$\overline{aws}$ 

### 관리 설명서

# Amazon Chime SDK

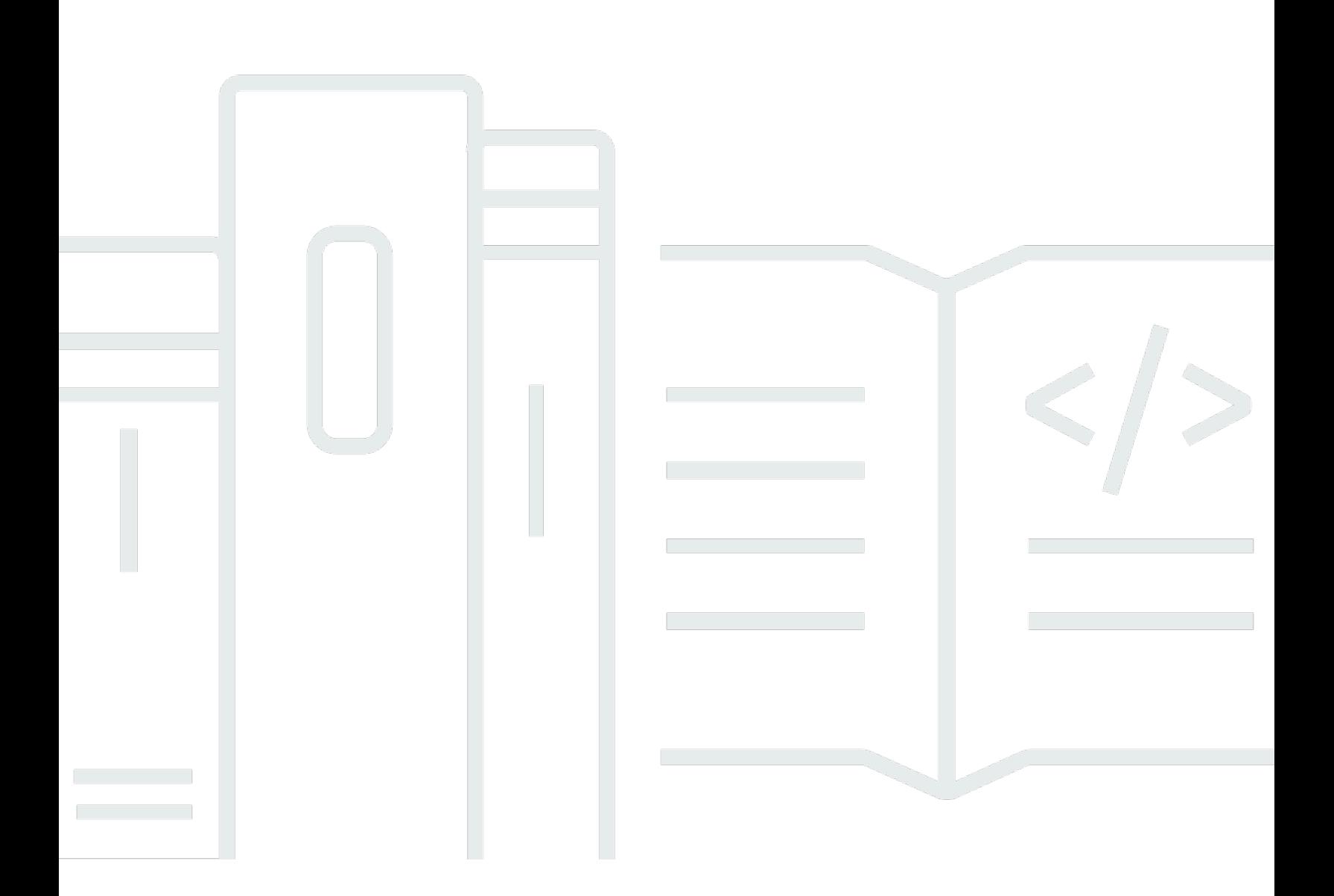

Copyright © 2024 Amazon Web Services, Inc. and/or its affiliates. All rights reserved.

# Amazon Chime SDK: 관리 설명서

Copyright © 2024 Amazon Web Services, Inc. and/or its affiliates. All rights reserved.

Amazon의 상표 및 트레이드 드레스는 Amazon 외 제품 또는 서비스와 함께 사용하여 고객에게 혼란 을 초래하거나 Amazon을 폄하 또는 브랜드 이미지에 악영향을 끼치는 목적으로 사용할 수 없습니다. Amazon이 소유하지 않은 기타 모든 상표는 Amazon과 제휴 관계이거나 관련이 있거나 후원 관계와 관 계없이 해당 소유자의 자산입니다.

# **Table of Contents**

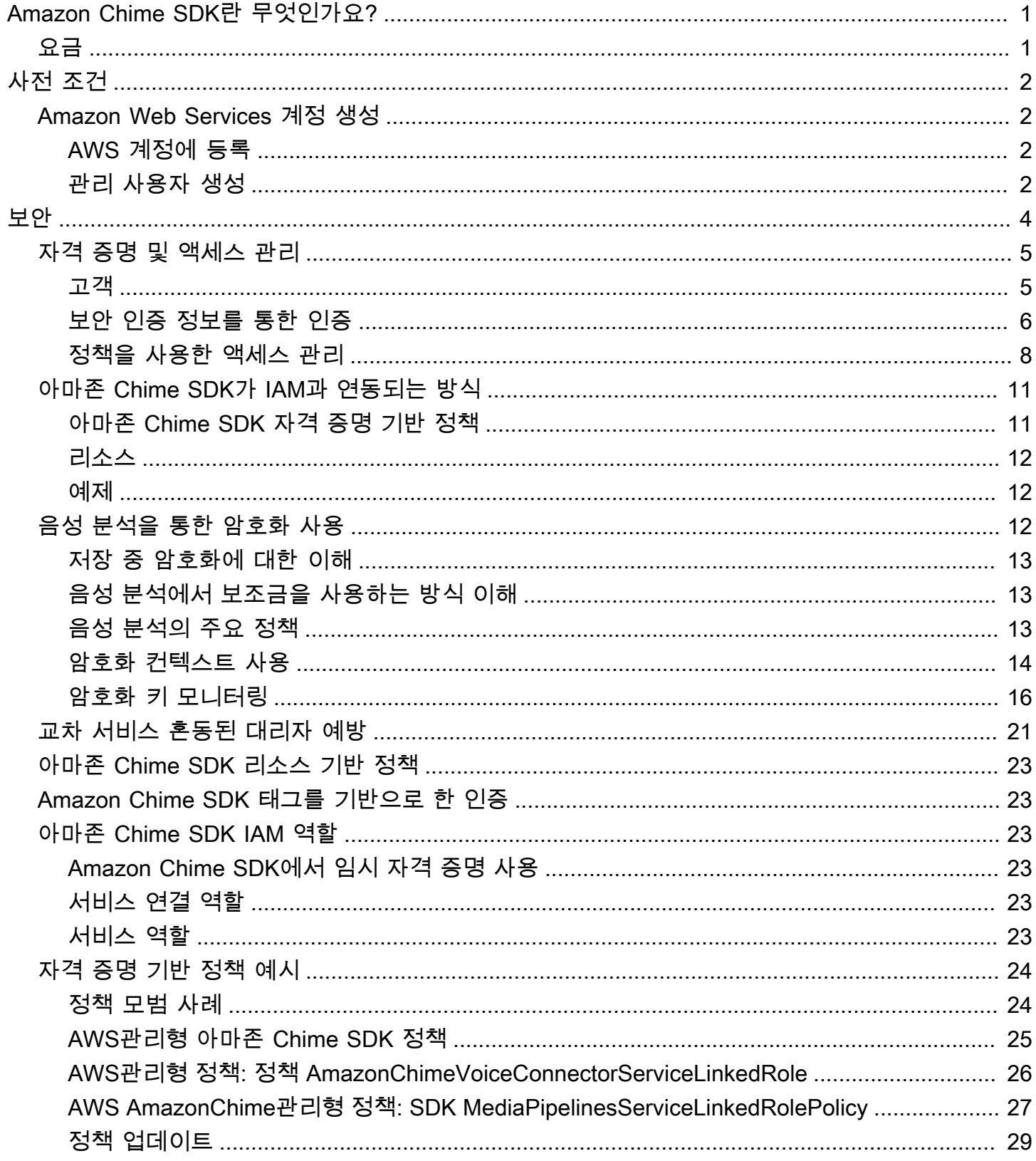

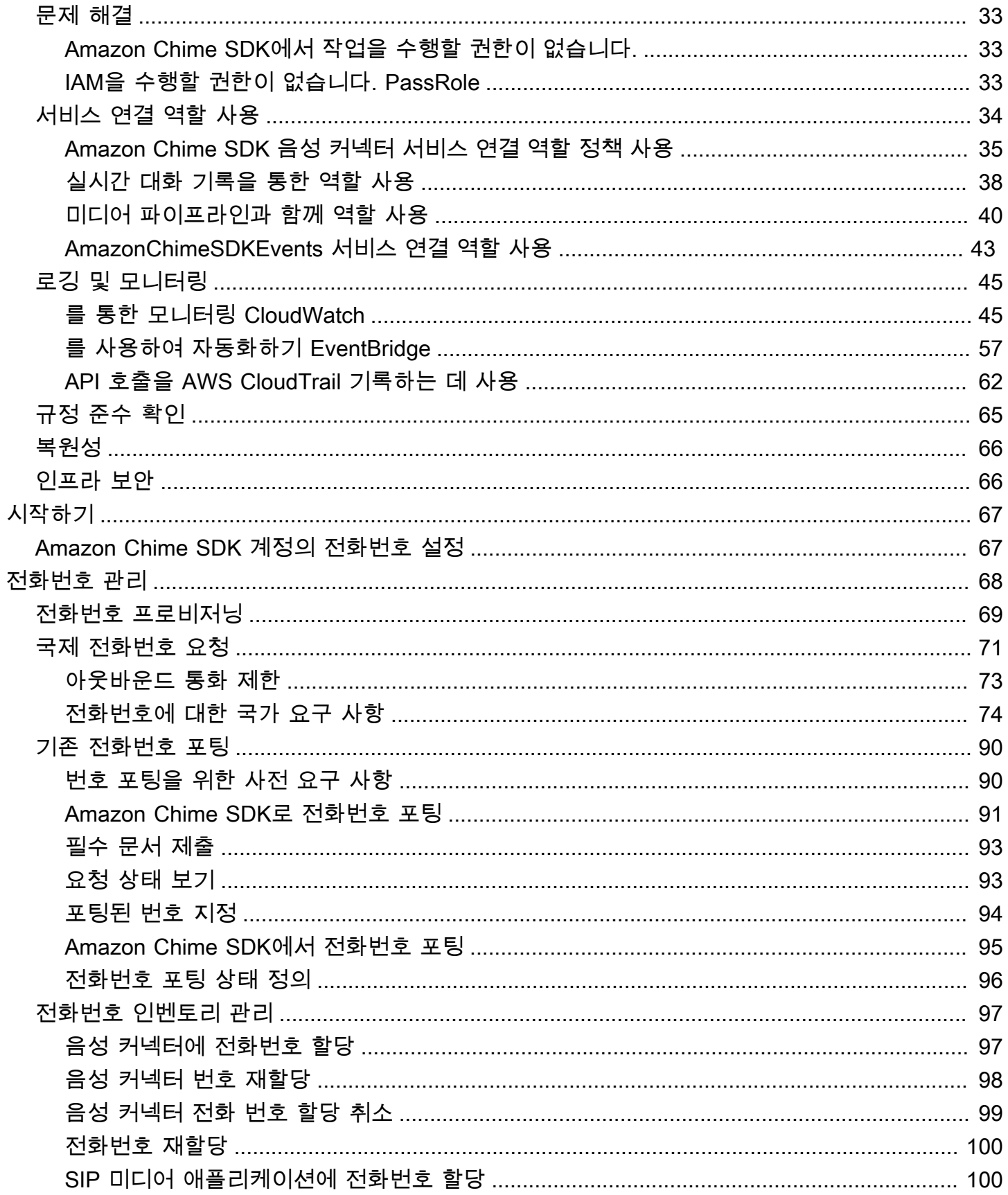

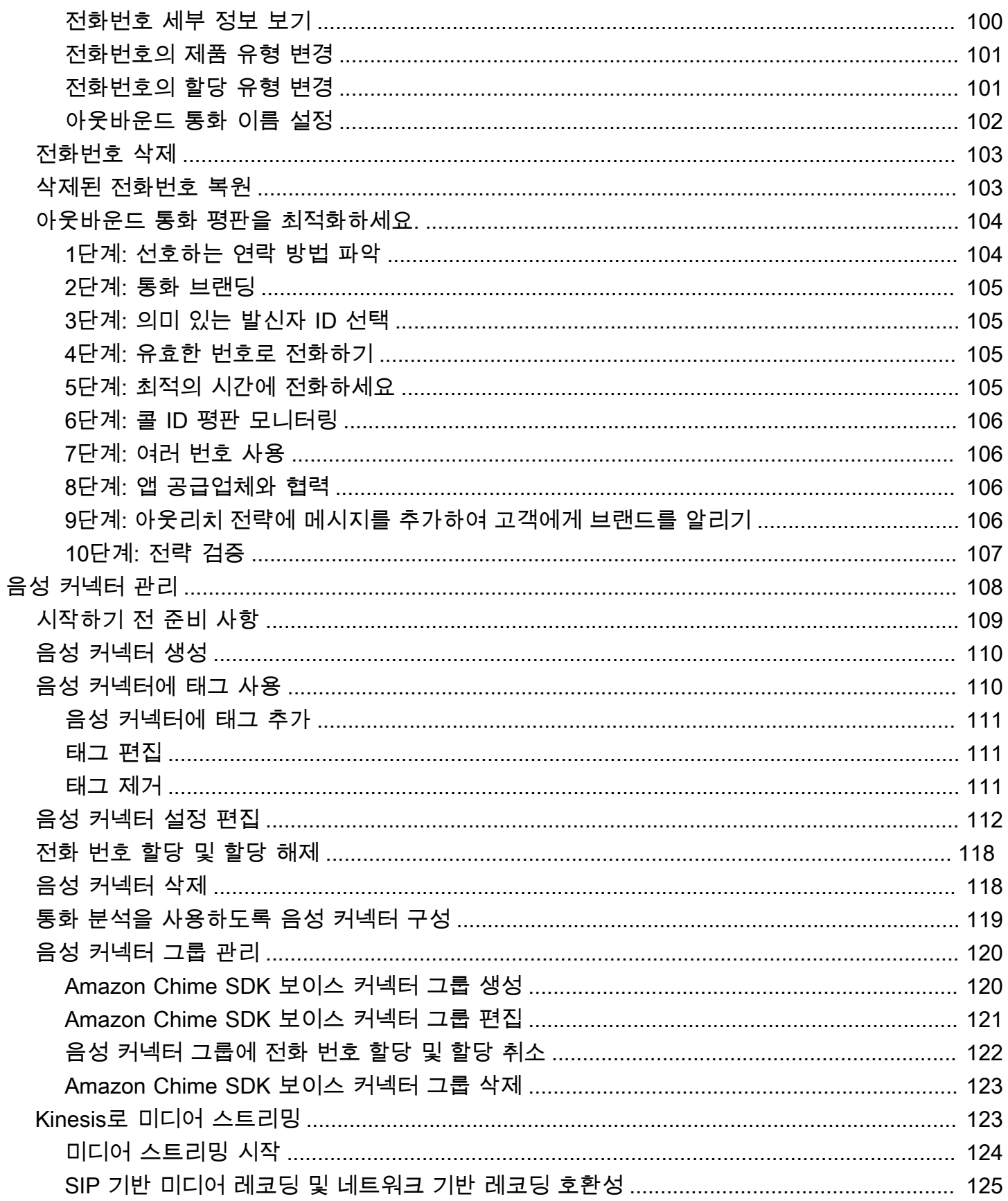

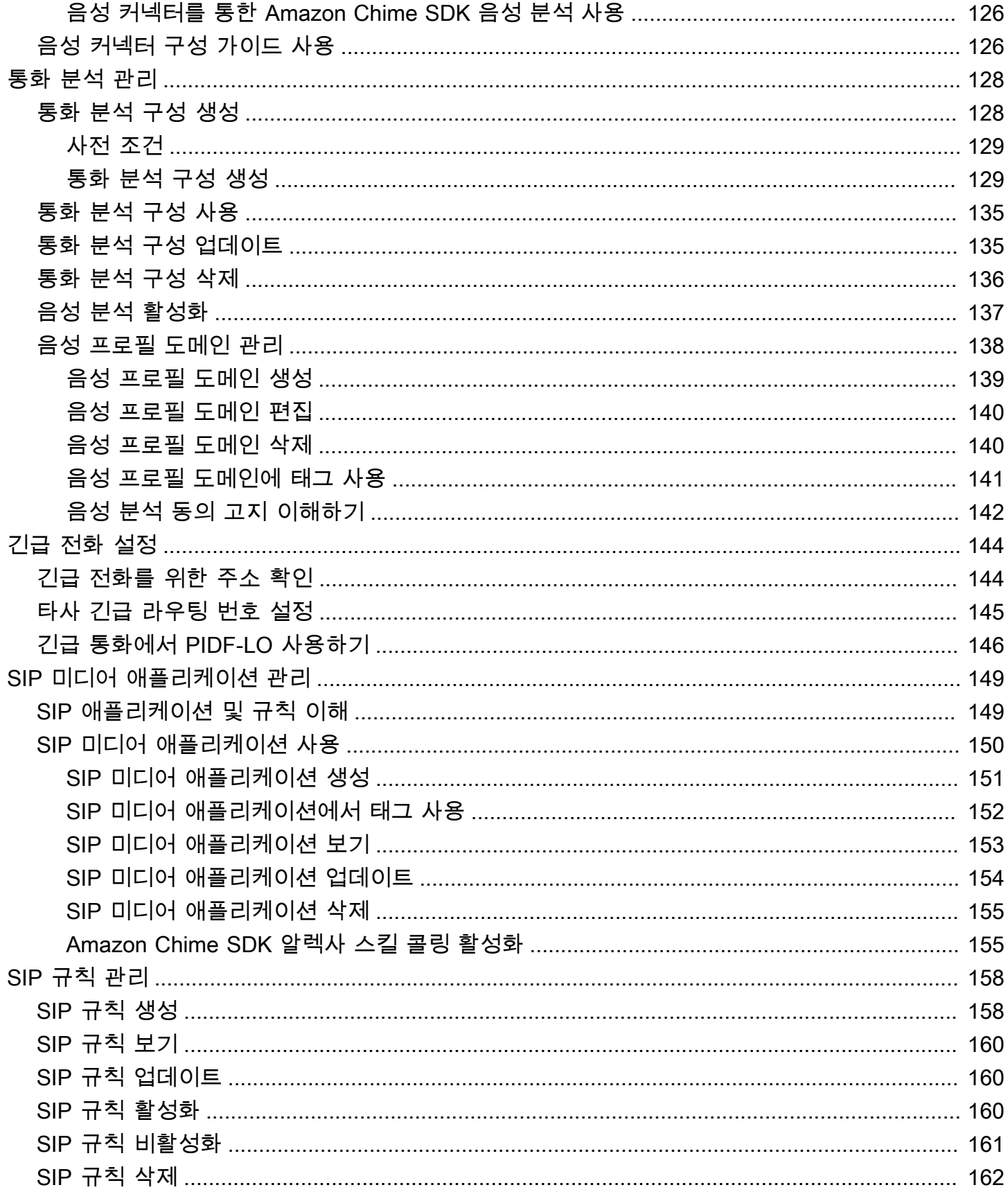

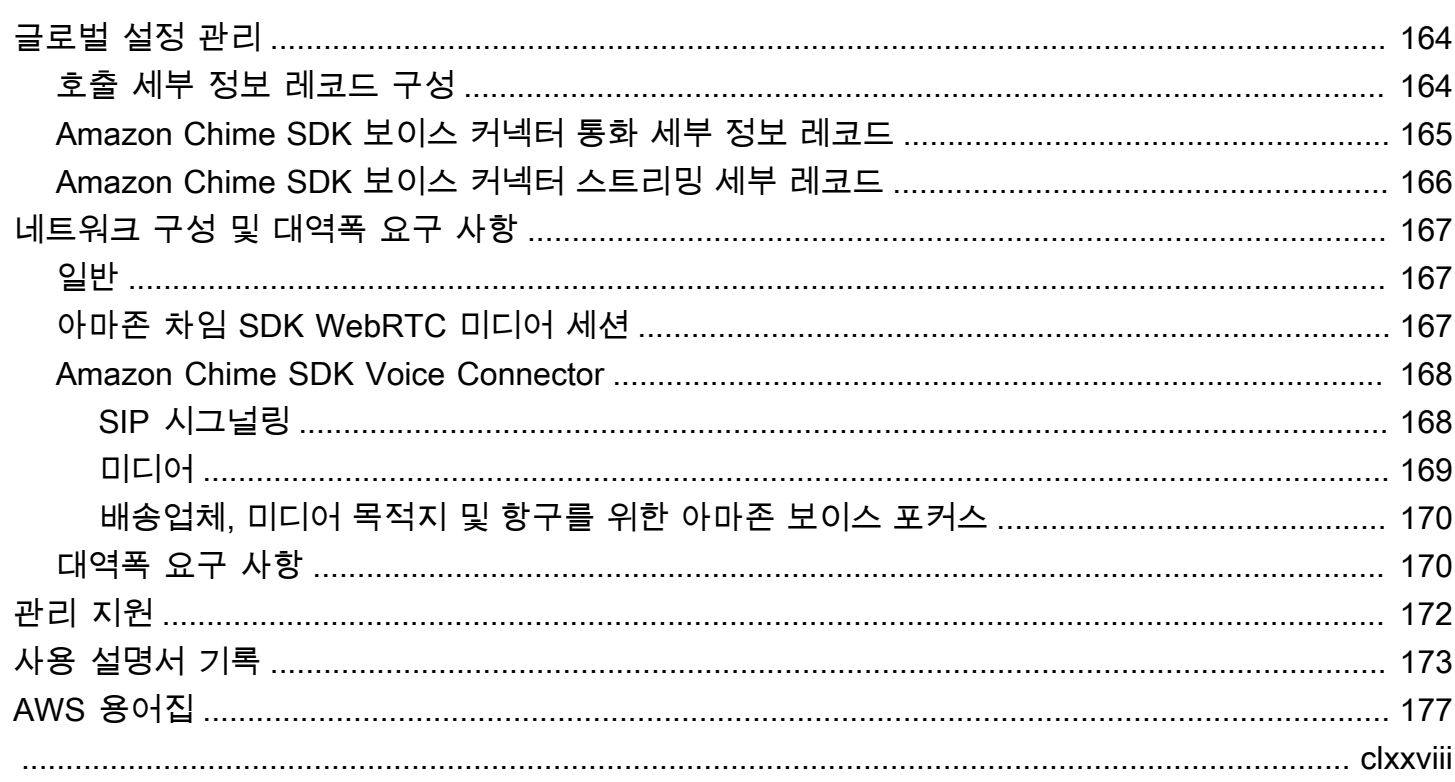

# <span id="page-7-0"></span>Amazon Chime SDK란 무엇인가요?

Amazon Chime SDK는 개발자가 웹 또는 모바일 애플리케이션에 메시징, 오디오, 비디오 및 화면 공유 기능을 추가하는 데 사용할 수 있는 실시간 통신 구성 요소 세트를 제공합니다. 예를 들어, 개발자는 의 료 애플리케이션에 비디오를 추가하여 환자가 건강 문제에 대해 원격으로 의사와 상담하거나 공중 전 화망 (PSTN) 과의 통합을 위한 사용자 지정 오디오 프롬프트를 생성할 수 있습니다. Amazon Chime SDK를 사용하면 개발자가 자체 실시간 통신 인프라 및 서비스를 만들고 유지 관리하는 데 따르는 비 용, 복잡성 및 마찰을 없애는 데 도움을 줄 수 있습니다.

<span id="page-7-1"></span>자세한 내용은 [AWSAmazon Chime SDK](https://aws.amazon.com/chime/chime-sdk) 페이지를 참조하십시오.

# 요금

Amazon Chime SDK는 선결제 pay-for-use 요금 없이 요금을 제공합니다. SDK를 구현하는 개발자는 단일 요금으로 사용 가능한 미디어 방식 (오디오, 비디오 및 화면 공유) 의 일부 또는 전부를 구현하도 록 선택할 수 있습니다. 메시징, 미디어 파이프라인, 음성 향상, PSTN 오디오 기능도 요금과 함께 제공 됩니다. pay-for-use 자세한 내용은 [Amazon Chime SDK 요금을](https://aws.amazon.com/chime/chime-sdk/pricing/) 참조하세요.

# <span id="page-8-0"></span>사전 조건

Amazon [Chime SDK 콘솔에 액세스하고 Amazon Chime](https://console.aws.amazon.com/chime-sdk/home) 관리자 AWS 계정을 생성하려면 계정이 있어 야 합니다.

# <span id="page-8-1"></span>Amazon Web Services 계정 생성

Amazon Chime SDK용 관리자 계정을 생성하려면 먼저 계정을 생성해야 합니다. AWS

주제

- [AWS 계정에 등록](#page-8-2)
- [관리 사용자 생성](#page-8-3)

## <span id="page-8-2"></span>AWS 계정에 등록

AWS 계정 항목이 없으면 다음 절차에 따라 생성하십시오.

AWS 계정에 가입하려면

- 1. <https://portal.aws.amazon.com/billing/signup>을 엽니다.
- 2. 온라인 지시 사항을 따릅니다.

가입 절차 중 전화를 받고 전화 키패드로 확인 코드를 입력하는 과정이 있습니다.

AWS 계정에 가입하면 AWS 계정 루트 사용자 항목이 생성됩니다. 루트 사용자에게 계정의 모든 AWS 서비스 및 리소스에 대한 액세스 권한이 있습니다. 보안 모범 사례는 [관리 사용자에게 관리](https://docs.aws.amazon.com/singlesignon/latest/userguide/getting-started.html) [자 액세스 권한을 할당하고,](https://docs.aws.amazon.com/singlesignon/latest/userguide/getting-started.html) 루트 사용자만 [루트 사용자 액세스 권한이 필요한 작업을](https://docs.aws.amazon.com/accounts/latest/reference/root-user-tasks.html) 수행하는 것 입니다.

가입 프로세스가 완료되면 AWS가 확인 이메일을 전송합니다. 언제든지 [https://aws.amazon.com/으](https://aws.amazon.com/)로 이동하고 내 계정을 선택하여 현재 계정 활동을 보고 계정을 관리할 수 있습니다.

### <span id="page-8-3"></span>관리 사용자 생성

AWS 계정에 가입하고 AWS 계정 루트 사용자를 보안하며 AWS IAM Identity Center을 활성화하고 일 상적인 작업에 루트 사용자를 사용하지 않도록 관리 사용자를 생성합니다.

귀하의 AWS 계정 루트 사용자 보호

1. 루트 사용자를 선택하고 AWS 계정 이메일 주소를 입력하여 [AWS Management Console에](https://console.aws.amazon.com/) 계정 소유자로 로그인합니다. 다음 페이지에서 암호를 입력합니다.

루트 사용자를 사용하여 로그인하는 데 도움이 필요하면 AWS 로그인 사용 설명서의 [루트 사용자](https://docs.aws.amazon.com/signin/latest/userguide/console-sign-in-tutorials.html#introduction-to-root-user-sign-in-tutorial) [로 로그인](https://docs.aws.amazon.com/signin/latest/userguide/console-sign-in-tutorials.html#introduction-to-root-user-sign-in-tutorial)을 참조하십시오.

2. 루트 사용자에 대해 다중 인증(MFA)을 활성화합니다.

지침은 IAM 사용 설명서의 [AWS 계정 루트 사용자용 가상 MFA 디바이스 활성화\(콘솔\)](https://docs.aws.amazon.com/IAM/latest/UserGuide/enable-virt-mfa-for-root.html) 섹션을 참 조하십시오.

관리 사용자 생성

1. IAM Identity Center를 활성화합니다.

지침은 AWS IAM Identity Center 사용 설명서에서 [Enabling AWS IAM Identity Center를](https://docs.aws.amazon.com/singlesignon/latest/userguide/get-set-up-for-idc.html) 참조하세 요.

2. IAM Identity Center에서 관리 사용자에게 관리 액세스 권한을 부여합니다.

IAM Identity Center 디렉터리를 ID 소스로 사용하는 방법에 대한 자습서는 AWS IAM Identity Center 사용 설명서의 [Configure user access with the default IAM Identity Center 디렉터리를](https://docs.aws.amazon.com/singlesignon/latest/userguide/quick-start-default-idc.html) 참 조하세요.

관리 사용자로 로그인

• IAM 자격 증명 센터 사용자로 로그인하려면 IAM 자격 증명 센터 사용자를 생성할 때 이메일 주소 로 전송된 로그인 URL을 사용합니다.

IAM Identity Center 사용자로 로그인하는 데 도움이 필요한 경우 AWS 로그인 사용 설명서의 [AWS 액세스 포털에 로그인](https://docs.aws.amazon.com/signin/latest/userguide/iam-id-center-sign-in-tutorial.html)을 참조하십시오.

# <span id="page-10-0"></span>Amazon Chime SDK의 보안

AWS에서는 클라우드 보안을 가장 중요하게 생각합니다. 여러분은 AWS 고객으로서 보안에 민감한 기 관의 요구 사항을 충족하도록 구축된 데이터 센터 및 네트워크 아키텍처의 혜택을 누릴 수 있습니다.

보안은 AWS와(과) 귀하의 공동 책임입니다. [공동 책임 모델은](https://aws.amazon.com/compliance/shared-responsibility-model/) 이 사항을 클라우드의 보안 및 클라우드 내 보안으로 설명합니다.

- 클라우드의 보안: AWS는 AWS 클라우드에서 AWS 서비스를 실행하는 인프라를 보호할 책임이 있 습니다. AWS는 안전하게 사용할 수 있는 서비스 또한 제공합니다. 서드 파티 감사자는 [AWS 규정 준](https://aws.amazon.com/compliance/programs/) [수 프로그램](https://aws.amazon.com/compliance/programs/)의 일환으로 보안 효과를 정기적으로 테스트하고 검증합니다. Amazon Chime SDK에 적 용되는 규정 준수 프로그램에 대해 자세히 알아보려면 규정 준수 프로그램 [제공 AWS 범위 내 서비](https://aws.amazon.com/compliance/services-in-scope/) [스 규정 준수 프로그램 제공 AWS](https://aws.amazon.com/compliance/services-in-scope/) 참조하십시오.
- 클라우드 내 보안: 귀하의 책임은 귀하가 사용하는 AWS 서비스에 의해 결정됩니다. 또한 귀하는 귀 사의 데이터의 민감도, 귀사의 요구 사항, 관련 법률 및 규정을 비롯한 기타 요소에 대해서도 책임이 있습니다.

이 설명서는 Amazon Chime SDK를 사용할 때 공동 책임 모델을 적용하는 방법을 이해하는 데 도움이 됩니다. 다음 주제에서는 보안 및 규정 준수 목표를 충족하도록 Amazon Chime SDK를 구성하는 방법 을 보여줍니다. 또한 Amazon Chime SDK 리소스를 모니터링하고 보호하는 데 도움이 되는 다른 AWS 서비스를 사용하는 방법도 알아봅니다.

#### 주제

- [Amazon Chime SDK의 자격 증명 및 액세스 관리](#page-11-0)
- [아마존 Chime SDK가 IAM과 연동되는 방식](#page-17-0)
- [음성 분석을 통한 암호화 사용](#page-18-2)
- [교차 서비스 혼동된 대리자 예방](#page-27-0)
- [아마존 Chime SDK 리소스 기반 정책](#page-29-0)
- [Amazon Chime SDK 태그를 기반으로 한 인증](#page-29-1)
- [아마존 Chime SDK IAM 역할](#page-29-2)
- [Amazon Chime SDK 자격 증명 기반 정책 예제](#page-30-0)
- [Amazon Chime SDK 자격 증명 및 액세스 문제 해결](#page-39-0)
- [Amazon Chime SDK의 서비스 연결 역할 사용](#page-40-0)
- [Amazon Chime SDK에서의 로깅 및 모니터링](#page-51-0)
- [Amazon Chime SDK에 대한 규정 준수 검증](#page-71-0)
- [Amazon Chime SDK의 레질리언스](#page-72-0)
- [Amazon Chime SDK의 인프라 보안](#page-72-1)

# <span id="page-11-0"></span>Amazon Chime SDK의 자격 증명 및 액세스 관리

AWS Identity and Access Management(IAM)은 관리자가 AWS 리소스에 대한 액세스를 안전하게 제어 할 수 있도록 지원하는 AWS 서비스입니다. IAM 관리자는 Amazon Chime SDK 리소스를 사용할 수 있 는 인증 (로그인) 및 권한 부여 (권한 보유) 를 받을 수 있는 사용자를 제어합니다. IAM은 추가 비용 없 이 사용할 수 있는 AWS 서비스입니다.

주제

- [고객](#page-11-1)
- [보안 인증 정보를 통한 인증](#page-12-0)
- [정책을 사용한 액세스 관리](#page-14-0)

#### <span id="page-11-1"></span>고객

Amazon Chime SDK에서 수행하는 작업에 따라 사용 방법 AWS Identity and Access Management (IAM) 이 다릅니다.

서비스 사용자 — Amazon Chime SDK 서비스를 사용하여 작업을 수행하는 경우 관리자가 필요한 자 격 증명과 권한을 제공합니다. 더 많은 Amazon Chime SDK 기능을 사용하여 작업을 수행함에 따라 추 가 권한이 필요할 수 있습니다. 액세스 권한 관리 방식을 이해하면 적절한 권한을 관리자에게 요청할 수 있습니다. Amazon Chime SDK의 기능에 액세스할 수 없는 경우 을 참조하십시오. [Amazon Chime](#page-39-0)  [SDK 자격 증명 및 액세스 문제 해결](#page-39-0)

서비스 관리자 — 회사에서 Amazon Chime SDK 리소스를 담당하고 있다면 Amazon Chime SDK에 완 전히 액세스할 수 있을 것입니다. 직원이 액세스해야 하는 Amazon Chime SDK 기능 및 리소스를 결 정하는 것은 여러분의 몫입니다. 그런 다음, IAM 관리자에게 요청을 제출하여 서비스 사용자의 권한을 변경해야 합니다. 이 페이지의 정보를 검토하여 IAM의 기본 개념을 이해해 두세요. 회사에서 Amazon Chime SDK와 함께 IAM을 사용하는 방법에 대한 자세한 내용은 을 참조하십시오. [아마존 Chime SDK](#page-17-0) [가 IAM과 연동되는 방식](#page-17-0)

IAM 관리자 — IAM 관리자라면 Amazon Chime SDK에 대한 액세스를 관리하기 위한 정책을 작성하는 방법에 대해 자세히 알아보는 것이 좋습니다. IAM에서 사용할 수 있는 Amazon Chime SDK 자격 증명 기반 정책의 예를 보려면 을 참조하십시오. [Amazon Chime SDK 자격 증명 기반 정책 예제](#page-30-0)

### <span id="page-12-0"></span>보안 인증 정보를 통한 인증

인증은 ID 보안 인증 정보를 사용하여 AWS에 로그인하는 방식입니다. AWS 계정 루트 사용자나 IAM 사용자로 또는 IAM 역할을 수임하여 인증(AWS에 로그인)되어야 합니다.

보안 인증 정보 소스를 통해 제공된 보안 인증 정보를 사용하여 페더레이션형 ID로 AWS에 로그인 할 수 있습니다. AWS IAM Identity Center (IAM Identity Center) 사용자, 회사의 Single Sign-On 인증, Google 또는 Facebook 보안 인증 정보가 페더레이션형 ID의 예입니다. 페더레이션 ID로 로그인할 때 관리자가 이전에 IAM 역할을 사용하여 ID 페더레이션을 설정했습니다. 페더레이션을 사용하여 AWS 에 액세스하면 간접적으로 역할을 수임합니다.

사용자 유형에 따라 AWS Management Console 또는AWS 액세스 포털에 로그인할 수 있습니다. AWS 에 로그인하는 방법에 대한 자세한 내용은 AWS 로그인 사용 설명서의 [AWS 계정에 로그인하는 방](https://docs.aws.amazon.com/signin/latest/userguide/how-to-sign-in.html) [법](https://docs.aws.amazon.com/signin/latest/userguide/how-to-sign-in.html)을 참조하세요.

AWS에 프로그래밍 방식으로 액세스하는 경우, AWS에서는 보안 인증 정보를 사용하여 요청에 암호화 방식으로 서명할 수 있는 소프트웨어 개발 키트(SDK) 및 명령줄 인터페이스(CLI)를 제공합니다. AWS 도구를 사용하지 않는 경우 요청에 직접 서명해야 합니다. 권장 방법을 사용하여 요청에 직접 서명하는 방법에 대한 자세한 내용은 IAM 사용 설명서의 [AWS API 요청에 서명](https://docs.aws.amazon.com/IAM/latest/UserGuide/reference_aws-signing.html)을 참조하세요.

사용하는 인증 방법과 상관없이 추가 보안 정보를 제공해야 할 수도 있습니다. 예를 들어, AWS에서 는 다중 인증(MFA)을 사용하여 계정의 보안을 강화하는 것을 권장합니다. 자세한 내용은 AWS IAM Identity Center 사용 설명서의 [다중 인증](https://docs.aws.amazon.com/singlesignon/latest/userguide/enable-mfa.html) 및 IAM 사용 설명서의 [AWS에서 다중 인증\(MFA\) 사용을](https://docs.aws.amazon.com/IAM/latest/UserGuide/id_credentials_mfa.html) 참조 하세요.

AWS 계정 루트 사용자

AWS 계정을 생성할 때는 해당 계정의 모든 AWS 서비스 및 리소스에 대한 완전한 액세스 권한이 있는 단일 로그인 자격 증명으로 시작합니다. 이 자격 증명은 AWS 계정 루트 사용자라고 하며, 계정을 생성 할 때 사용한 이메일 주소와 암호로 로그인하여 액세스합니다. 일상적인 작업에는 루트 사용자를 가급 적 사용하지 않는 것이 좋습니다. 루트 사용자 보안 인증 정보를 보호하고 루트 사용자만 수행할 수 있 는 작업을 수행하는 데 사용합니다. 루트 사용자로 로그인해야 하는 전체 작업 목록은 IAM 사용 설명서 의 [루트 사용자 자격 증명이 필요한 태스크를](https://docs.aws.amazon.com/IAM/latest/UserGuide/root-user-tasks.html) 참조하세요.

#### IAM 사용자 및 그룹

[IAM 사용자는](https://docs.aws.amazon.com/IAM/latest/UserGuide/id_users.html) 단일 개인 또는 애플리케이션에 대한 특정 권한을 가지고 있는 AWS 계정 내 자격 증명 입니다. 가능하면 암호 및 액세스 키와 같은 장기 보안 인증이 있는 IAM 사용자를 생성하는 대신 임시 보안 인증을 사용하는 것이 좋습니다. 하지만 IAM 사용자의 장기 자격 증명이 필요한 특정 사용 사례가 있는 경우 액세스 키를 교체하는 것이 좋습니다. 자세한 내용은 IAM 사용 설명서의 [장기 보안 인증이](https://docs.aws.amazon.com/IAM/latest/UserGuide/best-practices.html#rotate-credentials) [필요한 사용 사례의 경우 정기적으로 액세스 키 교체](https://docs.aws.amazon.com/IAM/latest/UserGuide/best-practices.html#rotate-credentials)를 참조하세요.

[IAM 그룹은](https://docs.aws.amazon.com/IAM/latest/UserGuide/id_groups.html) IAM 사용자 컬렉션을 지정하는 자격 증명입니다. 귀하는 그룹으로 로그인할 수 없습니다. 그룹을 사용하여 여러 사용자의 권한을 한 번에 지정할 수 있습니다. 그룹을 사용하면 대규모 사용자 집합의 권한을 더 쉽게 관리할 수 있습니다. 예를 들어 IAMAdmins라는 그룹이 있고 이 그룹에 IAM 리 소스를 관리할 권한을 부여할 수 있습니다.

사용자는 역할과 다릅니다. 사용자는 한 사람 또는 애플리케이션과 고유하게 연결되지만, 역할은 해당 역할이 필요한 사람이라면 누구나 수임할 수 있습니다. 사용자는 영구적인 장기 보안 인증 정보를 가지 고 있지만, 역할은 임시 보안 인증만 제공합니다. 자세한 정보는 IAM 사용 설명서의 [IAM 사용자를 만들](https://docs.aws.amazon.com/IAM/latest/UserGuide/id.html#id_which-to-choose) [어야 하는 경우\(역할이 아님\)를](https://docs.aws.amazon.com/IAM/latest/UserGuide/id.html#id_which-to-choose) 참조하세요.

#### IAM 역할

[IAM 역할은](https://docs.aws.amazon.com/IAM/latest/UserGuide/id_roles.html) 특정 권한을 가지고 있는 AWS 계정 계정 내 ID입니다. IAM 사용자와 유사하지만, 특정 개 인과 연결되지 않습니다. [역할 전환하](https://docs.aws.amazon.com/IAM/latest/UserGuide/id_roles_use_switch-role-console.html)여 AWS Management Console에서 IAM 역할을 임시로 수임할 수 있습니다. AWS CLI 또는 AWS API 작업을 호출하거나 사용자 지정 URL을 사용하여 역할을 수임할 수 있습니다. 역할 사용 방법에 대한 자세한 정보는 IAM 사용 설명서의 [IAM 역할 사용](https://docs.aws.amazon.com/IAM/latest/UserGuide/id_roles_use.html)을 참조하세요.

임시 보안 인증 정보가 있는 IAM 역할은 다음과 같은 상황에서 유용합니다.

- 페더레이션 사용자 액세스 페더레이션 자격 증명에 권한을 부여하려면 역할을 생성하고 해당 역할 의 권한을 정의합니다. 페더레이션 자격 증명이 인증되면 역할이 연결되고 역할에 정의된 권한이 부 여됩니다. 페더레이션 역할에 대한 자세한 내용은 IAM 사용 설명서의 [서드 파티 자격 증명 공급자의](https://docs.aws.amazon.com/IAM/latest/UserGuide/id_roles_create_for-idp.html)  [역할 만들기](https://docs.aws.amazon.com/IAM/latest/UserGuide/id_roles_create_for-idp.html) 부분을 참조하세요. IAM Identity Center를 사용하는 경우 권한 세트를 구성합니다. 인증 후 아이덴티티가 액세스할 수 있는 항목을 제어하기 위해 IAM Identity Center는 권한 세트를 IAM의 역할과 연결합니다. 권한 세트에 대한 자세한 내용은 AWS IAM Identity Center 사용 설명서의 [권한](https://docs.aws.amazon.com/singlesignon/latest/userguide/permissionsetsconcept.html)  [세트](https://docs.aws.amazon.com/singlesignon/latest/userguide/permissionsetsconcept.html)를 참조하세요.
- 임시 IAM 사용자 권한 IAM 사용자 또는 역할은 IAM 역할을 수임하여 특정 작업에 대한 다양한 권 한을 임시로 받을 수 있습니다.
- 크로스 계정 액세스: IAM 역할을 사용하여 다른 계정의 사용자(신뢰할 수 있는 보안 주체)가 내 계정 의 리소스에 액세스하도록 허용할 수 있습니다. 역할은 계정 간 액세스를 부여하는 기본적인 방법입 니다. 그러나 일부 AWS 서비스를 사용하면 정책을 리소스에 직접 연결할 수 있습니다(역할을 프록 시로 사용하는 대신). 크로스 계정 액세스를 위한 역할과 리소스 기반 정책의 차이점을 알아보려면 IAM 사용 설명서의 [IAM 역할과 리소스 기반 정책의 차이](https://docs.aws.amazon.com/IAM/latest/UserGuide/id_roles_compare-resource-policies.html)를 참조하세요.
- 교차 서비스 액세스 일부 AWS 서비스는 다른 AWS 서비스의 기능을 사용합니다. 예를 들어 서비 스에서 직접적으로 호출하면 일반적으로 해당 서비스는 Amazon EC2에서 애플리케이션을 실행하

거나 Amazon S3에 객체를 저장합니다. 서비스는 호출하는 보안 주체의 권한을 사용하거나, 서비스 역할을 사용하거나, 또는 서비스 연결 역할을 사용하여 이 작업을 수행할 수 있습니다.

- 전달 액세스 세션(FAS) IAM 사용자 또는 역할을 사용하여 AWS에서 작업을 수행하는 사람은 보 안 주체로 간주됩니다. 일부 서비스를 사용하는 경우 다른 서비스에서 다른 작업을 시작하는 작업 을 수행할 수 있습니다. FAS는 AWS 서비스를 직접 호출하는 보안 주체의 권한과 요청하는 AWS 서비스를 함께 사용하여 다운스트림 서비스에 대한 요청을 수행합니다. FAS 요청은 서비스에서 완료를 위해 다른 AWS 서비스 또는 리소스와의 상호 작용이 필요한 요청을 받은 경우에만 이루어 집니다. 이 경우 두 작업을 모두 수행할 수 있는 권한이 있어야 합니다. FAS 요청 시 정책 세부 정 보는 [전달 액세스 세션을](https://docs.aws.amazon.com/IAM/latest/UserGuide/access_forward_access_sessions.html) 참조하십시오.
- 서비스 역할 서비스 역할은 서비스가 사용자를 대신하여 태스크를 수행하기 위해 맡는 [IAM 역](https://docs.aws.amazon.com/IAM/latest/UserGuide/id_roles.html) [할](https://docs.aws.amazon.com/IAM/latest/UserGuide/id_roles.html)입니다. IAM 관리자는 IAM 내에서 서비스 역할을 생성, 수정 및 삭제할 수 있습니다. 자세한 정 보는 IAM 사용 설명서의 [AWS 서비스에 대한 권한을 위임할 역할 생성을](https://docs.aws.amazon.com/IAM/latest/UserGuide/id_roles_create_for-service.html) 참조하세요.
- 서비스 연결 역할 서비스 연결 역할은 AWS 서비스에 연결된 서비스 역할의 한 유형입니다. 서 비스는 사용자를 대신하여 작업을 수행하기 위해 역할을 수임할 수 있습니다. 서비스 연결 역할은 AWS 계정에 나타나고, 서비스가 소유합니다. IAM 관리자는 서비스 연결 역할의 권한을 볼 수 있 지만 편집할 수는 없습니다.
- Amazon EC2에서 실행 중인 애플리케이션 IAM 역할을 사용하여 EC2 인스턴스에서 실행되고 AWS CLI 또는 AWS API 요청을 수행하는 애플리케이션의 임시 보안 인증 정보를 관리할 수 있습니 다. 이는 EC2 인스턴스 내에 액세스 키를 저장할 때 권장되는 방법입니다. EC2 인스턴스에 AWS역 할을 할당하고 해당 역할을 모든 애플리케이션에서 사용할 수 있도록 하려면 인스턴스에 연결된 인 스턴스 프로파일을 생성합니다. 인스턴스 프로파일에는 역할이 포함되어 있으며 EC2 인스턴스에 서 실행되는 프로그램이 임시 보안 인증 정보를 얻을 수 있습니다. 자세한 정보는 IAM 사용 설명서의 [IAM 역할을 사용하여 Amazon EC2 인스턴스에서 실행되는 애플리케이션에 권한 부여를](https://docs.aws.amazon.com/IAM/latest/UserGuide/id_roles_use_switch-role-ec2.html) 참조하세 요.

IAM 역할을 사용할지 또는 IAM 사용자를 사용할지를 알아보려면 [IAM](https://docs.aws.amazon.com/IAM/latest/UserGuide/id.html#id_which-to-choose_role) 사용 설명서의 IAM 역할(사용자 대신)을 생성하는 경우를 참조하세요.

### <span id="page-14-0"></span>정책을 사용한 액세스 관리

정책을 생성하고 AWS 자격 증명 또는 리소스에 연결하여 AWS 내 액세스를 제어합니다. 정책은 자 격 증명 또는 리소스와 연결될 때 해당 권한을 정의하는 AWS의 객체입니다. AWS는 보안 주체(사용 자, 루트 사용자 또는 역할 세션)가 요청을 보낼 때 이러한 정책을 평가합니다. 정책에서 권한은 요청이 허용되는지 또는 거부되는지를 결정합니다. 대부분의 정책은 AWS에 JSON 설명서로서 저장됩니다. JSON 정책 문서의 구조와 콘텐츠에 대한 자세한 정보는 IAM 사용 설명서의 [JSON 정책 개요](https://docs.aws.amazon.com/IAM/latest/UserGuide/access_policies.html#access_policies-json)를 참조하 세요.

관리자는 AWS JSON 정책을 사용하여 누가 무엇에 액세스할 수 있는 지를 지정할 수 있습니다. 즉, 어 떤 보안 주체가 어떤 리소스와 어떤 조건에서 작업을 수행할 수 있는지를 지정할 수 있습니다.

기본적으로, 사용자와 역할에는 어떠한 권한도 없습니다. 사용자에게 사용자가 필요한 리소스에서 작 업을 수행할 권한을 부여하려면 IAM 관리자가 IAM 정책을 생성하면 됩니다. 그런 다음 관리자가 IAM 정책을 역할에 추가하고, 사용자가 역할을 수임할 수 있습니다.

IAM 정책은 작업을 수행하기 위해 사용하는 방법과 상관없이 작업에 대한 권한을 정의합니다. 예를 들어, iam:GetRole 작업을 허용하는 정책이 있다고 가정합니다. 해당 정책이 있는 사용자는 AWS Management Console, AWS CLI또는 AWSAPI에서 역할 정보를 가져올 수 있습니다.

ID 기반 정책

ID 기반 정책은 IAM 사용자, 사용자 그룹 또는 역할과 같은 자격 증명에 연결할 수 있는 JSON 권한 정 책 문서입니다. 이러한 정책은 사용자와 역할이 어떤 리소스와 어떤 조건에서 어떤 작업을 수행할 수 있는지를 제어합니다. 자격 증명 기반 정책을 생성하는 방법을 알아보려면 IAM 사용 설명서의 [IAM 정](https://docs.aws.amazon.com/IAM/latest/UserGuide/access_policies_create.html) [책 생성](https://docs.aws.amazon.com/IAM/latest/UserGuide/access_policies_create.html)을 참조하세요.

자격 증명 기반 정책은 인라인 정책 또는 관리형 정책으로 한층 더 분류할 수 있습니다. 인라인 정책은 단일 사용자, 그룹 또는 역할에 직접 포함됩니다. 관리형 정책은 AWS 계정에 속한 다수의 사용자, 그 룹 및 역할에 독립적으로 추가할 수 있는 정책입니다. 관리형 정책에는 AWS관리형 정책과 고객 관리 형 정책이 포함되어 있습니다. 관리형 정책 또는 인라인 정책을 선택하는 방법을 알아보려면 IAM 사용 설명서의 [관리형 정책과 인라인 정책의 선택을](https://docs.aws.amazon.com/IAM/latest/UserGuide/access_policies_managed-vs-inline.html#choosing-managed-or-inline) 참조하세요.

#### 리소스 기반 정책

리소스 기반 정책은 리소스에 연결하는 JSON 정책 설명서입니다. 리소스 기반 정책의 예는 IAM 역할 신뢰 정책과 Amazon S3 버킷 정책입니다. 리소스 기반 정책을 지원하는 서비스에서 서비스 관리자는 이러한 정책을 사용하여 특정 리소스에 대한 액세스를 통제할 수 있습니다. 정책이 연결된 리소스의 경 우 정책은 지정된 보안 주체가 해당 리소스와 어떤 조건에서 어떤 작업을 수행할 수 있는지를 정의합니 다. 리소스 기반 정책에서 [보안 주체를 지정](https://docs.aws.amazon.com/IAM/latest/UserGuide/reference_policies_elements_principal.html)해야 합니다. 보안 주체에는 계정, 사용자, 역할, 페더레이션 사용자 또는 AWS 서비스가 포함될 수 있습니다.

리소스 기반 정책은 해당 서비스에 있는 인라인 정책입니다. 리소스 기반 정책에서는 IAM의 AWS 관리 형 정책을 사용할 수 없습니다.

#### AWSAmazon Chime SDK의 관리형 정책

사용자, 그룹 또는 역할에 권한을 추가할 때 정책을 직접 작성하는 것보다 AWS관리형 정책을 사용하 는 것이 더욱 편리합니다. 팀에 필요한 권한만 제공하는 [IAM 고객 관리형 정책을 생성하](https://docs.aws.amazon.com/IAM/latest/UserGuide/access_policies_create-console.html)려면 시간과 전 문 지식이 필요합니다. 빨리 시작하려면 AWS관리형 정책을 사용할 수 있습니다. 이러한 정책은 일반

적인 사용 사례에 적용되며 AWS계정에서 사용할 수 있습니다. AWS 관리형 정책에 대한 자세한 정보 는 IAM 사용 설명서에서 [AWS관리형 정책](https://docs.aws.amazon.com/IAM/latest/UserGuide/access_policies_managed-vs-inline.html#aws-managed-policies)을 참조하세요.

AWS 서비스 유지 관리 및 AWS관리형 정책 업데이트입니다. AWS 관리형 정책에서는 권한을 변경할 수 없습니다. 서비스에서 때때로 추가 권한을 AWS 관리형 정책에 추가하여 새로운 기능을 지원합니 다. 이 유형의 업데이트는 정책이 연결된 모든 보안 인증(사용자, 그룹 및 역할)에 적용됩니다. 서비스 는 새로운 기능이 시작되거나 새 태스크를 사용할 수 있을 때 AWS 관리형 정책에 업데이트됩니다. 서 비스는 AWS관리형 정책에서 권한을 제거하지 않기 때문에 정책 업데이트로 인해 기존 권한이 손상되 지 않습니다.

또한 AWS는 여러 서비스의 직무에 대한 관리형 정책을 지원합니다. 예를 들어 ReadOnlyAccessAWS 관리형 정책은 모든 AWS및 리소스에 대한 읽기 전용 액세스 권한을 제공합니다. 서비스에서 새 기능 을 시작하면 AWS(이)가 새 작업 및 리소스에 대한 읽기 전용 권한을 추가합니다. 직무 정책의 목록과 설명은 IAM 사용 설명서의 [직무에 관한 AWS 관리형 정책](https://docs.aws.amazon.com/IAM/latest/UserGuide/access_policies_job-functions.html)을 참조하세요.

액세스 제어 목록(ACL)

액세스 제어 목록(ACL)은 어떤 보안 주체(계정 멤버, 사용자 또는 역할)가 리소스에 액세스할 수 있는 권한을 가지고 있는지를 제어합니다. ACLs는 JSON 정책 문서 형식을 사용하지 않지만 리소스 기반 정 책과 유사합니다.

Amazon S3, AWS WAF 및 Amazon VPC는 ACL을 지원하는 대표적인 서비스입니다. ACL에 대해 자 세히 알아보려면 Amazon Simple Storage Service 개발자 안내서의 [액세스 제어 목록\(ACL\) 개요를](https://docs.aws.amazon.com/AmazonS3/latest/dev/acl-overview.html) 참 조하십시오.

기타 정책 유형

AWS은(는) 비교적 일반적이지 않은 추가 정책 유형을 지원합니다. 이러한 정책 유형은 더 일반적인 정 책 유형에 따라 사용자에게 부여되는 최대 권한을 설정할 수 있습니다.

- 권한 경계 권한 경계는 ID 기반 정책에 따라 IAM 엔터티(IAM 사용자 또는 역할)에 부여할 수 있는 최대 권한을 설정하는 고급 기능입니다. 개체에 대한 권한 경계를 설정할 수 있습니다. 그 결과로 얻 는 권한은 엔터티의 ID 기반 정책 및 해당 권한 경계의 교집합입니다. Principal 필드에서 사용자 나 역할을 지정하는 리소스 기반 정책은 권한 경계를 통해 제한되지 않습니다. 이러한 정책 중 하나 에 포함된 명시적 거부는 허용을 재정의합니다. 권한 경계에 대한 자세한 정보는 IAM 사용 설명서의 [IAM 엔터티에 대한 권한 경계를](https://docs.aws.amazon.com/IAM/latest/UserGuide/access_policies_boundaries.html) 참조하세요.
- 서비스 제어 정책(SCP) SCP는 AWS Organizations에서 조직 또는 조직 단위(OU)에 최대 권한을 지정하는 JSON 정책입니다. AWS Organizations는 기업이 소유하는 여러 개의 AWS 계정을 그룹 화하고 중앙에서 관리하기 위한 서비스입니다. 조직에서 모든 기능을 활성화할 경우 서비스 제어 정 책(SCP)을 임의의 또는 모든 계정에 적용할 수 있습니다. SCP는 각 AWS 계정 루트 사용자을(를)

비롯하여 멤버 계정의 엔터티에 대한 권한을 제한합니다. 조직 및 SCP에 대한 자세한 정보는 AWS Organizations 사용 설명서의 [SCP 작동 방식](https://docs.aws.amazon.com/organizations/latest/userguide/orgs_manage_policies_about-scps.html)을 참조하세요.

• 세션 정책 – 세션 정책은 역할 또는 페더레이션 사용자에 대해 임시 세션을 프로그래밍 방식으로 생 성할 때 파라미터로 전달하는 고급 정책입니다. 결과적으로 얻는 세션의 권한은 사용자 또는 역할의 ID 기반 정책 및 세션 정책의 교집합입니다. 또한 권한을 리소스 기반 정책에서 가져올 수도 있습니 다. 이러한 정책 중 하나에 포함된 명시적 거부는 허용을 재정의합니다. 자세한 정보는 IAM 사용 설 명서의 [세션 정책을](https://docs.aws.amazon.com/IAM/latest/UserGuide/access_policies.html#policies_session) 참조하세요.

### 여러 정책 유형

여러 정책 유형이 요청에 적용되는 경우, 결과 권한은 이해하기가 더 복잡합니다. 여러 정책 유형이 관 련될 때 AWS가 요청을 허용할지 여부를 결정하는 방법을 알아보려면 IAM 사용 설명서의 [정책 평가 로](https://docs.aws.amazon.com/IAM/latest/UserGuide/reference_policies_evaluation-logic.html) [직](https://docs.aws.amazon.com/IAM/latest/UserGuide/reference_policies_evaluation-logic.html)을 참조하십시오.

# <span id="page-17-0"></span>아마존 Chime SDK가 IAM과 연동되는 방식

IAM을 사용하여 Amazon Chime SDK에 대한 액세스를 관리하기 전에 Amazon Chime SDK와 함께 사 용할 수 있는 IAM 기능에 대해 알아보십시오. Amazon Chime SDK 및 AWS 기타 서비스가 IAM과 연동 되는 방식을 개괄적으로 살펴보려면 IAM 사용 설명서에서 [IAM과 연동되는 서비스를 AWS 참조하십시](https://docs.aws.amazon.com/IAM/latest/UserGuide/reference_aws-services-that-work-with-iam.html) [오](https://docs.aws.amazon.com/IAM/latest/UserGuide/reference_aws-services-that-work-with-iam.html).

주제

- [아마존 Chime SDK 자격 증명 기반 정책](#page-17-1)
- [리소스](#page-18-0)
- [예제](#page-18-1)

### <span id="page-17-1"></span>아마존 Chime SDK 자격 증명 기반 정책

IAM 자격 증명 기반 정책을 사용하면 허용되거나 거부되는 작업과 리소스뿐 아니라 작업이 허용되거 나 거부되는 조건을 지정할 수 있습니다. Amazon Chime SDK는 특정 작업, 리소스 및 조건 키를 지원 합니다. JSON 정책에서 사용하는 모든 요소에 대해 알아보려면 IAM 사용 설명서의 [IAM JSON 정책](https://docs.aws.amazon.com/IAM/latest/UserGuide/reference_policies_elements.html) [요소 참조](https://docs.aws.amazon.com/IAM/latest/UserGuide/reference_policies_elements.html)를 참조하십시오.

#### 작업

관리자는 AWSJSON 정책을 사용하여 누가 무엇에 액세스할 수 있는지를 지정할 수 있습니다. 즉, 어 떤 보안 주체가 어떤 리소스와 어떤 조건에서 작업을 수행할 수 있는지를 지정할 수 있습니다.

JSON 정책의 Action 요소는 정책에서 액세스를 허용하거나 거부하는 데 사용할 수 있는 작업을 설명 합니다. 일반적으로 정책 작업의 이름은 연결된 AWS API 작업의 이름과 동일합니다. 일치하는 API 작 업이 없는 권한 전용 작업 같은 몇 가지 예외도 있습니다. 정책에서 여러 작업이 필요한 몇 가지 작업도 있습니다. 이러한 추가 작업을 종속 작업이라고 합니다.

연결된 작업을 수행할 수 있는 권한을 부여하기 위한 정책에 작업을 포함합니다.

작업에 대한 자세한 내용은 서비스 인증 참조의 [Amazon Chime용 작업, 리소스 및 조건 키를](https://docs.aws.amazon.com/service-authorization/latest/reference/list_amazonchime.html) 참조하십 시오.

조건 키

Amazon Chime SDK는 서비스별 조건 키 세트를 제공합니다. 자세한 내용은 서비스 인증 참조의 [Amazon Chime의 조건 키를](https://docs.aws.amazon.com/service-authorization/latest/reference/list_amazonchime.html#amazonchime-policy-keys) 참조하십시오.

### <span id="page-18-0"></span>리소스

Amazon Chime SDK는 정책에서 리소스 ARN을 지정하는 것을 지원합니다. 자세한 내용은 [Amazon](https://docs.aws.amazon.com/service-authorization/latest/reference/list_amazonchime.html#amazonchime-resources-for-iam-policies)  [Chime에서 정의한 리소스 유형을](https://docs.aws.amazon.com/service-authorization/latest/reference/list_amazonchime.html#amazonchime-resources-for-iam-policies) 참조하십시오.

#### <span id="page-18-1"></span>예제

Amazon Chime SDK 자격 증명 기반 정책의 예를 보려면 을 참조하십시오. [Amazon Chime SDK 자격](#page-30-0) [증명 기반 정책 예제](#page-30-0)

# <span id="page-18-2"></span>음성 분석을 통한 암호화 사용

Amazon Chime SDK 음성 분석은 음성 임베딩을 생성하는 데 사용되는 오디오 파일을 저장합니다. 파 일은 사용자가 생성, 소유 및 관리하는 대칭형 고객 관리 키를 사용하여 암호화됩니다. 이 암호화 계층 을 완전히 제어할 수 있으므로 다음과 같은 작업을 수행할 수 있습니다.

- 키 정책 수립 및 유지
- IAM 정책 및 권한 부여 수립 및 유지
- 키 정책 활성화 및 비활성화
- 키 암호화 자료 교체
- 태그 추가
- 키 별칭 생성

• 삭제를 위한 키 예약

자세한 내용은 AWS Key Management Service 개발자 안내서의 [고객 관리형 키를](https://docs.aws.amazon.com/kms/latest/developerguide/concepts.html#customer-cmk) 참조하십시오.

#### <span id="page-19-0"></span>저장 중 암호화에 대한 이해

음성 분석은 저장된 모든 사용자 데이터를 암호화합니다. 새 음성 프로필 도메인을 생성할 때는 서비스 에서 저장된 데이터를 암호화하는 데 사용하는 대칭적인 고객 관리 키를 제공해야 합니다. 키를 소유, 관리 및 제어합니다.

키는 스피커를 음성 임베딩에 등록하는 데 사용되는 오디오 파일만 암호화합니다.

음성 분석은 권한을 부여하여 키에 액세스합니다. 보조금에 대한 자세한 내용은 다음 섹션을 참조하십 시오.

### <span id="page-19-1"></span>음성 분석에서 보조금을 사용하는 방식 이해

음성 분석을 사용하려면 고객 관리 키를 사용하려면 허가가 필요합니다. 음성 프로필 도메인을 생성하 면 연결된 Amazon Chime SDK 음성 커넥터가 KMS에 CreateGrant 요청을 전송하여 사용자 대신 승 인을 생성합니다. AWS 키를 다음과 같은 내부 작업에 사용하려면 권한 부여가 필요합니다.

- AWSKMS에 [DescribeKey요](https://docs.aws.amazon.com/kms/latest/APIReference/API_DescribeKey.html)청을 전송하여 제공된 대칭 고객 관리 키 ID가 유효한지 확인합니다.
- 객체를 [GenerateDataKey](https://docs.aws.amazon.com/kms/latest/APIReference/API_GenerateDataKey.html)암호화하는 데 사용할 데이터 키를 생성하라는 요청을 KMS 키에 전송합니 다.
- 암호화된 데이터 키를 [해독하여 데이터를 암호화하는](https://docs.aws.amazon.com/kms/latest/APIReference/API_Decrypt.html) 데 사용할 수 있도록 AWS KMS에 암호 해독 요청을 전송합니다.
- 음성 프로필 도메인에 사용된 권한 부여를 [RetireGrant폐](https://docs.aws.amazon.com/kms/latest/APIReference/API_RetireGrant.html)기하라는 요청을 AWS KMS에 전송합니다.
- 서버 측 암호화를 사용하여 Amazon S3에 파일 저장

언제든지 권한 부여에 대한 액세스를 취소하거나 키에 대한 서비스의 액세스 권한을 제거할 수 있습니 다. 이렇게 하면 음성 분석을 통해 키로 암호화된 데이터에 액세스할 수 없게 됩니다. 이는 해당 데이터 에 의존하는 모든 작업에 영향을 미치므로 스피커 검색 워크플로우에서 AccessDeniedException 오류와 실패가 발생합니다.

### <span id="page-19-2"></span>음성 분석의 주요 정책

키 정책은 고객 관리형 키에 대한 액세스를 제어합니다. 모든 고객 관리 키에는 정확히 하나의 키 정책 이 있어야 하며, 누가 키를 사용할 수 있고 어떻게 사용할 수 있는지를 결정하는 정책 설명이 포함되어 있어야 합니다. 키를 생성할 때 키 정책을 지정할 수 있습니다. 자세한 내용은 AWS Key Management Service 개발자 안내서의 [주요 정책](https://docs.aws.amazon.com/kms/latest/developerguide/programming-key-policies.html) 사용을 참조하십시오.

```
{
"Version": "2012-10-17", 
       "Statement": [ 
              { 
                     "Sid": "Allow key access to Amazon Chime SDK voice analytics.", 
                     "Effect": "Allow", 
                     "Principal": { 
                           "AWS": "your_user_or_role_ARN" 
                    }, 
                     "Action": [ 
                           "kms:CreateGrant", 
                           "kms:Decrypt", 
                           "kms:DescribeKey" 
                    ], 
                     "Resource": "*", 
                     "Condition": { 
                           "StringEquals": { 
                                  "kms:ViaService": [ 
                                        "chimevoiceconnector.region.amazonaws.com" 
\sim 100 \sim 100 \sim 100 \sim 100 \sim 100 \sim 100 \sim 100 \sim 100 \sim 100 \sim 100 \sim 100 \sim 100 \sim 100 \sim 100 \sim 100 \sim 100 \sim 100 \sim 100 \sim 100 \sim 100 \sim 100 \sim 100 \sim 100 \sim 100 \sim 
 } 
                    } 
              } 
      \mathbf{I}}
```
정책에서 권한을 지정하는 방법에 대한 자세한 내용은 AWS Key Management Service 개발자 안내서 의 IAM 정책 설명에 KMS 키 [지정을](https://docs.aws.amazon.com/kms/latest/developerguide/cmks-in-iam-policies.html) 참조하십시오.

키 액세스 문제 해결에 대한 자세한 내용은 AWS Key Management Service 개발자 안내서의 키 [액세](https://docs.aws.amazon.com/kms/latest/developerguide/policy-evaluation.html) [스 문제 해결을](https://docs.aws.amazon.com/kms/latest/developerguide/policy-evaluation.html) 참조하십시오.

### <span id="page-20-0"></span>암호화 컨텍스트 사용

암호화 컨텍스트는 데이터에 대한 추가 컨텍스트 정보를 포함하는 선택적 키-값 쌍 집합입니다. AWS KMS는 암호화 컨텍스트를 사용하여 인증된 암호화를 지원합니다.

암호화 요청에 암호화 컨텍스트를 포함하면 AWS KMS는 암호화 컨텍스트를 암호화된 데이터에 바인 딩합니다. 요청에 동일한 암호화 컨텍스트를 포함해야 이 데이터를 해독할 수 있습니다.

음성 분석은 모든 AWS KMS 암호화 작업에서 동일한 암호화 컨텍스트를 사용합니다. 여기서 키는 ARN (Amazon Resource Name) 이고 값은 리소스 Amazon 리소스 이름 (ARN) 입니다. aws:chime:voice-profile-domain:arn

다음 예는 일반적인 암호화 컨텍스트를 보여줍니다.

```
"encryptionContext": { 
     "aws:chime:voice-profile-domain:arn": "arn:aws:chime:us-west-2:111122223333:voice-
profile-domain/sample-domain-id"
}
```
감사 기록 및 로그의 암호화 컨텍스트를 사용하여 고객 관리형 키가 어떻게 사용되고 있는지 파악할 수 도 있습니다. 암호화 컨텍스트는 CloudTrail 또는 CloudWatch 로그에 의해 생성된 로그에도 나타납니 다.

암호화 컨텍스트를 사용하여 키에 대한 액세스를 제어합니다.

그러나 키 정책 및 IAM 정책에서 암호화 컨텍스트를 조건으로 사용하여 대칭형 고객 관리형 키에 대한 액세스를 제어할 수도 있습니다. 또한 권한 부여에서 암호화 컨텍스트 제약 조건을 사용할 수 있습니 다.

음성 분석은 권한 부여의 암호화 컨텍스트 제약을 사용하여 계정 또는 지역의 고객 관리 키에 대한 액 세스를 제어합니다. 권한 부여 제약 조건에 따라 권한 부여가 허용하는 작업은 지정된 암호화 컨텍스트 를 사용해야 합니다.

다음 예제 키 정책 설명은 특정 암호화 컨텍스트에서 고객 관리 키에 대한 액세스 권한을 부여합니다. 정책 설명의 조건에 따라 권한 부여에는 암호화 컨텍스트를 지정하는 암호화 컨텍스트 제약 조건이 있 어야 합니다.

```
{ 
     "Sid": "Enable DescribeKey", 
     "Effect": "Allow", 
     "Principal": { 
          "AWS": "arn:aws:iam::111122223333:role/ExampleReadOnlyRole" 
     }, 
     "Action": "kms:DescribeKey", 
     "Resource": "*"
},
{ 
     "Sid": "Enable CreateGrant", 
     "Effect": "Allow", 
     "Principal": {
```

```
 "AWS": "arn:aws:iam::111122223333:role/ExampleReadOnlyRole" 
     }, 
     "Action": "kms:CreateGrant", 
     "Resource": "*", 
     "Condition": { 
         "StringEquals": { 
             "kms:EncryptionContext:aws:chime:voice-profile-domain:arn": 
  "arn:aws:chime:us-west-2:111122223333:voice-profile-domain/sample-domain-id" 
 } 
     }
}
```
# <span id="page-22-0"></span>암호화 키 모니터링

Amazon Chime SDK 음성 커넥터는 AWS KMS에 요청을 보내며, 사용자는 해당 요청을 로그에서 추적 할 수 있습니다. CloudTrail CloudWatch

**CreateGrant** 

고객 관리 키를 사용하여 음성 프로필 도메인 리소스를 생성하면 연결된 음성 커넥터가 사용자를 대신하여 계정의 KMS 키에 CreateGrant 액세스하라는 요청을 보냅니다. AWS 보이스 커넥터가 생성하는 권한 부여는 고객 관리 키와 연결된 리소스에만 적용됩니다. 또한 음성 커넥터는 리소스 를 삭제할 때 이 RetireGrant 작업을 사용하여 권한 부여를 제거합니다.

다음 예제는 CreateGrant 작업을 기록합니다.

```
{ 
     "eventVersion": "1.08", 
     "userIdentity": { 
          "type": "AssumedRole", 
          "principalId": "AROAIGDTESTANDEXAMPLE:Sampleuser01", 
          "arn": "arn:aws:sts::111122223333:assumed-role/Admin/Sampleuser01", 
          "accountId": "111122223333", 
          "accessKeyId": "AKIAIOSFODNN7EXAMPLE3", 
          "sessionContext": { 
              "sessionIssuer": { 
                  "type": "Role", 
                  "principalId": "AROAIGDTESTANDEXAMPLE:Sampleuser01", 
                  "arn": "arn:aws:sts::111122223333:assumed-role/Admin/Sampleuser01", 
                  "accountId": "111122223333", 
                  "userName": "Admin" 
              }, 
              "webIdFederationData": {},
```

```
 "attributes": { 
                  "mfaAuthenticated": "false", 
                  "creationDate": "2021-04-22T17:02:00Z" 
 } 
         }, 
         "invokedBy": "AWS Internal" 
     }, 
     "eventTime": "2021-04-22T17:07:02Z", 
     "eventSource": "kms.amazonaws.com", 
     "eventName": "CreateGrant", 
     "awsRegion": "us-west-2", 
     "sourceIPAddress": "172.12.34.56", 
     "userAgent": "ExampleDesktop/1.0 (V1; OS)", 
     "requestParameters": { 
        "constraints": { 
              "encryptionContextSubset": { 
                  "aws:chime:voice-profile-domain:arn": "arn:aws:chime:us-
west-2:111122223333:voice-profile-domain/sample-domain-id" 
 } 
         }, 
         "retiringPrincipal": "chimevoiceconnector.region.amazonaws.com", 
         "operations": [ 
              "GenerateDataKey", 
              "Decrypt", 
             "DescribeKey", 
             "RetireGrant" 
         ], 
         "keyId": "arn:aws:kms:us-
west-2:111122223333:key/1234abcd-12ab-34cd-56ef-123456SAMPLE", 
         "granteePrincipal": "chimevoiceconnector.region.amazonaws.com", 
         "retiringPrincipal": "chimevoiceconnector.region.amazonaws.com" 
     }, 
     "responseElements": { 
         "grantId": 
  "0ab0ac0d0b000f00ea00cc0a0e00fc00bce000c000f0000000c0bc0a0000aaafSAMPLE" 
     }, 
     "requestID": "ff000af-00eb-00ce-0e00-ea000fb0fba0SAMPLE", 
     "eventID": "ff000af-00eb-00ce-0e00-ea000fb0fba0SAMPLE", 
     "readOnly": false, 
     "resources": [ 
         { 
              "accountId": "111122223333", 
              "type": "AWS::KMS::Key",
```

```
 "ARN": "arn:aws:kms:us-
west-2:111122223333:key/1234abcd-12ab-34cd-56ef-123456SAMPLE" 
         } 
     ], 
     "eventType": "AwsApiCall", 
     "managementEvent": true, 
     "eventCategory": "Management", 
     "recipientAccountId": "111122223333"
}
```
GenerateDataKey

음성 프로필 도메인을 만들고 도메인에 고객 관리 키를 할당하면 연결된 Voice Connector가 고유한 데이터 키를 생성하여 각 화자의 등록 오디오를 암호화합니다. 음성 커넥터는 리소스의 키를 지정 하는 GenerateDataKey 요청을 AWS KMS에 보냅니다.

다음 예제는 GenerateDataKey 작업을 기록합니다.

```
{ 
     "eventVersion": "1.08", 
     "userIdentity": { 
         "type": "AWSService", 
         "invokedBy": "AWS Internal" 
     }, 
     "eventTime": "2021-04-22T17:07:02Z", 
     "eventSource": "kms.amazonaws.com", 
     "eventName": "GenerateDataKey", 
     "awsRegion": "us-west-2", 
     "sourceIPAddress": "172.12.34.56", 
     "userAgent": "ExampleDesktop/1.0 (V1; OS)", 
     "requestParameters": { 
         "encryptionContext": { 
              "aws:chime:voice-profile-domain:arn": "arn:aws:chime:us-
west-2:111122223333:voice-profile-domain/sample-domain-id" 
         }, 
         "keySpec": "AES_256", 
         "keyId": "arn:aws:kms:us-
west-2:111122223333:key/1234abcd-12ab-34cd-56ef-123456SAMPLE" 
     }, 
     "responseElements": null, 
     "requestID": "ff000af-00eb-00ce-0e00-ea000fb0fba0SAMPLE", 
     "eventID": "ff000af-00eb-00ce-0e00-ea000fb0fba0SAMPLE", 
     "readOnly": true,
```

```
 "resources": [ 
         { 
              "accountId": "111122223333", 
            "type": "AWS::KMS::Key",
             "ARN": "arn:aws:kms:us-
west-2:111122223333:key/1234abcd-12ab-34cd-56ef-123456SAMPLE" 
 } 
     ], 
     "eventType": "AwsApiCall", 
     "managementEvent": true, 
     "eventCategory": "Management", 
     "recipientAccountId": "111122223333", 
     "sharedEventID": "57f5dbee-16da-413e-979f-2c4c6663475e"
}
```
Decrypt

새로운 음성 인식 모델로 인해 음성 프로필 도메인의 음성 프로필이 음성 인쇄를 업그레이드해야 하는 경우 연결된 음성 커넥터는 Decrypt 작업을 호출하여 저장된 암호화된 데이터 키를 사용하 여 암호화된 데이터에 액세스합니다.

다음 예제는 Decrypt 작업을 기록합니다.

```
{ 
     "eventVersion": "1.08", 
     "userIdentity": { 
          "type": "AWSService", 
         "invokedBy": "AWS Internal" 
     }, 
     "eventTime": "2021-10-12T23:59:34Z", 
     "eventSource": "kms.amazonaws.com", 
     "eventName": "Decrypt", 
     "awsRegion": "us-west-2", 
     "sourceIPAddress": "172.12.34.56", 
     "userAgent": "ExampleDesktop/1.0 (V1; OS)", 
     "requestParameters": { 
          "encryptionContext": { 
              "keyId": "arn:aws:kms:us-
west-2:111122223333:key/44444444-3333-2222-1111-EXAMPLE11111", 
              "encryptionContext": { 
                  "aws:chime:voice-profile-domain:arn": "arn:aws:chime:us-
west-2:111122223333:voice-profile-domain/sample-domain-id" 
              },
```

```
 "encryptionAlgorithm": "SYMMETRIC_DEFAULT" 
         }, 
         "responseElements": null, 
         "requestID": "ed0fe4ab-305b-4388-8adf-7e8e3a4e80fe", 
         "eventID": "31d0d7c6-ce5b-4caf-901f-025bf71241f6", 
         "readOnly": true, 
         "resources": [{ 
              "accountId": "111122223333", 
             "type": "AWS::KMS::Key",
              "ARN": "arn:aws:kms:us-
west-2:111122223333:key/00000000-1111-2222-3333-9999999999999" 
         }], 
         "eventType": "AwsApiCall", 
         "managementEvent": true, 
         "recipientAccountId": "111122223333", 
         "sharedEventID": "35d58aa1-26b2-427a-908f-025bf71241f6", 
         "eventCategory": "Management" 
     }
```
**DescribeKey** 

음성 커넥터는 이 DescribeKey 작업을 사용하여 음성 프로필 도메인과 연결된 키가 계정 및 지역 에 존재하는지 확인합니다.

다음 예에서는 DescribeKey 작업을 기록합니다.

```
{ 
     "eventVersion": "1.08", 
     "userIdentity": { 
          "type": "AssumedRole", 
          "principalId": "AROAIGDTESTANDEXAMPLE:Sampleuser01", 
          "arn": "arn:aws:sts::111122223333:assumed-role/Admin/Sampleuser01", 
          "accountId": "111122223333", 
          "accessKeyId": "AKIAIOSFODNN7EXAMPLE3", 
          "sessionContext": { 
              "sessionIssuer": { 
                  "type": "Role", 
                  "principalId": "AROAIGDTESTANDEXAMPLE:Sampleuser01", 
                  "arn": "arn:aws:sts::111122223333:assumed-role/Admin/Sampleuser01", 
                  "accountId": "111122223333", 
                  "userName": "Admin" 
              }, 
              "webIdFederationData": {},
```

```
 "attributes": { 
                  "mfaAuthenticated": "false", 
                  "creationDate": "2021-04-22T17:02:00Z" 
 } 
         }, 
         "invokedBy": "AWS Internal" 
     }, 
     "eventTime": "2021-04-22T17:07:02Z", 
     "eventSource": "kms.amazonaws.com", 
     "eventName": "DescribeKey", 
     "awsRegion": "us-west-2", 
     "sourceIPAddress": "172.12.34.56", 
     "userAgent": "ExampleDesktop/1.0 (V1; OS)", 
     "requestParameters": { 
         "keyId": "00dd0db0-0000-0000-ac00-b0c000SAMPLE" 
     }, 
     "responseElements": null, 
     "requestID": "ff000af-00eb-00ce-0e00-ea000fb0fba0SAMPLE", 
     "eventID": "ff000af-00eb-00ce-0e00-ea000fb0fba0SAMPLE", 
     "readOnly": true, 
     "resources": [ 
         { 
              "accountId": "111122223333", 
              "type": "AWS::KMS::Key", 
              "ARN": "arn:aws:kms:us-
west-2:111122223333:key/1234abcd-12ab-34cd-56ef-123456SAMPLE" 
         } 
     ], 
     "eventType": "AwsApiCall", 
     "managementEvent": true, 
     "eventCategory": "Management", 
     "recipientAccountId": "111122223333"
}
```
## <span id="page-27-0"></span>교차 서비스 혼동된 대리자 예방

혼동된 대리자 문제는 작업을 수행할 권한이 없는 엔터티가 권한이 더 많은 엔터티를 호출하여 작업 을 수행하도록 하는 경우에 발생합니다. 이를 통해 악의적인 공격자는 실행 또는 액세스할 수 있는 권 한이 없는 명령을 실행하거나 리소스를 수정할 수 있습니다. 자세한 내용은 AWS Identity and Access Management 사용 설명서의 [혼동된 대리자 문제를](https://docs.aws.amazon.com/IAM/latest/UserGuide/confused-deputy.html) 참조하세요.

AWS에서 교차 서비스 가장으로 인해 혼동된 대리자 시나리오가 발생할 수 있습니다. 교차 서비스 가 장은 한 서비스(직접적으로 호출하는 서비스)가 다른 서비스(직접적으로 호출되는 서비스)를 직접적으 로 호출할 때 발생합니다. 악의적인 공격자는 호출 서비스를 활용해 평소에는 없는 권한을 사용하여 다 른 서비스의 리소스를 변경할 수 있습니다.

AWS는 서비스 보안 주체에게 사용자 계정의 리소스에 대한 관리형 액세스 권한을 제공하여 리소스의 보안을 보호할 수 있도록 지원합니다. 리소스 정책에는 aws:SourceAccount 전역 조건 컨텍스트 키 를 사용하는 것이 좋습니다. 이러한 키는 Amazon Chime SDK가 해당 리소스에 다른 서비스에 제공하 는 권한을 제한합니다.

아래의 예제에서는 혼동된 대리인 문제를 방지하는 데 도움이 되는 aws:SourceAccount S3 버킷에 구성된 CallDetailRecords 전역 조건 컨텍스트 키를 사용하는 S3 버킷 정책을 보여줍니다.

```
{ 
     "Version": "2012-10-17", 
     "Statement": [ 
         { 
              "Sid": "AmazonChimeAclCheck668426", 
              "Effect": "Allow", 
              "Principal": { 
                   "Service": "chime.amazonaws.com" 
              }, 
              "Action": "s3:GetBucketAcl", 
              "Resource": "arn:aws:s3:::your-cdr-bucket" 
         }, 
          { 
              "Sid": "AmazonChimeWrite668426", 
              "Effect": "Allow", 
              "Principal": { 
                  "Service": "chime.amazonaws.com" 
              }, 
              "Action": "s3:PutObject", 
              "Resource": "arn:aws:s3:::your-cdr-bucket/*", 
              "Condition": { 
                  "StringEquals": { 
                       "s3:x-amz-acl": "bucket-owner-full-control", 
                       "aws:SourceAccount": "112233446677" 
 } 
              } 
         } 
    \mathbf{I}}
```
# <span id="page-29-0"></span>아마존 Chime SDK 리소스 기반 정책

<span id="page-29-1"></span>[Amazon Chime SDK는 다음 리소스 유형에 대한 리소스 기반 정책을 지원합니다.](https://docs.aws.amazon.com/service-authorization/latest/reference/list_amazonchime.html#amazonchime-resources-for-iam-policies)

# Amazon Chime SDK 태그를 기반으로 한 인증

<span id="page-29-2"></span>[Amazon Chime SDK는 이러한 리소스 유형에 대한 태그 지정을 지원합니다.](https://docs.aws.amazon.com/service-authorization/latest/reference/list_amazonchime.html#amazonchime-resources-for-iam-policies)

# 아마존 Chime SDK IAM 역할

[IAM 역할은](https://docs.aws.amazon.com/IAM/latest/UserGuide/id_roles.html) 특정 권한을 가지고 있는 AWS계정 내 엔터티입니다.

### <span id="page-29-3"></span>Amazon Chime SDK에서 임시 자격 증명 사용

임시 보안 인증을 사용하여 페더레이션을 통해 로그인하거나, IAM 역할을 맡거나, 크로스 계정 역할을 맡을 수 있습니다. AWS STS API 작업(예: [AssumeRole](https://docs.aws.amazon.com/STS/latest/APIReference/API_AssumeRole.html) 또는 [GetFederationToken](https://docs.aws.amazon.com/STS/latest/APIReference/API_GetFederationToken.html) )을 호출하여 임시 보안 인증 정보를 가져옵니다.

Amazon Chime SDK는 임시 자격 증명 사용을 지원합니다.

### <span id="page-29-4"></span>서비스 연결 역할

[서비스 연결 역할을](https://docs.aws.amazon.com/IAM/latest/UserGuide/id_roles_terms-and-concepts.html#iam-term-service-linked-role) 사용하면 AWS 서비스가 다른 서비스의 리소스에 액세스하여 사용자 대신 태스크 를 완료할 수 있습니다. 서비스 연결 역할은 IAM 계정에 표시되며, 서비스가 해당 역할을 소유합니다. IAM 관리자는 서비스 연결 역할의 권한을 볼 수 있지만 편집할 수 없습니다.

Amazon Chime SDK는 서비스 연결 역할을 지원합니다. 이러한 역할을 생성 또는 관리하는 방법에 대 한 자세한 내용은 을 참조하십시오. [Amazon Chime SDK의 서비스 연결 역할 사용](#page-40-0)

### <span id="page-29-5"></span>서비스 역할

이 기능을 사용하면 서비스가 사용자를 대신하여 [서비스 역할](https://docs.aws.amazon.com/IAM/latest/UserGuide/id_roles_terms-and-concepts.html#iam-term-service-role)을 수임할 수 있습니다. 이 역할을 사용하 면 서비스가 다른 서비스의 리소스에 액세스해 사용자를 대신해 작업을 완료할 수 있습니다. 서비스 역 할은 IAM 계정에 나타나고, 해당 계정이 소유합니다. 즉, IAM 관리자가 이 역할에 대한 권한을 변경할 수 있습니다. 그러나 권한을 변경하면 서비스의 기능이 손상될 수 있습니다.

Amazon Chime SDK는 서비스 역할을 지원하지 않습니다.

# <span id="page-30-0"></span>Amazon Chime SDK 자격 증명 기반 정책 예제

기본적으로 IAM 사용자 및 역할에는 Amazon Chime SDK 리소스를 생성하거나 수정할 권한이 없습니 다. 또한 AWS Management Console, AWS CLI또는 AWSAPI를 사용해 태스크를 수행할 수 없습니다. IAM 관리자는 지정된 리소스에서 특정 API 태스크를 수행할 수 있는 권한을 사용자와 역할에게 부여하 는 IAM 정책을 생성해야 합니다. 그런 다음 관리자는 해당 권한이 필요한 IAM 사용자 또는 그룹에 이러 한 정책을 연결해야 합니다.

이러한 예제 JSON 정책 문서를 사용하여 IAM ID 기반 정책을 생성하는 방법을 알아보려면 IAM 사용 설명서의 [JSON 탭에서 정책 생성](https://docs.aws.amazon.com/IAM/latest/UserGuide/access_policies_create.html#access_policies_create-json-editor)을 참조하세요.

주제

- [정책 모범 사례](#page-30-1)
- [AWS관리형 아마존 Chime SDK 정책](#page-31-0)
- [AWS관리형 정책: 정책 AmazonChimeVoiceConnectorServiceLinkedRole](#page-32-0)
- [AWS AmazonChime관리형 정책: SDK MediaPipelinesServiceLinkedRolePolicy](#page-33-0)
- [AWS 관리형 정책에 대한 Amazon Chime 업데이트](#page-35-0)

### <span id="page-30-1"></span>정책 모범 사례

자격 증명 기반 정책은 매우 강력합니다. 누군가가 사용자 계정에서 Amazon Chime SDK 리소스를 생 성, 액세스 또는 삭제할 수 있는지 여부를 결정합니다. 이 작업으로 인해 AWS 계정에 비용이 발생할 수 있습니다. ID 기반 정책을 생성하거나 편집할 때는 다음 지침과 권장 사항을 따릅니다.

- AWS관리형 정책 사용 시작하기 Amazon Chime SDK를 빠르게 사용하려면 AWS 관리형 정책을 사용하여 직원에게 필요한 권한을 부여하십시오. 이 정책은 이미 계정에서 사용할 수 있으며 AWS에 의해 유지 관리 및 업데이트됩니다. 자세한 정보는 IAM 사용 설명서의 [AWS 관리형 정책으로 권한](https://docs.aws.amazon.com/IAM/latest/UserGuide/best-practices.html#bp-use-aws-defined-policies) [사용 시작하기](https://docs.aws.amazon.com/IAM/latest/UserGuide/best-practices.html#bp-use-aws-defined-policies)를 참조하세요.
- 최소 권한 부여 사용자 지정 정책을 생성할 때 태스크를 수행하는 데 필요한 권한만 부여합니다. 최 소한의 권한 조합으로 시작하여 필요에 따라 추가 권한을 부여합니다. 처음부터 권한을 많이 부여한 후 나중에 줄이는 방법보다 이 방법이 안전합니다. 자세한 정보는 IAM 사용 설명서의 [최소 권한 부](https://docs.aws.amazon.com/IAM/latest/UserGuide/best-practices.html#grant-least-privilege) [여](https://docs.aws.amazon.com/IAM/latest/UserGuide/best-practices.html#grant-least-privilege)를 참조하세요.
- 중요한 작업에 대해 MFA 활성화 보안을 강화하기 위해 IAM 사용자가 중요한 리소스 또는 API 작업 에 액세스할 때 멀티 팩터 인증(MFA)을 사용하도록 합니다. 자세한 정보는 [IAM 사용 설명서의](https://docs.aws.amazon.com/IAM/latest/UserGuide/id_credentials_mfa.html) AWS 에서 다중 인증(MFA) 사용을 참조하세요.

• 보안 강화를 위해 정책 조건 사용 – 실제로 가능한 경우 자격 증명 기반 정책이 리소스에 대한 액세스 를 허용하는 조건을 정의합니다. 예를 들어 요청을 할 수 있는 IP 주소의 범위를 지정하도록 조건을 작성할 수 있습니다. 지정된 날짜 또는 시간 범위 내에서만 요청을 허용하거나, SSL 또는 MFA를 사 용해야 하는 조건을 작성할 수도 있습니다. 자세한 정보는 IAM 사용 설명서의 [IAM JSON 정책 요소:](https://docs.aws.amazon.com/IAM/latest/UserGuide/reference_policies_elements_condition.html)  [조건](https://docs.aws.amazon.com/IAM/latest/UserGuide/reference_policies_elements_condition.html)을 참조하세요.

### <span id="page-31-0"></span>AWS관리형 아마존 Chime SDK 정책

AWS관리형 AmazonChimeVoiceConnectorServiceLinkedRole정책을 사용하여 사용자에게 Amazon Chime SDK 작업에 대한 액세스 권한을 부여합니다. 자세한 내용은 Amazon Chime SDK 개발자 안내 서의 [예제 IAM 역할](https://docs.aws.amazon.com/chime/latest/dg/iam-roles.html) [및 서비스 권한 부여 참조의 Amazon Chime에 대한 작업, 리소스 및 조건 키를](https://docs.aws.amazon.com/service-authorization/latest/reference/list_amazonchime.html) 참 조하십시오.

```
// Policy ARN: arn:aws:iam::aws:policy/AmazonChimeSDK 
// Description: Provides access to Amazon Chime SDK operations
{ 
     "Version": "2012-10-17", 
     "Statement": [ 
          { 
              "Action": [ 
                  "chime:CreateMediaCapturePipeline", 
                  "chime:CreateMediaConcatenationPipeline", 
                  "chime:CreateMediaLiveConnectorPipeline", 
                  "chime:CreateMeeting", 
                  "chime:CreateMeetingWithAttendees", 
                  "chime:DeleteMediaCapturePipeline", 
                  "chime:DeleteMediaPipeline", 
                  "chime:DeleteMeeting", 
                  "chime:GetMeeting", 
                  "chime:ListMeetings", 
                  "chime:CreateAttendee", 
                  "chime:BatchCreateAttendee", 
                  "chime:DeleteAttendee", 
                  "chime:GetAttendee", 
                  "chime:GetMediaCapturePipeline", 
                  "chime:GetMediaPipeline", 
                  "chime:ListAttendees", 
                  "chime:ListAttendeeTags", 
                  "chime:ListMediaCapturePipelines", 
                  "chime:ListMediaPipelines", 
                  "chime:ListMeetingTags",
```
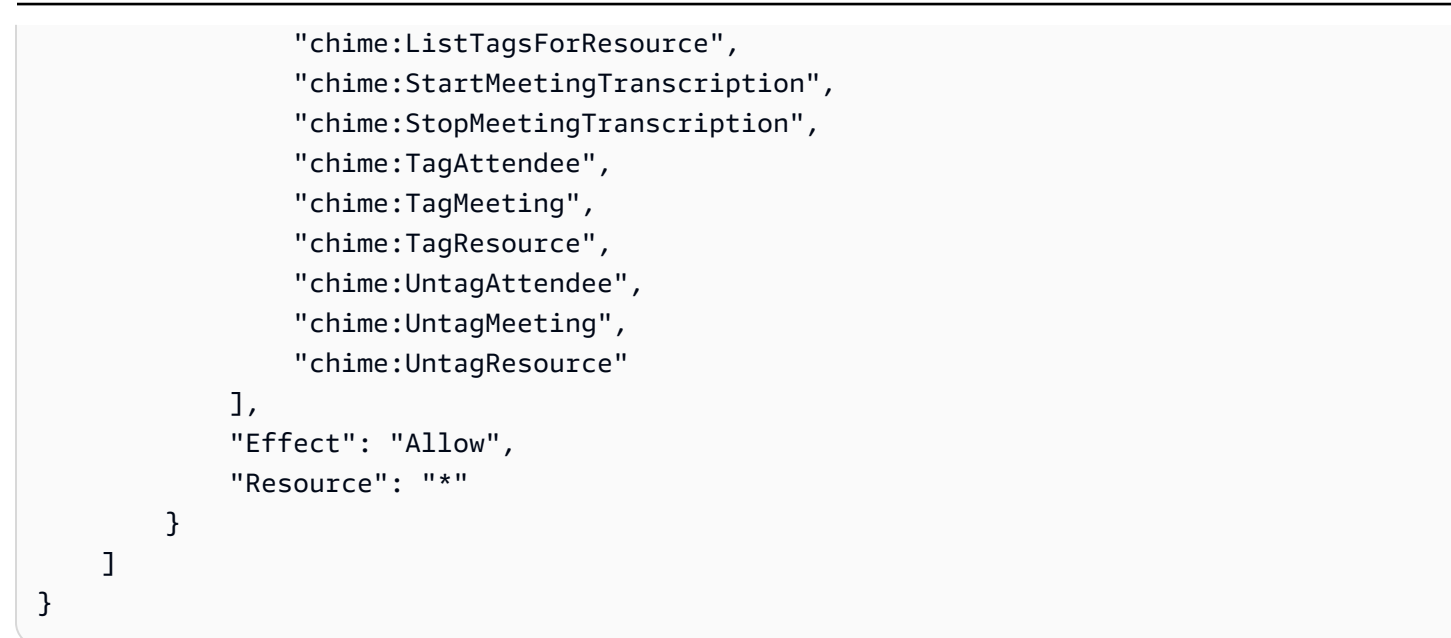

## <span id="page-32-0"></span>AWS관리형 정책: 정책 AmazonChimeVoiceConnectorServiceLinkedRole

AmazonChimeVoiceConnectorServiceLinkedRolePolicy이를 통해 Amazon Chime SDK 음 성 커넥터는 Amazon Kinesis Video Streams로 미디어를 스트리밍하고, 스트리밍 알림을 제공하고, Amazon Polly를 사용하여 음성을 합성할 수 있습니다. 이 정책은 Amazon Chime SDK 음성 커넥터 서비스에 고객의 Amazon Kinesis Video Streams에 액세스하고, Amazon Simple Notification 서비스 (SNS) 및 Amazon Simple Queue Service (SQS) 에 알림 이벤트를 보내고, Amazon Chime SDK 음성 애플리케이션 및 사용 시 Amazon Polly를 사용하여 음성을 합성할 수 있는 권한을 부여합니다. 행위. Speak SpeakAndGetDigits

```
{ 
     "Version": "2012-10-17", 
     "Statement": [ 
          { 
              "Effect": "Allow", 
              "Action": ["chime:GetVoiceConnector*"], 
              "Resource": ["*"] 
          }, 
          { 
              "Effect": "Allow", 
              "Action": [ 
                   "kinesisvideo:GetDataEndpoint", 
                   "kinesisvideo:PutMedia", 
                   "kinesisvideo:UpdateDataRetention", 
                   "kinesisvideo:DescribeStream", 
                   "kinesisvideo:CreateStream"
```
}

```
 ], 
          "Resource": ["arn:aws:kinesisvideo:*:*:stream/ChimeVoiceConnector-*"] 
     }, 
     { 
          "Effect": "Allow", 
          "Action": ["kinesisvideo:ListStreams"], 
          "Resource": ["*"] 
     }, 
     { 
          "Effect": "Allow", 
          "Action": ["SNS:Publish"], 
          "Resource": ["arn:aws:sns:*:*:ChimeVoiceConnector-Streaming*"] 
     }, 
     { 
          "Effect": "Allow", 
          "Action": ["sqs:SendMessage"], 
          "Resource": ["arn:aws:sqs:*:*:ChimeVoiceConnector-Streaming*"] 
     }, 
     { 
          "Effect": "Allow", 
          "Action": ["polly:SynthesizeSpeech"], 
          "Resource": ["*"] 
     }, 
     { 
          "Effect": "Allow", 
          "Action": [ 
               "chime:CreateMediaInsightsPipeline", 
              "chime:GetMediaInsightsPipelineConfiguration" 
          ], 
          "Resource": ["*"] 
     } 
 ]
```
자세히 알아보려면 [Amazon Chime SDK 음성 커넥터 서비스 연결 역할 정책 사용의](#page-41-0) 내용을 참조하세 요.

<span id="page-33-0"></span>AWS AmazonChime관리형 정책: SDK MediaPipelinesServiceLinkedRolePolicy

AmazonChimeSDKMediaPipelinesServiceLinkedRolePolicy를 IAM 엔터티에 연결할 수 없습 니다.

이 정책은 Kinesis Video Streams가 Amazon Chime SDK 미팅으로 데이터를 스트리밍하고 지표를 게시할 수 있도록 허용합니다. CloudWatch 또한 Amazon Chime SDK 미디어 파이프라인이 사용자 를 대신하여 Amazon Chime SDK 회의에 액세스할 수 있습니다. 자세한 내용은 이 안내서의 [Amazon](#page-46-0)  [Chime SDK 미디어 파이프라인과 함께 역할 사용](#page-46-0) 섹션을 참조하세요.

권한 세부 정보

이 정책에는 다음 권한이 포함되어 있습니다.

- cloudwatch— 지표를 입력할 권한을 부여합니다. CloudWatch
- kinesisvideo— 데이터 엔드포인트 가져오기, 미디어 업로드, 데이터 보존 기간 업데이트, 데이터 스트림 설명, 데이터 스트림 생성, 데이터 스트림 목록 작성 등의 권한을 부여합니다.
- chime— 회의를 열고, 참석자를 만들고, 참석자를 삭제할 수 있는 권한을 부여합니다.

```
{ 
     "Version": "2012-10-17", 
     "Statement": [ 
         { 
              "Sid": "AllowPutMetricsForChimeSDKNamespace", 
              "Effect": "Allow", 
              "Action": "cloudwatch:PutMetricData", 
              "Resource": "*", 
              "Condition": { 
                  "StringEquals": { 
                      "cloudwatch:namespace": "AWS/ChimeSDK" 
 } 
             } 
         }, 
         { 
              "Sid": "AllowKinesisVideoStreamsAccess", 
              "Effect": "Allow", 
              "Action": [ 
                  "kinesisvideo:GetDataEndpoint", 
                  "kinesisvideo:PutMedia", 
                  "kinesisvideo:UpdateDataRetention", 
                  "kinesisvideo:DescribeStream", 
                  "kinesisvideo:CreateStream" 
             ], 
              "Resource": [ 
                  "arn:aws:kinesisvideo:*:*:stream/ChimeMediaPipelines-*" 
 ]
```

```
 }, 
          { 
               "Sid": "AllowKinesisVideoStreamsListAccess", 
               "Effect": "Allow", 
               "Action": [ 
                    "kinesisvideo:ListStreams" 
               ], 
               "Resource": [ 
                   0\star 0 ] 
          }, 
          { 
               "Sid": "AllowChimeMeetingAccess", 
               "Effect": "Allow", 
               "Action": [ 
                    "chime:GetMeeting", 
                    "chime:CreateAttendee", 
                    "chime:DeleteAttendee" 
               ], 
               "Resource": "*" 
          } 
     ]
}
```
## <span id="page-35-0"></span>AWS 관리형 정책에 대한 Amazon Chime 업데이트

다음 표에는 Amazon Chime SDK IAM 정책의 업데이트 목록 및 설명이 나와 있습니다.

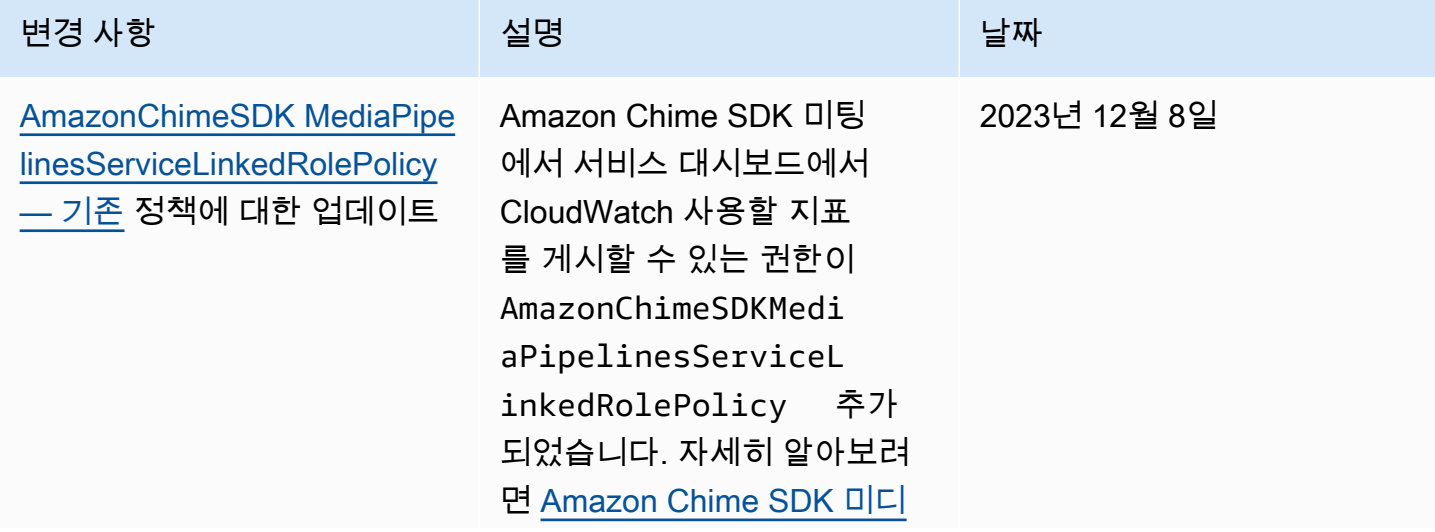
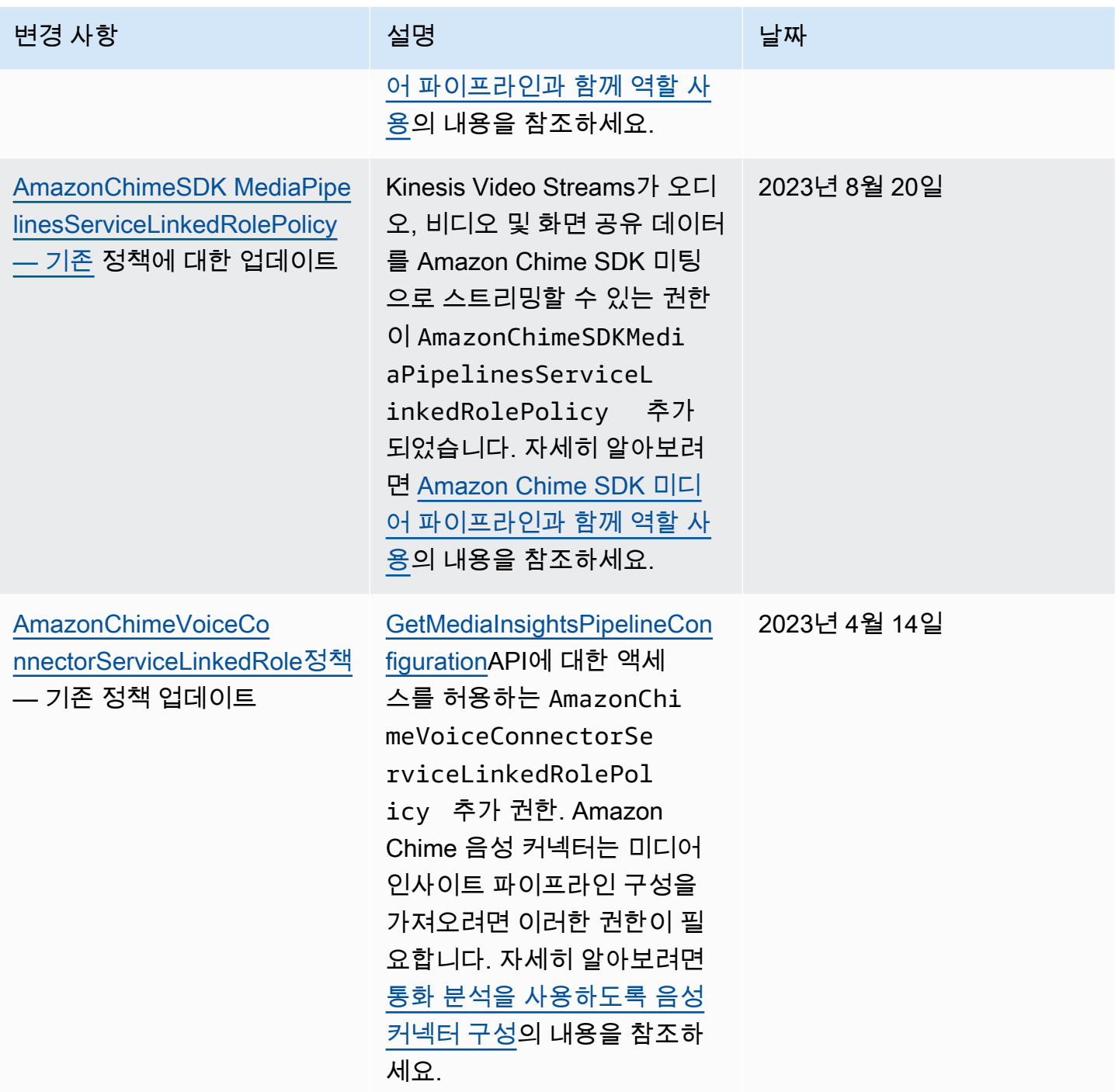

Amazon Chime SDK 관리 설명서

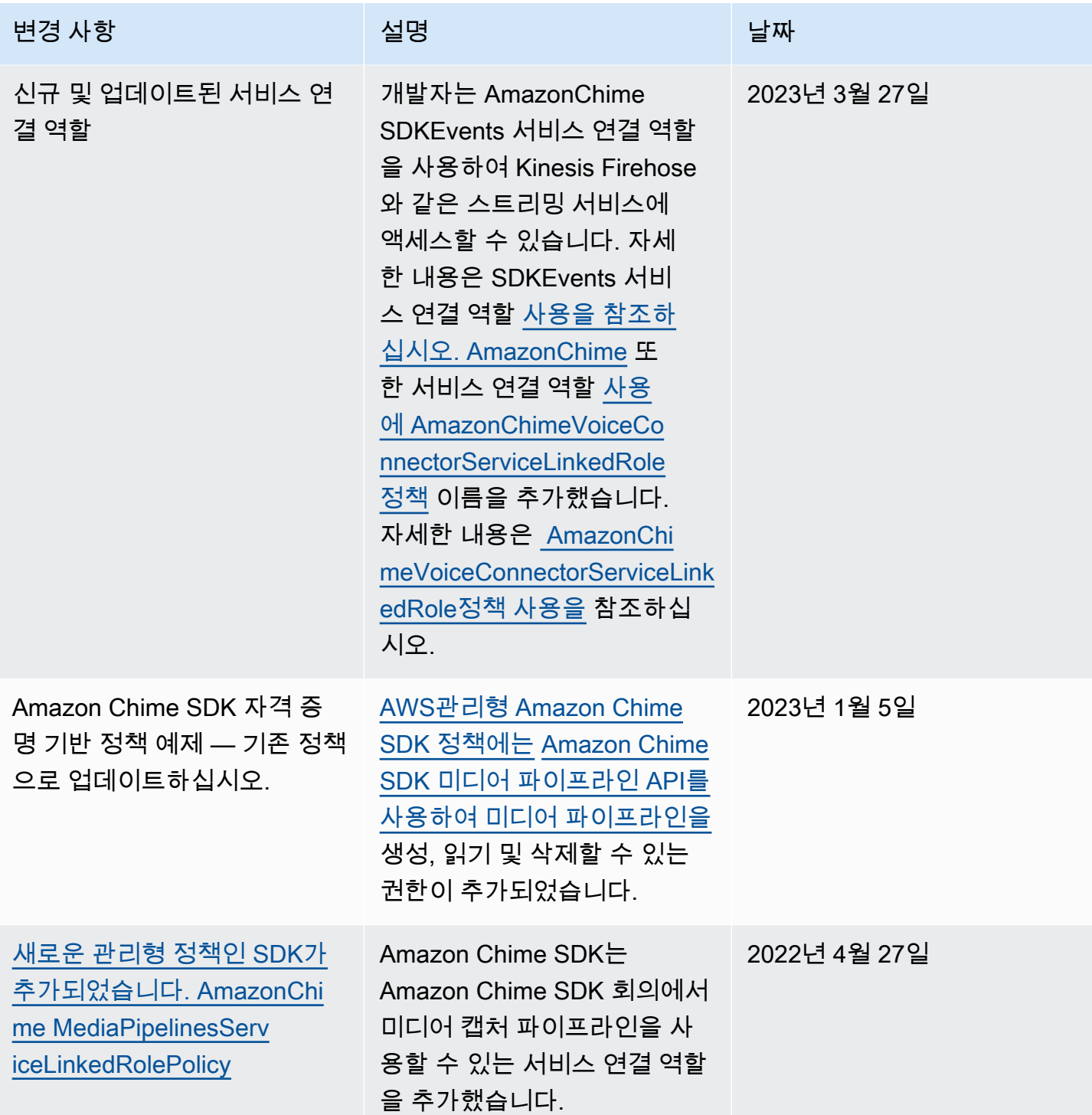

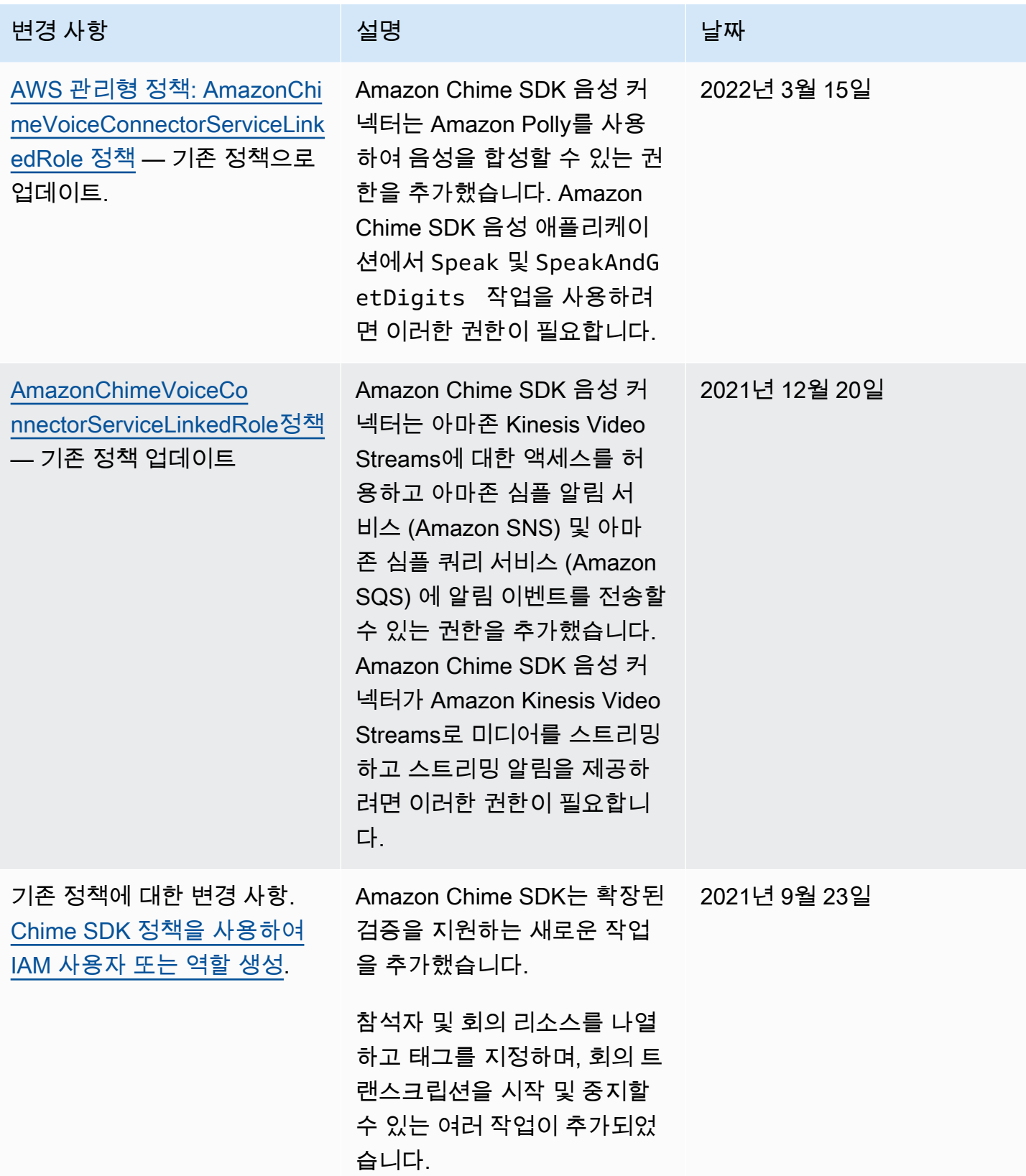

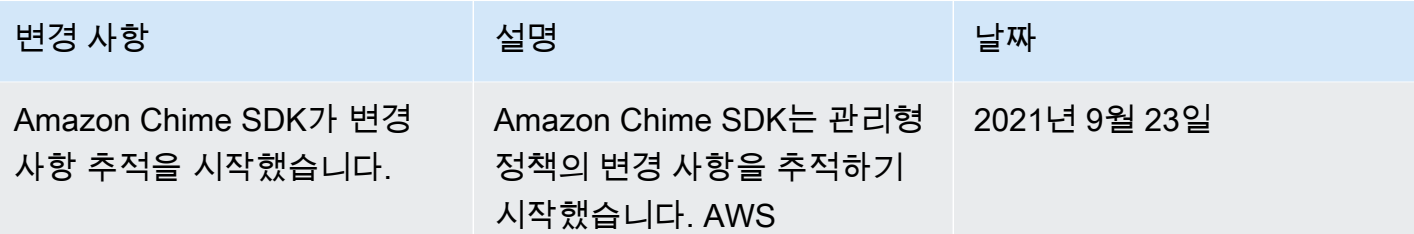

## Amazon Chime SDK 자격 증명 및 액세스 문제 해결

다음 정보를 사용하면 Amazon Chime SDK 및 IAM으로 작업할 때 발생할 수 있는 일반적인 문제를 진 단하고 해결하는 데 도움이 됩니다.

주제

- [Amazon Chime SDK에서 작업을 수행할 권한이 없습니다.](#page-39-0)
- [IAM을 수행할 권한이 없습니다. PassRole](#page-39-1)

<span id="page-39-0"></span>Amazon Chime SDK에서 작업을 수행할 권한이 없습니다.

작업을 수행할 권한이 없다는 오류가 수신되면, 작업을 수행할 수 있도록 정책을 업데이트해야 합니다.

다음 예제 오류는 mateojackson IAM 사용자가 콘솔을 사용하여 가상 *my-example-widget* 리소스 에 대한 세부 정보를 보려고 하지만 가상 chime:*GetWidget* 권한이 없을 때 발생합니다.

User: arn:aws:iam::123456789012:user/mateojackson is not authorized to perform: chime:*GetWidget* on resource: *my-example-widget*

이 경우 chime:*GetWidget* 작업을 사용하여 *my-example-widget* 리소스에 액세스할 수 있도록 mateojackson 사용자 정책을 업데이트해야 합니다.

도움이 필요한 경우 AWS 관리자에게 문의하십시오. 관리자는 로그인 보안 인증을 제공한 사용자입니 다.

### <span id="page-39-1"></span>IAM을 수행할 권한이 없습니다. PassRole

iam:PassRole 태스크를 수행할 권한이 없다는 오류가 수신되면 관리자에게 문의하여 도움을 받아야 합니다. 관리자는 사용자 이름과 비밀번호를 제공한 사람입니다. Amazon Chime SDK에 역할을 전달 할 수 있도록 해당 담당자에게 정책을 업데이트해 달라고 요청하십시오.

일부 AWS 서비스에서는 새 서비스 역할 또는 서비스 연결 역할을 생성하는 대신, 해당 서비스에 기존 역할을 전달할 수 있습니다. 이렇게 하려면 사용자가 서비스에 역할을 전달할 수 있는 권한을 가지고 있어야 합니다.

다음 예제 오류는 이라는 IAM 사용자가 서비스를 사용하여 Amazon Chime SDK에서 작업을 marymajor 수행하려고 할 때 발생합니다. 하지만 태스크를 수행하려면 서비스에 서비스 역할이 부여 한 권한이 있어야 합니다. Mary는 서비스에 역할을 전달할 수 있는 권한을 가지고 있지 않습니다.

User: arn:aws:iam::123456789012:user/marymajor is not authorized to perform: iam:PassRole

이 경우 Mary는 iam:PassRole 태스크를 수행하도록 허용하는 정책을 업데이트하라고 관리자에게 요청합니다.

## Amazon Chime SDK의 서비스 연결 역할 사용

Amazon Chime SDK는 AWS Identity and Access Management(IAM) [서비스 연결 역할을](https://docs.aws.amazon.com/IAM/latest/UserGuide/id_roles_terms-and-concepts.html#iam-term-service-linked-role) 사용합니다. 서비스 연결 역할은 Amazon Chime SDK에 직접 연결되는 고유한 유형의 IAM 역할입니다. 서비스 연 결 역할은 Amazon Chime SDK에 의해 사전 정의되며, 서비스가 사용자를 대신하여 다른 서비스를 호 출하는 데 필요한 모든 권한을 포함합니다. AWS

서비스 연결 역할을 사용하면 필요한 권한을 수동으로 추가할 필요가 없으므로 Amazon Chime SDK 를 보다 효율적으로 설정할 수 있습니다. Amazon Chime SDK는 서비스 연결 역할의 권한을 정의하며, 달리 정의되지 않는 한 Amazon Chime SDK만 해당 역할을 수임할 수 있습니다. 정의된 권한에는 신뢰 정책과 권한 정책이 포함됩니다. 권한 정책은 다른 어떤 IAM 엔터티에도 연결할 수 없습니다.

먼저 관련 리소스를 삭제한 후에만 서비스 연결 역할을 삭제할 수 있습니다. 이렇게 하면 리소스에 대 한 액세스 권한을 실수로 삭제할 수 없기 때문에 Amazon Chime SDK 리소스가 보호됩니다.

서비스 연결 역할을 지원하는 다른 서비스에 대한 자세한 내용은 [IAM으로 작업하는 AWS 서비스](https://docs.aws.amazon.com/IAM/latest/UserGuide/reference_aws-services-that-work-with-iam.html) 단원 을 참조하십시오. 서비스 연결 역할 열에 예가 있는 서비스를 찾습니다. 해당 서비스에 대한 서비스 연 결 역할 설명서를 보려면 예 링크를 선택합니다.

주제

- [Amazon Chime SDK 음성 커넥터 서비스 연결 역할 정책 사용](#page-41-0)
- [실시간 대화 기록을 통한 역할 사용](#page-44-0)
- [Amazon Chime SDK 미디어 파이프라인과 함께 역할 사용](#page-46-0)
- [AmazonChimeSDKEvents 서비스 연결 역할 사용](#page-49-0)

# <span id="page-41-0"></span>Amazon Chime SDK 음성 커넥터 서비스 연결 역할 정책 사용

다음 섹션의 정보는 다음을 수행하는 방법을 설명합니다.

- Amazon Chime SDK 음성 커넥터 서비스 연결 역할 정책을 사용하여 Amazon Chime SDK 음성 커 넥터 미디어를 Kinesis로 스트리밍할 수 있습니다.
- Amazon Polly와 더 스피크 [SpeakAndGetDigits앤](https://docs.aws.amazon.com/chime-sdk/latest/dg/speak-and-get-digits.html) 액션으로 음성을 합성하십시오[.](https://docs.aws.amazon.com/chime-sdk/latest/dg/speak.html)

### 주제

- [Amazon Chime SDK 음성 커넥터에 대한 서비스 연결 역할 권한](#page-41-1)
- [Amazon Chime SDK 음성 커넥터를 위한 서비스 연결 역할 생성](#page-42-0)
- [Amazon Chime SDK 음성 커넥터의 서비스 연결 역할 편집](#page-42-1)
- [Amazon Chime SDK 음성 커넥터의 서비스 연결 역할 삭제](#page-43-0)
- [Amazon Chime SDK 서비스 연결 역할이 지원되는 지역](#page-44-1)

### <span id="page-41-1"></span>Amazon Chime SDK 음성 커넥터에 대한 서비스 연결 역할 권한

Amazon Chime SDK 음성 커넥터는 Amazon Chime SDK 음성 커넥터가 사용자를 AWSServiceRoleForAmazonChimeVoiceConnector대신하여 서비스를 호출하도록 허용하는 서비스 연결 역할을 사용합니다. AWS Amazon Chime SDK 음성 커넥터의 미디어 스트리밍을 시작하는 방법 에 대한 자세한 내용은 을 참조하십시오. [Amazon Chime SDK 보이스 커넥터 미디어를 Kinesis로 스트](#page-129-0) [리밍](#page-129-0)

AWSServiceRoleForAmazonChimeVoiceConnector 서비스 연결 역할은 다음 서비스를 신뢰하여 역할 을 수임합니다.

• voiceconnector.chime.amazonaws.com

[AmazonChimeVoiceConnectorServiceLinkedRole정책을](#page-32-0) 통해 Amazon Chime SDK는 지정된 리소스 에서 다음 작업을 완료할 수 있습니다.

- 작업: all AWS resources에 대한 chime:GetVoiceConnector\*
- 작업: arn:aws:kinesisvideo:us-east-1:*111122223333*:stream/ ChimeVoiceConnector-\*에 대한 kinesisvideo:\*
- 작업: all AWS resources에 대한 polly:SynthesizeSpeech
- 작업: all AWS resources에 대한 chime:CreateMediaInsightsPipeline
- 작업: all AWS resources에 대한 chime:GetMediaInsightsPipelineConfiguration
- 작업: arn:aws:kinesisvideo:us-east-1:*111122223333*:stream/ ChimeMediaPipelines-\*에 대한 kinesisvideo:CreateStream
- 작업: arn:aws:kinesisvideo:us-east-1:*111122223333*:stream/ ChimeMediaPipelines-\*에 대한 kinesisvideo:PutMedia
- 작업: arn:aws:kinesisvideo:us-east-1:*111122223333*:stream/ ChimeMediaPipelines-\*에 대한 kinesisvideo:UpdateDataRetention
- 작업: arn:aws:kinesisvideo:us-east-1:*111122223333*:stream/ ChimeMediaPipelines-\*에 대한 kinesisvideo:DescribeStream
- 작업: arn:aws:kinesisvideo:us-east-1:*111122223333*:stream/ ChimeMediaPipelines-\*에 대한 kinesisvideo:GetDataEndpoint
- 작업: arn:aws:kinesisvideo:us-east-1:*111122223333*:stream/\*에 대한 kinesisvideo:ListStreams

IAM 엔터티(사용자, 그룹, 역할 등)가 서비스 연결 역할을 생성하고 편집하거나 삭제할 수 있도록 권한 을 구성할 수 있습니다. 자세한 내용은 IAM 사용 설명서의 [서비스 연결 역할 권한](https://docs.aws.amazon.com/IAM/latest/UserGuide/using-service-linked-roles.html#service-linked-role-permissions) 단원을 참조하세요.

### <span id="page-42-0"></span>Amazon Chime SDK 음성 커넥터를 위한 서비스 연결 역할 생성

서비스 연결 역할은 수동으로 생성할 필요가 없습니다. Amazon Chime SDK 음성 커넥터용 Kinesis 미 디어 스트리밍을 시작하거나, 또는 AWS API에서 Amazon Chime SDK SIP 미디어 애플리케이션을 생 성 AWS CLI 또는 업데이트하면 Amazon Chime에서 AWS Management Console 서비스 연결 역할을 대신 생성합니다.

또한 IAM 콘솔을 사용하여 Chime 음성 커넥터 사용 사례로 서비스 연결 역할을 생성할 수 있습니다. AWS CLI 또는 AWS API에서 voiceconnector.chime.amazonaws.com 서비스 이름의 서비스 연 결 역할을 생성합니다. 자세한 내용은 IAM 사용 설명서의 [서비스 연결 역할 생성](https://docs.aws.amazon.com/IAM/latest/UserGuide/using-service-linked-roles.html#create-service-linked-role)을 참조하십시오. 이 서비스 연결 역할을 삭제하면 동일한 프로세스를 사용하여 역할을 다시 생성할 수 있습니다.

<span id="page-42-1"></span>Amazon Chime SDK 음성 커넥터의 서비스 연결 역할 편집

Amazon Chime SDK에서는 서비스 연결 역할을 편집할 수 없습니다.

AWSServiceRoleForAmazonChimeVoiceConnector 서비스 연결 역할을 생성한 후에는 다양한 객체가 역할을 참조할 수 있기 때문에 역할 이름을 변경할 수 없습니다. 하지만 IAM을 사용하여 역할의 설명을 편집할 수 있습니다. 자세한 내용은 IAM 사용 설명서의 [서비스 연결 역할 편집](https://docs.aws.amazon.com/IAM/latest/UserGuide/using-service-linked-roles.html#edit-service-linked-role)을 참조하십시오.

### <span id="page-43-0"></span>Amazon Chime SDK 음성 커넥터의 서비스 연결 역할 삭제

서비스 연결 역할이 필요한 기능 또는 서비스가 더 이상 필요 없는 경우에는 해당 역할을 삭제하는 것 이 좋습니다. 따라서 적극적으로 모니터링하거나 유지하지 않는 미사용 엔터티가 없도록 합니다. 단, 서비스 연결 역할을 정리해야 수동으로 삭제할 수 있습니다.

#### 서비스 연결 역할을 정리

IAM을 사용하여 서비스 연결 역할을 삭제하기 전에 먼저 역할에서 사용되는 리소스를 삭제해야 합니 다.

#### **a** Note

Amazon Chime SDK 서비스가 리소스를 삭제하려고 할 때 역할을 사용하는 경우 삭제가 실패 할 수 있습니다. 이 문제가 발생하면 몇 분 기다렸다가 작업을 다시 시도하십시오.

(콘솔) 에서 사용하는 Amazon Chime SDK 리소스를 삭제하려면 AWSServiceRoleForAmazonChimeVoiceConnector

- Amazon Chime SDK 계정의 모든 Amazon Chime SDK 음성 커넥터에 대한 미디어 스트리밍을 중 지하십시오.
	- a. [https://console.aws.amazon.com/chime-sdk/home 에서 Amazon Chime SDK 콘솔을 엽니다.](https://console.aws.amazon.com/chime-sdk/home)
	- b. 탐색 창의 SIP 트렁킹에서 음성 커넥터를 선택합니다.
	- c. Amazon Chime SDK 음성 커넥터의 이름을 선택합니다.
	- d. 스트리밍 탭을 선택합니다.
	- e. Kinesis Video Streams로 보내기에서 중지를 선택합니다.
	- f. 저장을 선택합니다.

( AWSServiceRoleForAmazonChimeVoiceConnector CLI) 에서 사용하는 Amazon Chime SDK 리소스 를 삭제하려면 AWS

• AWSCLI의 delete-voice-connector-streaming-configuration 명령을 사용하여 계정의 모든 Amazon Chime SDK 음성 커넥터에 대한 미디어 스트리밍을 중지할 수 있습니다.

```
aws chime delete-voice-connector-streaming-configuration --voice-connector-
id abcdef1ghij2klmno3pqr4
```
### (API) 에서 사용하는 Amazon Chime SDK 리소스를 삭제하려면 AWSServiceRoleForAmazonChimeVoiceConnector

• [DeleteVoiceConnectorStreamingConfiguration](https://docs.aws.amazon.com/chime/latest/APIReference/API_DeleteVoiceConnectorStreamingConfiguration.html)API를 사용하여 계정의 모든 Amazon Chime SDK 음성 커넥터에 대한 미디어 스트리밍을 중지할 수 있습니다.

수동으로 서비스 연결 역할 삭제

IAM 콘솔AWS CLI, 또는 AWS API 작업을 사용하여 서비스 연결 역할을 삭제하십시오. AWSServiceRoleForAmazonChimeVoiceConnector 자세한 내용은 IAM 사용 설명서의 [서비스 연결 역](https://docs.aws.amazon.com/IAM/latest/UserGuide/using-service-linked-roles.html#delete-service-linked-role) [할 삭제](https://docs.aws.amazon.com/IAM/latest/UserGuide/using-service-linked-roles.html#delete-service-linked-role)를 참조하세요.

<span id="page-44-1"></span>Amazon Chime SDK 서비스 연결 역할이 지원되는 지역

Amazon Chime SDK는 서비스가 제공되는 모든 AWS 지역에서 서비스 연결 역할을 사용할 수 있도록 지원합니다. 자세한 내용을 알아보려면 [Amazon Chime 엔드포인트 및 할당량을](https://docs.aws.amazon.com/general/latest/gr/chime.html#chime_region) 참조하세요.

## <span id="page-44-0"></span>실시간 대화 기록을 통한 역할 사용

다음 섹션의 정보는 Amazon Chime SDK 라이브 트랜스크립션을 위한 서비스 연결 역할을 생성하고 관리하는 방법을 설명합니다. 실시간 대화 기록 서비스에 대한 자세한 내용은 [Amazon Chime SDK 실](https://docs.aws.amazon.com/chime/latest/dg/meeting-transcription.html) [시간 대화 기록 사용을](https://docs.aws.amazon.com/chime/latest/dg/meeting-transcription.html) 참조하세요.

주제

- [Amazon Chime SDK 라이브 트랜스크립션을 위한 서비스 연결 역할 권한](#page-44-2)
- [Amazon Chime SDK 라이브 트랜스크립션을 위한 서비스 연결 역할 생성](#page-45-0)
- [Amazon Chime SDK 라이브 트랜스크립션을 위한 서비스 연결 역할 편집](#page-46-1)
- [Amazon Chime SDK 라이브 트랜스크립션의 서비스 연결 역할 삭제](#page-46-2)
- [Amazon Chime 서비스 연결 역할에 대해 지원되는 리전](#page-46-3)

### <span id="page-44-2"></span>Amazon Chime SDK 라이브 트랜스크립션을 위한 서비스 연결 역할 권한

Amazon Chime SDK 라이브 트랜스크립션은 이름이 지정된 서비스 연결 역할을 사용합니다. 그러면 Amazon Chime SDK가 사용자를 AWSServiceRoleForAmazonChimeTranscription 대신하여 Amazon Transcribe 및 Amazon Transcribe Medical에 액세스할 수 있습니다.

AWSServiceRoleForAmazonChimeTranscription 서비스 연결 역할은 다음 서비스가 해당 역할을 맡을 수 있다고 신뢰합니다.

• transcription.chime.amazonaws.com

역할 권한 정책은 Amazon Chime SDK가 지정된 리소스에서 다음 작업을 완료할 수 있도록 허용합니 다.

- 작업: all AWS resources에 대한 transcribe:StartStreamTranscription
- 작업: all AWS resources에 대한 transcribe:StartMedicalStreamTranscription

IAM 엔터티(사용자, 그룹, 역할 등)가 서비스 연결 역할을 생성하고 편집하거나 삭제할 수 있도록 권한 을 구성할 수 있습니다. 자세한 내용은 IAM 사용 설명서의 [서비스 연결 역할 권한](https://docs.aws.amazon.com/IAM/latest/UserGuide/using-service-linked-roles.html#service-linked-role-permissions) 단원을 참조하세요.

#### <span id="page-45-0"></span>Amazon Chime SDK 라이브 트랜스크립션을 위한 서비스 연결 역할 생성

IAM 콘솔을 사용하여 실시간 대화 기록 사용 사례에서 서비스 연결 역할을 생성할 수 있습니다.

#### **a** Note

이 단계를 완료하려면 IAM 관리자 권한이 있어야 합니다. 그렇지 않은 경우 시스템 관리자에게 문의하세요.

#### 역할 생성

- 1. [https://console.aws.amazon.com/iam/에](https://console.aws.amazon.com/iam/)서 IAM 콘솔을 엽니다.
- 2. IAM 콘솔의 탐색 창에서 역할을 선택하고 역할 생성을 선택합니다.
- 3. AWS 서비스 역할 유형을 선택한 다음 차임 트랜스크립션을 선택합니다.

IAM 정책이 표시됩니다.

- 4. 정책 옆의 확인란을 선택한 후 [Next: Tags] 를 선택합니다.
- 5. 다음: 검토를 선택합니다.
- 6. 필요에 따라 설명을 편집한 다음 역할 생성을 선택합니다.

AWS CLI 또는 AWS API를 사용하여 transcription.chime.amazonaws.com이라는 서비스 연결 역할을 생성할 수도 있습니다.

CLI에서 aws iam create-service-linked-role --aws-service-name transcription.chime.amazonaws.com 명령을 실행합니다.

자세한 내용은 IAM 사용 설명서의 [서비스 연결 역할 생성](https://docs.aws.amazon.com/IAM/latest/UserGuide/using-service-linked-roles.html#create-service-linked-role) 단원을 참조하세요. 이 서비스 연결 역할을 삭제하면 동일한 프로세스를 사용하여 역할을 다시 생성할 수 있습니다.

<span id="page-46-1"></span>Amazon Chime SDK 라이브 트랜스크립션을 위한 서비스 연결 역할 편집

Amazon Chime SDK에서는 서비스 연결 역할을 편집할 수 없습니다.

AWSServiceRoleForAmazonChimeTranscription 서비스 연결 역할을 생성한 후에는 다양한 객체가 역 할을 참조할 수 있기 때문에 역할 이름을 변경할 수 없습니다. 그러나 IAM을 사용하여 역할 설명을 편 집할 수는 있습니다. 자세한 내용은 IAM 사용 설명서의 [서비스 연결 역할 편집](https://docs.aws.amazon.com/IAM/latest/UserGuide/using-service-linked-roles.html#edit-service-linked-role)을 참조하세요.

<span id="page-46-2"></span>Amazon Chime SDK 라이브 트랜스크립션의 서비스 연결 역할 삭제

서비스 연결 역할이 필요한 기능 또는 서비스가 더 이상 필요 없는 경우에는 해당 역할을 삭제하는 것 이 좋습니다. 따라서 적극적으로 모니터링하거나 유지하지 않는 미사용 엔터티가 없도록 합니다.

IAM을 사용하여 수동으로 서비스 연결 역할을 삭제하려면

IAM 콘솔, AWS CLI 또는 AWS API를 사용하여 AWSServiceRoleForAmazonChimeTranscription 서비 스 연결 역할을 삭제합니다. 자세한 내용은 IAM 사용 설명서의 [서비스 연결 역할 삭제](https://docs.aws.amazon.com/IAM/latest/UserGuide/using-service-linked-roles.html#delete-service-linked-role) 섹션을 참조하세 요.

<span id="page-46-3"></span>Amazon Chime 서비스 연결 역할에 대해 지원되는 리전

Amazon Chime SDK는 서비스를 사용할 수 있는 모든 지역에서 서비스 연결 역할을 사용할 수 있도록 지원합니다. 자세한 내용은 [Amazon Chime 엔드포인트 및 할당량](https://docs.aws.amazon.com/general/latest/gr/chime.html#chime_region) 및 Amazon Chime SDK 미디어 리 전 사용을 참조하세요.

### <span id="page-46-0"></span>Amazon Chime SDK 미디어 파이프라인과 함께 역할 사용

다음 섹션에서는 Amazon Chime SDK 미디어 파이프라인에 대한 서비스 연결 역할을 생성하고 관리하 는 방법을 설명합니다.

주제

- [Amazon Chime SDK에 대한 서비스 연결 역할 권한](#page-47-0)
- [Amazon Chime SDK 미디어 파이프라인에 대한 서비스 연결 역할 생성](#page-48-0)
- [Amazon Chime SDK 미디어 파이프라인에 대한 서비스 연결 역할 편집](#page-46-1)
- [Amazon Chime SDK 미디어 파이프라인에 대한 서비스 연결 역할 삭제](#page-46-2)
- [Amazon Chime SDK 미디어 파이프라인 서비스 연결 역할에 대해 지원되는 리전](#page-49-1)

### <span id="page-47-0"></span>Amazon Chime SDK에 대한 서비스 연결 역할 권한

Amazon Chime SDK는 AWSServiceRoleForAmazonChimeSDKMediaPipelinesAmazon Chime SDK 미디어 파이프라인이 사용자를 대신하여 서비스에 액세스할 수 있도록 허용하는 서비스 연결 역할을 사용합니다. AWS

AWSServiceRoleForAmazonChimeSDKMediaPipelines 서비스 연결 역할은 역할을 수임하기 위해 다 음 서비스를 신뢰합니다.

• mediapipelines.chime.amazonaws.com

Amazon Chime SDK는 이 역할을 통해 지정된 리소스에서 다음 작업을 완료할 수 있습니다.

- 작업: all AWS resources에 대한 cloudwatch:PutMetricData
- 작업: all AWS resources에 대한 chime:CreateAttendee
- 작업: all AWS resources에 대한 chime:DeleteAttendee
- 작업: all AWS resources에 대한 chime:GetMeeting
- 작업: arn:aws:kinesisvideo:\*:*111122223333*:stream/ChimeMediaPipelines-\*에 대 한 kinesisvideo:CreateStream
- 작업: arn:aws:kinesisvideo:\*:*111122223333*:stream/ChimeMediaPipelines-\*에 대 한 kinesisvideo:PutMedia
- 작업: arn:aws:kinesisvideo:\*:*111122223333*:stream/ChimeMediaPipelines-\*에 대 한 kinesisvideo:UpdateDataRetention
- 작업: arn:aws:kinesisvideo:\*:*111122223333*:stream/ChimeMediaPipelines-\*에 대 한 kinesisvideo:DescribeStream
- 작업: arn:aws:kinesisvideo:\*:*111122223333*:stream/ChimeMediaPipelines-\*에 대 한 kinesisvideo:GetDataEndpoint
- 작업: arn:aws:kinesisvideo:\*:*111122223333*:stream/\*에 대한 kinesisvideo:ListStreams

IAM 엔터티(사용자, 그룹, 역할 등)가 서비스 연결 역할을 생성하고 편집하거나 삭제할 수 있도록 권한 을 구성할 수 있습니다. 권한 구성에 대한 자세한 내용은 IAM 사용 [설명서의 서비스 연결 역할 권한을](https://docs.aws.amazon.com/IAM/latest/UserGuide/using-service-linked-roles.html#service-linked-role-permissions) 참조하십시오.

에 대한 자세한 내용은 이 AmazonChimeSDKMediaPipelinesServiceLinkedRolePolicy 가이 드 [AWS AmazonChime관리형 정책: SDK MediaPipelinesServiceLinkedRolePolicy](#page-33-0) 앞부분을 참조하십 시오.

<span id="page-48-0"></span>Amazon Chime SDK 미디어 파이프라인에 대한 서비스 연결 역할 생성

IAM 콘솔을 사용하여 Amazon Chime SDK 미디어 파이프라인 사용 사례로 서비스 연결 역할을 생성할 수 있습니다.

#### **a** Note

이 단계를 완료하려면 IAM 관리자 권한이 있어야 합니다. 그렇지 않은 경우 시스템 관리자에게 문의하세요.

#### 역할 생성

- 1. [https://console.aws.amazon.com/iam/에](https://console.aws.amazon.com/iam/)서 IAM 콘솔을 엽니다.
- 2. IAM 콘솔의 탐색 창에서 역할을 선택하고 역할 생성을 선택합니다.
- 3. AWS 서비스 역할 유형을 선택한 다음 Chime을 선택하고 Chime SDK 미디어 파이프라인을 선택 합니다.
- 4. 다음을 선택합니다.
- 5. 다음을 선택합니다.
- 6. 필요에 따라 설명을 편집한 다음 역할 생성을 선택합니다.

AWS CLI또는 AWS API를 사용하여 이름이 지정된 서비스 연결 역할을 생성할 수도 있습니다. mediapipelines.chime.amazonaws.com

AWS CLI에서 **aws iam create-service-linked-role --aws-service-name mediapipelines.chime.amazonaws.com** 명령을 실행합니다.

자세한 내용은 IAM 사용 설명서의 [서비스 연결 역할 생성](https://docs.aws.amazon.com/IAM/latest/UserGuide/using-service-linked-roles.html#create-service-linked-role) 단원을 참조하세요. 이 서비스 연결 역할을 삭제하면 동일한 프로세스를 사용하여 역할을 다시 생성할 수 있습니다.

Amazon Chime SDK 미디어 파이프라인에 대한 서비스 연결 역할 편집

Amazon Chime SDK에서는 서비스 연결 역할을 편집할 수 없습니다. AWSServiceRoleForAmazonChimeSDKMediaPipelines 서비스 연결 역할을 생성한 후에는 다양한 객 체가 역할을 참조할 수 있기 때문에 역할 이름을 변경할 수 없습니다. 하지만 IAM을 사용하여 역할의 설명을 편집할 수 있습니다. 자세한 내용은 IAM 사용 설명서의 [서비스 연결 역할 편집을](https://docs.aws.amazon.com/IAM/latest/UserGuide/using-service-linked-roles.html#edit-service-linked-role) 참조하세요.

Amazon Chime SDK 미디어 파이프라인에 대한 서비스 연결 역할 삭제

서비스 연결 역할이 필요한 기능이나 서비스를 사용할 필요가 없는 경우 해당 역할을 삭제하는 것이 좋 습니다. 이렇게 하면 적극적으로 모니터링하거나 유지 관리하지 않는 미사용 엔터티가 없게 됩니다.

IAM을 사용하여 수동으로 서비스 연결 역할을 삭제하려면

IAM 콘솔, AWS CLI 또는 AWS API를 사용하여

AWSServiceRoleForAmazonChimeSDKMediaPipelines 서비스 연결 역할을 삭제합니다. 자세한 내용 은 IAM 사용 설명서의 [서비스 연결 역할 삭제](https://docs.aws.amazon.com/IAM/latest/UserGuide/using-service-linked-roles.html#delete-service-linked-role) 섹션을 참조하세요.

<span id="page-49-1"></span>Amazon Chime SDK 미디어 파이프라인 서비스 연결 역할에 대해 지원되는 리전

Amazon Chime SDK는 서비스를 사용할 수 있는 모든 AWS 지역에서 서비스 연결 역할을 사용할 수 있도록 지원합니다. 자세한 내용을 알아보려면 [Amazon Chime 엔드포인트 및 할당량을](https://docs.aws.amazon.com/general/latest/gr/chime.html#chime_region) 참조하세요.

### <span id="page-49-0"></span>AmazonChimeSDKEvents 서비스 연결 역할 사용

Amazon Chime SDK는 이름이 지정된 서비스 연결 역할을 사용합니다. AmazonChimeSDKEvents 역 할은 데이터 스트리밍에 사용되는 Kinesis 파이어호스와 같이 Amazon Chime SDK에서 사용하거나 관 리하는 AWS 서비스 및 리소스에 대한 액세스 권한을 부여합니다.

AmazonChimeSDKEvents서비스 연결 역할을 사용하면 Amazon Chime SDK를 kinesis:PutRecord kinesis:PutRecordBatch 완료하고 다음 형식으로 스트리밍할 수 있습니 다. arn:aws:firehose:::deliverystream/AmazonChimeSDKEvents-\*

IAM 엔터티(사용자, 그룹 또는 역할 등)가 서비스 연결 역할을 생성하거나 편집하거나 삭제할 수 있도 록 권한을 구성해야 합니다. 자세한 내용은 IAM 사용 설명서의 [서비스 연결 역할 권한을](https://docs.aws.amazon.com/) 참조하십시오.

서비스 연결 역할 생성

서비스 연결 역할은 빠른 생성 링크에 있는 Chime SDK 이벤트 템플릿의 일부입니다. CloudFormation

또한 IAM 콘솔을 사용하여 Amazon Chime SDK Events 사용 사례로 서비스 연결 역할을 생성할 수 있 습니다. AWS CLI 또는 AWS API에서 events.chime.amazonaws.com 서비스 이름의 서비스 연결 역할을 생성합니다. 자세한 내용은 IAM 사용 설명서의 [서비스 연결 역할 사용](https://docs.aws.amazon.com/IAM/latest/UserGuide/using-service-linked-roles.html)을 참조하세요. 이 역할 을 삭제한 경우 이 프로세스를 반복하여 역할을 다시 생성할 수 있습니다.

AmazonChimeSDKEvents 서비스 연결 역할 사용 43

### 서비스 연결 역할 편집

서비스 연결 역할을 생성한 후에는 IAM을 사용하여 설명만 편집할 수 있습니다. 자세한 내용은 IAM 사 용 설명서의 [서비스 연결 역할 사용을](https://docs.aws.amazon.com/IAM/latest/UserGuide/using-service-linked-roles.html) 참조하세요.

서비스 연결 역할 삭제

가장 좋은 방법은 Amazon Chime SDKEvents 역할을 필요로 하는 기능이나 서비스가 더 이상 필요 하지 않을 때는 역할을 삭제하는 것입니다. 그렇지 않은 경우 적극적으로 모니터링하거나 유지 관리하 지 않는 미사용 엔터티가 발생합니다.

역할을 수동으로 삭제하려면 먼저 역할이 사용하는 리소스를 삭제해야 합니다. 다음 단계는 두 작업을 모두 수행하는 방법을 설명합니다.

역할 리소스 삭제

데이터를 스트리밍하는 데 사용되는 Kinesis firehose를 삭제하여 리소스를 삭제합니다.

#### **a** Note

역할에서 리소스를 사용하는 동안 리소스를 삭제하려고 하면 삭제에 실패할 수 있습니다. 삭제 에 실패하면 몇 분 기다렸다가 작업을 다시 시도하세요.

역할 리소스를 삭제하려면

• 다음 API를 호출하여 Kinesis 파이어호스를 끕니다.

```
aws firehose delete-delivery-stream --delivery-stream-name delivery_stream_name
```
서비스 연결 역할을 삭제하려면

• IAM 콘솔, AWS CLI 또는 API를 사용하여 AWS SDKEvents 서비스 연결 역할을 삭제합니다 AmazonChime. 자세한 내용은 IAM 사용 설명서의 [서비스 연결 역할 사용 및 서비스 연결 역할](https://docs.aws.amazon.com/IAM/latest/UserGuide/using-service-linked-roles.html) [삭제](https://docs.aws.amazon.com/IAM/latest/UserGuide/example_iam_DeleteServiceLinkedRole_section.html) [를](https://docs.aws.amazon.com/IAM/latest/UserGuide/example_iam_DeleteServiceLinkedRole_section.html) 참조하십시오.

# Amazon Chime SDK에서의 로깅 및 모니터링

모니터링은 Amazon Chime SDK 및 기타 솔루션의 안정성, 가용성 및 성능을 유지하는 데 있어 중요한 부분입니다. AWS AWSAmazon Chime SDK를 모니터링하고, 문제를 보고하고, 적절한 경우 자동 조 치를 취할 수 있는 다음 도구를 제공합니다.

- Amazon은 실행 중인 AWS 리소스와 애플리케이션을 실시간으로 CloudWatch AWS 모니터링합니 다. 지표를 수집 및 추적하고, 맞춤 대시보드를 생성할 수 있으며, 지정된 지표가 지정한 임계값에 도 달하면 사용자에게 알리거나 조치를 취하도록 경보를 설정할 수 있습니다. 예를 들어 Amazon EC2 인스턴스의 CPU 사용량 또는 기타 지표를 CloudWatch 추적하고 필요할 때 새 인스턴스를 자동으로 시작할 수 있습니다. 자세한 내용은 [Amazon CloudWatch 사용 설명서를](https://docs.aws.amazon.com/AmazonCloudWatch/latest/monitoring/) 참조하십시오.
- EventBridgeAmazon은 AWS 리소스 변경을 설명하는 시스템 이벤트의 스트림을 거의 실시간으로 제공합니다. EventBridge 자동화된 이벤트 기반 컴퓨팅을 지원합니다. 특정 이벤트를 감시하는 규칙 을 작성하고 이러한 이벤트가 발생할 때 다른 AWS 서비스에서 자동화된 작업을 트리거할 수 있습니 다. 자세한 내용은 [Amazon EventBridge 사용 설명서를](https://docs.aws.amazon.com/eventbridge/latest/userguide/) 참조하십시오.
- Amazon CloudWatch Logs를 사용하면 Amazon EC2 인스턴스 및 기타 소스에서 로그 파일을 모니 터링 CloudTrail, 저장 및 액세스할 수 있습니다. CloudWatch 로그는 로그 파일의 정보를 모니터링하 고 특정 임계값이 충족되면 알려줄 수 있습니다. 또한 매우 내구력 있는 스토리지에 로그 데이터를 저장할 수 있습니다. 자세한 내용은 [Amazon CloudWatch Logs 사용 설명서를](https://docs.aws.amazon.com/AmazonCloudWatch/latest/logs/) 참조하십시오.
- AWS CloudTrail은 AWS 계정에서 또는 이 계정을 대신하여 수행된 API 호출 및 관련 이벤트를 캡처 합니다. 그리고 나서 사용자가 지정한 Amazon S3 버킷에 로그 파일을 전송합니다. 어떤 사용자 및 계정이 AWS를 호출했는지 어떤 소스 IP 주소에 호출이 이루어졌는지 언제 호출이 발생했는지 확인 할 수 있습니다. 자세한 내용은 [AWS CloudTrail 사용 설명서를](https://docs.aws.amazon.com/awscloudtrail/latest/userguide/) 참조하세요.

주제

- [아마존을 통한 아마존 Chime SDK 모니터링 CloudWatch](#page-51-0)
- [다음을 사용하여 Amazon Chime SDK를 자동화하기 EventBridge](#page-63-0)
- [API 호출을 AWS CloudTrail 기록하는 데 사용](#page-68-0)

## <span id="page-51-0"></span>아마존을 통한 아마존 Chime SDK 모니터링 CloudWatch

Amazon Chime CloudWatch SDK를 모니터링하는 데 사용할 수 있습니다. CloudWatch 원시 데이터를 수집하여 읽기 쉬운 거의 실시간 지표로 처리합니다. 이러한 통계는 15개월 동안 보관되므로 기록 정보 에 액세스하여 웹 애플리케이션 또는 서비스의 성능을 더 잘 파악할 수 있습니다. 특정 임계값을 주시

하다가 해당 임계값이 충족될 때 알림을 전송하거나 조치를 취하도록 경보를 설정할 수도 있습니다. 자 세한 내용은 [Amazon CloudWatch 사용 설명서를](https://docs.aws.amazon.com/AmazonCloudWatch/latest/monitoring/) 참조하십시오.

CloudWatch Amazon Chime SDK의 측정항목

Amazon Chime SDK는 다음 측정치를 호출하는 CloudWatch 동안 1분에 한 번씩 측정치를 전송하고 여기에 나열된 모든 지표를 전송합니다.

AWS/ChimeVoiceConnector네임스페이스에는 사용자 AWS 계정 및 Amazon Chime SDK 음성 커 넥터에 할당된 전화번호에 대한 다음 지표가 포함됩니다.

**a** Note

SDK는 통화 시간 동안 분당 한 번씩 패킷 손실 값을 전송합니다. 손실 값은 통화 기간 동안 누 적됩니다. 예를 들어, 11:01 에 패킷 손실이 발생하면 해당 손실 값은 통화의 남은 분 동안 전달 됩니다. 통화가 끝나면 단일 패킷 손실 지표를 받게 됩니다.

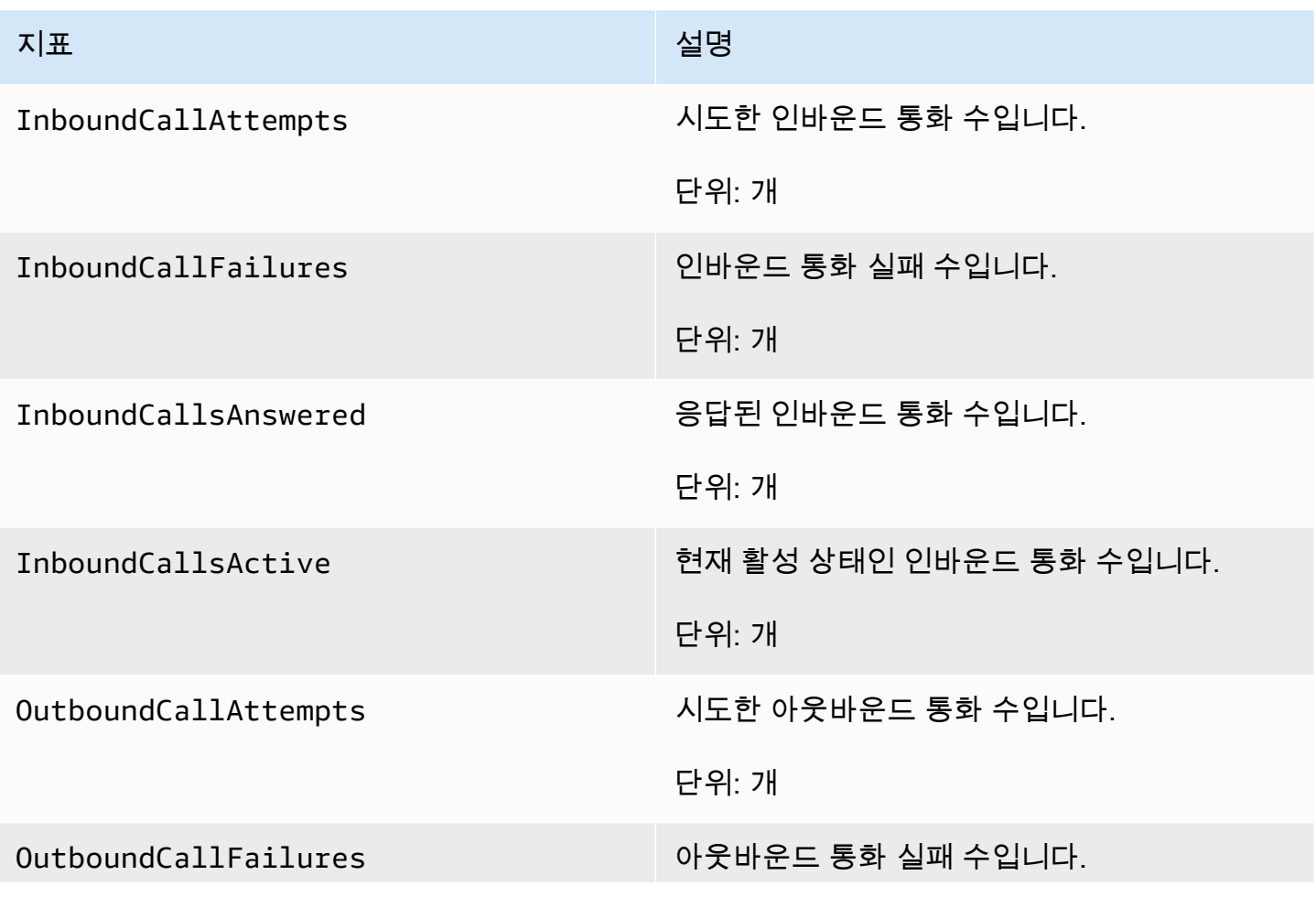

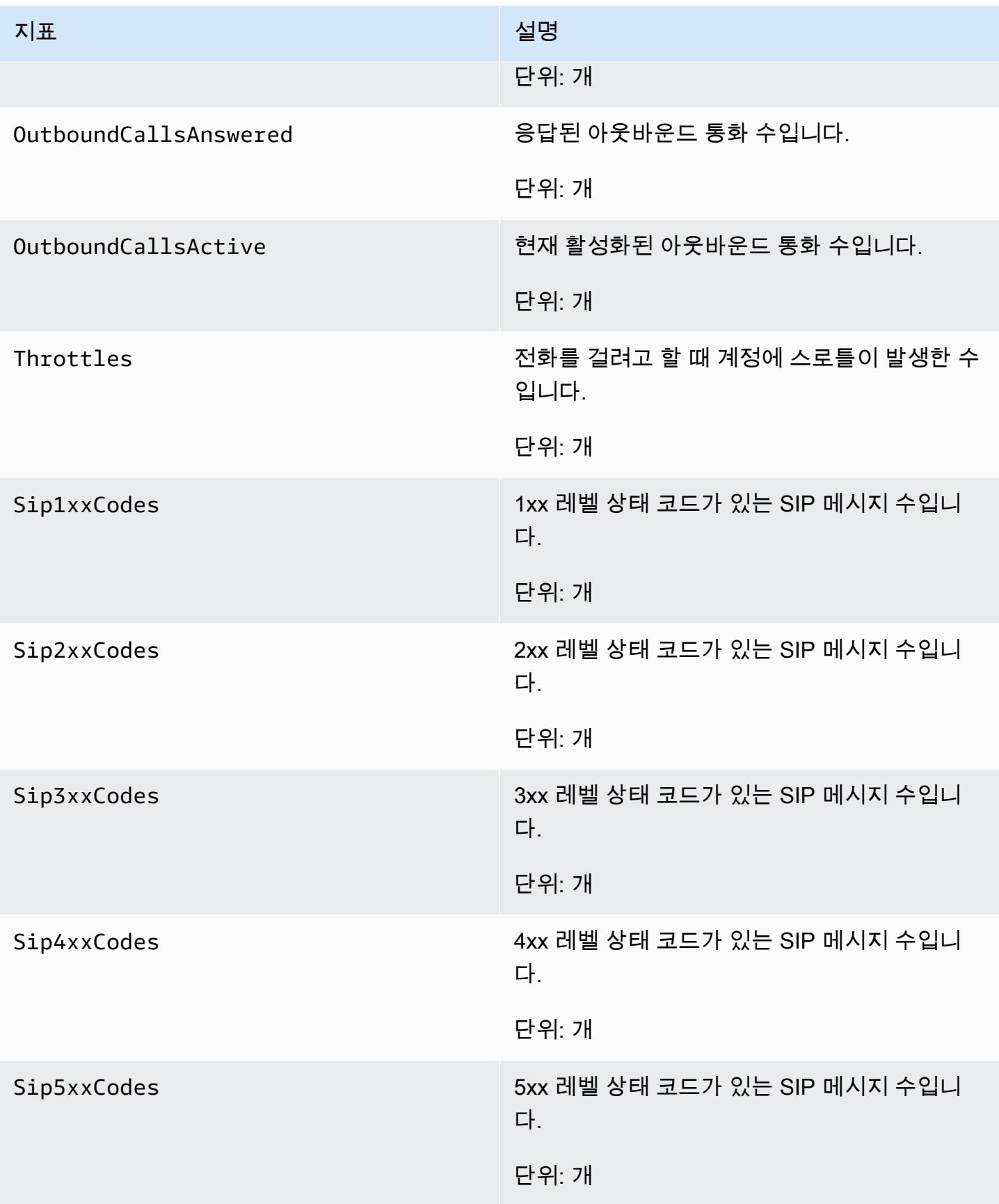

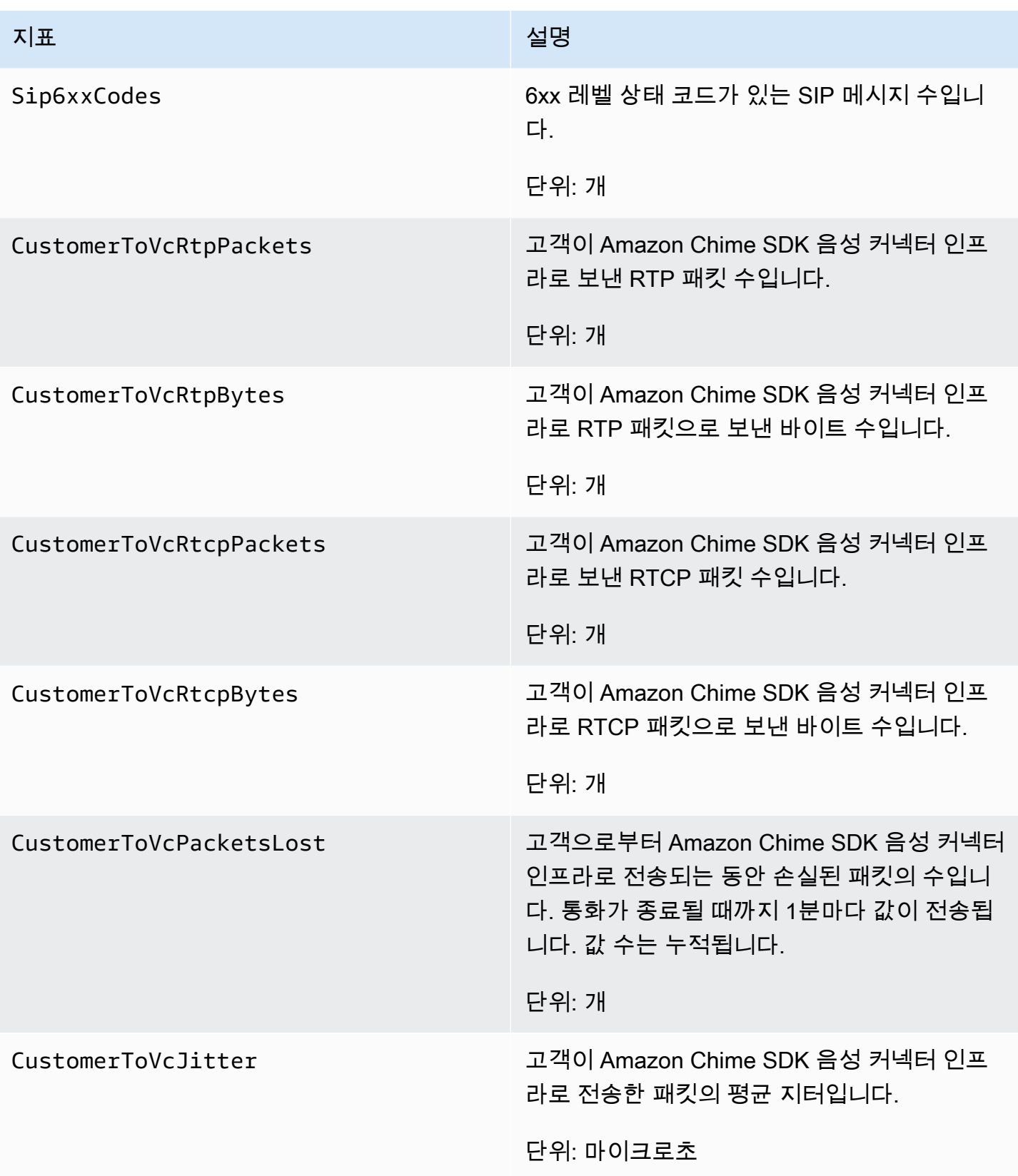

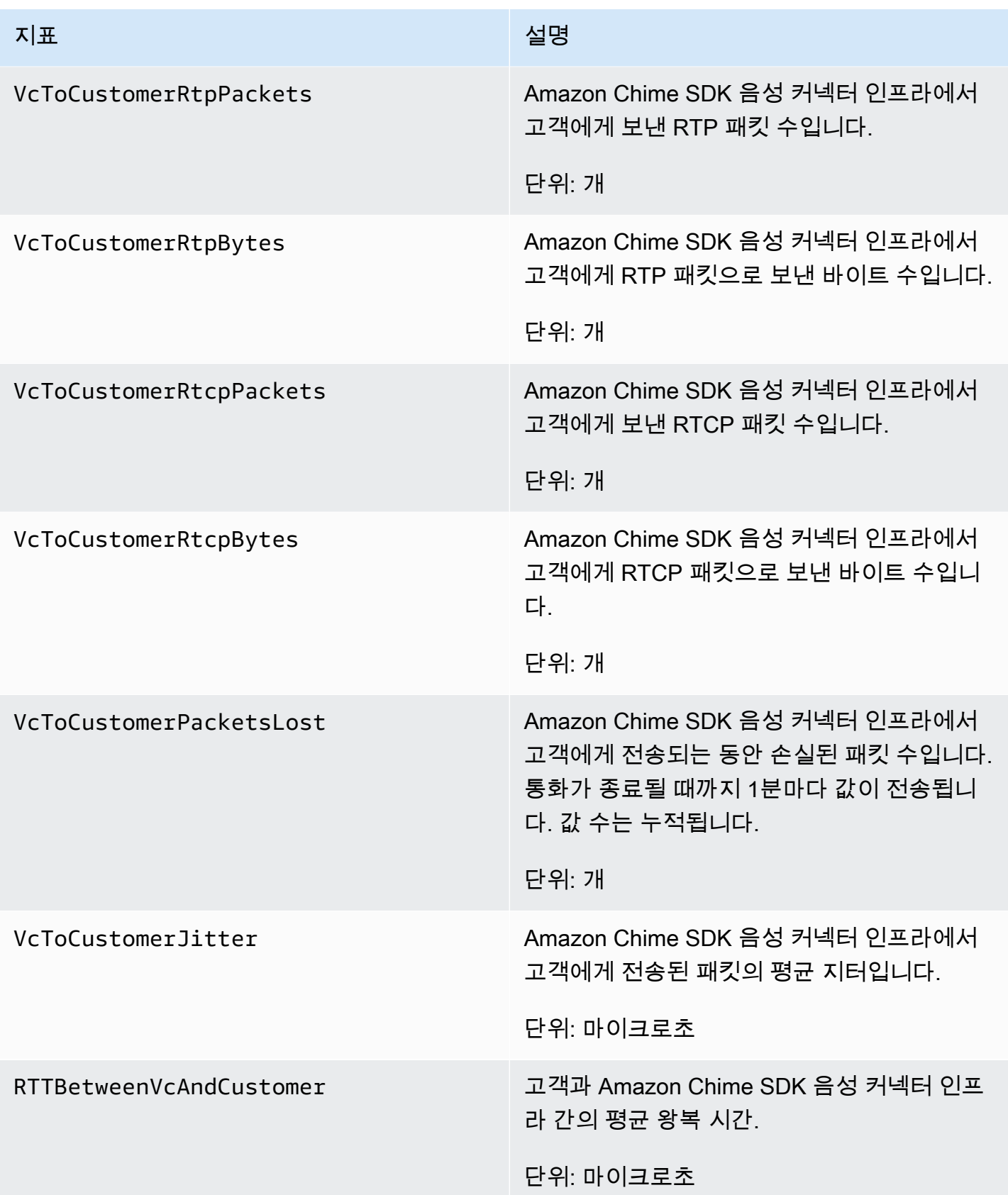

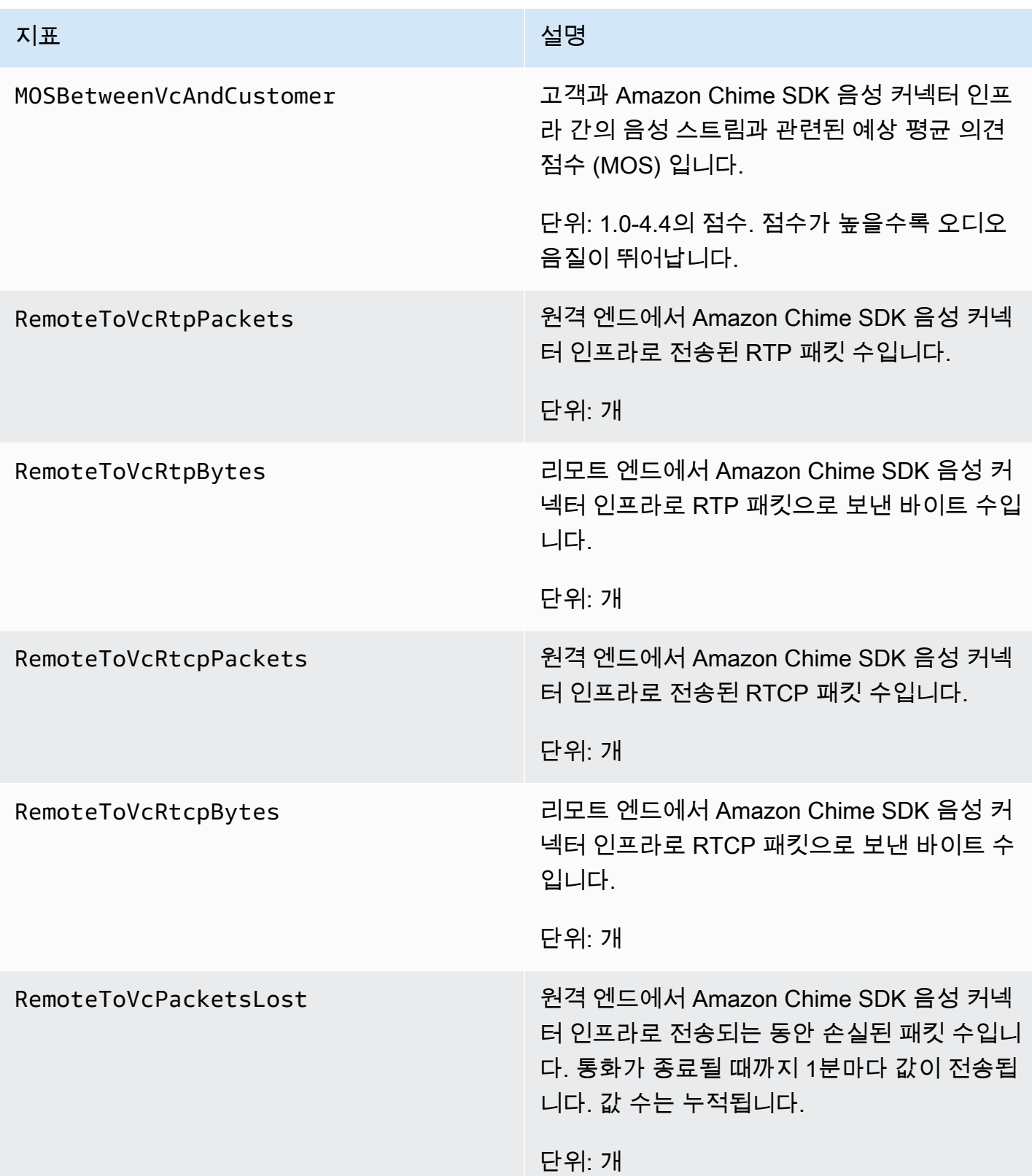

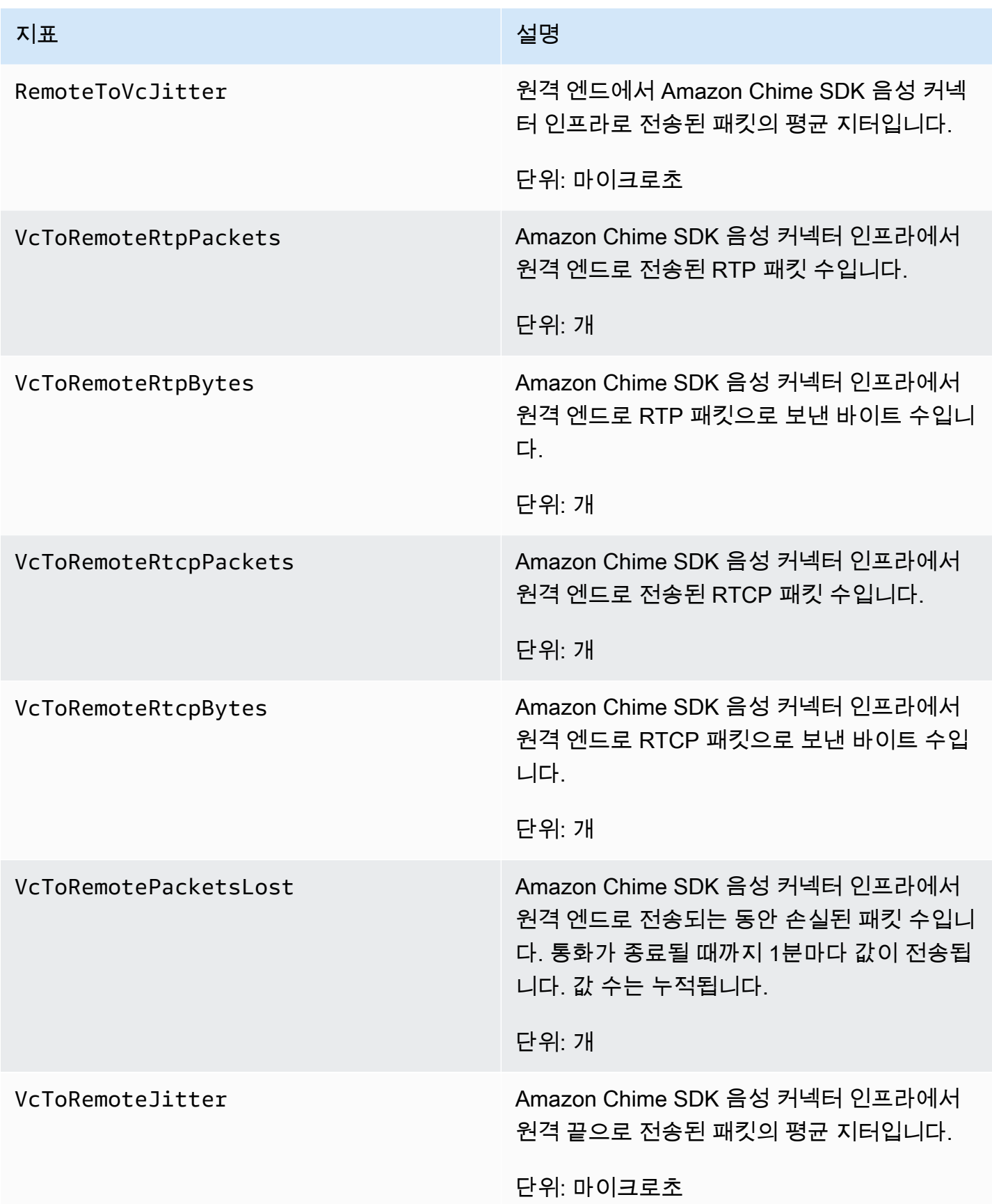

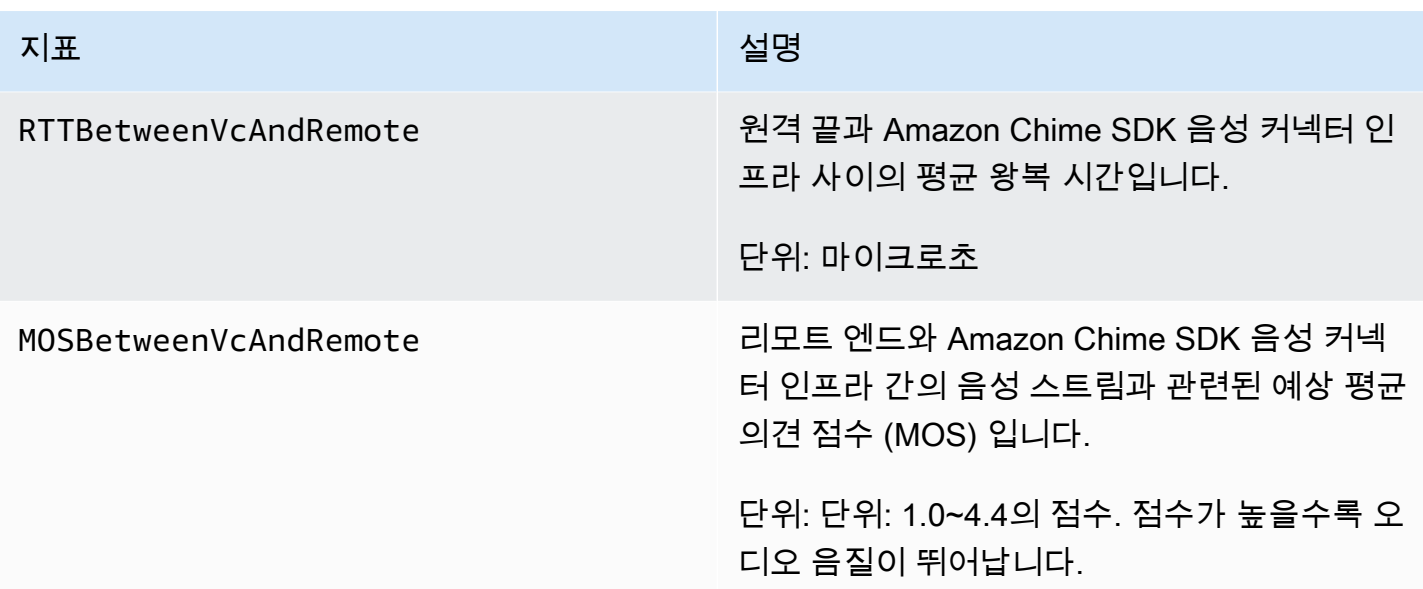

CloudWatch 아마존 Chime SDK의 크기

Amazon Chime SDK에서 사용할 수 있는 CloudWatch 크기는 다음과 같습니다.

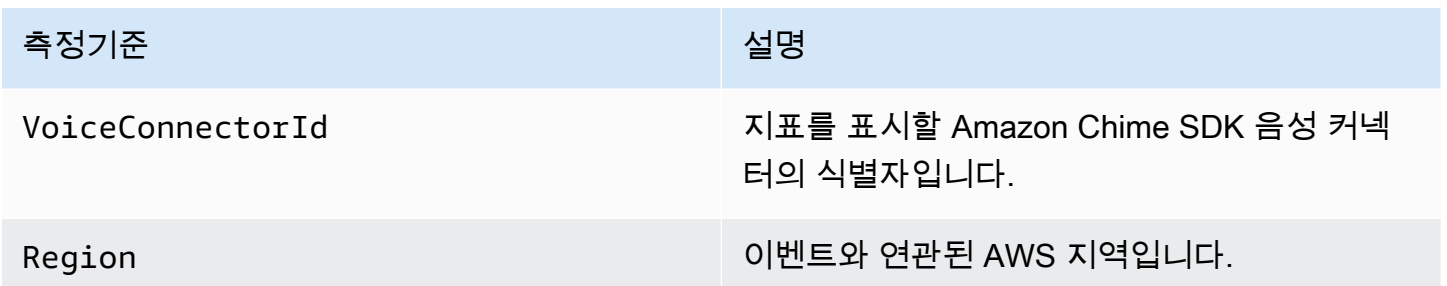

CloudWatch Amazon Chime SDK용 로그

지표를 Logs로 전송하도록 Amazon Chime SDK 음성 커넥터를 구성할 수 있습니다. CloudWatch 이렇 게 하면 해당 음성 커넥터에 대한 미디어 품질 메트릭 로그도 수신할 수 있습니다.

Amazon Chime SDK는 분당 한 번씩 세부 지표를 전송합니다. Amazon Chime SDK는 구성된 음성 커 넥터로 이루어진 모든 통화에 대해 음성 커넥터를 전송하고, 자동으로 생성한 CloudWatch 로그 로그 그룹으로 전송합니다.

로그 그룹 이름은 다음 형식을 사용합니다. /aws/ChimeVoiceConnectorLogs/ \${*VoiceConnectorID*}

메트릭을 전송하도록 음성 커넥터를 구성하는 방법에 대한 자세한 내용은 을 참조하십시[오Amazon](#page-118-0) [Chime SDK 음성 커넥터 설정 편집.](#page-118-0)

**a** Note

패킷 손실 지표는 통화 기간 동안 누적됩니다. 예를 들어, 11:01 에 패킷 손실이 발생하면 해당 손실 값은 통화의 남은 분 동안 전달됩니다. 통화가 끝나면 단일 패킷 손실 지표를 받게 됩니다.

Amazon Chime SDK는 로그에 다음과 같은 필드를 JSON 형식으로 포함합니다.

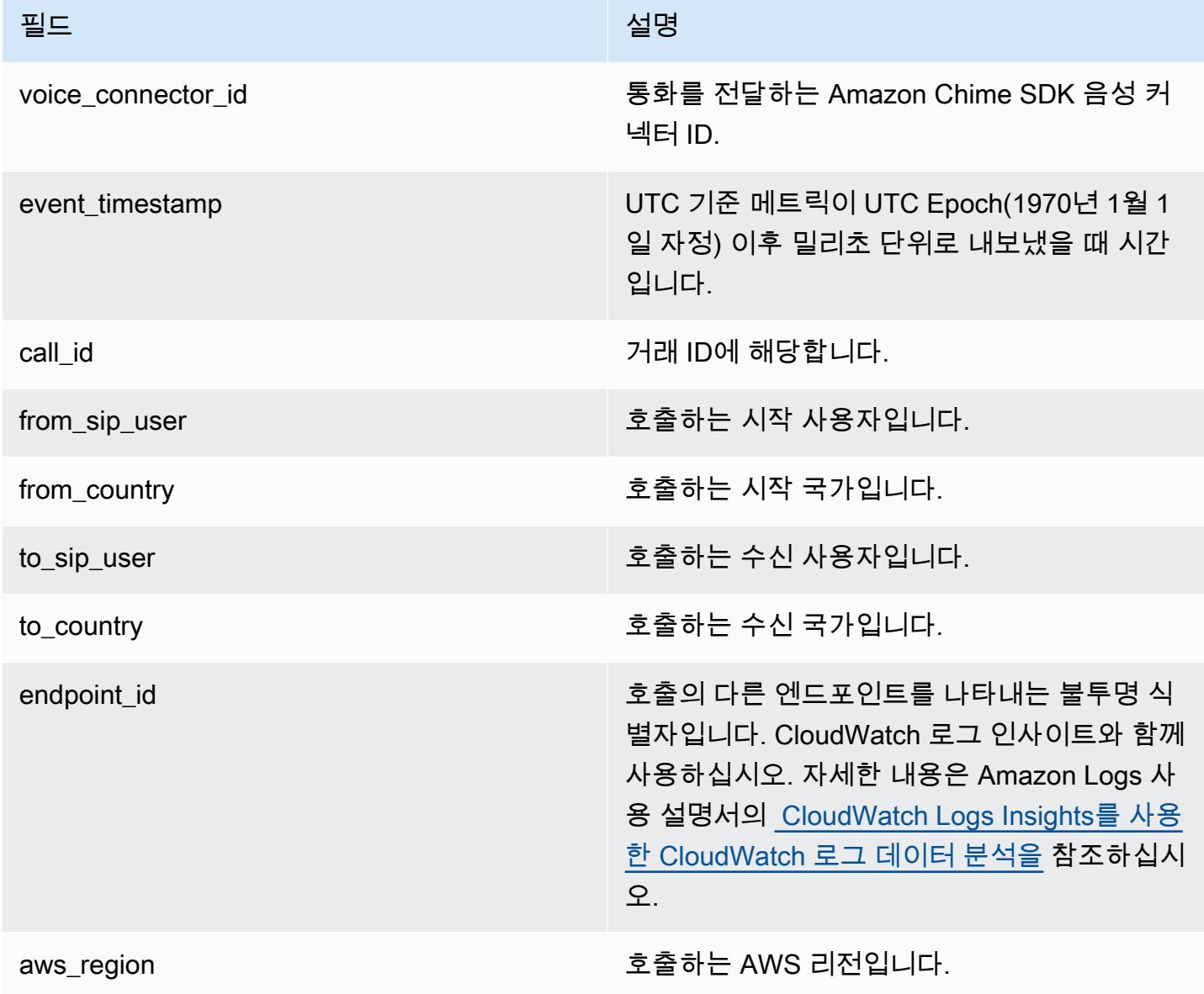

Amazon Chime SDK 관리 설명서

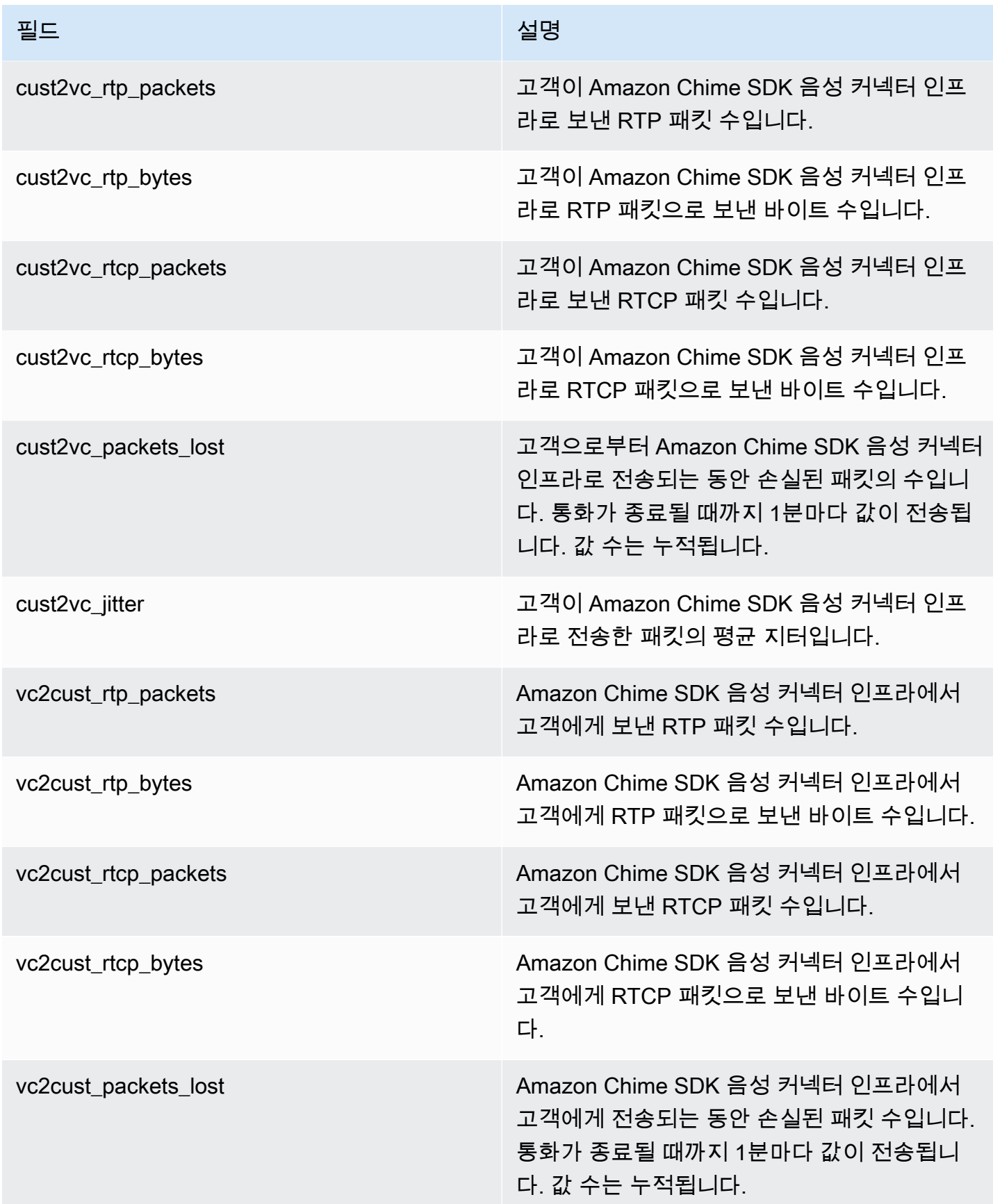

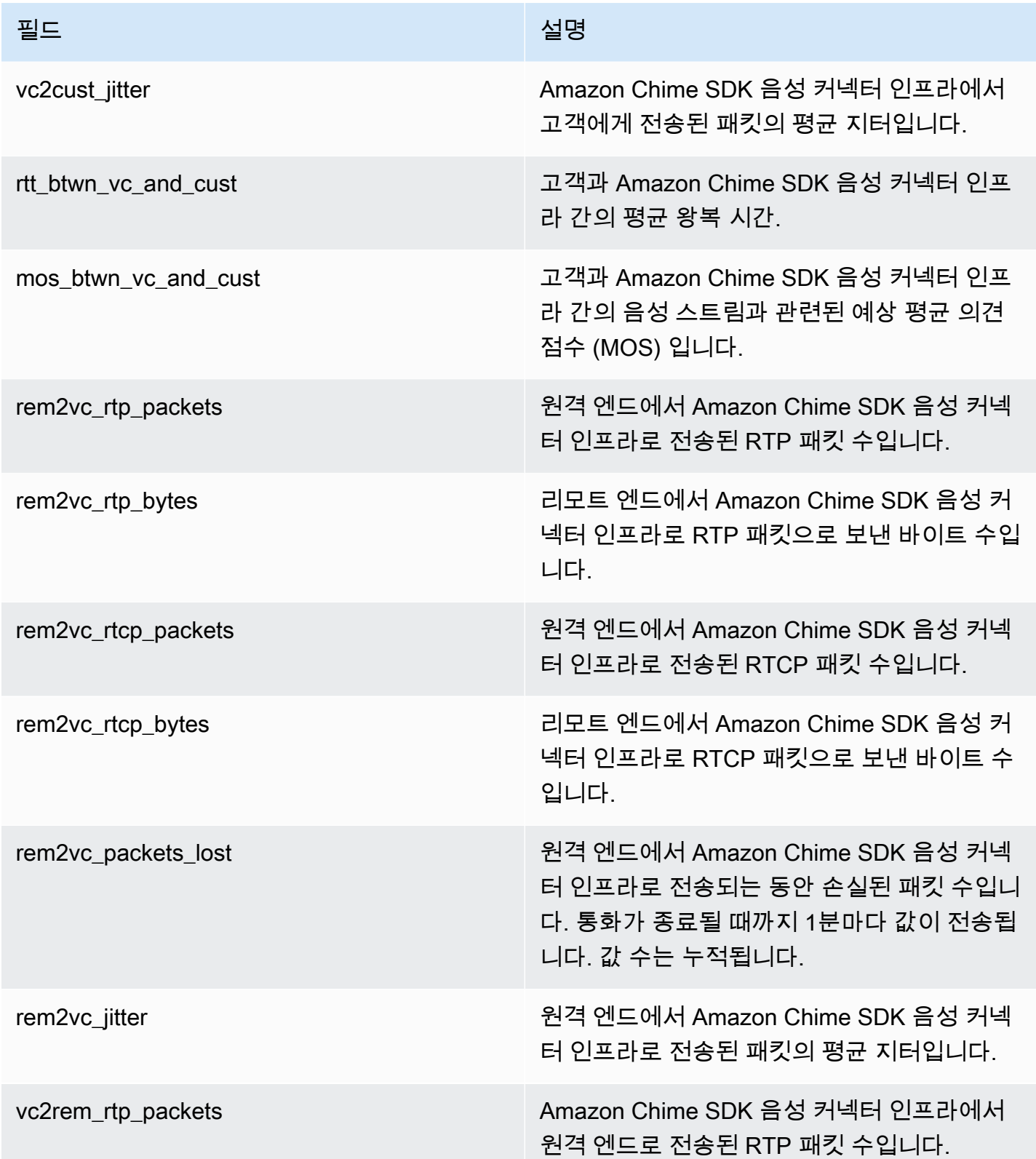

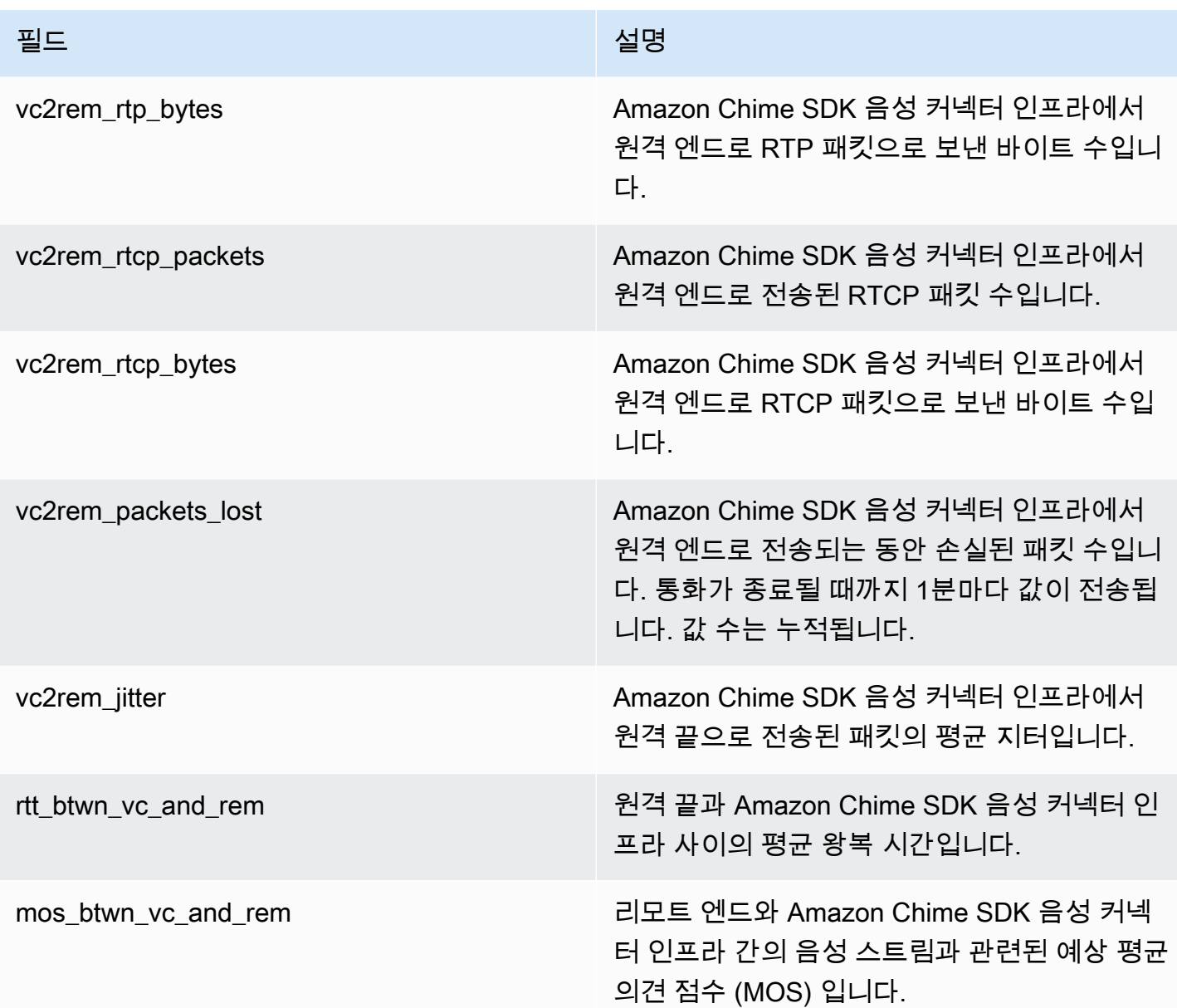

SIP 메시지 로그

Amazon Chime SDK 음성 커넥터에 대한 SIP 메시지 로그를 수신하도록 선택할 수 있습 니다. 그러면 Amazon Chime SDK가 인바운드 및 아웃바운드 SIP 메시지를 캡처하여 사용 자를 위해 생성된 로그 CloudWatch 로그 그룹으로 전송합니다. 로그 그룹 이름은 /aws/ ChimeVoiceConnectorSipMessages/\${*VoiceConnectorID*}입니다. 로그에 다음과 같은 필드 가 JSON 형식으로 포함됩니다.

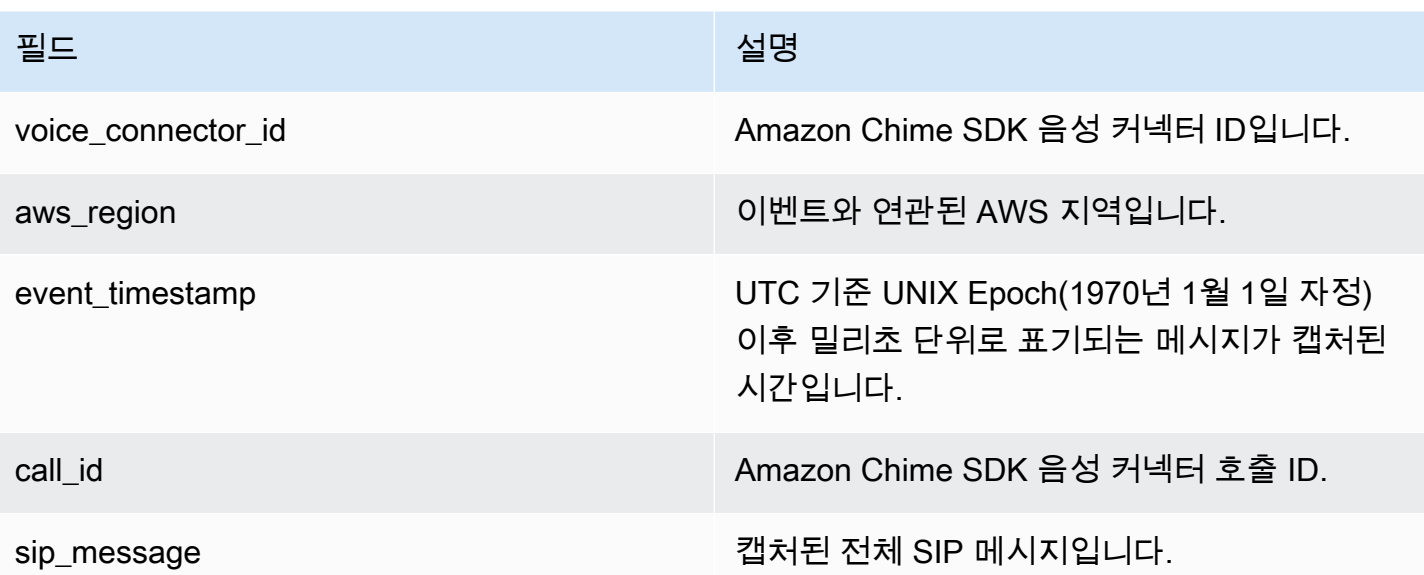

## <span id="page-63-0"></span>다음을 사용하여 Amazon Chime SDK를 자동화하기 EventBridge

EventBridge Amazon을 사용하면 AWS 서비스를 자동화하고 애플리케이션 가용성 문제 또는 리소 스 변경과 같은 시스템 이벤트에 자동으로 대응할 수 있습니다. 회의 이벤트에 대한 자세한 내용은 Amazon Chime SDK 개발자 안내서의 [회의 이벤트를](https://docs.aws.amazon.com/chime/latest/dg/using-events.html) 참조하십시오.

Amazon Chime SDK는 이벤트를 생성하면 최선을 다해 전송하도록 EventBridge 전송합니다. 즉, Amazon Chime SDK가 모든 이벤트를 로 전송하려고 하지만 드문 경우이긴 하지만 이벤트가 전송되지 않을 수도 있습니다. EventBridge 자세한 내용은 Amazon EventBridge 사용 설명서의 AWS [서비스 이](https://docs.aws.amazon.com/eventbridge/latest/userguide/eb-service-event.html) [벤트를](https://docs.aws.amazon.com/eventbridge/latest/userguide/eb-service-event.html) 참조하십시오.

**a** Note

데이터를 암호화해야 하는 경우 Amazon S3 관리형 키를 사용해야 합니다. AWS Key Management Service에 저장된 고객 마스터 키를 사용하는 서버 측 암호화는 지원하지 않습니 다.

를 사용하여 Amazon Chime SDK 음성 커넥터를 자동화하기 EventBridge

Amazon Chime SDK 음성 커넥터에 대해 자동으로 트리거될 수 있는 작업은 다음과 같습니다.

- AWS Lambda 함수 호출
- Amazon Elastic Container Service 태스크 시작
- Amazon Kinesis Video Streams로 이벤트 릴레이
- AWS Step Functions 상태 머신 활성화
- Amazon SNS 주제 또는 Amazon SQS 대기열 알림

Amazon Chime SDK 음성 커넥터와 EventBridge 함께 사용하는 몇 가지 예는 다음과 같습니다.

- Lambda 함수를 활성화하여 통화 종료 후 통화 오디오를 다운로드합니다.
- Amazon ECS 태스크를 시작하여 통화 시작 후 실시간 트랜스크립션을 활성화합니다.

자세한 내용은 [Amazon EventBridge 사용 설명서를](https://docs.aws.amazon.com/eventbridge/latest/userguide/) 참조하십시오.

Amazon Chime SDK 보이스 커넥터 스트리밍 이벤트

Amazon Chime SDK 음성 커넥터는 이 섹션에서 설명하는 이벤트가 발생할 EventBridge 때 이벤트를 전송할 수 있도록 지원합니다.

Amazon Chime SDK 보이스 커넥터 스트리밍 시작

Amazon Chime SDK 음성 커넥터는 Kinesis Video Streams로의 미디어 스트리밍이 시작될 때 이 이벤 트를 전송합니다.

Example 이벤트 데이터

다음은 이 이벤트의 예제 데이터입니다.

```
{ 
     "version": "0", 
     "id": "12345678-1234-1234-1234-111122223333", 
     "detail-type": "Chime VoiceConnector Streaming Status", 
     "source": "aws.chime", 
     "account": "111122223333", 
     "time": "yyyy-mm-ddThh:mm:ssZ", 
     "region": "us-east-1", 
     "resources": [], 
     "detail": { 
          "callId": "1112-2222-4333", 
          "direction": "Outbound", 
          "fromNumber": "+12065550100", 
          "inviteHeaders": {
```

```
 "from": "\"John\" <sip:+12065550100@10.24.34.0>;tag=abcdefg", 
             "to":
  "<sip:+13605550199@abcdef1ghij2klmno3pqr4M.voiceconnector.chime.aws:5060>", 
              "call-id": "1112-2222-4333", 
              "cseq": "101 INVITE", 
              "contact": "<sip:user@10.24.34.0:6090>;", 
              "content-type": "application/sdp", 
              "content-length": "246" 
         }, 
         "isCaller": false, 
         "mediaType": "audio/L16", 
         "sdp": { 
              "mediaIndex": 0, 
              "mediaLabel": "1" 
         }, 
         "siprecMetadata": "<&xml version=\"1.0\" encoding=\"UTF-8\"&>;\r\n<recording 
  xmlns='urn:ietf:params:xml:ns:recording:1'>", 
         "startFragmentNumber": "1234567899444", 
         "startTime": "yyyy-mm-ddThh:mm:ssZ", 
         "streamArn": "arn:aws:kinesisvideo:us-east-1:123456M:stream/
ChimeVoiceConnector-abcdef1ghij2klmno3pqr4-111aaa-22bb-33cc-44dd-111222/111122223333", 
         "toNumber": "+13605550199", 
         "transactionId": "12345678-1234-1234", 
         "voiceConnectorId": "abcdef1ghij2klmno3pqr4", 
         "streamingStatus": "STARTED", 
         "version": "0" 
     }
}
```
Amazon Chime SDK 보이스 커넥터 스트리밍 종료

Amazon Chime SDK 음성 커넥터는 Kinesis Video Streams로의 미디어 스트리밍이 종료될 때 이 이벤 트를 전송합니다.

Example 이벤트 데이터

다음은 이 이벤트의 예제 데이터입니다.

```
{ 
     "version": "0", 
     "id": "12345678-1234-1234-1234-111122223333", 
     "detail-type": "Chime VoiceConnector Streaming Status", 
     "source": "aws.chime",
```

```
 "account": "111122223333", 
     "time": "yyyy-mm-ddThh:mm:ssZ", 
     "region": "us-east-1", 
     "resources": [], 
     "detail": { 
         "streamingStatus": "ENDED", 
         "voiceConnectorId": "abcdef1ghij2klmno3pqr4", 
         "transactionId": "12345678-1234-1234", 
         "callId": "1112-2222-4333", 
         "direction": "Inbound", 
         "fromNumber": "+12065550100", 
         "inviteHeaders": { 
              "from": "\"John\" <sip:+12065550100@10.24.34.0>;tag=abcdefg", 
              "to": "<sip:
+13605550199@abcdef1ghij2klmno3pqr4.voiceconnector.chime.aws:5060>", 
              "call-id": "1112-2222-4333", 
              "cseq": "101 INVITE", 
              "contact": "<sip:user@10.24.34.0:6090>", 
              "content-type": "application/sdp", 
              "content-length": "246" 
         }, 
         "isCaller": false, 
         "mediaType": "audio/L16", 
         "sdp": { 
              "mediaIndex": 0, 
              "mediaLabel": "1" 
         }, 
         "siprecMetadata": "<&xml version=\"1.0\" encoding=\"UTF-8\"&>\r\n<recording 
  xmlns='urn:ietf:params:xml:ns:recording:1'>", 
         "startFragmentNumber": "1234567899444", 
         "startTime": "yyyy-mm-ddThh:mm:ssZ", 
         "endTime": "yyyy-mm-ddThh:mm:ssZ", 
         "streamArn": "arn:aws:kinesisvideo:us-east-1:123456:stream/
ChimeVoiceConnector-abcdef1ghij2klmno3pqr4-111aaa-22bb-33cc-44dd-111222/111122223333", 
         "toNumber": "+13605550199", 
         "version": "0" 
     }
}
```
Amazon Chime SDK 보이스 커넥터 스트리밍 업데이트

Amazon Chime SDK 음성 커넥터는 Kinesis Video Streams로의 미디어 스트리밍이 업데이트될 때 이 이벤트를 전송합니다.

Example 이벤트 데이터

다음은 이 이벤트의 예제 데이터입니다.

```
{ 
     "version": "0", 
     "id": "12345678-1234-1234-1234-111122223333", 
     "detail-type": "Chime VoiceConnector Streaming Status", 
     "source": "aws.chime", 
     "account": "111122223333", 
     "time": "yyyy-mm-ddThh:mm:ssZ", 
     "region": "us-east-1", 
     "resources": [], 
     "detail": { 
         "callId": "1112-2222-4333", 
         "updateHeaders": { 
              "from": "\"John\" <sip:+12065550100@10.24.34.0>;;tag=abcdefg", 
              "to": "<sip:
+13605550199@abcdef1ghij2klmno3pqr4.voiceconnector.chime.aws:5060>", 
              "call-id": "1112-2222-4333", 
              "cseq": "101 INVITE", 
              "contact": "<sip:user@10.24.34.0:6090>", 
              "content-type": "application/sdp", 
              "content-length": "246" 
         }, 
         "siprecMetadata": "<&xml version=\"1.0\" encoding=\"UTF-8\"&>\r\n<recording 
  xmlns='urn:ietf:params:xml:ns:recording:1'>", 
         "streamingStatus": "UPDATED", 
         "transactionId": "12345678-1234-1234", 
         "version": "0", 
         "voiceConnectorId": "abcdef1ghij2klmno3pqr4" 
     }
}
```
Amazon Chime SDK 보이스 커넥터 스트리밍 실패

Amazon Chime SDK 음성 커넥터는 Kinesis Video Streams로의 미디어 스트리밍이 실패할 경우 이 이 벤트를 전송합니다.

Example 이벤트 데이터

다음은 이 이벤트의 예제 데이터입니다.

```
 "version": "0", 
   "id": "12345678-1234-1234-1234-111122223333", 
   "detail-type": "Chime VoiceConnector Streaming Status", 
   "source": "aws.chime", 
   "account": "111122223333", 
   "time": "yyyy-mm-ddThh:mm:ssZ", 
   "region": "us-east-1", 
   "resources": [], 
   "detail": { 
        "streamingStatus":"FAILED", 
        "voiceConnectorId":"abcdefghi", 
        "transactionId":"12345678-1234-1234", 
        "callId":"1112-2222-4333", 
        "direction":"Inbound", 
        "failTime":"yyyy-mm-ddThh:mm:ssZ", 
        "failureReason": "Internal failure", 
        "version":"0" 
   }
}
```
## <span id="page-68-0"></span>API 호출을 AWS CloudTrail 기록하는 데 사용

Amazon Chime SDK는 사용자AWS CloudTrail, 역할 또는 서비스가 Amazon Chime SDK에서 수행한 작업의 기록을 제공하는 서비스와 통합됩니다. AWS CloudTrail Amazon Chime SDK 콘솔에서의 호출 및 Amazon Chime SDK API에 대한 코드 호출을 포함하여 Amazon Chime SDK에 대한 모든 API 호출 을 이벤트로 캡처합니다.

트레일을 생성하면 Amazon Chime SDK에 대한 CloudTrail 이벤트를 포함하여 Amazon S3 버킷에 이 벤트를 지속적으로 전송할 수 있습니다. 트레일을 구성하지 않아도 CloudTrail 콘솔의 이벤트 기록 페 이지에서 최신 이벤트를 계속 볼 수 있습니다. 이 정보에는 각 요청, 요청이 이루어진 IP 주소, 요청한 사람 등이 포함됩니다.

CloudTrail 계정을 만들면 AWS 계정에서 활성화됩니다. Amazon Chime 관리 콘솔에서 API 호출을 수 행하면 이벤트의 해당 활동을 CloudTrail 기록합니다. 이벤트를 보려면 CloudTrail 콘솔을 시작하고 이 벤트 기록으로 이동하십시오. AWS 계정에서 최신 이벤트를 확인, 검색 및 다운로드할 수 있습니다. 자 세한 내용은 이벤트 [기록으로 CloudTrail 이벤트 보기를](https://docs.aws.amazon.com/awscloudtrail/latest/userguide/view-cloudtrail-events.html) 참조하십시오.

자세히 CloudTrail 알아보려면 [AWS CloudTrail사용 설명서를](https://docs.aws.amazon.com/awscloudtrail/latest/userguide/) 참조하십시오.

### 추적 생성

다음 항목에서는 CloudTrail 콘솔을 사용하여 트레일을 만드는 방법을 설명합니다. 기본적으로 콘솔에 서 트레일을 생성하면 트레일은 AWS 파티션에 있는 모든 지역의 이벤트를 기록하고 지정한 Amazon S3 버킷으로 로그 파일을 전송합니다.

다음 주제를 나열된 순서대로 따르십시오.

1. [추적 생성 개요](https://docs.aws.amazon.com/awscloudtrail/latest/userguide/cloudtrail-create-and-update-a-trail.html)

- 2. [CloudTrail 지원되는 서비스 및 통합](https://docs.aws.amazon.com/awscloudtrail/latest/userguide/cloudtrail-aws-service-specific-topics.html#cloudtrail-aws-service-specific-topics-integrations)
- 3. [에 대한 Amazon SNS 알림 구성 CloudTrail](https://docs.aws.amazon.com/awscloudtrail/latest/userguide/getting_notifications_top_level.html)
- 4. [여러 지역에서 CloudTrail 로그 파일 수신 및 여러](https://docs.aws.amazon.com/awscloudtrail/latest/userguide/receive-cloudtrail-log-files-from-multiple-regions.html) [계정으로부터 CloudTrail 로그 파일](https://docs.aws.amazon.com/awscloudtrail/latest/userguide/cloudtrail-receive-logs-from-multiple-accounts.html) 수신

### 트레일로 캡처한 데이터

CloudTrail 모든 Amazon Chime SDK 작업을 기록합니다. 작업에 대한 자세한 내용은 [Amazon Chime](https://docs.aws.amazon.com/chime-sdk/latest/APIReference/Welcome.html)  [SDK](https://docs.aws.amazon.com/chime-sdk/latest/APIReference/Welcome.html) API 레퍼런스를 참조하십시오. 예를 들어 [CreateAccount,](https://docs.aws.amazon.com/chime-sdk/latest/APIReference/API_CreateAccount.html) 작업을 호출하면 CloudTrail 로그 파일 에 항목이 생성됩니다. 모든 이벤트에는 요청을 생성한 사람에 대한 정보가 포함됩니다. 자격 증명 정 보를 이용하면 다음을 쉽게 판단할 수 있습니다.

- 요청을 루트로 했는지 아니면 IAM 사용자 보안 인증 정보로 했는지 여부.
- 역할 또는 페더레이션 사용자에 대한 임시 보안 인증 정보를 사용하여 요청이 생성되었는지 여부.
- 다른 AWS 서비스에서 요청했는지.

자세한 내용은 [CloudTrail userIdentity 요소를](https://docs.aws.amazon.com/awscloudtrail/latest/userguide/cloudtrail-event-reference-user-identity.html) 참조하십시오.

Amazon Chime SDK 로그 파일 항목의 이해

트레일은 지정한 Amazon S3 버킷에 이벤트를 로그 파일로 전송할 수 있는 구성입니다. CloudTrail 로 그 파일에는 하나 이상의 로그 항목이 포함되어 있습니다. 이벤트는 모든 소스의 단일 요청을 나타내며 요청된 작업, 작업 날짜와 시간, 요청 파라미터 등에 대한 정보를 포함합니다. CloudTrail 로그 파일은 공개 API 호출의 정렬된 스택 추적이 아니므로 특정 순서로 표시되지 않습니다.

Amazon Chime SDK의 항목은 chime.amazonaws.com 이벤트 소스로 식별됩니다.

Amazon Chime SDK 계정에 대해 Active Directory를 구성한 경우, 를 사용하여 [AWS디렉터리 서비스](https://docs.aws.amazon.com/directoryservice/latest/devguide/cloudtrail_logging.html) [API 호출](https://docs.aws.amazon.com/directoryservice/latest/devguide/cloudtrail_logging.html) 로깅을 참조하십시오. CloudTrail 여기서는 Amazon Chime SDK 사용자의 로그인 기능에 영 향을 미칠 수 있는 문제를 모니터링하는 방법을 설명합니다.

#### 다음 예는 Amazon Chime SDK의 CloudTrail 로그 항목을 보여줍니다.

```
{"eventVersion":"1.05", 
          "userIdentity":{ 
             "type":"IAMUser", 
             "principalId":"AAAAAABBBBBBBBEXAMPLE", 
             "arn":"arn:aws:iam::123456789012:user/Alice", 
             "accountId":"0123456789012", 
             "accessKeyId":"AAAAAABBBBBBBBEXAMPLE", 
             "sessionContext":{ 
                 "attributes":{ 
                    "mfaAuthenticated":"false", 
                    "creationDate":"2017-07-24T17:57:43Z" 
                }, 
                "sessionIssuer":{ 
                    "type":"Role", 
                    "principalId":"AAAAAABBBBBBBBEXAMPLE", 
                    "arn":"arn:aws:iam::123456789012:role/Joe", 
                    "accountId":"123456789012", 
                    "userName":"Joe" 
 } 
 } 
          } , 
          "eventTime":"2017-07-24T17:58:21Z", 
          "eventSource":"chime.amazonaws.com", 
          "eventName":"AddDomain", 
          "awsRegion":"us-east-1", 
          "sourceIPAddress":"72.21.198.64", 
          "userAgent":"Mozilla/5.0 (Macintosh; Intel Mac OS X 10_11_6) 
 AppleWebKit/537.36 (KHTML, like Gecko) Chrome/59.0.3071.115 Safari/537.36", 
          "errorCode":"ConflictException", 
          "errorMessage":"Request could not be completed due to a conflict", 
          "requestParameters":{ 
             "domainName":"example.com", 
             "accountId":"11aaaaaa1-1a11-1111-1a11-aaadd0a0aa00" 
          }, 
          "responseElements":null, 
          "requestID":"be1bee1d-1111-11e1-1eD1-0dc1111f1ac1", 
          "eventID":"00fbeee1-123e-111e-93e3-11111bfbfcc1", 
          "eventType":"AwsApiCall", 
          "recipientAccountId":"123456789012" 
       }
```
# Amazon Chime SDK에 대한 규정 준수 검증

서드 파티 감사자는 SOC, PCI, FedRAMP, HIPAA 등 여러 AWS 규정 준수 프로그램의 일환으로 AWS 서비스의 보안 및 규정 준수를 평가합니다.

AWS 서비스가 특정 규정 준수 프로그램의 범위에 포함되는지 알아보려면 [규정 준수 프로그램 제공 범](https://aws.amazon.com/compliance/services-in-scope/) [위 내 AWS 서비스](https://aws.amazon.com/compliance/services-in-scope/)를 참조하고 관심 있는 규정 준수 프로그램을 선택합니다. 일반적인 정보는 [AWS 규](https://aws.amazon.com/compliance/programs/) [정 준수 프로그램](https://aws.amazon.com/compliance/programs/) 섹션을 참조하세요.

AWS Artifact를 사용하여 서드 파티 감사 보고서를 다운로드할 수 있습니다. 자세한 내용은 [AWS](https://docs.aws.amazon.com/artifact/latest/ug/downloading-documents.html) [Artifact에서 보고서 다운로드](https://docs.aws.amazon.com/artifact/latest/ug/downloading-documents.html) 섹션을 참조하세요.

AWS 서비스 사용 시 규정 준수 책임은 데이터의 민감도, 회사의 규정 준수 목표 및 관련 법률과 규정에 따라 결정됩니다.AWS에서는 규정 준수를 지원할 다음과 같은 리소스를 제공합니다.

- [보안 및 규정 준수 빠른 시작 안내서](https://aws.amazon.com/quickstart/?awsf.filter-tech-category=tech-category%23security-identity-compliance)  이 배포 안내서에서는 아키텍처 고려 사항에 대해 설명하고 보 안 및 규정 준수에 중점을 둔 기본 AWS환경을 배포하기 위한 단계를 제공합니다.
- [Amazon Web Services에서 HIPAA 보안 및 규정 준수 기술 백서 설계](https://docs.aws.amazon.com/whitepapers/latest/architecting-hipaa-security-and-compliance-on-aws/welcome.html)  이 백서는 기업에서 AWS를 사용하여 HIPAA를 준수하는 애플리케이션을 만드는 방법을 설명합니다.

#### **a** Note

모든 AWS 서비스에 HIPAA 자격이 있는 것은 아닙니다. 자세한 내용은 [HIPAA 적격 서비스](https://aws.amazon.com/compliance/hipaa-eligible-services-reference/) [참조](https://aws.amazon.com/compliance/hipaa-eligible-services-reference/) 섹션을 참조하십시오.

- [AWS 규정 준수 리소스](https://aws.amazon.com/compliance/resources/) 고객 조직이 속한 산업 및 위치에 적용될 수 있는 워크북 및 가이드 컬렉션 입니다.
- [AWS 고객 규정 준수 가이드](https://d1.awsstatic.com/whitepapers/compliance/AWS_Customer_Compliance_Guides.pdf)  규정 준수의 관점에서 공동 책임 모델을 이해합니다. 이 가이드에서는 AWS 서비스를 보호하기 위한 모범 사례를 요약하고 여러 프레임워크(미국 표준 기술 연구소(NIST), 결제 카드 산업 보안 표준 위원회(PCI), 국제 표준화기구(ISO) 등)에서 보안 제어에 대한 지침을 매핑 합니다.
- AWS Config 개발자 가이드의 [규칙을 사용하여 리소스 평가](https://docs.aws.amazon.com/config/latest/developerguide/evaluate-config.html) AWS Config 서비스는 내부 사례, 산업 지침 및 규제에 대한 리소스 구성의 준수 상태를 평가합니다.
- [AWS Security Hub](https://docs.aws.amazon.com/securityhub/latest/userguide/what-is-securityhub.html) 이 AWS 서비스는 AWS내의 보안 상태에 대한 포괄적인 보기를 제공합니다. Security Hub는 보안 제어를 사용하여 AWS리소스를 평가하고 보안 업계 표준 및 모범 사례에 대한 규정 준수를 확인합니다. 지원되는 서비스 및 제어 목록은 [Security Hub 제어 참조](https://docs.aws.amazon.com/securityhub/latest/userguide/securityhub-controls-reference.html) 섹션을 참조하십 시오.
• [AWS Audit Manager](https://docs.aws.amazon.com/audit-manager/latest/userguide/what-is.html) - 이 AWS 서비스는 AWS 사용을 지속적으로 감사하여 리스크를 관리하고 규정 및 업계 표준을 준수하는 방법을 간소화할 수 있도록 지원합니다.

# Amazon Chime SDK의 레질리언스

AWS 글로벌 인프라는 AWS 리전 및 가용 영역을 중심으로 구축됩니다. AWS 지역은 물리적으로 분리 되고 격리된 다수의 가용 영역을 제공하며 이러한 가용 영역은 짧은 지연 시간, 높은 처리량 및 높은 중 복성을 갖춘 네트워크에 연결되어 있습니다. 가용 영역을 사용하면 중단 없이 영역 간에 자동으로 장애 극복 조치가 이루어지는 애플리케이션 및 데이터베이스를 설계하고 운영할 수 있습니다. 가용 영역은 기존의 단일 또는 다중 데이터 센터 인프라보다 가용성, 내결함성, 확장성이 뛰어납니다.

AWS 리전 및 가용 영역에 대한 자세한 내용은 [AWS 글로벌 인프라](https://aws.amazon.com/about-aws/global-infrastructure/) 섹션을 참조하세요.

Amazon Chime SDK는 AWS 글로벌 인프라 외에도 데이터 복원력 및 백업 요구 사항을 지원하는 데 도움이 되는 다양한 기능을 제공합니다. 자세한 정보는 [Amazon Chime SDK 보이스 커넥터 그룹 관리](#page-126-0) 및 [Amazon Chime SDK 보이스 커넥터 미디어를 Kinesis로 스트리밍](#page-129-0) 섹션을 참조하십시오.

# Amazon Chime SDK의 인프라 보안

관리형 서비스로서 AWS 글로벌 네트워크 보안으로 보호됩니다. AWS 보안 서비스와 AWS의 인프라 보호 방법에 대한 자세한 내용은 [AWS 클라우드 보안을](https://aws.amazon.com/security/) 참조하세요. 인프라 보안에 대한 모범 사례를 사용하여 AWS 환경을 설계하려면 보안 원칙 AWS Well‐Architected Framework의 [인프라 보호](https://docs.aws.amazon.com/wellarchitected/latest/security-pillar/infrastructure-protection.html)를 참조 하세요.

AWS 에서 게시한 API 호출을 사용하여 네트워크를 통해 액세스합니다. 고객은 다음을 지원해야 합니 다.

- 전송 계층 보안(TLS) TLS 1.2는 필수이며 TLS 1.3을 권장합니다.
- DHE(Ephemeral Diffie-Hellman) 또는 ECDHE(Elliptic Curve Ephemeral Diffie-Hellman)와 같은 완전 전송 보안(PFS)이 포함된 암호 제품군. Java 7 이상의 최신 시스템은 대부분 이러한 모드를 지원합 니다.

또한 요청은 액세스 키 자격 증명 및 IAM 보안 주체와 관련된 비밀 액세스 키를 사용하여 서명해야 합 니다. 또는 [AWS Security Token Service\(](https://docs.aws.amazon.com/STS/latest/APIReference/Welcome.html)AWS STS)을 사용하여 임시 보안 자격 증명을 생성하여 요청 에 서명할 수 있습니다.

# 시작하기

다음 주제의 정보는 Amazon Chime SDK에서 제공하는 관리 작업을 시작하는 방법을 설명합니다.

주제

• [Amazon Chime SDK 계정의 전화번호 설정](#page-73-0)

# <span id="page-73-0"></span>Amazon Chime SDK 계정의 전화번호 설정

Amazon Chime SDK 관리 계정에는 다음과 같은 전화 옵션을 사용할 수 있습니다.

Amazon Chime SDK Voice Connector

기존 전화 시스템을 위한 세션 개시 프로토콜 (SIP) 트렁킹 서비스를 제공합니다. Amazon Chime SDK 콘솔에서 기존 전화번호를 입력하거나 새 전화번호를 프로비저닝할 수 있습니다. 여기에는 긴 급 전화번호도 포함됩니다. 자세한 내용은 [Amazon Chime SDK 음성 커넥터 관리](#page-114-0) 및 을 참조하십시 오[긴급 전화 설정.](#page-150-0)

아마존 Chime SDK SIP 미디어 애플리케이션

Amazon Chime SDK SIP 미디어 애플리케이션을 사용하면 일반적으로 사설 지사 전화 교환기 (PBX) 에서 구축하는 사용자 지정 신호 및 미디어 지침을 더 쉽고 빠르게 생성할 수 있습니다. 자세 한 정보는 [SIP 미디어 애플리케이션 관리](#page-155-0) 섹션을 참조하세요.

# Amazon Chime SDK에서 전화번호 관리

이 섹션의 주제에서는 Amazon Chime SDK와 함께 사용할 전화번호를 관리하는 방법을 설명합니다.

다음과 같은 방법으로 번호를 얻을 수 있습니다.

- Amazon Chime SDK에서 제공하는 번호 풀에서 번호를 정렬하여 번호를 프로비저닝할 수 있습니다. 신원 확인 요건이 없는 국가에서만 이 작업을 수행할 수 있습니다.
- 다른 이동통신사의 기존 번호를 Amazon Chime SDK로 포팅합니다.
- 국제 전화번호를 주문하세요.

프로비저닝 및 포팅 프로세스를 통해 번호가 인벤토리에 추가됩니다. 그런 다음 Amazon Chime SDK 음성 커넥터, Amazon Chime SDK 음성 커넥터 그룹 또는 Amazon Chime SDK SIP 미디어 애플리케이 션에서 숫자를 사용할 수 있습니다.

#### **a** Note

Amazon Chime SDK 음성 커넥터 및 Amazon Chime SIP 미디어 애플리케이션에서 사용할 수 있도록 무료 전화 번호를 포팅할 수 있습니다. Amazon Chime Business Calling에서는 수신자 부담 전화번호를 지원하지 않습니다. 자세한 내용은 이 설명서 후반부의 [기존 전화번호 포팅](#page-96-0) 섹션을 참조하세요.

Amazon Chime SDK 음성 커넥터 또는 Amazon Chime SDK 음성 커넥터 그룹과 함께 전화번호를 사 용하려면 Amazon Chime SDK 콘솔을 사용하여 번호를 할당합니다. 음성 커넥터에 대한 자세한 내용 은 을 참조하십시오. [Amazon Chime SDK 음성 커넥터 관리](#page-114-0) 음성 커넥터에 번호를 할당하는 방법에 대 한 자세한 내용은 을 참조하십시[오음성 커넥터 또는 음성 커넥터 그룹에 번호 할당.](#page-103-0)

#### **a** Note

또한 음성 커넥터를 사용하여 Amazon Chime에서 긴급 전화를 걸 수 있습니다. 하지만 Amazon Chime SDK는 미국 이외 지역에서는 긴급 전화 서비스를 제공하지 않습니다. Amazon Chime SDK가 미국에 제공하는 긴급 전화 서비스를 수정하려면 타사 긴급 서비스 공 급자로부터 긴급 통화 라우팅 번호를 받아 Amazon Chime SDK에 해당 번호를 제공한 다음 Amazon Chime SDK 음성 커넥터에 번호를 할당하면 됩니다. 자세한 정보는 [타사 긴급 라우팅](#page-151-0)  [번호 설정](#page-151-0)을 참조하세요.

SIP 미디어 애플리케이션에서 전화번호를 사용하려면 해당 애플리케이션과 관련된 SIP 규칙에 전화번 호를 추가합니다. SIP 미디어 애플리케이션에 대한 자세한 내용은 을 참조하십시오. [SIP 미디어 애플](#page-156-0) [리케이션 사용](#page-156-0) SIP 규칙에 전화번호를 추가하는 방법에 대한 자세한 내용은 을 참조하십시오. [SIP 규](#page-164-0) [칙 생성](#page-164-0)

#### **a** Note

Amazon Chime SDK 음성 커넥터 및 Amazon Chime SDK SIP 미디어 애플리케이션에는 대역 폭 요구 사항이 있습니다. 자세한 내용은 [대역폭 요구 사항](#page-176-0) 단원을 참조하십시오.

목차

- [전화번호 프로비저닝](#page-75-0)
- [국제 전화번호 요청](#page-77-0)
- [기존 전화번호 포팅](#page-96-0)
- [전화번호 인벤토리 관리](#page-103-1)
- [전화번호 삭제](#page-109-0)
- [삭제된 전화번호 복원](#page-109-1)
- [아웃바운드 통화 평판 최적화](#page-110-0)

# <span id="page-75-0"></span>전화번호 프로비저닝

Amazon Chime SDK 콘솔을 사용하여 Amazon Chime SDK 계정의 전화번호를 프로비저닝할 수 있습 니다. 다음 접근 방식 중에서 선택하십시오.

- Amazon Chime SDK 음성 커넥터 기존 전화 시스템과 통합할 수 있습니다. 자세한 정보는 [Amazon Chime SDK 음성 커넥터 관리을](#page-114-0) 참조하세요.
- Amazon Chime SDK SIP 미디어 애플리케이션 Amazon Chime SDK 회의 및 대화형 음성 응답 서 비스 (예: Amazon Lex) 와 통합할 수 있습니다. 자세한 정보는 [SIP 미디어 애플리케이션 관리을](#page-155-0) 참조 하세요.

Amazon Chime SDK에서 제공하는 번호 풀에서 전화번호를 프로비저닝합니다. 프로비저닝이 완료되 면 인벤토리에 전화번호가 표시되며 이를 개별 사용자에게 할당할 수 있습니다.

#### A Important

신원 확인 요건이 없는 국가의 경우에만 다음 단계를 따르세요. 식별 요구 사항이 있는 국가의 전화번호 제공에 대한 자세한 내용은 을 참조하십시오[국제 전화번호 요청.](#page-77-0)

#### 전화번호를 프로비저닝하려면

- 1. [https://console.aws.amazon.com/chime-sdk/home 에서 Amazon Chime SDK 콘솔을 엽니다.](https://console.aws.amazon.com/chime-sdk/home)
- 2. 탐색 창의 전화번호에서 전화번호 관리를 선택합니다.
- 3. 주문 탭을 선택한 다음 전화번호 제공을 선택합니다.
- 4. [전화 번호 프로비전] 대화 상자에서 [음성 커넥터] 또는 [SIP 미디어 응용 프로그램 전화 접속] 을 선택하고 [다음] 을 선택합니다.

#### **a** Note

전화번호에 할당된 제품 유형이 청구에 영향을 줍니다. 기본 전화 이름을 설정하면 시스템 에서 미국에서 새로 제공된 전화번호에 기본 전화 이름을 할당합니다. 또한 SIP 미디어 애 플리케이션 아웃바운드 통화의 경우 발신자 ID가 인벤토리의 번호와 일치해야 합니다. 또 는 연결된 Lambda 함수에서 보낸 인바운드 호출의 원래 발신자 ID와 일치해야 합니다. 예 를 들어, 함수는 작업을 사용할 수 있습니다. CallAndBridge 자세한 내용은 이 안내서 및 [CallAndBridgeA](https://docs.aws.amazon.com/chime-sdk/latest/dg/call-and-bridge.html)mazon Chime SDK 개발자 안내서를 참조하십시오[아웃바운드 통화 이](#page-108-0) [름 설정](#page-108-0).

- 5. 전화번호 프로비저닝 페이지에서 다음을 수행하십시오.
	- 응용 프로그램 유형 선택 목록을 열고 음성 커넥터 또는 SIP 미디어 응용 프로그램 전화 접속 옵션 중 하나를 선택합니다.

선택 사항은 6단계에서 표시되는 국가에 영향을 줍니다.

• (선택 사항) 전화번호 세부 정보의 이름 상자에 전화 번호를 설명하는 이름 (예: 비용 센터 또 는 사무실 위치) 을 입력합니다.

이 필드는 발신 전화 이름과 다릅니다. 아웃바운드 전화 이름에 대한 자세한 내용은 이 안내서 를 참조하십시[오아웃바운드 통화 이름 설정](#page-108-0).

- 6. 번호 검색에서 국가 목록을 열고 국가를 선택한 후 다음 중 하나를 수행하십시오.
	- 미국 외 지역 번호의 경우:

a. 유형 목록을 열고 옵션을 선택합니다.

선택한 국가에 따라 유형 중 하나를 사용하지 못할 수도 있습니다. 예를 들어 캐나다의 경 우 현지 번호만 선택하고 이탈리아의 경우 무료 전화 번호만 선택할 수 있습니다.

- b. 검색 버튼을 선택합니다.
- 미국 번호의 경우:
	- a. 유형 목록을 열고 옵션을 선택합니다.
	- b. 지역 목록을 열고 위치 또는 지역 번호를 선택합니다.
		- 위치를 선택하는 경우 주 목록을 열고 주를 선택한 다음 도시를 입력하고 검색 버튼 을 선택합니다.
			- **a** Note 검색에서 숫자가 반환되지 않는 경우 도시 필드를 지우고 다시 검색하십시 오.
		- 지역 번호를 선택하는 경우 지역 번호 상자에 지역 번호를 입력하고 검색 버튼을 선 택합니다.
- 7. 결과 목록에서 전화번호를 하나 이상 선택합니다.
- 8. (선택 사항) 전화번호 세부 정보에서 번호 또는 번호의 이름을 입력합니다. 이전 단계에서 여러 번 호를 선택한 경우 이름이 모든 번호에 적용됩니다.
- 9. 전화번호 주문 생성을 선택합니다.

프로비저닝이 진행되는 동안 주문 및 보류 중 탭에 전화번호가 표시됩니다. 프로비저닝이 완료되면 인 벤토리 탭에 번호가 표시됩니다.

# <span id="page-77-0"></span>국제 전화번호 요청

이 섹션의 단계에서는 Amazon Chime SDK와 함께 사용할 국제 전화번호를 요청하는 방법을 설명합니 다. SIP 미디어 애플리케이션 다이얼인 제품 유형에는 국제 번호만 사용할 수 있습니다.

국제 번호를 구매하려면 여러 국가의 규정에 따라 다음 사항이 필요합니다.

- 현지 주소
- Amazon Chime SDK 또는 배송업체에서 제공하는 신원 증명

Amazon Chime SDK가 요청을 처리하는 데 2~6주가 소요됩니다. 다양한 국가의 문서 요구 사항에 대 한 자세한 내용은 [the section called "전화번호에 대한 국가 요구 사항"](#page-80-0) 섹션을 참조하세요.

신분증 요구 사항을 충족해야 하는 국가의 국제 전화번호를 요청하려면

- 1. 다음 중 하나를 수행하십시오.
	- [Amazon Chime SDK 콘솔을](https://console.aws.amazon.com/chime-sdk/home) 열고 탐색 창의 문의처에서 Support를 선택합니다. 그러면 Support 센터로 이동합니다. 기술을 선택합니다.
	- AWS Support 고객인 경우 AWS Support Center 페이지를 열고 필요한 경우 로그인한 다음 사 례 생성을 선택한 다음 기술 지원을 선택합니다. 서비스에서 Chime을 선택합니다.
- 2. 범주에서 기타를 선택합니다.
- 3. 제목에는 국제 번호 프로비저닝을 입력합니다.
- 4. 문제 또는 설명에 다음을 입력합니다.
	- 개인 또는 기업
	- 이름(개인 이름 또는 기업명)
	- 번호 유형(시내전화 또는 수신자 부담)
	- 국가
	- 전화번호 수량
- 5. 다음 중 하나를 수행하십시오.
	- Amazon Chime SDK 콘솔에서 지원 요청을 제출하는 경우 이메일에 Amazon Chime 관리자 계 정과 연결된 이메일 주소를 입력한 다음 요청 제출을 선택합니다.
	- [AWS Support Center에서](https://console.aws.amazon.com/support/home#/) 사례를 생성하는 경우 첨부 파일에서 파일 선택을 선택하고 필요한 문서를 첨부하십시오. 연락처 옵션에 대해 연락 방법을 선택합니다. (선택 사항) 추가 연락처에 사례 상태 업데이트에 대한 알림을 받을 사람의 이메일 주소를 입력합니다.

AWS Support는 지원 요청에 응답하여 전화번호를 프로비저닝할 수 있는지 여부를 알려줍니다. 다음 방법 중 하나로 AWS Support로부터 응답을 받습니다.

- Amazon Chime SDK 콘솔에서 지원 요청을 제출한 경우, AWS Support는 계정 연락처 정보의 대체 연락처에 지정된 운영 연락처로 이메일을 보냅니다. AWS 자세한 내용은 AWS Billing and Cost Management 사용 설명서의 [연락처 정보 편집을](https://docs.aws.amazon.com/awsaccountbilling/latest/aboutv2/manage-account-payment.html#manage-account-payment-edit-contacts) 참조하십시오.
- [AWS Support Center에서](https://console.aws.amazon.com/support/home#/) 사례를 생성한 경우, 선택한 연락 방법과 추가 문의를 위해 입력한 이 메일 주소를 기반으로 응답을 받게 됩니다.

번호가 프로비저닝되면 Amazon Chime SDK 콘솔에서 숫자를 볼 수 있습니다. 전화번호에서 전화 번호 관리를 선택합니다. 번호는 인벤토리 페이지에 표시됩니다.

6. SIP 규칙을 사용하여 적절한 SIP 미디어 애플리케이션에 전화번호를 할당합니다.

### 아웃바운드 통화 제한

#### 중국

중국 통신사들이 중국으로 들어오는 국제 노선을 차단하는 사례가 늘고 있습니다. Amazon Chime SDK는 기존 고객을 계속 지원하지만, 중국으로 전화하도록 승인된 모든 고객은 다음 조건을 충족해야 합니다.

자격 기준

지원되는 사용 사례

- 15초 미만의 짧은 통화 및 알림.
- 동일한 아웃바운드 발신자 ID를 사용하여 특히 짧은 시간 동안 통화량이 많습니다 (분당 통화 5건 이 상).
- 모든 형태의 콜드 콜.
- 유효하지 않은 전화번호로 걸려오는 모든 전화. 모든 발신 번호는 정확한 번호인지 확인해야 합니다.
- 동일한 FROM 및/또는 TO 번호를 사용하여 반복되는 통화.
- 사전 승인되지 않은 번호로 중국에 전화를 시도합니다.

지원되는 사용 사례

- 호텔 또는 IT 지원 부서와 같은 알려진 사업체에 직접 전화.
- 대학 연수 계획이나 제품 구매 등 비즈니스에 참여하려는 사용자에게 전화 걸기.

설정에 필요한 데이터

다음 단계에 따라 중국 전화번호 (+86) 로 전화를 걸 수 있는 권한을 얻으십시오.

• 중국에 전화할 때 사용하는 전화번호의 정확하고 완전한 목록을 제공하십시오.

- 번호는 아마존 Chime SDK에서 제공한 DID여야 합니다. 다른 번호는 허용되지 않습니다.
- 홍콩, 마카오, 대만, 중국 또는 싱가포르에서 제공한 DID는 사용할 수 없습니다.

**a** Note 위 목록은 언제든지 변경될 수 있습니다.

- 각 번호에 대해 회사 이름을 식별하는 공지 사항을 녹음해야 합니다. 그러면 해당 번호로 전화를 거 는 사람이 녹음 내용을 듣고 어떤 회사에서 전화를 걸는지 알 수 있습니다.
- 중국에 전화하는 사용 사례를 자세히 설명하고 이 항목에 설명된 자격 기준을 충족하는지 확인해야 합니다. AWS

기준 위반으로 인한 결과

Amazon Chime SDK는 중국으로 전화를 거는 것에 대해 무관용 정책을 시행하고 있습니다. 위에 나열 된 제한된 사용 사례에 대해 서비스를 사용하는 경우 Amazon은 Amazon Chime SDK 계정을 일시 중 단합니다. Amazon Chime SDK 관리자는 조직의 다른 구성원에게도 이러한 제한 사항을 인지할 수 있 도록 이 정책을 전달해야 합니다. 규칙을 모른다고 해서 위반이 발생할 수 있는 사유가 되지는 않습니 다.

서비스 보장

중국 배송사가 사전 경고 없이 주요 국제 노선을 차단하여 중국으로 전화하는 데 영향을 미치는 경우 [Amazon Chime SDK 서비스 수준](https://aws.amazon.com/chime/chime-sdk/sla/) 계약의 제외 사항이 적용됩니다.

### <span id="page-80-0"></span>전화번호에 대한 국가 요구 사항

미국 외의 국가에서는 규정에 따라 전화번호를 구입하고 소유하려면 현지 주소와 특정 신원 서류가 요 구되는 경우가 많습니다. 주소는 회사 주소 또는 개인 주소일 수 있습니다. 다음 표에는 신원 자료가 필 요한 국가가 나열되어 있습니다. [국제 전화번호를 요청하거나 기존 전화번호를](#page-77-0) [포팅하는](#page-96-0) 경우 Amazon Chime SDK 지원팀이 고객과 협력하여 필요한 문서를 제출합니다.

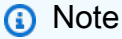

전화번호를 사용하는 최종 사용자의 신원과 주소를 제공해야 합니다.

주제

- [호주](#page-81-0)
- [오스트리아](#page-82-0)
- 
- [캐나다](#page-84-0)
- [덴마크](#page-84-1)
- 
- [핀란드](#page-85-0)
- [독일](#page-86-0)
- [아일랜드](#page-88-0)
- [이탈리아](#page-89-0)
- [뉴질랜드](#page-91-0)
- [나이지리아](#page-91-1)
- [푸에르토리코](#page-92-0)
- [대한민국](#page-92-1)
- [스웨덴](#page-92-2)
- [스위스](#page-93-0)
- [영국](#page-95-0)

# <span id="page-81-0"></span>호주

다음 표에는 호주에서 전화번호를 주문하고 이식하는 데 필요한 요구 사항과 더불어, 이러한 요구 사항 에 대한 설명이 나와 있습니다.

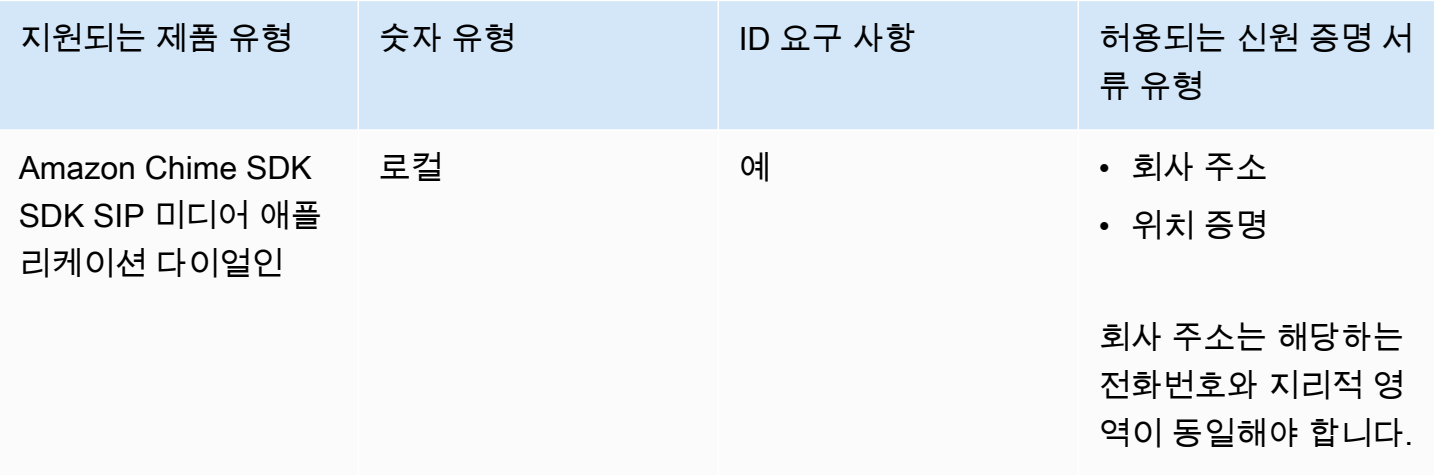

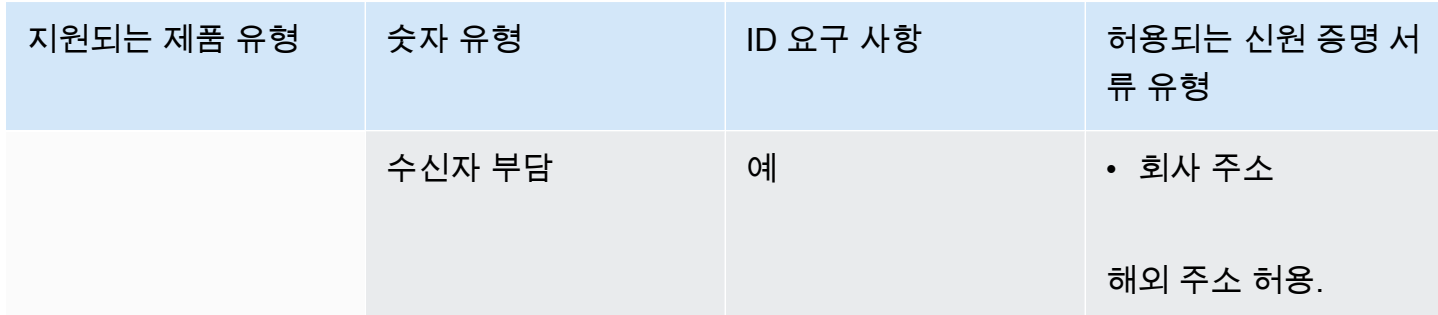

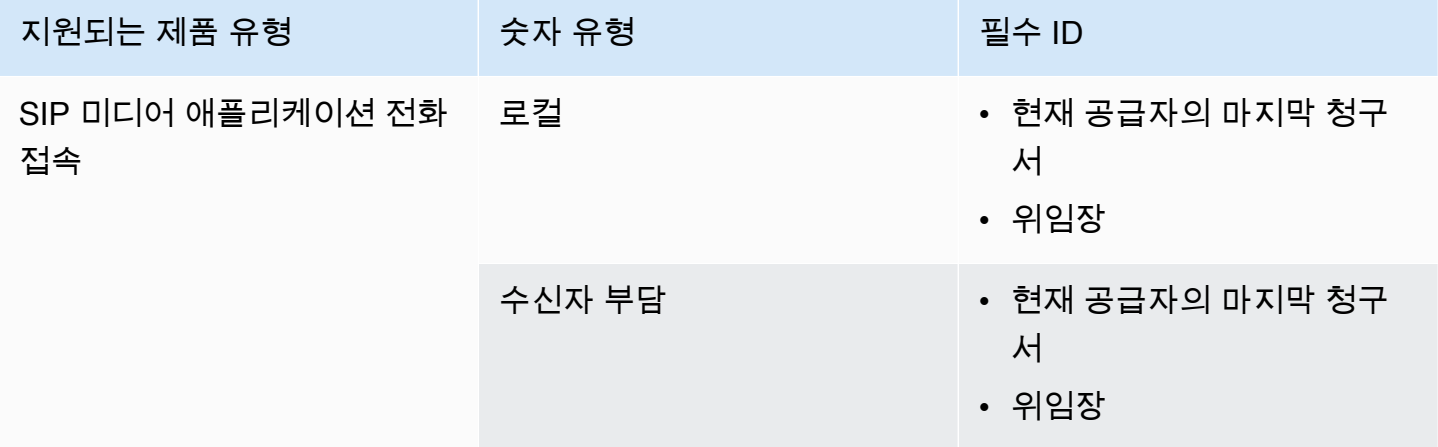

<span id="page-82-0"></span>오스트리아

다음 표에는 오스트리아에서 전화번호를 주문하고 이식하는 데 필요한 요구 사항과 더불어, 이러한 요 구 사항에 대한 설명이 나와 있습니다.

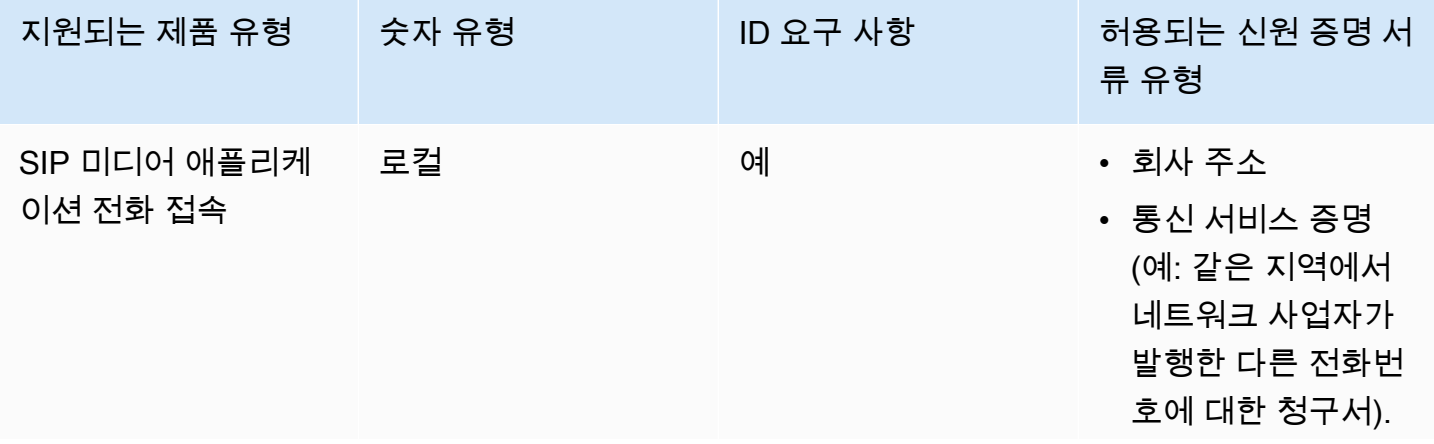

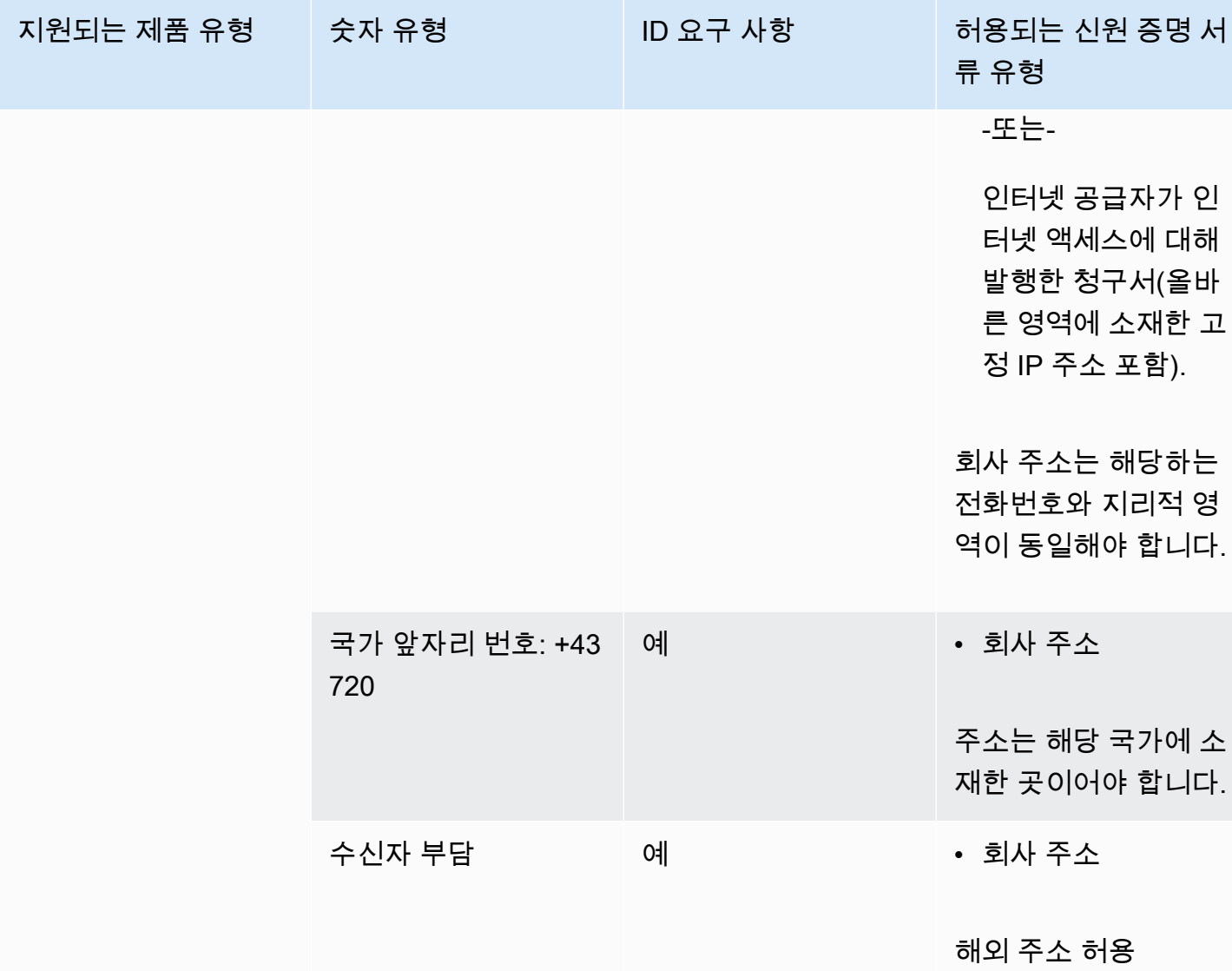

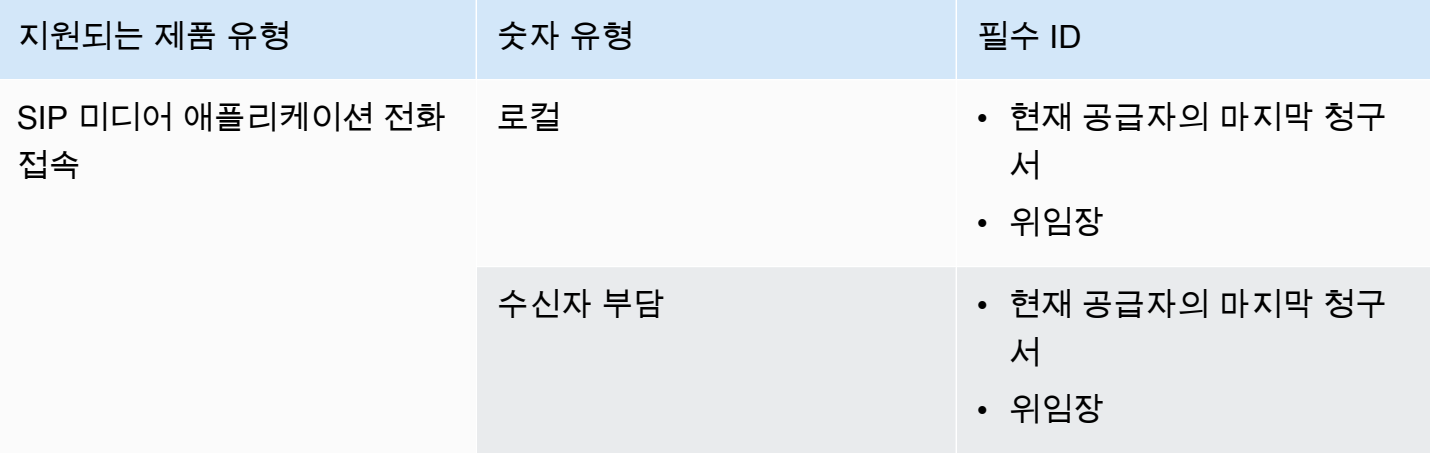

## <span id="page-84-0"></span>캐나다

다음 표에는 캐나다에서 전화번호를 주문하고 이식하는 데 필요한 요구 사항과 더불어, 이러한 요구 사 항에 대한 설명이 나와 있습니다.

전화번호 주문

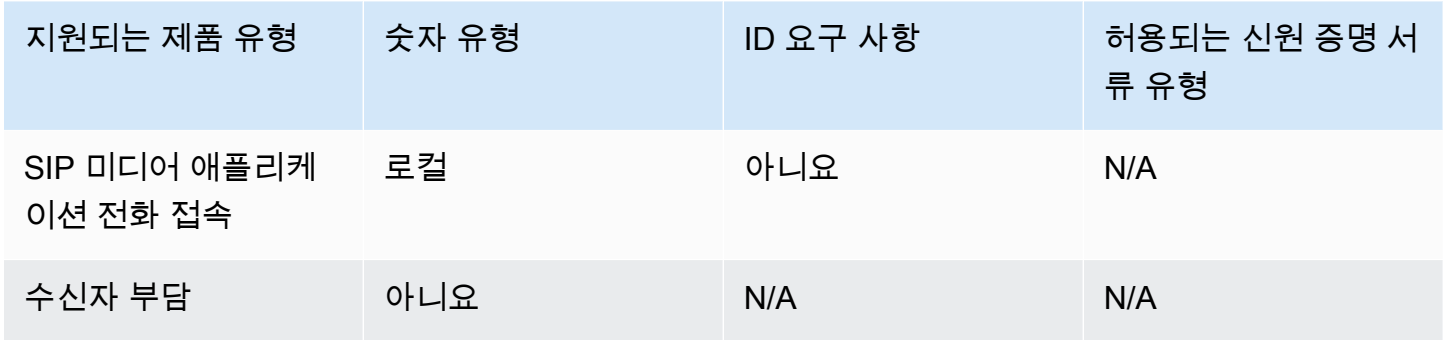

#### 전화번호 이식

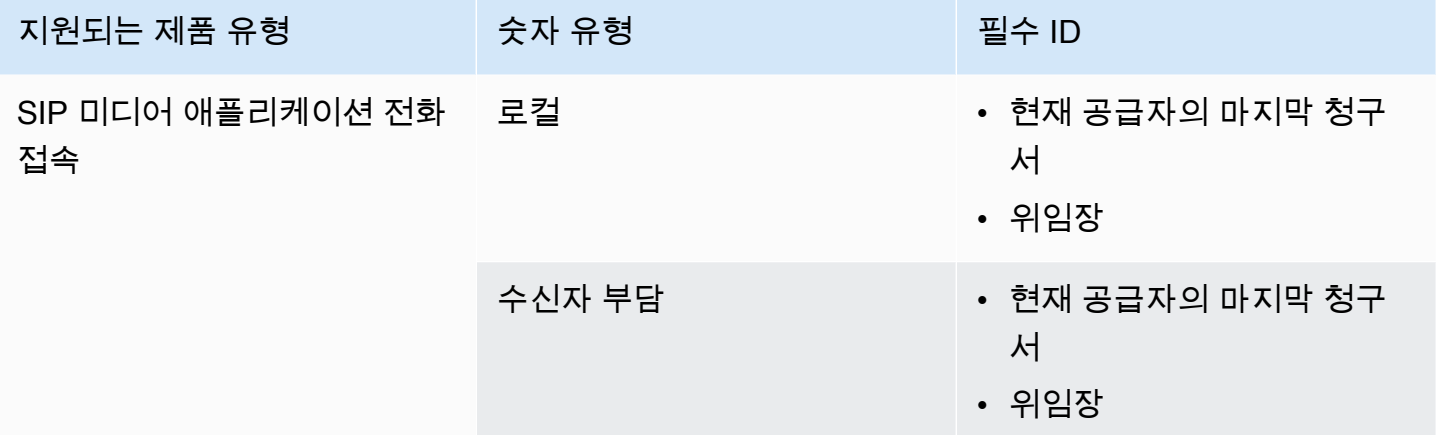

### <span id="page-84-1"></span>덴마크

다음 표에는 덴마크에서 전화번호를 주문하고 이식하는 데 필요한 요구 사항과 더불어, 이러한 요구 사 항에 대한 설명이 나와 있습니다.

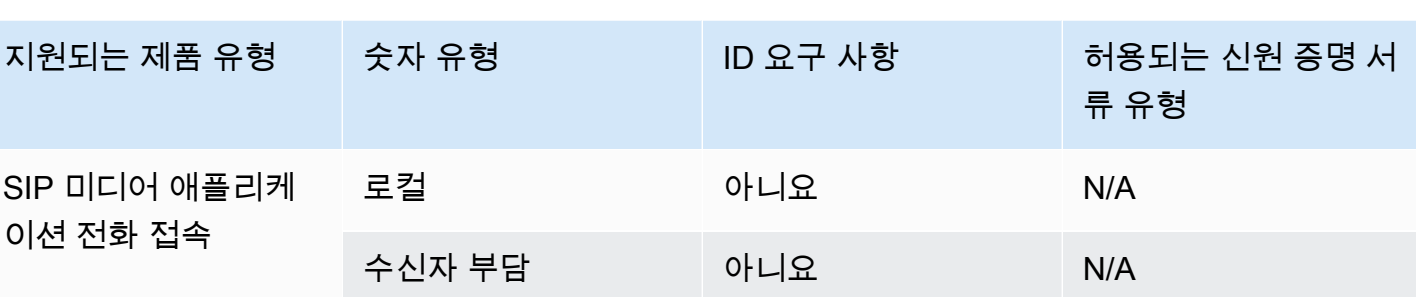

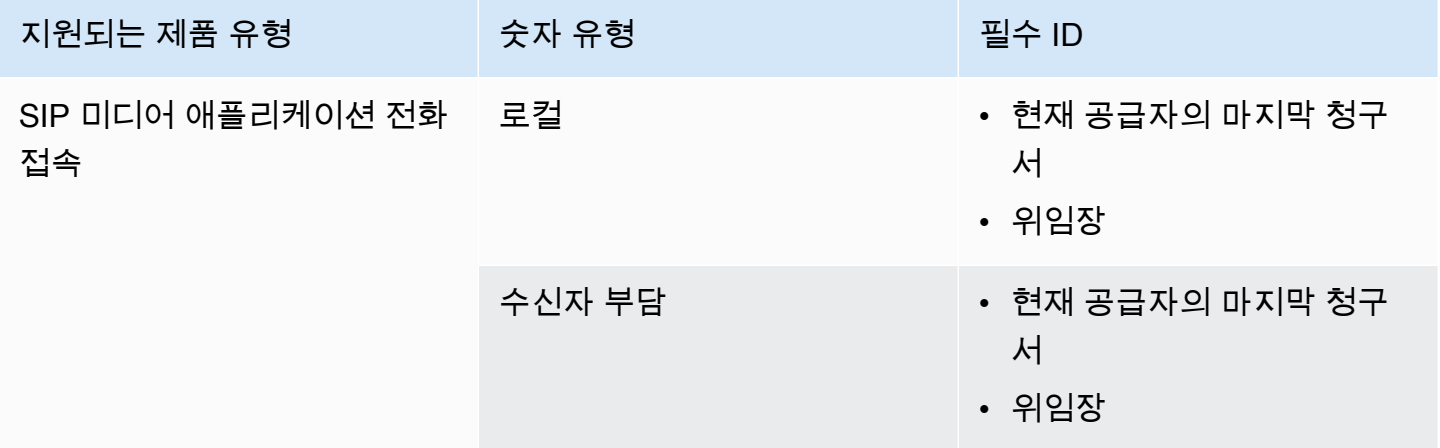

<span id="page-85-0"></span>핀란드

다음 표에는 핀란드에서 전화번호를 주문하고 이식하는 데 필요한 요구 사항과 더불어, 이러한 요구 사 항에 대한 설명이 나와 있습니다.

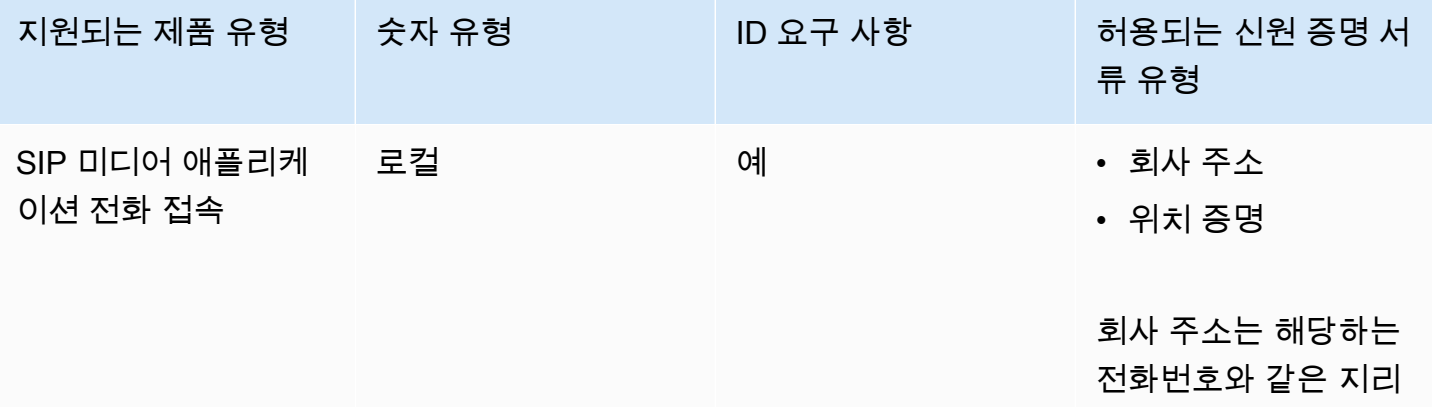

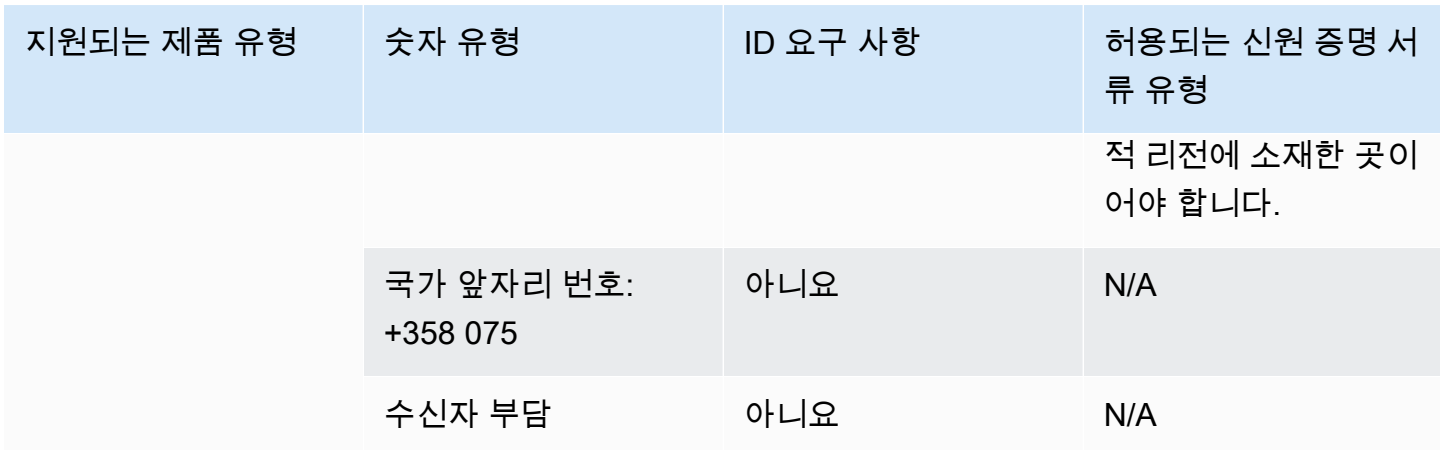

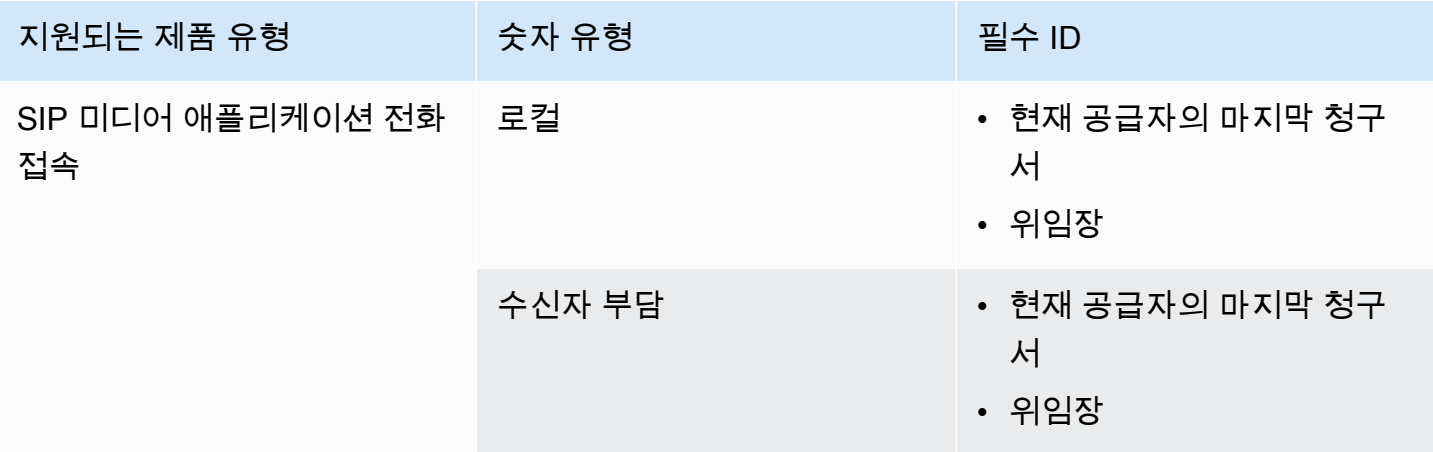

### <span id="page-86-0"></span>독일

다음 표에는 독일에서 전화번호를 주문하고 이식하는 데 필요한 요구 사항과 더불어, 이러한 요구 사항 에 대한 설명이 나와 있습니다.

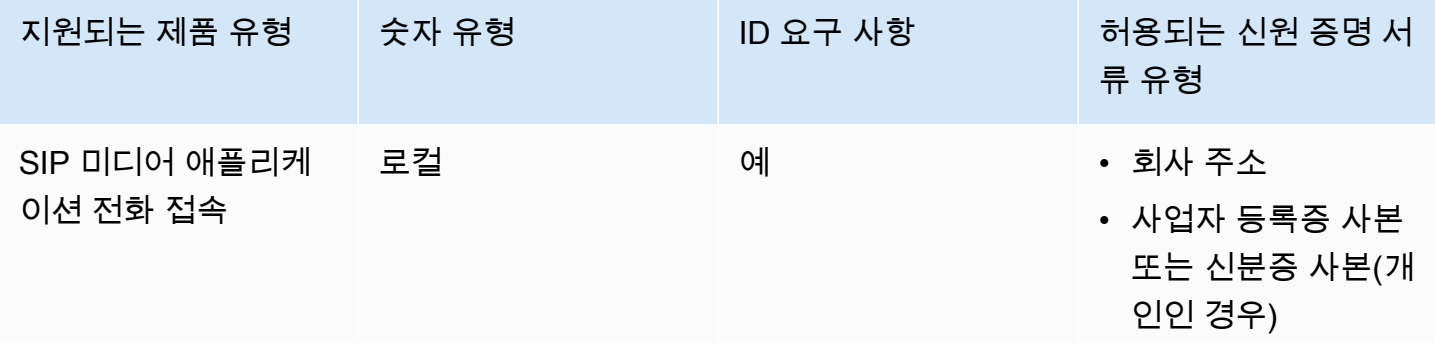

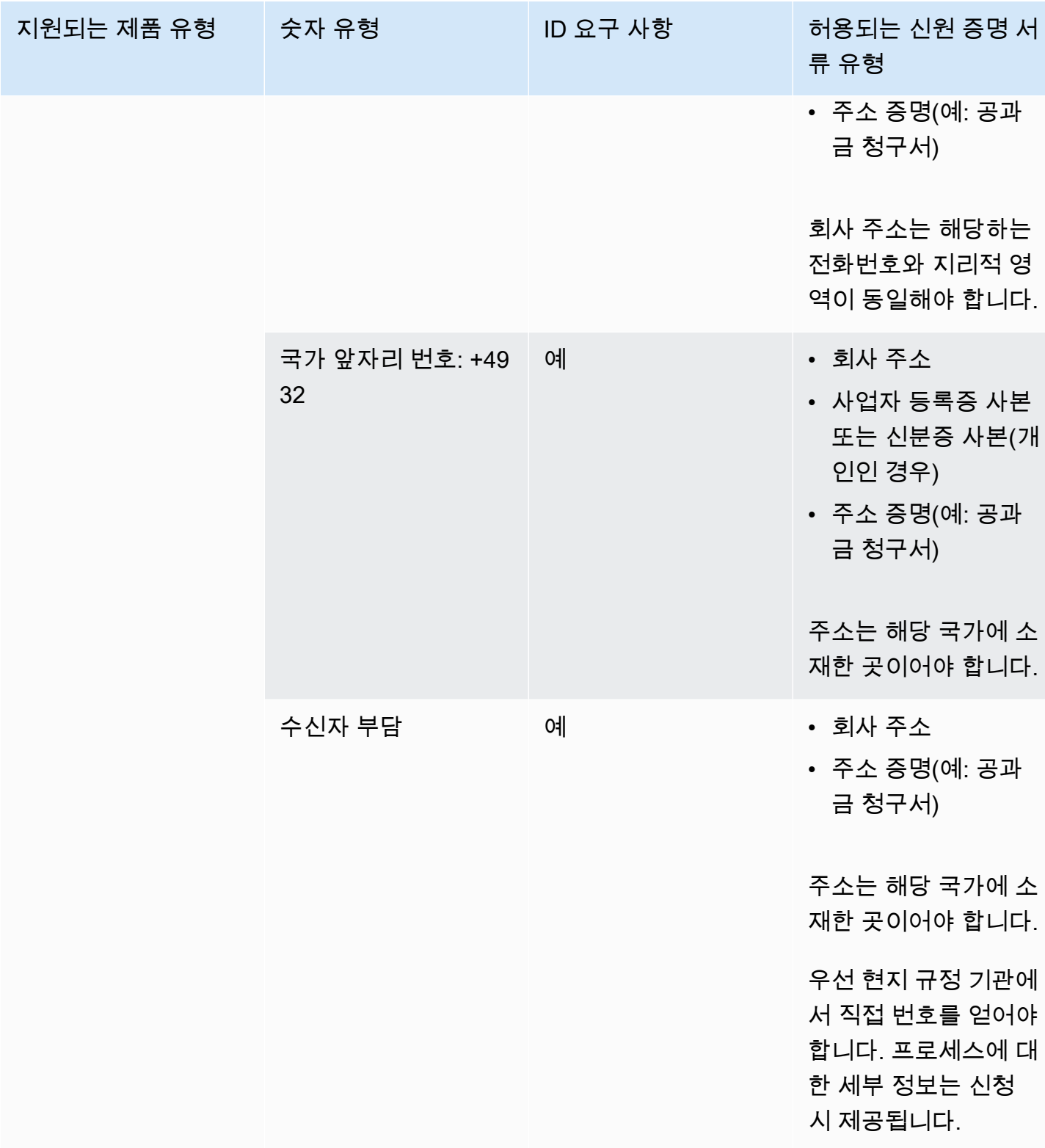

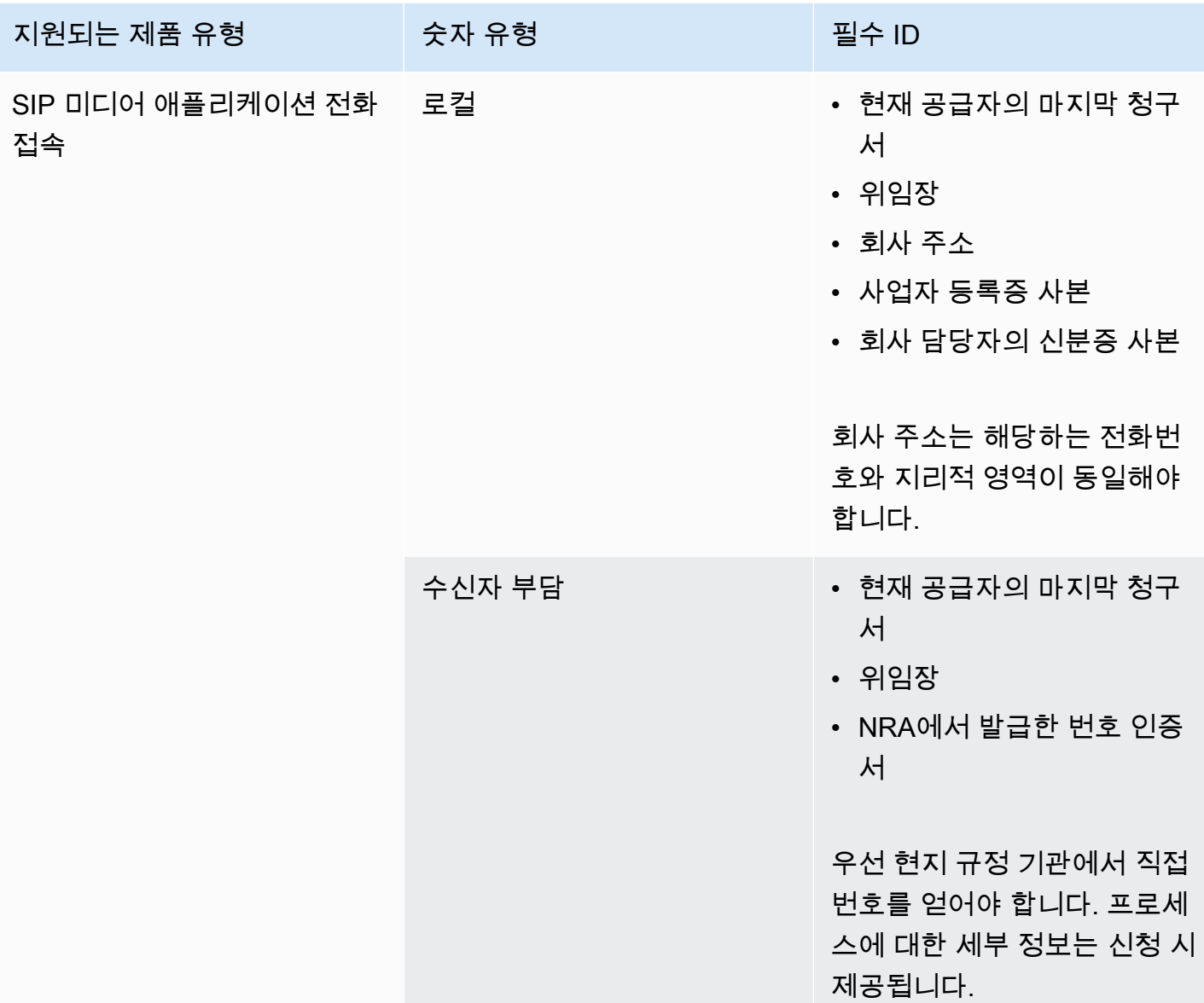

# <span id="page-88-0"></span>아일랜드

다음 표에는 아일랜드에서 전화번호를 주문하고 이식하는 데 필요한 요구 사항과 더불어, 이러한 요구 사항에 대한 설명이 나와 있습니다.

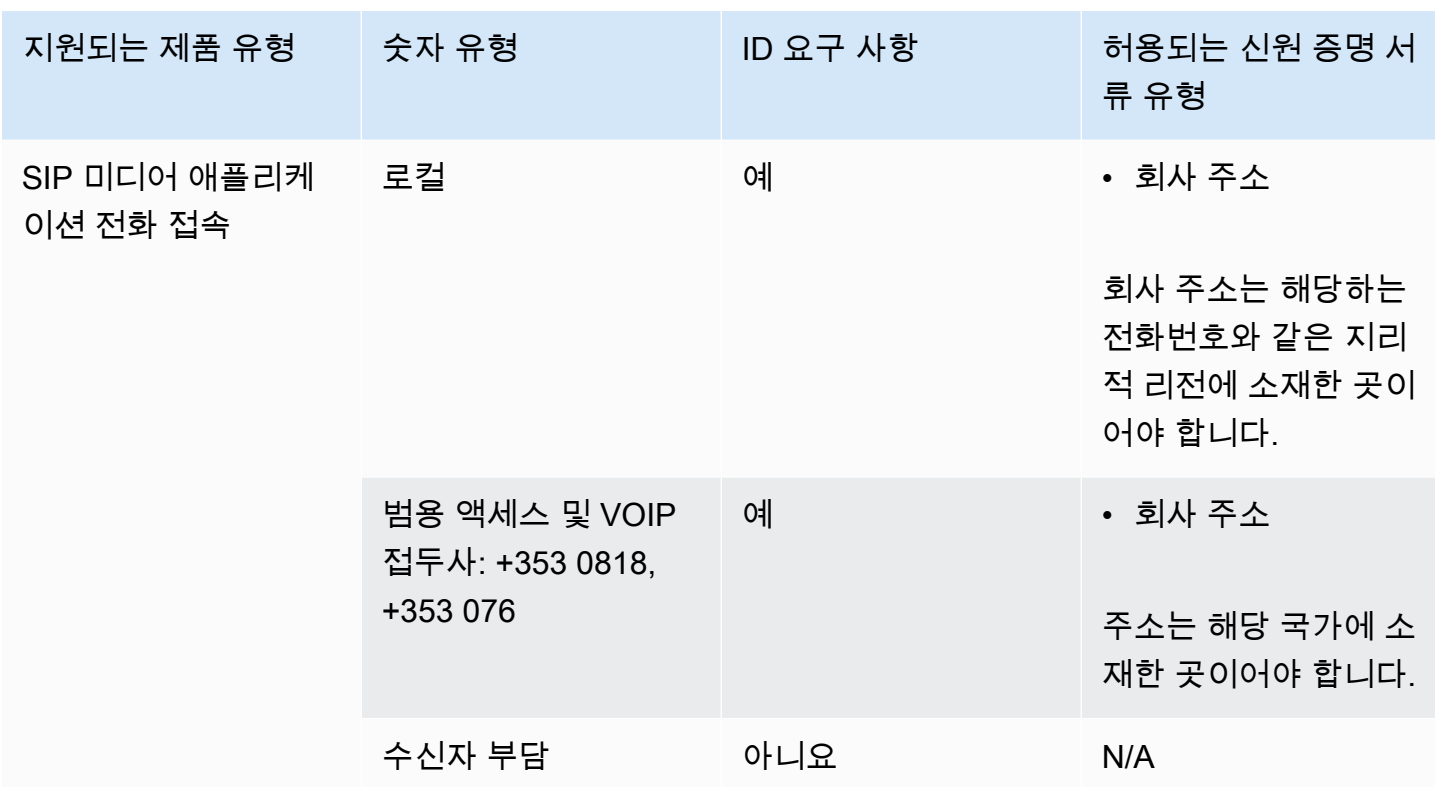

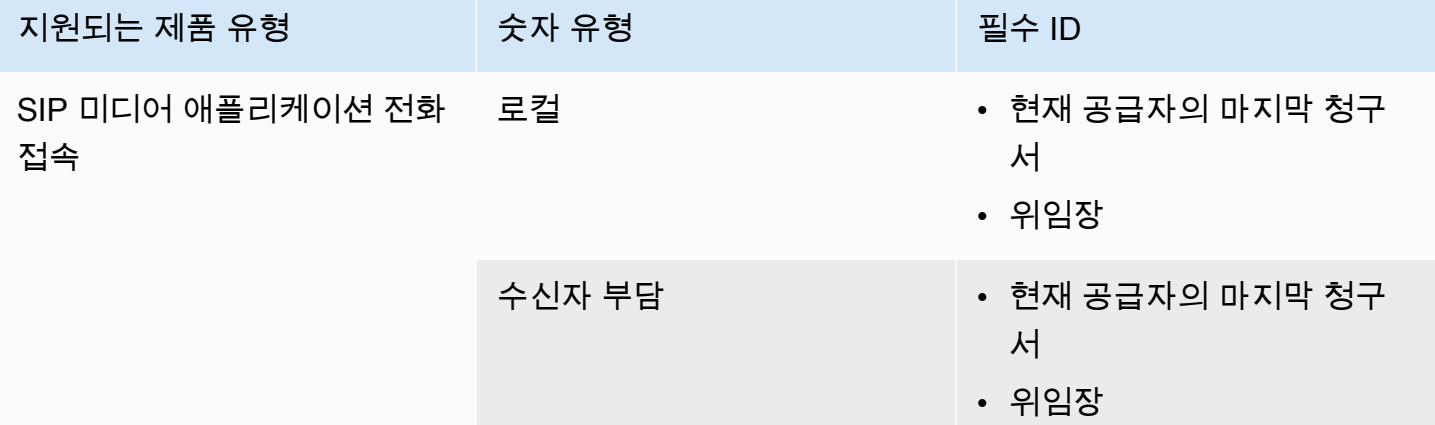

<span id="page-89-0"></span>이탈리아

다음 표에는 이탈리아에서 전화번호를 주문하고 이식하는 데 필요한 요구 사항과 더불어, 이러한 요구 사항에 대한 설명이 나와 있습니다.

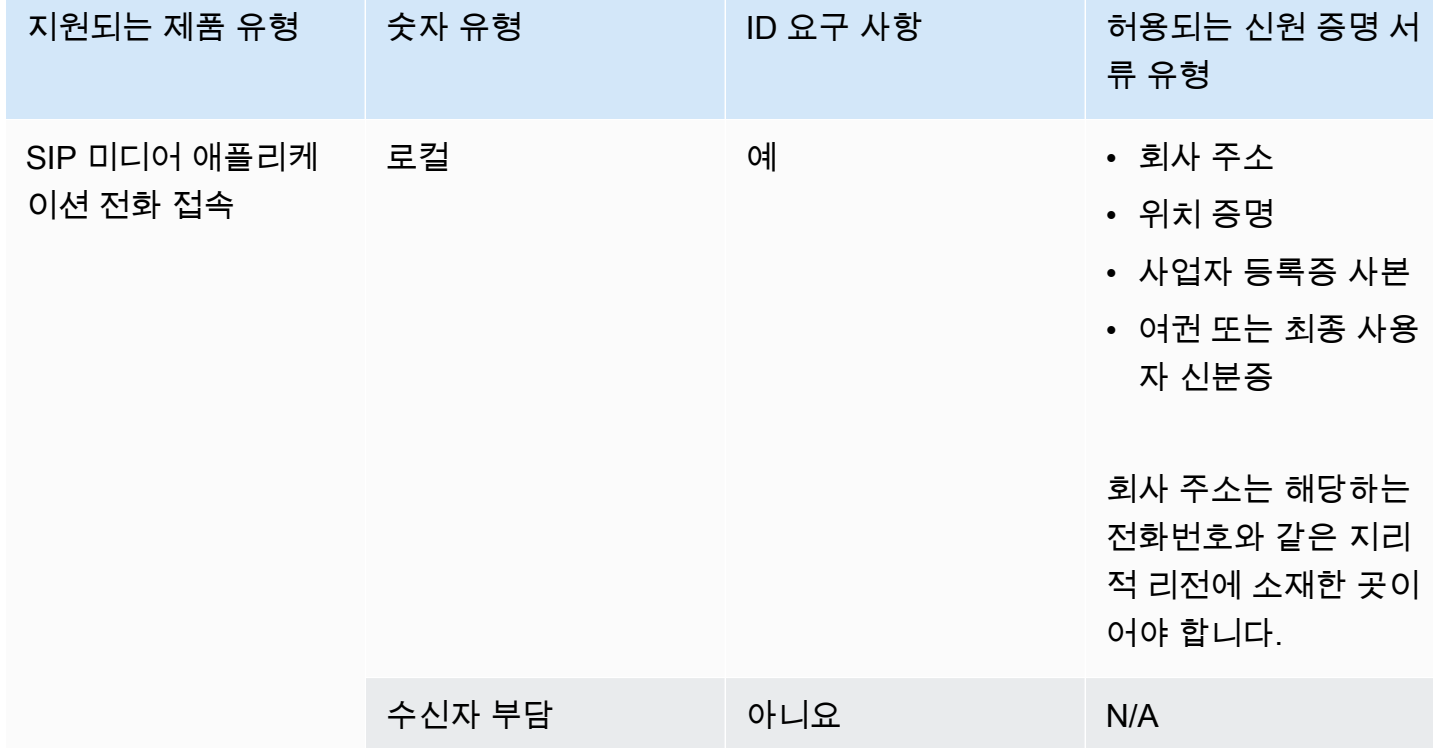

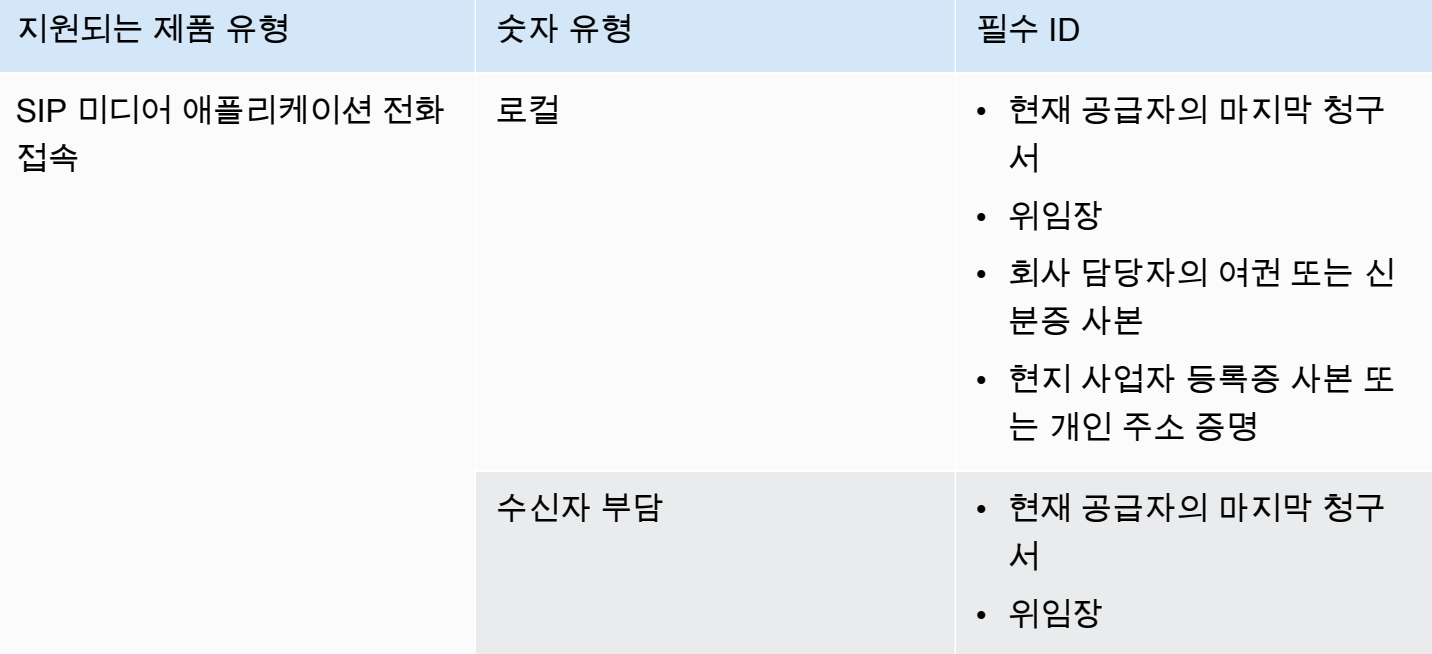

## <span id="page-91-0"></span>뉴질랜드

다음 표에는 뉴질랜드에서 전화번호를 주문하고 이식하는 데 필요한 요구 사항과 더불어, 이러한 요구 사항에 대한 설명이 나와 있습니다.

#### 전화번호 주문

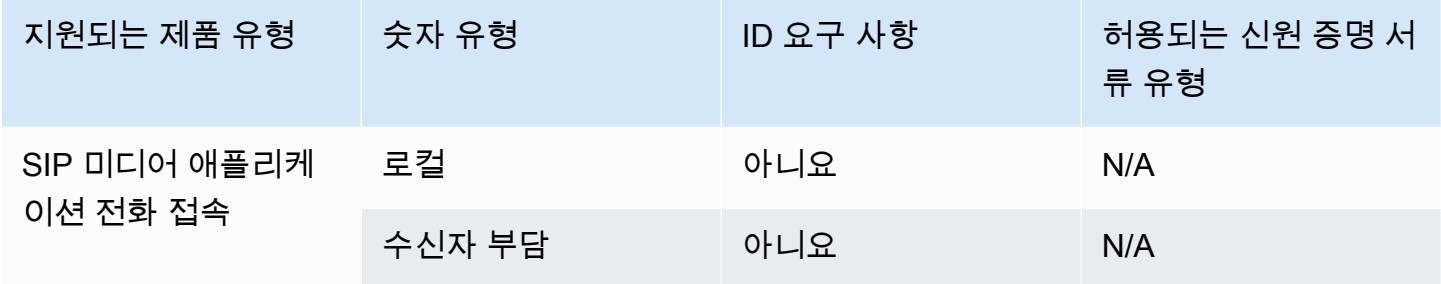

#### 전화번호 이식

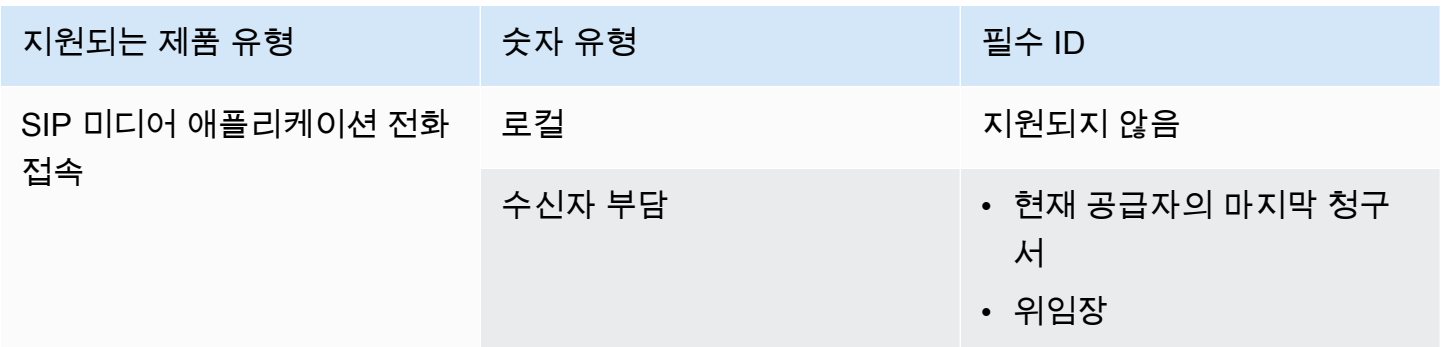

## <span id="page-91-1"></span>나이지리아

다음 표에는 나이지리아에서 전화번호를 주문하고 이식하는 데 필요한 요구 사항과 더불어, 이러한 요 구 사항에 대한 설명이 나와 있습니다.

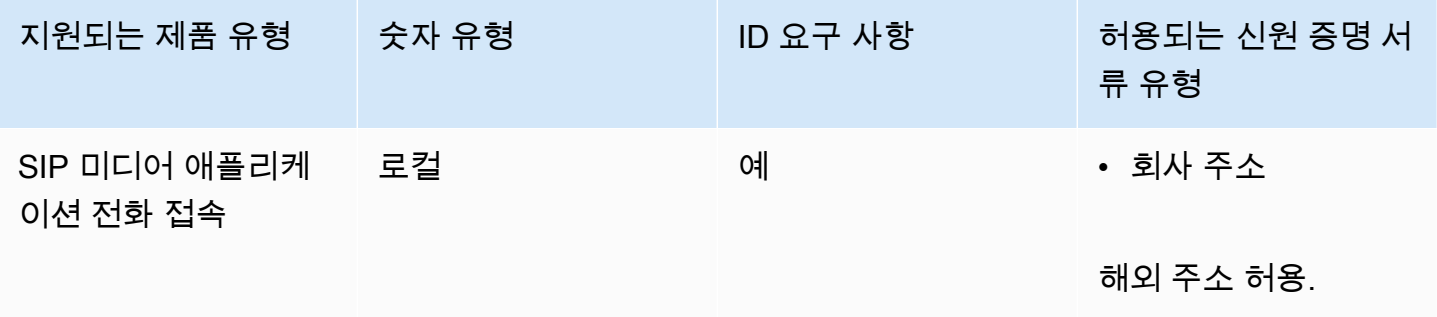

### <span id="page-92-0"></span>푸에르토리코

다음 표에는 푸에르토리코에서 전화번호를 주문하고 이식하는 데 필요한 요구 사항과 더불어, 이러한 요구 사항에 대한 설명이 나와 있습니다.

전화번호 주문

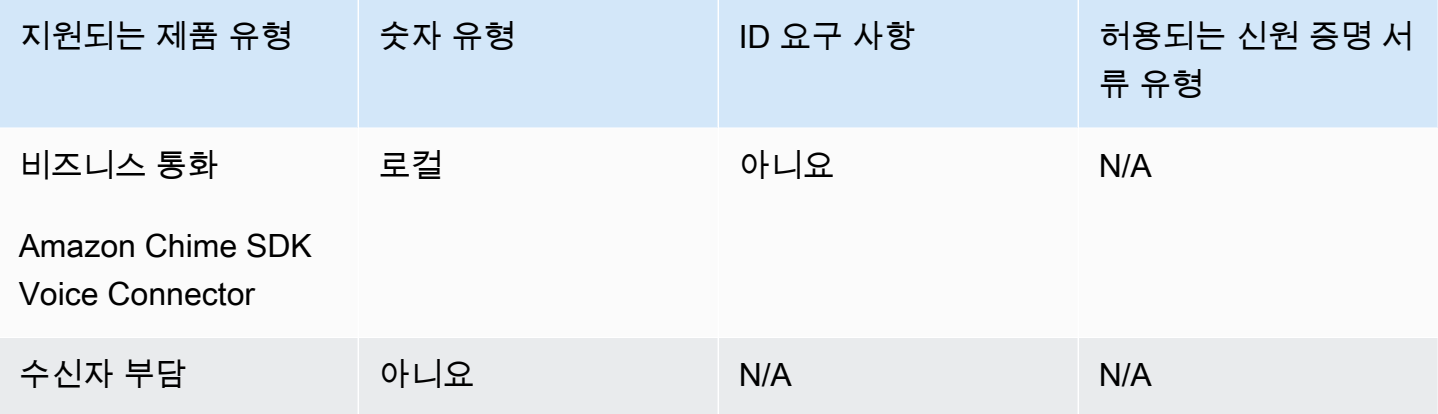

### <span id="page-92-1"></span>대한민국

다음 표에는 대한민국에서 전화번호를 주문하고 이식하는 데 필요한 요구 사항과 더불어, 이러한 요구 사항에 대한 설명이 나와 있습니다.

#### 전화번호 주문

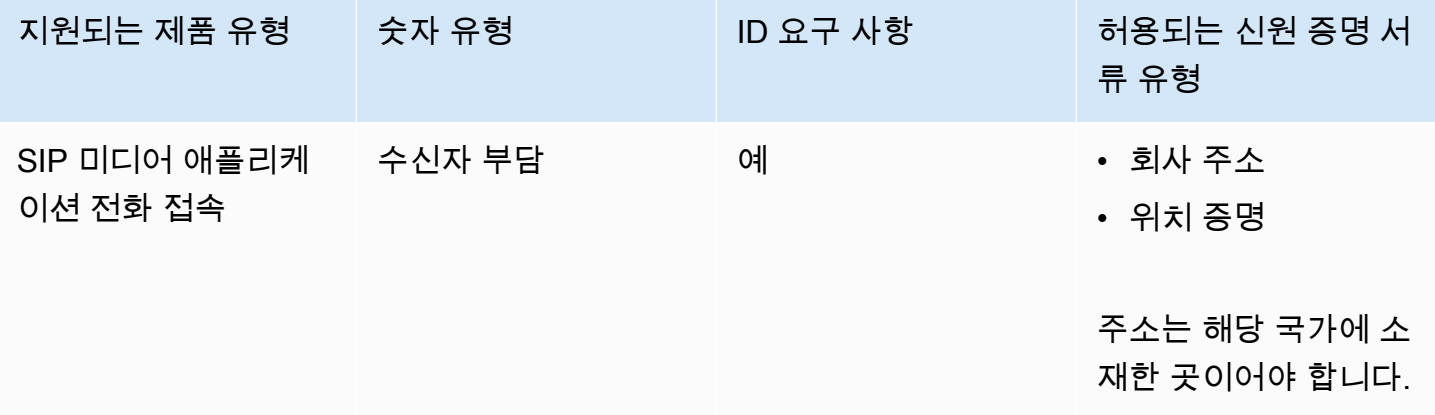

### <span id="page-92-2"></span>스웨덴

다음 표에는 스웨덴에서 전화번호를 주문하고 이식하는 데 필요한 요구 사항과 더불어, 이러한 요구 사 항에 대한 설명이 나와 있습니다.

### 전화번호 주문

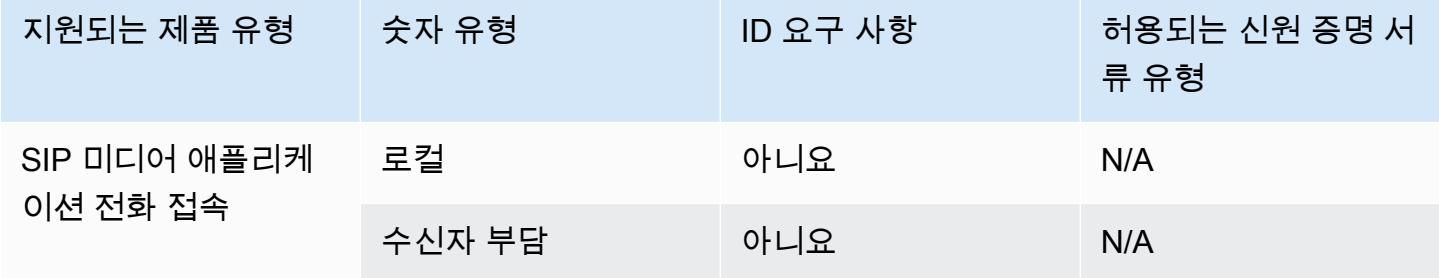

#### 전화번호 이식

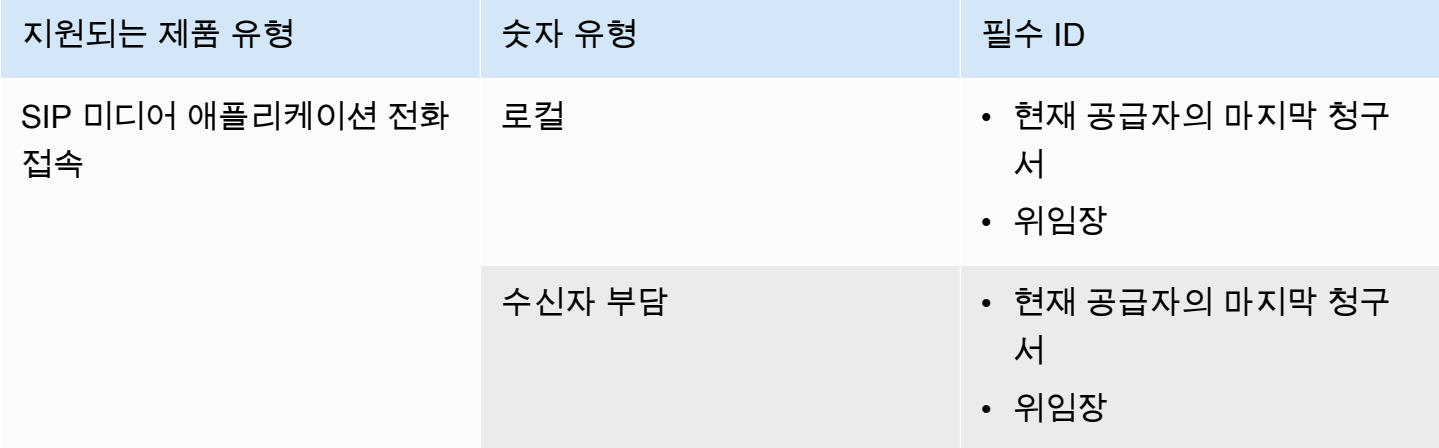

# <span id="page-93-0"></span>스위스

다음 표에는 스위스에서 전화번호를 주문하고 이식하는 데 필요한 요구 사항과 더불어, 이러한 요구 사 항에 대한 설명이 나와 있습니다.

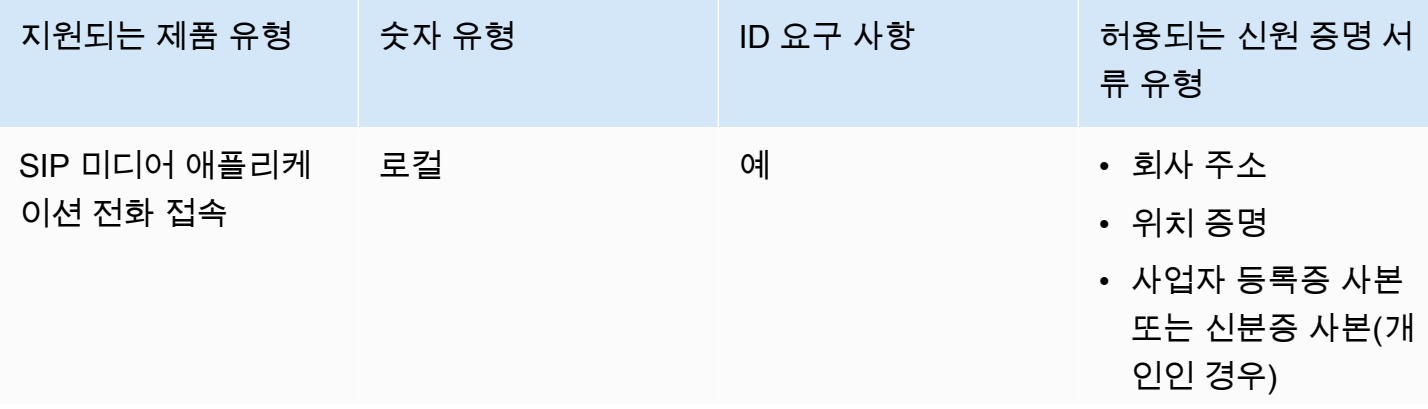

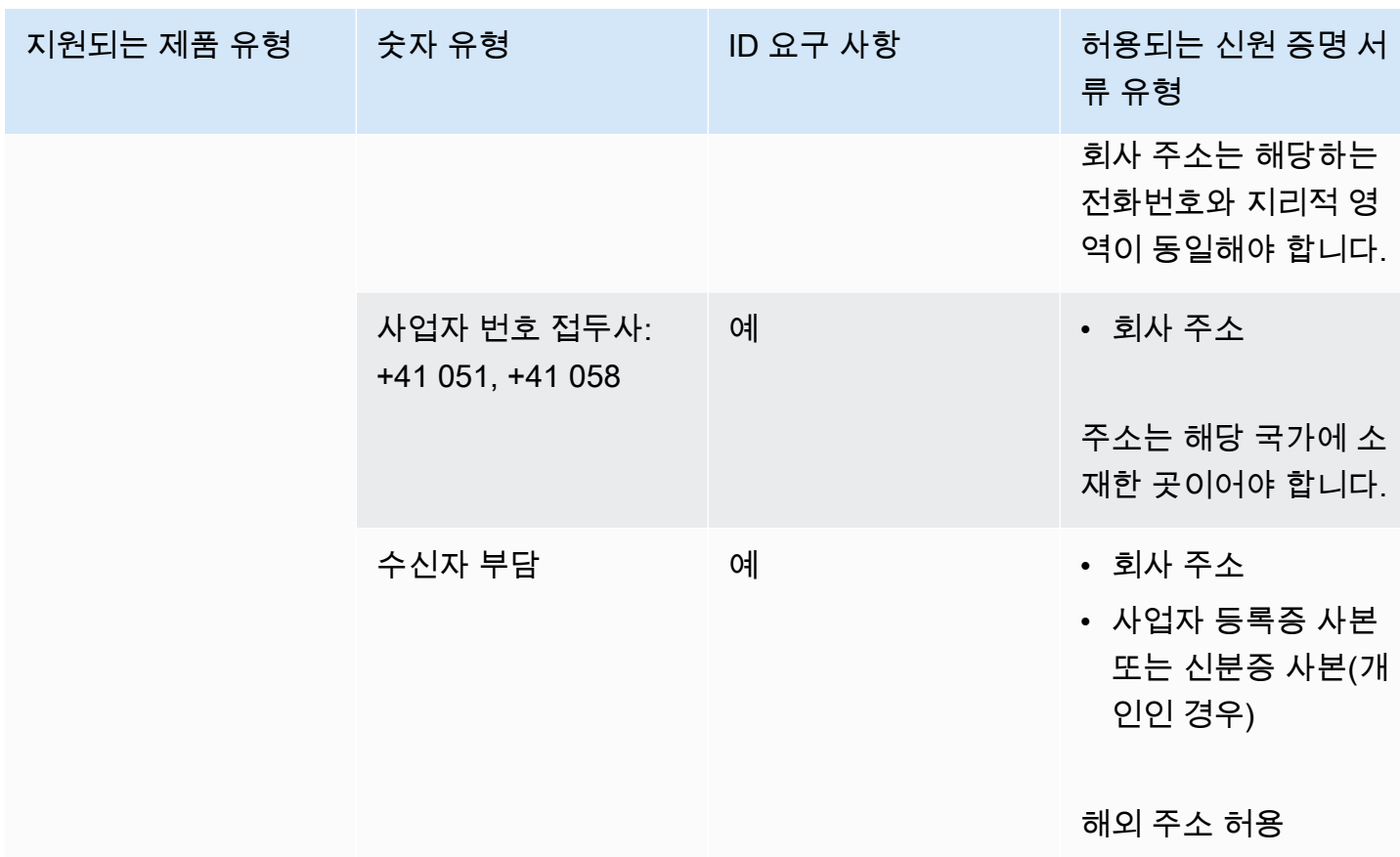

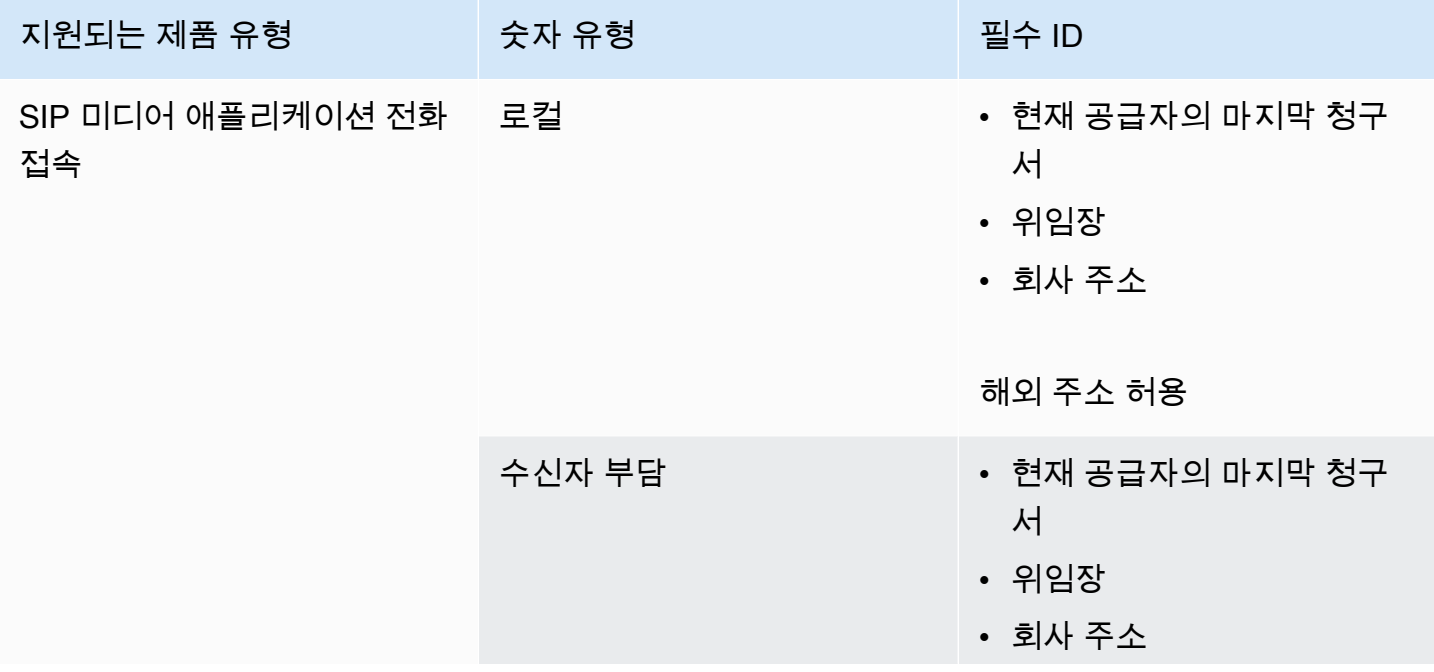

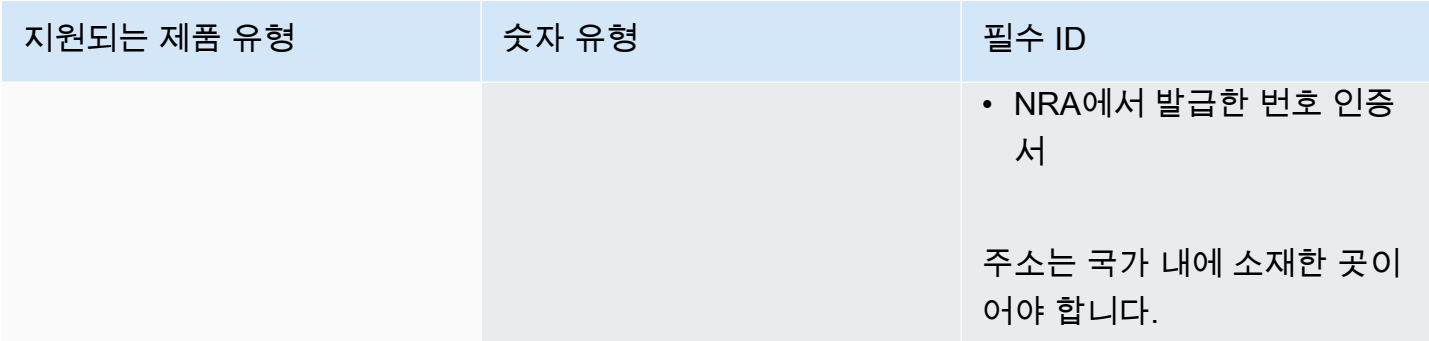

<span id="page-95-0"></span>영국

다음 표에는 영국에서 전화번호를 주문하고 이식하는 데 필요한 요구 사항과 더불어, 이러한 요구 사항 에 대한 설명이 나와 있습니다.

전화번호 주문

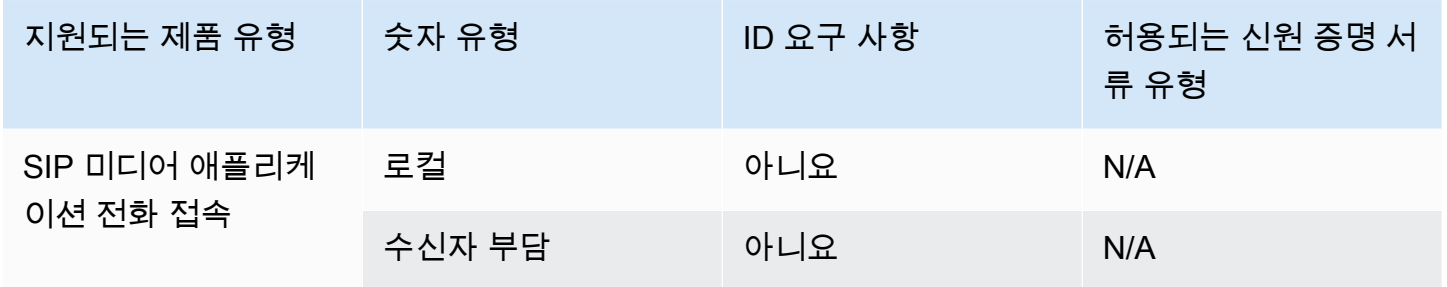

전화번호 이식

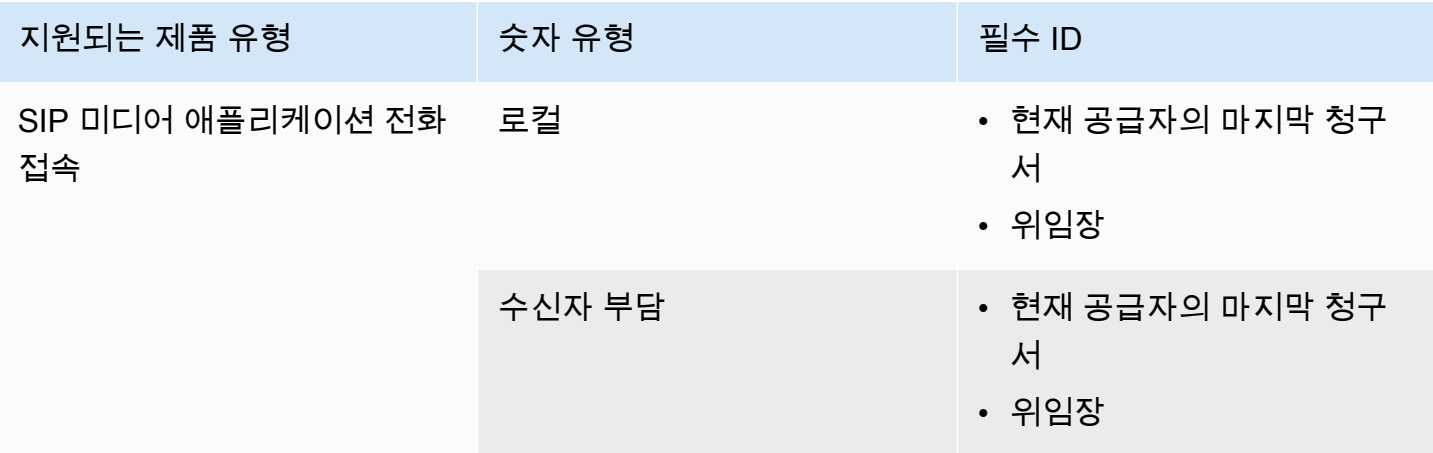

# <span id="page-96-0"></span>기존 전화번호 포팅

#### **A** Important

2024년 3월 1일 금요일부터 Amazon Chime SDK 전화 번호 포팅 요청이 AWS 지원 센터 콘솔 의 계정 및 청구 섹션으로 이동되었습니다. 전화번호 포팅에 대한 새 지원 사례를 생성하려면 계정 및 청구를 선택하고 서비스 드롭다운 메뉴를 연 다음 Chime (번호 관리) 을 선택합니다.

전화번호를 프로비저닝하는 것 외에도 이동통신사의 번호를 Amazon Chime SDK 인벤토리로 포팅 할 수 있습니다. 여기에는 무료 전화번호도 포함됩니다. Amazon Chime SDK 음성 커넥터 및 Amazon Chime SDK SIP 미디어 애플리케이션에서 포팅된 번호를 사용할 수 있습니다.

다음 섹션에서는 전화번호를 포팅하는 방법을 설명합니다.

#### 주제

- [번호 포팅을 위한 사전 요구 사항](#page-96-1)
- [Amazon Chime SDK로 전화번호 포팅](#page-97-0)
- [필수 문서 제출](#page-99-0)
- [요청 상태 보기](#page-99-1)
- [포팅된 번호 지정](#page-100-0)
- [Amazon Chime SDK에서 전화번호 포팅](#page-101-0)
- [전화번호 포팅 상태 정의](#page-102-0)

# <span id="page-96-1"></span>번호 포팅을 위한 사전 요구 사항

번호를 포트하려면 다음이 있어야 합니다.

• 에이전시 레터 (LOA). 미국 및 국제 전화번호에 대한 LOA가 있어야 합니다. [에이전시 레터 \(LOA\) 양](https://d1.awsstatic.com/whitepapers/AmazonChimeLOA.pdf) [식을](https://d1.awsstatic.com/whitepapers/AmazonChimeLOA.pdf) 다운로드하여 작성하십시오. 다양한 통신 사업자로부터 전화번호를 포팅하는 경우 각 통신사 에 대해 별도의 LOA를 작성합니다.

**a** Note

많은 국가에서 전화번호 포팅에 대한 문서 요구 사항이 있습니다. 자세한 내용은 이 설명서 의 [전화번호에 대한 국가 요구 사항을](#page-80-0)(를) 참조하세요.

• Amazon Chime SDK 음성 커넥터용 전화 번호를 이식하려면 먼저 음성 커넥터를 생성해야 합니다. 자세한 정보는 [Amazon Chime SDK 음성 커넥터 생성을](#page-116-0) 참조하세요.

# <span id="page-97-0"></span>Amazon Chime SDK로 전화번호 포팅

기존 전화번호를 Amazon Chime SDK로 포팅하기 위한 지원 요청을 생성합니다.

기존 전화번호를 Amazon Chime SDK로 포팅하려면

- 1. [https://console.aws.amazon.com/chime-sdk/home 에서 Amazon Chime SDK 콘솔을 엽니다.](https://console.aws.amazon.com/chime-sdk/home)
- 2. 탐색 창의 문의처에서 Support를 선택합니다.

그러면 AWS Support 콘솔로 이동합니다.

#### **a** Note

[AWS Support 센터](https://console.aws.amazon.com/support/home#/) 페이지로 바로 이동할 수도 있습니다. 그럴 경우 사례 만들기를 선택한 다음 아래 단계를 따르세요.

- 3. 어떻게 도와드릴까요? 에서 다음을 수행하세요.
	- a. 계정 및 결제 지원을 선택합니다.
	- b. 서비스 목록에서 Chime SDK (번호 관리) 를 선택합니다.
	- c. 범주 목록에서 전화번호 포트 인을 선택합니다.
	- d. 다음 단계: 추가 정보를 선택합니다
- 4. 추가 정보에서 다음을 수행하십시오.
	- a. 제목에 **Porting phone numbers in**을 입력합니다.
	- b. 설명에 다음 정보를 입력합니다.

미국 번호를 포팅하는 경우:

- 계정의 결제 전화번호(BTN).
- 인증하는 개인 이름. 현재 통신사 계정 결제를 담당하는 개인의 이름입니다.
- 현재 통신사(알려진 경우)
- 서비스 계정 번호(현재 통신사와 함께 이 정보가 표시되는 경우)
- 서비스 PIN(가능한 경우)
- 서비스 주소 및 고객 이름(현재 통신사 연락처에 표시됨)
- 포팅 등록 날짜 및 시간
- (선택 사항) BTN을 이식하려는 경우 다음 옵션 중 하나를 나타냅니다.
	- 내 BTN을 이식하고 있으며 내가 제공하고 있는 BTN을 새로운 BTN으로 교체하고 싶습 니다. 이 새로운 BTN이 현재 통신사와 동일한 계정에 있는지 확인할 수 있습니다.
	- BTN을 포팅하고 있는데 현재 통신사의 계정을 폐쇄하고 싶습니다.
	- 내 계정은 현재 각 전화번호가 자체 BTN이 되도록 설정되어 있기 때문에 내 BTN을 포팅 하고 있습니다. (현재 통신사의 계정이 이 방법으로 설정된 경우에만 이 옵션을 선택합니 다.)
	- 위에 나열된 옵션 중 하나를 선택한 후 요청서에 에이전시 레터 (LOA) 를 첨부하십시오.

국제 번호를 포팅하는 경우:

- 미국 외 전화번호의 경우 SIP 미디어 애플리케이션 다이얼인 제품 유형을 사용해야 합니다.
- 번호 유형(시내전화 또는 수신자 부담)
- 포팅할 기존 전화번호.
- 사용량 추정
- 국가
- c. 전화번호 유형 목록에서 비즈니스 전화, SIP 미디어 애플리케이션 다이얼인 또는 음성 커넥터 를 선택합니다.
- d. 전화 번호에 전화 번호를 하나 이상 입력합니다. 번호를 여러 개 포팅하는 경우에도 마찬가지 입니다.
- e. 포팅 날짜에 원하는 포팅 날짜를 입력합니다.
- f. 포팅 시간에 원하는 시간을 입력합니다.
- g. 다음 단계: 지금 해결하거나 문의하기를 선택합니다.
- 5. 지금 해결 또는 문의하기에서 문의하기를 선택합니다.
- 6. 기본 연락처 언어 목록에서 언어를 선택합니다.
- 7. 웹 또는 전화를 선택합니다. 전화를 선택하는 경우 전화번호를 입력합니다. 완료하면 제출을 선택 합니다.

AWS Support 기존 이동통신사에서 전화번호를 포팅할 수 있는지 여부를 알 수 있습니다. 가능하면 필 요한 서류를 모두 제출해야 합니다. 다음 섹션의 단계에서는 이러한 문서를 제출하는 방법을 설명합니 다.

# <span id="page-99-0"></span>필수 문서 제출

AWS Support에서 전화번호를 포팅할 수 있다고 요청한 후에는 필요한 문서를 모두 제출해야 합니다. 다음 단계에서는 그 방법을 설명합니다.

#### **a** Note

AWS Support는 요청된 모든 문서를 업로드할 수 있는 안전한 Amazon S3 링크를 제공합니다. 링크를 받을 때까지 진행하지 마십시오.

#### 문서 제출하기

- 1. [https://console.aws.amazon.com/chime-sdk/home 에서 Amazon Chime SDK 콘솔을 엽니다.](https://console.aws.amazon.com/chime-sdk/home)
- 2. 계정에 로그인한 다음 AWS 계정용으로 특별히 생성된 Amazon S3 업로드 링크를 엽니다.

#### **a** Note

이 링크는 10일 후에 만료되며, 케이스를 생성한 계정에 사용하도록 특별히 생성되는 링크 입니다. 링크를 사용하려면 계정의 인증된 사용자가 업로드를 수행해야 합니다.

- 3. [Add Files] 를 선택한 다음 요청과 관련된 ID 문서를 선택합니다.
- 4. 권한 섹션을 확장하고 개별 ACL 권한 지정을 선택합니다.
- 5. 액세스 제어 목록 (ACL) 섹션 끝에서 수혜자 추가를 선택한 다음 AWS Support에서 제공한 키를 수혜자 상자에 붙여넣습니다.
- 6. 개체에서 읽기 확인란을 선택한 다음 업로드를 선택합니다.

에이전시 레터 (LOA) 를 제공한 후 기존 통신사에 LOA에 있는 정보가 정확한지 AWS Support 확인합 니다. LOA에서 제공된 정보가 전화 사업자의 파일에 있는 정보와 일치하지 않으면, AWS Support 가 LOA에서 제공한 정보를 업데이트하도록 연락합니다.

### <span id="page-99-1"></span>요청 상태 보기

Amazon Chime SDK 콘솔을 사용하여 포팅 요청 상태를 보려면

#### 상태를 보려면

- 1. [https://console.aws.amazon.com/chime-sdk/home 에서 Amazon Chime SDK 콘솔을 엽니다.](https://console.aws.amazon.com/chime-sdk/home)
- 2. 탐색 창에서 전화번호 관리를 선택합니다.
- 3. 주문 탭을 선택합니다.

상태 열에는 요청 상태가 표시됩니다. AWS Support 또한 필요한 경우 업데이트 및 추가 정보 요청과 함께 귀하에게 연락을 취합니다. 자세한 내용은 이 섹션 후반부의 [전화번호 포팅 상태 정의](#page-102-0) 섹션을 참 조하세요.

# <span id="page-100-0"></span>포팅된 번호 지정

기존의 전화 사업자가 LOA가 올바른지 확인한 후 요청된 포트를 검토하고 승인합니다. 그런 다음 포트 가 실행될 확정 주문 약정 (FOC) 날짜 및 시간을 제공합니다 AWS Support .

번호 지정하기

- 1. Amazon Chime SDK 음성 커넥터 번호를 음성 커넥터에 할당하십시오.
	- Amazon Chime SDK SIP 미디어 애플리케이션 다이얼인 번호의 경우 SIP 규칙을 사용하여 번 호를 할당하십시오. [SIP 규칙에 대한 자세한 내용은 SIP 규칙 생성을 참조하십시오.](https://docs.aws.amazon.com/chime/latest/ag/create-sip-rule.html)

전화번호는 다음 단계에 표시된 대로 FOC(확정 주문 커밋) 날짜가 설정될 때까지 활성화되지 않 습니다. 자세한 내용은 [전화번호 인벤토리 관리](#page-103-1) 및 [Amazon Chime SDK 음성 커넥터 생성](#page-116-0) 섹션을 참조하세요.

- 2.
- 3. AWS Support FOC에 연락하여 날짜 및 시간이 적합한지 확인합니다.

#### **a** Note

전화번호를 할당하기 전까지는 전화번호로 전화를 걸거나 받을 수 없습니다.

4. FOC 날짜에 포팅된 전화번호는 Amazon Chime SDK와 함께 사용할 수 있도록 활성화됩니다.

# <span id="page-101-0"></span>Amazon Chime SDK에서 전화번호 포팅

#### **a** Note

Amazon Chime SDK에서 번호를 포팅할 수 있는지 여부는 수신 배송사가 해당 번호를 수락할 수 있는지에 따라 달라집니다.

기존 전화번호를 Amazon Chime SDK로 포팅하려면

- 1. [https://console.aws.amazon.com/chime-sdk/home 에서 Amazon Chime SDK 콘솔을 엽니다.](https://console.aws.amazon.com/chime-sdk/home)
- 2. 탐색 창의 문의처에서 Support를 선택합니다.

그러면 AWS Support 콘솔로 이동합니다.

#### **a** Note

[AWS Support 센터](https://console.aws.amazon.com/support/home#/) 페이지로 바로 이동할 수도 있습니다. 그럴 경우 사례 만들기를 선택한 다음 아래 단계를 따르세요.

- 3. 어떻게 도와드릴까요? 에서 다음을 수행하세요.
	- a. 계정 및 결제 지원을 선택합니다.
	- b. 서비스 목록에서 Chime SDK (번호 관리) 를 선택합니다.
	- c. 범주 목록에서 전화번호 포트 아웃을 선택합니다.
	- d. 다음 단계: 추가 정보를 선택합니다
- 4. 추가 정보에서 다음을 수행하십시오.
	- a. 제목에 **Porting phone numbers out**을 입력합니다.
	- b. 설명에 관련 데이터를 모두 입력합니다.

AWS Support 새 이동 통신사에 포트를 요청할 때 사용할 계정 ID와 PIN으로 응답합니다. 선택한 연락 방법과 추가 연락을 위해 입력한 이메일 주소를 기반으로 응답을 받게 됩니다.

포팅 프로세스가 완료되고 전화번호가 새 배송업체로 포팅되면 Amazon Chime SDK 인벤토리에서 전 화번호 할당을 취소하고 삭제합니다. 자세한 내용은 [전화번호 인벤토리 관리](#page-103-1) 및 [전화번호 삭제](#page-109-0) 섹션을 참조하세요.

# <span id="page-102-0"></span>전화번호 포팅 상태 정의

Amazon Chime SDK로 기존 전화번호를 이식하라는 요청을 제출한 후에는 Amazon Chime SDK 콘솔 의 통화, 전화번호 관리, 보류 중 아래에서 포팅 요청 상태를 확인할 수 있습니다.

포팅 상태 및 정의는 다음과 같습니다.

#### 취소됨

AWS Support 배송사 또는 사용자의 취소 요청 등 포트 관련 문제로 인해 포팅 주문을 취소했습니 다. AWS Support 자세한 내용을 안내해 드립니다.

#### CANCEL\_REQUESTED

AWS Support 배송사 또는 고객의 취소 요청과 같은 항구 관련 문제로 인해 포팅 주문 취소를 처리 하고 있습니다. AWS Support 자세한 내용을 안내해 드립니다.

#### CHANGE\_REQUESTED

AWS Support 변경 요청을 처리 중이며 배송사 응답이 보류 중입니다. 추가 처리 시간을 허용합니 다.

#### 완료됨

이식 주문이 완료되고 전화번호가 활성화됩니다.

#### EXCEPTION

AWS Support 포트 요청을 완료하는 데 필요한 추가 세부 정보를 문의하기 위해 연락드립니다. 추 가 처리 시간을 허용합니다.

#### FOC

FOC 날짜는 배송사와 확인합니다. AWS Support 날짜를 확인하기 위해 연락을 드립니다.

#### PENDING DOCUMENTS

AWS Support 포트 요청을 완료하는 데 필요한 추가 문서를 문의하기 위해 연락드립니다. 추가 처 리 시간을 허용합니다.

#### **SUBMITTED**

이식 주문이 제출되었으며 통신사 응답이 보류 중입니다.

# <span id="page-103-1"></span>전화번호 인벤토리 관리

다음 섹션의 정보는 Amazon Chime SDK 음성 커넥터, Amazon Chime SDK 음성 커넥터 그룹 및 SIP 미디어 애플리케이션에서 사용되는 전화번호를 프로비저닝하고 관리하는 방법을 설명합니다.

사용자의 Amazon Chime Business Calling 전화번호 또는 전화번호 권한을 변경할 때는 새 전화번호 또는 권한 정보를 사용자에게 제공하는 것이 좋습니다. 사용자가 새 전화번호 또는 권한 기능에 액세스 하려면 먼저 Amazon Chime 계정에서 로그아웃한 후 다시 로그인해야 합니다.

주제

- [음성 커넥터 또는 음성 커넥터 그룹에 번호 할당](#page-103-0)
- [음성 커넥터 번호 재할당](#page-104-0)
- [음성 커넥터 전화 번호 할당 취소](#page-105-0)
- [전화번호 재할당](#page-106-0)
- [SIP 미디어 애플리케이션에 전화번호 할당](#page-106-1)
- [전화번호 세부 정보 보기](#page-106-2)
- [전화번호의 제품 유형 변경](#page-107-0)
- [전화번호의 할당 유형 변경](#page-107-1)
- [아웃바운드 통화 이름 설정](#page-108-0)

# <span id="page-103-0"></span>음성 커넥터 또는 음성 커넥터 그룹에 번호 할당

다음 단계는 Amazon Chime SDK 음성 커넥터 및 음성 커넥터 그룹에 전화번호를 할당하는 방법을 설 명합니다. 번호를 할당하면 전화를 걸 수 있습니다.

음성 커넥터 및 음성 커넥터 그룹에 개별 번호 또는 번호 그룹을 할당할 수 있습니다. 다음 일련의 단계 를 통해 방법을 설명합니다.

개별 전화 번호를 할당하려면

- 1. [https://console.aws.amazon.com/chime-sdk/home 에서 Amazon Chime SDK 콘솔을 엽니다.](https://console.aws.amazon.com/chime-sdk/home)
- 2. 탐색 창의 전화번호에서 전화번호 관리를 선택합니다.
- 3. 인벤토리 탭에서 할당하려는 전화번호를 선택한 다음 편집을 선택합니다.
- 4. (선택 사항) 전화 이름 상자에 전화번호의 이름을 입력합니다.
- 5. 제품 유형에서 음성 커넥터가 선택되어 있는지 확인합니다.
- 6. 할당 유형에서 음성 커넥터 또는 음성 커넥터 그룹을 선택하고 다음 중 하나를 수행하십시오.
	- a. 음성 커넥터를 선택한 경우 음성 커넥터 옵션 목록을 열고 음성 커넥터를 선택합니다.
	- b. 음성 커넥터 그룹을 선택한 경우 음성 커넥터 그룹 옵션 목록을 열고 음성 커넥터 그룹을 선택 합니다.
- 7. 저장을 선택합니다.

#### 전화 번호 그룹을 할당하려면

1. 인벤토리 탭에서 할당하려는 전화번호 옆의 확인란을 선택합니다.

#### **a** Note

전화번호에는 음성 커넥터 제품 유형이 있어야 합니다. 또한 상태 열을 확인하고 할당되지 않은 번호만 선택했는지 확인하십시오.

- 2. [할당] 을 선택하고 [할당 유형] 대화 상자에서 [음성 커넥터] 또는 [음성 커넥터 그룹] 을 선택합니 다.
- 3. [할당] 을 선택하고 [전화 번호 할당] 대화 상자에서 [음성 커넥터] 또는 [음성 커넥터 그룹] 을 선택 한 후 [다음] 을 선택합니다.
- 4. 음성 커넥터 또는 음성 커넥터 그룹을 선택한 다음 할당을 선택합니다.

# <span id="page-104-0"></span>음성 커넥터 번호 재할당

Amazon Chime SDK 음성 커넥터 또는 Amazon Chime SDK 음성 커넥터 그룹 간에 전화번호를 재할 당할 수 있습니다. 번호에는 음성 커넥터 제품 유형이 있어야 합니다.

개별 번호 또는 번호 그룹을 재할당할 수 있으며, 다음 단계에서는 두 가지 방법을 모두 재할당하는 방 법을 설명합니다.

#### 개별 번호를 재할당하려면

- 1. [https://console.aws.amazon.com/chime-sdk/home 에서 Amazon Chime SDK 콘솔을 엽니다.](https://console.aws.amazon.com/chime-sdk/home)
- 2. 탐색 창의 전화번호에서 전화번호 관리를 선택합니다.
- 3. 인벤토리 탭에서 재할당하려는 전화번호를 선택합니다.
- 4. 편집을 선택합니다.
- 5. 할당 유형에서 음성 커넥터 또는 음성 커넥터 그룹을 선택합니다. 다음.

#### 6. 다음 중 하나를 수행하십시오.

- a. 음성 커넥터를 선택한 경우 음성 커넥터 옵션 목록을 열고 새 음성 커넥터를 선택합니다.
- b. 음성 커넥터 그룹을 선택한 경우 음성 커넥터 그룹 옵션 목록을 열고 새 음성 커넥터 그룹을 선택합니다.
- 7. 저장을 선택합니다.

#### 전화번호 그룹을 재할당하려면

- 1. [https://console.aws.amazon.com/chime-sdk/home 에서 Amazon Chime SDK 콘솔을 엽니다.](https://console.aws.amazon.com/chime-sdk/home)
- 2. 탐색 창의 전화번호에서 전화번호 관리를 선택합니다.
- 3. 인벤토리 탭에서 재할당하려는 전화번호 옆의 확인란을 선택한 다음 재할당을 선택합니다.
- 4. 재할당 대화 상자에서 음성 커넥터 또는 음성 커넥터 그룹을 선택하고 다음을 선택합니다.
- 5. 음성 커넥터 또는 음성 커넥터 그룹을 선택한 다음 재할당을 선택합니다.

# <span id="page-105-0"></span>음성 커넥터 전화 번호 할당 취소

다음 절차는 Amazon Chime SDK 음성 커넥터 및 음성 커넥터 그룹에서 전화번호 할당을 취소하는 방 법을 설명합니다. SIP 미디어 애플리케이션에서 사용하는 전화번호는 할당을 취소할 수 없습니다. 대 신 SIP 규칙을 삭제합니다. SIP 규칙 삭제에 대한 자세한 내용은 이 [SIP 규칙 삭제](#page-168-0) 가이드의 내용을 참 조하십시오.

**a** Note

번호 할당을 취소하고 SIP 규칙을 삭제하면 사용자의 전화 통신 기능이 비활성화됩니다. 하지 만 할당되지 않은 번호는 인벤토리에 남아 있으며 해당 제품 유형에 따라 요금이 청구됩니다.

개별 음성 커넥터 전화번호 할당을 취소하려면

- 1. [https://console.aws.amazon.com/chime-sdk/home 에서 Amazon Chime SDK 콘솔을 엽니다.](https://console.aws.amazon.com/chime-sdk/home)
- 2. 탐색 창의 전화번호에서 전화번호 관리를 선택합니다.
- 3. 인벤토리 탭에서 할당을 취소하려는 전화번호를 선택합니다.
- 4. 편집을 선택하고 할당 유형에서 음성 커넥터 또는 음성 커넥터 그룹을 선택합니다.
- 5. 음성 커넥터 옵션 또는 음성 커넥터 그룹 옵션 목록을 열고 목록의 첫 번째 옵션인 없음 (할당 취 소) 을 선택합니다.

# <span id="page-106-0"></span>전화번호 재할당

Amazon Chime SDK 음성 커넥터 또는 음성 커넥터 그룹에 전화 번호를 할당한 후에는 번호 할당을 취 소하지 않고도 해당 번호를 다른 음성 커넥터 또는 그룹에 재할당할 수 있습니다.

### 전화 번호를 재할당하려면

- 1. [https://console.aws.amazon.com/chime-sdk/home 에서 Amazon Chime SDK 콘솔을 엽니다.](https://console.aws.amazon.com/chime-sdk/home)
- 2. 탐색 창의 전화번호에서 전화번호 관리를 선택합니다.
- 3. 재할당하려는 번호 옆의 확인란을 선택한 다음 재할당을 선택합니다. .
- 4. 재할당 대화 상자에서 음성 커넥터 또는 음성 커넥터 그룹을 선택하고 다음을 선택합니다.
- 5. 원하는 음성 커넥터 또는 음성 커넥터 그룹을 선택한 다음 재할당을 선택합니다.

# <span id="page-106-1"></span>SIP 미디어 애플리케이션에 전화번호 할당

SIP 미디어 애플리케이션에 전화번호를 할당하려면 애플리케이션과 관련된 SIP 규칙에 전화번호를 추 가합니다. 자세한 정보는 [SIP 미디어 애플리케이션 관리을](#page-155-0) 참조하세요.

# <span id="page-106-2"></span>전화번호 세부 정보 보기

인벤토리 전화번호의 세부 정보를 보는 데에는 여러 가지 이유가 있습니다. 예를 들어 번호가 할당된 음성 커넥터 또는 SIP 미디어 애플리케이션을 볼 수 있습니다. 문자 메시지가 활성화되었는지 여부도 확인할 수 있습니다.

#### 전화번호 세부 정보를 보려면

- 1. [https://console.aws.amazon.com/chime-sdk/home 에서 Amazon Chime SDK 콘솔을 엽니다.](https://console.aws.amazon.com/chime-sdk/home)
- 2. 탐색 창의 전화번호에서 전화번호 관리를 선택합니다.
- 3. 인벤토리 탭에서 보려는 전화번호를 선택합니다.

**a** Note

다음 작업도 수행할 수 있습니다.

- 1. 보려는 전화번호 옆의 체크박스를 선택합니다.
- 2. 작업을 열고 세부 정보 보기를 선택합니다.

# <span id="page-107-0"></span>전화번호의 제품 유형 변경

Amazon Chime SDK 음성 커넥터 전화 번호가 할당되지 않은 경우 한 제품 유형에서 다른 제품 유형으 로 전환할 수 있습니다.

#### **a** Note

미국 외 번호의 경우 SIP 미디어 애플리케이션 다이얼인 제품 유형을 사용해야 합니다.

#### 제품 유형을 변경하려면

- 1. [https://console.aws.amazon.com/chime-sdk/home 에서 Amazon Chime SDK 콘솔을 엽니다.](https://console.aws.amazon.com/chime-sdk/home)
- 2. 탐색 창의 전화번호에서 전화번호 관리를 선택합니다.
- 3. 인벤토리 탭에서 변경하려는 전화번호를 선택합니다.
- 4. Details 페이지에서 Edit를 선택합니다.
- 5. 제품 유형 편집 대화 상자에서 음성 커넥터 또는 SIP 미디어 애플리케이션 다이얼인을 선택한 다 음 저장을 선택합니다.

## <span id="page-107-1"></span>전화번호의 할당 유형 변경

Amazon Chime SDK 음성 커넥터 또는 Amazon Chime SDK SIP 미디어 애플리케이션 전화 번호가 할 당되지 않은 경우 한 제품 유형에서 다른 제품 유형으로 전환할 수 있습니다.

#### **a** Note

미국 외 번호의 경우 SIP 미디어 애플리케이션 다이얼인 제품 유형을 사용해야 합니다.

#### 할당 유형을 변경하려면

- 1. [https://console.aws.amazon.com/chime-sdk/home 에서 Amazon Chime SDK 콘솔을 엽니다.](https://console.aws.amazon.com/chime-sdk/home)
- 2. 탐색 창의 전화번호에서 전화번호 관리를 선택합니다.
- 3. 인벤토리 탭에서 변경하려는 전화번호를 선택합니다.
- 4. Details 페이지에서 Edit를 선택합니다.
5. 할당 유형에서 음성 커넥터 또는 음성 커넥터 그룹을 선택합니다.

선택에 따라 음성 커넥터 옵션 또는 음성 커넥터 그룹 옵션 목록이 나타납니다.

- 6. 목록을 열고 음성 커넥터 또는 음성 커넥터 그룹을 선택합니다.
- 7. 저장을 선택합니다.

## 아웃바운드 통화 이름 설정

인벤토리의 전화번호에 전화 이름을 할당할 수 있습니다. 이는 수신자 기반 번호에만 적용되며 무료 전 화번호는 제외됩니다. 이름은 발신 전화 수신자에게 표시됩니다. 7일마다 이름을 업데이트할 수 있습 니다.

#### **a** Note

Amazon Chime SDK 음성 커넥터를 사용하여 전화를 걸면 해당 통화는 공중 교환 전화망을 통 해 수신자의 전화 사업자로 라우팅됩니다. 일부 이동 통신사는 발신자 ID 이름을 지원하지 않 으며 일부 이동 통신사는 음성 커넥터의 CNAM 데이터베이스를 사용하지 않습니다. 따라서 수 신자는 발신자를 볼 수 없거나 사용자가 설정한 것과 다른 발신명으로 표시될 수 있습니다. 미국 이동통신사는 통화량이 많거나 짧거나 전화를 받지 않는 등 스팸 또는 사기 특성을 보이 는 전화번호를 차단하거나 레이블을 지정하는 경우가 늘고 있습니다. 통화가 비슷하게 분류될 위험을 줄이려면 발신 전화를 [무료](https://www.freecallerregistry.com/fcr/#) 발신자 등록 서비스에 등록하는 것이 좋습니다.

다음 단계는 발신 전화 이름을 추가하는 방법을 설명합니다.

아웃바운드 전화 이름을 설정하려면

- 1. [https://console.aws.amazon.com/chime-sdk/home 에서 Amazon Chime SDK 콘솔을 엽니다.](https://console.aws.amazon.com/chime-sdk/home)
- 2. 탐색 창의 전화번호에서 전화번호 관리를 선택합니다.
- 3. 인벤토리 탭에서 이름을 추가할 번호를 선택합니다.
- 4. Details 페이지에서 Edit를 선택합니다.
- 5. 전화 이름 상자에 이름을 입력합니다. 최대 15자까지 사용할 수 있습니다.
- 6. 저장을 선택합니다.

시스템에서 이름을 추가하는 데 72시간 정도 걸릴 수 있습니다.

#### 기본 통화 이름을 업데이트하려면

• 위 절차를 반복하세요. 시스템에서 이름을 업데이트하는 데 72시간 정도 걸립니다.

# 전화번호 삭제

#### **A** Important

전화번호를 삭제하려면 먼저 전화번호 할당을 취소해야 합니다. 다음 중 하나를 수행하십시오.

- Voice Connector 또는 Voice Connector 그룹을 사용하는 경우, 번호를 할당 해제합니다. 자 세한 내용은 이 설명서의 [음성 커넥터 전화 번호 할당 취소을](#page-105-0)(를) 참조하세요.
- SIP 미디어 애플리케이션을 사용하는 경우, 전화번호가 포함된 SIP 규칙을 삭제합니다. 자 세한 내용은 이 설명서의 [SIP 규칙 삭제](#page-168-0)을(를) 참조하세요.

번호를 삭제하면 삭제 대기열로 이동되어 7일 동안 보관됩니다. 이 기간에는 전화번호를 인벤토리로 다시 이동할 수 있습니다. 7일이 지나면 대기 중인 대기열에서 전화번호가 자동으로 삭제되고 계정에 서 해당 전화번호의 연결이 해제됩니다. 그러면 Amazon Chime SDK 전화번호 풀에 전화번호가 반환 됩니다. 대기 중인 대기열에서 전화번호가 삭제된 후 전화번호를 회수해야 할 경우 [전화번호 프로비저](#page-75-0) [닝](#page-75-0)의 단계를 따르되, 해당 전화번호를 사용하지 못할 수도 있다는 점에 유의하시기 바랍니다.

#### 할당 해제된 전화번호를 삭제하려면

- 1. [https://console.aws.amazon.com/chime-sdk/home 에서 Amazon Chime SDK 콘솔을 엽니다.](https://console.aws.amazon.com/chime-sdk/home)
- 2. 탐색 창의 전화번호에서 전화번호 관리를 선택합니다.
- 3. 인벤토리 탭에서 삭제하려는 번호를 선택한 다음 삭제를 선택합니다.
- 4. 전화번호 삭제 대화 상자에서 이 작업의 영향을 이해함 옆의 확인란을 선택하고 삭제를 선택합니 다.

시스템은 삭제된 전화번호를 삭제 대기열에 7일 동안 보관한 다음 영구 삭제합니다.

# 삭제된 전화번호 복원

삭제된 후 최대 7일 동안 Deletion queue(삭제 대기열)에서 삭제된 전화 번호를 복원할 수 있습니다. 전 화번호를 복원하면 전화번호는 인벤토리로 다시 이동합니다.

7일이 지나면 삭제 대기열이 번호를 번호 풀로 다시 이동시킵니다.

### 삭제된 전화번호를 복원하려면

- 1. [https://console.aws.amazon.com/chime-sdk/home 에서 Amazon Chime SDK 콘솔을 엽니다.](https://console.aws.amazon.com/chime-sdk/home)
- 2. 탐색 창의 전화번호에서 전화번호 관리를 선택합니다.
- 3. 삭제 대기열 탭을 선택하고 복원할 전화번호 또는 번호를 선택합니다.
- 4. 인벤토리로 이동을 선택합니다.

# 아웃바운드 통화 평판 최적화

아웃바운드 비즈니스 전화를 걸 때 가장 어려운 작업 중 하나는 전화를 걸 때 고객이 전화를 받지 않는 이유를 이해하는 것입니다. 고객이 일부러 전화를 받지 않는 것일까요? 아니면 업무상 통화 중이거나 전화를 받느라 바쁜 것일까요? 비즈니스 입장에서는 알 수 없지만 통화 성공률을 높이는 데 도움이 되 는 조치를 취할 수 있습니다.

다음 항목에서는 발신 전화 응답 비율을 개선하는 방법을 권장합니다.

주제

- [1단계: 고객이 선호하는 연락 방법 파악](#page-110-0)
- [2단계: 통화 브랜딩](#page-111-0)
- [3단계: 고객에게 의미 있는 발신자 ID 선택](#page-111-1)
- [4단계: 캠페인에서 유효한 번호로 전화를 걸는지 확인하세요.](#page-111-2)
- [5단계: 최적의 시간에 아웃바운드 전화 걸기](#page-111-3)
- [6단계: 발신자 ID의 평판 모니터링](#page-112-0)
- [7단계: 여러 번호를 발신자 ID로 사용](#page-112-1)
- [8단계: 앱 공급업체와 협력](#page-112-2)
- [9단계: 아웃리치 전략에 메시지를 추가하여 고객에게 브랜드를 알리기](#page-112-3)
- [10단계: 아웃바운드 통화 전략 검증](#page-113-0)

# <span id="page-110-0"></span>1단계: 고객이 선호하는 연락 방법 파악

기업에서 저지르는 가장 큰 실수 중 하나는 고객이 전화로 연락을 원하는지 여부를 모르는 것입니다. 고객이 상담을 요청할 때 전화, 이메일, 문자 중 어떤 방법으로 연락하기를 원하는지 확인했나요?

다중 채널 참여를 유도하는 기업은 그렇지 않은 기업에 비해 평균 70% 더 높은 성과를 달성합니다.

# <span id="page-111-0"></span>2단계: 통화 브랜딩

통화 브랜딩 솔루션을 사용하면 비즈니스 이름, 로고, 통화 이유 및 서비스를 포함한 향상된 통화 표시 를 제공할 수 있습니다. 통화를 브랜딩하면 전화 응답률을 30% 높일 수 있습니다.

Amazon Chime SDK는 First Orion 및 Neustar와 같은 솔루션 제공업체와 Amazon Connect 협력하여 브랜드 전화 서비스를 제공합니다. 파트너와 서비스에 대해 직접 논의하려면 파트너의 웹 사이트를 방 문하십시오.

- [퍼스트 오리온](https://firstorion.com/amazon-connect-branded-calling-now-available/)
- [뉴스타](https://www.home.neustar)

## <span id="page-111-1"></span>3단계: 고객에게 의미 있는 발신자 ID 선택

모든 비즈니스가 같은 것은 아닙니다. 어떤 곳에서는 효과가 있는 것이 다른 곳에서는 효과가 없을 수 도 있습니다. 하지만 발신자 ID에 따라 아웃바운드 캠페인의 성공 여부에 상관관계가 있습니다. 다음 제안은 의미 있는 발신자 ID를 만드는 데 도움이 될 수 있습니다.

- 지역 현지화. 잠재 고객과 같은 지역의 발신자 ID를 사용하세요.
- 도시 현지화. 잠재 고객과 같은 도시의 발신자 ID를 사용하세요.
- 0800 123 0000과 같이 쉽게 알아볼 수 있는 골든 무료 전화번호.

## <span id="page-111-2"></span>4단계: 캠페인에서 유효한 번호로 전화를 걸는지 확인하세요.

대부분의 기업은 고객 세부 정보를 업데이트하는 프로세스를 갖추고 있지 않습니다. 이동이 잦은 사람 들이 그 어느 때보다 많아짐에 따라 기업에서는 연락처 정보를 업데이트하는 것이 필수적입니다. 고객 이 전화를 받지 않는 경우 Amazon Pinpoint를 사용하여 [전화번호를 확인하는](https://docs.aws.amazon.com/pinpoint/latest/developerguide/validate-phone-numbers.html) 것이 좋습니다. 전화를 건 전화번호를 고객이 더 이상 이용할 수 없을 수도 있습니다.

# <span id="page-111-3"></span>5단계: 최적의 시간에 아웃바운드 전화 걸기

통화가 가장 좋은 시간에 이뤄지는지 확인하세요. 일반적으로 오전 10시 이전이나 오후 5시 이후에는 전화하지 마세요. 사람들이 가장 바쁘거나 조용한 시간이 필요하기 때문입니다. 고객의 프로필에 따라 고객에게 가장 좋은 시간에 전화를 걸어야 합니다. 즉, 한 고객에게는 정오 무렵에 전화를 걸고 오후에 는 다른 고객에게 전화를 걸 수 있습니다.

또한 TCPA (미국) 및 OFCOM (영국) 과 같은 규정은 최종 고객에게 전화하지 말아야 할 경우에 대한 지침을 제공합니다. 이러한 규정을 준수할 것을 강력히 권장합니다.

## <span id="page-112-0"></span>6단계: 발신자 ID의 평판 모니터링

[무료](https://www.freecallerregistry.com/) 발신자 등록과 같은 서비스를 통해 발신자 ID의 평판을 모니터링하는 것이 좋습니다.

가장 합법적인 아웃바운드 전화 캠페인에서도 전화를 충분히 걸면 발신자 ID를 스팸으로 신고하는 사 람들이 있습니다. 이는 두 가지 방식으로 나타날 수 있습니다.

- 1. 자동 차단. 차단 목록은 기본적으로 구현됩니다. vendor-by-vendor 예를 들어, 삼성 디바이스에서 [Hiya.com](https://www.hiya.com/)과 같은 애플리케이션 제공업체의 경우 특정 신고 임계값에 도달하면 잠재 고객의 최대 20%가 즉시 연락할 수 없게 됩니다.
- 2. 불만 제기 사람들은 수많은 웹사이트를 사용하여 특정 발신자 ID로 걸려오는 전화에 대해 불만을 제 기할 수 있습니다. 많은 잠재 고객이 전화를 걸 때 온라인에서 발신자 ID를 검색합니다. 평판이 좋지 않은 경우 전화를 받을 가능성이 낮아집니다.

신고된 발신자 ID에서 복구하는 가장 빠른 방법은 새 전화번호로 전환하는 것입니다. 다음 단계를 참조 하세요.

## <span id="page-112-1"></span>7단계: 여러 번호를 발신자 ID로 사용

오늘날 기업들은 일반적으로 지능적이고 보다 효율적인 전화 걸기 방식을 채택합니다.

예를 들어 발신 전화를 걸 때 여러 전화번호를 사용하는 방법이 있습니다. 고객은 같은 번호로 반복해 서 전화가 걸려오지 않는다고 느끼면 전화를 받을 가능성이 더 높습니다.

## <span id="page-112-2"></span>8단계: 앱 공급업체와 협력

현재 업계에서 가장 어려운 문제 중 하나는 많은 공급업체가 전화를 차단하는 인앱 서비스를 제공한다 는 것입니다. 이러한 인앱 서비스 중 하나가 번호를 스팸으로 표시하는 경우 스팸 목록에서 번호를 제 거하려면 프리미엄 요금을 지불해야 합니다.

일부 타사 공급업체는 전화 응답 비율을 높이기 위해 파트너십을 맺고 있습니다.

## <span id="page-112-3"></span>9단계: 아웃리치 전략에 메시지를 추가하여 고객에게 브랜드를 알리기

전화를 받지 못하는 경우 SMS를 사용하여 잠재 고객에게 연락할 수 있습니다. 응답률을 높이려면 다 음 아이디어를 시도해 보세요.

- 1. 전화를 걸기 전에 고객에게 귀하가 누구이며 언제 전화를 걸 것인지 알려주는 SMS를 보내십시오. 고객이 더 편리한 시간으로 일정을 조정할 수 있도록 할 수도 있습니다.
- 2. 잠재 고객이 전화를 받지 않으면 통화 일정을 다시 잡거나 다시 전화를 요청할 수 있도록 SMS를 보 내세요.
- 3. 잠재 고객의 관심을 끄는 프로모션 제안 또는 할인을 활용하세요.

# <span id="page-113-0"></span>10단계: 아웃바운드 통화 전략 검증

데이터에 기반한 의사 결정을 내리고 지속적으로 반복하면 실질적인 비즈니스 가치를 제공할 수 있는 최고의 기회를 얻을 수 있습니다. 아웃바운드 통화 전략의 각 변경 사항을 실험으로 간주하고 변경의 효과를 측정하고 비교할 수 있는지 확인하십시오.

Amazon Connect의 가장 큰 장점 중 하나는 실험에 쉽게 사용할 수 있다는 것입니다. 기준을 설정한 다 음 변경 사항을 비교하여 성공 방법을 평가할 수 있습니다.

# <span id="page-114-0"></span>Amazon Chime SDK 음성 커넥터 관리

Amazon Chime SDK 음성 커넥터란 무엇입니까?

Amazon Chime SDK 음성 커넥터는 기존 전화 시스템을 위한 세션 개시 프로토콜 (SIP) 트렁킹 서비 스를 제공합니다. Amazon Chime SDK 콘솔에서 음성 커넥터를 관리하고 인터넷 연결을 통해 액세스 하거나 사용할 수 있습니다. AWS Direct Connect 자세한 내용은 AWS Direct Connect 사용 설명서의 [AWS Direct Connect란 무엇입니까?를](https://docs.aws.amazon.com/directconnect/latest/UserGuide/Welcome.html) 참조하세요.

**A** Important

음성 커넥터는 SMS를 지원하지 않습니다.

음성 커넥터 아웃바운드 및 인바운드 통화

음성 커넥터를 만든 후에는 아웃바운드 통화나 인바운드 통화 또는 둘 다를 허용하도록 종료 및 시작 설정을 편집하십시오. 그런 다음 음성 커넥터에 전화 번호를 할당합니다. Amazon Chime SDK 콘솔을 사용하여 기존 전화번호를 포팅하거나 새 전화번호를 프로비저닝할 수 있습니다. 자세한 내용은 [기존](#page-96-0)  [전화번호 포팅](#page-96-0), [전화번호 프로비저닝](#page-75-0), [Amazon Chime SDK 음성 커넥터 전화번호 할당 및 할당 취소](#page-124-0) 단원을 참조하세요.

**a** Note

- Amazon Chime SDK 음성 커넥터에는 아웃바운드 국제 전화 제한이 있습니다. 자세한 정보 는 [아웃바운드 통화 제한](#page-79-0) 단원을 참조하세요.
- 음성 커넥터는 E.164 형식의 아웃바운드 통화를 지원하며 국제 전화 액세스 코드 (예: 011) 가 필요하지 않습니다. 통화 대상 국가를 기준으로 분당 요금을 지불합니다. [현재 지원되는](https://aws.amazon.com/chime/voice-connector/pricing/) [국가 목록과 각 국가의 분당 요금은 https://aws.amazon.com/chime/voice-connector/pricing/](https://aws.amazon.com/chime/voice-connector/pricing/)  [을 참조하십시오.](https://aws.amazon.com/chime/voice-connector/pricing/) 음성 커넥터 PSTN 통화는 4자리, 5자리 또는 6자리 내선 번호와 같은 개인 번호 지정 체계를 지원하지 않습니다.

음성 커넥터 그룹

음성 커넥터 그룹을 만들고 여기에 음성 커넥터를 추가할 수도 있습니다. 다른 AWS 지역에서 만든 음 성 커넥터를 사용할 수 있습니다. 이렇게 하면 가용성 이벤트가 발생할 경우 폴백할 수 있는 내결함성

메커니즘이 만들어집니다. 자세히 알아보려면 [Amazon Chime SDK 보이스 커넥터 그룹 관리의](#page-126-0) 내용을 참조하세요.

음성 커넥터 데이터 로깅 및 모니터링

선택적으로 음성 커넥터에서 로그로 CloudWatch 로그를 전송하고 Amazon Chime SDK 음성 커넥 터에서 Amazon Kinesis로 미디어 스트리밍을 켤 수 있습니다. 자세한 내용은 [CloudWatch Amazon](#page-58-0)  [Chime SDK용 로그](#page-58-0) 및 [Amazon Chime SDK 보이스 커넥터 미디어를 Kinesis로 스트리밍](#page-129-0) 섹션을 참조 하세요.

내용

- [시작하기 전 준비 사항](#page-115-0)
- [Amazon Chime SDK 음성 커넥터 생성](#page-116-0)
- [음성 커넥터에 태그 사용](#page-116-1)
- [Amazon Chime SDK 음성 커넥터 설정 편집](#page-118-0)
- [Amazon Chime SDK 음성 커넥터 전화번호 할당 및 할당 취소](#page-124-0)
- [Amazon Chime SDK 음성 커넥터 삭제](#page-124-1)
- [통화 분석을 사용하도록 음성 커넥터 구성](#page-125-0)
- [Amazon Chime SDK 보이스 커넥터 그룹 관리](#page-126-0)
- [Amazon Chime SDK 보이스 커넥터 미디어를 Kinesis로 스트리밍](#page-129-0)
- [Amazon Chime SDK 음성 커넥터 사용 구성 가이드](#page-132-0)

# <span id="page-115-0"></span>시작하기 전 준비 사항

Amazon Chime SDK 음성 커넥터를 사용하려면 IP 사설 거래소 (PBX), 세션 경계 컨트롤러 (SBC) 또 는 인터넷 액세스가 가능한 세션 개시 프로토콜 (SIP) 을 지원하는 기타 음성 인프라가 있어야 합니다. 최대 통화량을 지원할 수 있는 충분한 대역폭이 있는지 확인하십시오. 대역폭 요구 사항에 대한 자세한 내용은 [대역폭 요구 사항](#page-176-0) 단원을 참조하십시오.

온-프레미스 전화 시스템으로 보내는 통화의 보안을 AWS 보장하려면 전화 시스템과 전화 시스템 사이에 AWS SBC를 구성하는 것이 좋습니다. Amazon Chime SDK 음성 커넥터 신호 및 미디어 IP 주소에서 SBC로 향하는 목록 SIP 트래픽을 허용합니다. 자세한 내용은 [Amazon Chime SDK Voice](#page-174-0) [Connector](#page-174-0)의 권장 포트 및 프로토콜을 참조하십시오.

Amazon Chime SDK 음성 커넥터에서는 전화번호가 E.164 형식일 것으로 예상합니다.

# <span id="page-116-0"></span>Amazon Chime SDK 음성 커넥터 생성

Amazon Chime SDK 콘솔을 사용하여 Amazon Chime SDK 음성 커넥터를 생성할 수 있습니다.

## 음성 커넥터를 만들려면

- 1. [https://console.aws.amazon.com/chime-sdk/home 에서 Amazon Chime SDK 콘솔을 엽니다.](https://console.aws.amazon.com/chime-sdk/home)
- 2. 탐색 창의 SIP 트렁킹에서 음성 커넥터를 선택합니다.
- 3. Create new voice connector(새 음성 커넥터 생성)를 선택합니다.
- 4. 음성 커넥터 이름에서 음성 커넥터의 이름을 입력합니다.
- 5. 암호화에서 활성화 또는 비활성화를 선택합니다.
- 6. (선택 사항) 태그에서 새 태그 추가를 선택하고 다음을 수행합니다.
	- 1. 키에 태그의 키를 입력합니다.
	- 2. 값에서 태그의 값을 입력합니다.
	- 3. 필요에 따라 새 태그 추가를 선택하여 음성 커넥터에 태그를 더 추가합니다.

태그에 대한 자세한 내용은 을 참조하십시오[음성 커넥터에 태그 추가.](#page-117-0)

7. 음성 커넥터 생성을 선택합니다.

**a** Note

암호화를 활성화하면 음성 커넥터가 SIP 신호에는 TLS 전송을 사용하고 미디어에는 보안 RTP (SRTP) 를 사용하도록 구성됩니다. 인바운드 통화는 TLS 전송을 사용하고, 암호화되지 않은 아웃바운드 통화는 차단됩니다.

# <span id="page-116-1"></span>음성 커넥터에 태그 사용

이 섹션의 주제에서는 기존 Amazon Chime SDK 음성 커넥터와 함께 태그를 사용하는 방법을 설명합 니다. 태그를 사용하면 음성 커넥터와 같은 AWS 리소스에 메타데이터를 할당할 수 있습니다. 태그는 키와 리소스에 대한 정보 또는 해당 리소스에 보관된 데이터를 저장하는 선택적 값으로 구성됩니다. 모 든 키와 값을 정의합니다. 예를 들어 값이 인 태그 키를 만들고 이 CostCenter 쌍을 비용 할당 목적으 로 사용할 수 있습니다. 98765 음성 커넥터에는 최대 50개의 태그를 추가할 수 있습니다.

# <span id="page-117-0"></span>음성 커넥터에 태그 추가

기존 Amazon Chime SDK 음성 커넥터에 태그를 추가할 수 있습니다.

## 음성 커넥터에 태그를 추가하려면

- 1. [https://console.aws.amazon.com/chime-sdk/home 에서 Amazon Chime SDK 콘솔을 엽니다.](https://console.aws.amazon.com/chime-sdk/home)
- 2. 탐색 창의 SIP 트렁킹에서 음성 커넥터를 선택합니다.
- 3. 사용하려는 음성 커넥터의 이름을 선택합니다.
- 4. 태그 탭을 선택한 후 태그 관리를 선택합니다.
- 5. 새 태그 추가를 선택한 다음 키와 선택적 값을 입력합니다.
- 6. 필요에 따라 새 태그 추가를 선택하여 다른 태그를 생성합니다.
- 7. 작업을 마쳤으면 변경 사항 저장을 선택합니다.

# 태그 편집

필요한 권한이 있으면 누가 태그를 만들었든 상관없이 AWS 계정의 모든 태그를 편집할 수 있습니다. 하지만 IAM 정책에 따라 그렇게 하지 못할 수도 있습니다.

## 태그를 편집하려면

- 1. [https://console.aws.amazon.com/chime-sdk/home 에서 Amazon Chime SDK 콘솔을 엽니다.](https://console.aws.amazon.com/chime-sdk/home)
- 2. 탐색 창의 SIP 트렁킹에서 음성 커넥터를 선택합니다.
- 3. 사용하려는 음성 커넥터의 이름을 선택합니다.
- 4. 태그 탭을 선택한 후 태그 관리를 선택합니다.
- 5. 키 또는 값 상자에 새 값을 입력합니다.
- 6. 작업을 마쳤으면 변경 사항 저장을 선택합니다.

## 태그 제거

필요한 권한이 있으면 누가 태그를 만들었든 상관없이 AWS 계정의 모든 태그를 제거할 수 있습니다. 하지만 IAM 정책에 따라 그렇게 하지 못할 수도 있습니다.

## 태그 삭제하기

1. [https://console.aws.amazon.com/chime-sdk/home 에서 Amazon Chime SDK 콘솔을 엽니다.](https://console.aws.amazon.com/chime-sdk/home)

- 2. 탐색 창의 SIP 트렁킹에서 음성 커넥터를 선택합니다.
- 3. 사용하려는 음성 커넥터의 이름을 선택합니다.
- 4. 태그 탭을 선택한 후 태그 관리를 선택합니다.
- 5. 제거하려는 태그 옆의 제거를 선택합니다.
- 6. 변경 사항 저장을 선택합니다.

# <span id="page-118-0"></span>Amazon Chime SDK 음성 커넥터 설정 편집

Amazon Chime SDK 음성 커넥터를 생성한 후에는 아웃바운드 및 인바운드 통화를 허용하는 종료 및 시작 설정을 편집해야 합니다. 또한 Kinesis로 스트리밍하고 긴급 통화 라우팅을 사용하는 등 여러 가 지 기타 설정을 구성할 수 있습니다. Amazon Chime 콘솔을 사용하여 모든 설정을 편집할 수 있습니다.

Amazon Chime SDK 음성 커넥터 설정을 편집하려면

- 1. [https://console.aws.amazon.com/chime-sdk/home 에서 Amazon Chime SDK 콘솔을 엽니다.](https://console.aws.amazon.com/chime-sdk/home)
- 2. 탐색 창의 SIP 트렁킹에서 음성 커넥터를 선택합니다.
- 3. 편집할 Amazon Chime SDK 음성 커넥터의 이름을 선택합니다.
- 4. Amazon Chime 콘솔은 음성 커넥터 설정을 탭 세트로 그룹화합니다. 각 탭 사용에 대한 자세한 내 용은 아래 섹션을 확장하십시오.

### 일반 설정 편집

일반 탭을 사용하여 음성 커넥터의 이름을 변경하고, 암호화를 활성화 또는 비활성화하고, 와일드카드 루트 인증서를 SIP 인프라로 가져올 수 있습니다.

일반 설정을 변경하려면

- 1. (선택 사항) 세부 정보에서 음성 커넥터의 새 이름을 입력합니다.
- 2. (선택 사항) 암호화에서 활성화 또는 비활성화를 선택합니다. 암호화에 대한 자세한 내용을 보려면 다음 섹션을 확장하십시오.
- 3. 저장을 선택합니다.
- 4. (선택 사항) 여기에서 다운로드 링크를 선택하여 와일드카드 루트 인증서를 다운로드합니다. SIP 인프라에 추가하는 방법을 알고 있다고 가정합니다.

## 음성 커넥터를 통한 암호화 사용

Amazon Chime SDK 음성 커넥터에 대한 암호화를 활성화하면 SIP 시그널링에는 TLS를 사용하고 미 디어에는 보안 RTP (SRTP) 를 사용합니다. 음성 커넥터 서비스는 TLS 포트 5061을 사용합니다.

활성화된 경우 모든 인바운드 통화는 TLS를 사용하고 암호화되지 않은 아웃바운드 통화는 차 단됩니다. Amazon Chime 루트 인증서를 가져와야 합니다. Amazon Chime SDK 음성 커넥 터 서비스는 미국 지역 및 \*.*region*.vc.chime.aws 기타 지역에서 와일드카드 인증서를 \*.voiceconnector.chime.aws 사용합니다. 예를 들어 서비스는 아시아 태평양 (싱가포르) \*.apsoutheast-1.vc.chime.aws 지역에서 사용합니다. 당사는 [RFC](https://datatracker.ietf.org/doc/html/rfc4568) 4568에 설명된 대로 SRTP를 구 현합니다.

**a** Note

음성 커넥터는 TLS 1.2를 지원합니다.

아웃바운드 통화의 경우 서비스는 SRTP 기본 AWS 카운터 암호와 HMAC-SHA1 메시지 인증을 사용 합니다. 인바운드 및 아웃바운드 통화에 대해 다음과 같은 암호 제품군을 지원합니다.

- AES\_CM\_128\_HMAC\_SHA1\_80
- AES\_CM\_128\_HMAC\_SHA1\_32
- AES\_CM\_192\_HMAC\_SHA1\_80
- AES CM 192 HMAC SHA1 32
- AES\_CM\_256\_HMAC\_SHA1\_80
- AES\_CM\_256\_HMAC\_SHA1\_32

하나 이상의 암호를 사용해야 하지만 음성 커넥터 암호화에 대한 추가 비용 없이 모든 암호를 우선 순 위에 따라 포함할 수 있습니다.

또한 다음과 같은 추가 TLS 암호 제품군도 지원합니다.

- AES256-GCM-SHA384
- AES256-SHA256
- AES256-SHA
- AES128-GCM-SHA256
- AES128-SHA256
- AES128-SHA
- ECDHE-RSA-AES256-GCM-SHA384
- ECDHE-RSA-AES128-GCM-SHA256
- ECDHE-RSA-AES256-SHA384
- DHE-RSA-AES256-GCM-SHA384
- DHE-RSA-AES256-SHA256
- ECDHE-RSA-AES128-SHA256
- DHE-RSA-AES128-GCM-SHA256
- DHE-RSA-AES128-SHA256

### 종료 설정 편집

종료 설정을 사용하여 Amazon Chime SDK 음성 커넥터에서 아웃바운드 통화를 활성화하고 구성할 수 있습니다.

### **a** Note

아웃바운드 호스트 이름은 EC2 인스턴스의 서비스가 시작되거나 중단될 때 변경될 수 있는 일 련의 IP 주소로 확인되므로 DNS Time to Live 간격보다 오래 레코드를 캐싱하지 마십시오. 캐 싱이 오래 지속되면 호출이 실패할 수 있습니다.

다시 Save(저장)를 선택합니다.

#### 종료 설정을 편집하려면

- 1. Enabled를 선택합니다.
- 2. (선택 사항) 허용된 호스트 목록에서 새로 만들기를 선택하고 허용하려는 CIDR 표기법과 값을 입 력한 다음 추가를 선택합니다. 단, IP 주소 값은 공개적으로 라우팅할 수 있는 주소여야 합니다.

-또는-

편집을 선택하고 CIDR 표기법을 변경합니다.

-또는-

[Delete] 를 선택하여 호스트를 제거합니다.

3. 초당 통화 수에서 가능한 경우 다른 값을 선택합니다.

- 4. 통화 플랜에서 국가 목록을 열고 Voice Connector가 전화를 걸 수 있는 국가를 선택합니다.
- 5. 자격 증명에서 새로 만들기를 선택하고 사용자 이름과 암호를 입력한 다음 저장을 선택합니다.
- 6. 발신자 ID 재정의에서 편집을 선택하고 전화번호를 선택한 다음 저장을 선택합니다.
- 7. 마지막 옵션 핑에서 SIP 인프라에서 보낸 마지막 SIP 옵션 메시지를 확인합니다.

## 원본 설정 편집

발신 설정은 Amazon Chime SDK 음성 커넥터로 거는 인바운드 통화에 적용됩니다. SIP 호스트가 인 바운드 통화를 수신하도록 인바운드 경로를 구성할 수 있습니다. 인바운드 호출은 각 호스트에 설정한 우선 순위 및 가중치에 따라 SIP 인프라의 호스트에 라우팅됩니다. 통화는 우선 순위에 따라 먼저 라우 팅되며 1이 우선 순위가 가장 높습니다. 호스트의 우선 순위가 동일한 경우 호출은 상대 가중치를 기반 으로 호스트 간에 배포됩니다.

#### **a** Note

암호화 지원 음성 커넥터는 TLS(TCP) 프로토콜을 모든 호출에 사용합니다.

### 발신 설정을 편집하려면

- 1. Enabled를 선택합니다.
- 2. 인바운드 경로에서 새로 만들기를 선택합니다.
- 3. Host(호스트), Port(포트), Protocol(프로토콜), Priority(우선 순위) 및 Weight(가중치)에 값을 입력 합니다.
- 4. 추가를 선택합니다.
- 5. 저장을 선택합니다.

### 긴급 통화 설정 편집

긴급 통화를 활성화하려면 먼저 종료 및 발신 기능을 활성화해야 합니다. 이에 대한 자세한 내용은 위 섹션을 참조하십시오.

이 단계를 완료하려면 타사 응급 서비스 제공업체로부터 받은 긴급 통화 라우팅 번호가 하나 이상 있어 야 합니다. 번호 받기에 대한 자세한 내용은 을 참조하십시오[타사 긴급 라우팅 번호 설정](#page-151-0).

추가를 선택합니다.

긴급 전화 설정을 편집하려면

- 1. 추가를 선택합니다.
- 2. 가능한 경우 통화 전송 방법에서 목록에서 항목을 선택합니다.
- 3. 긴급 라우팅 번호를 입력합니다.
- 4. 테스트 라우팅 번호를 입력합니다. 테스트 라우팅 번호를 받는 것이 좋습니다.
- 5. 국가에서 라우팅 번호의 국가 (있는 경우) 를 선택합니다.
- 6. 추가를 선택합니다.

#### 전화번호 편집

음성 커넥터 전화 번호를 할당하거나 할당 취소할 수 있습니다. 다음 단계에서는 Amazon Chime 인벤 토리에 전화번호가 하나 이상 있다고 가정합니다. 그렇지 않은 경우 [전화번호 프로비저닝](#page-75-0) 섹션을 참조 하세요.

#### 전화번호를 할당하려면

- 1. Assign from inventory(인벤토리에서 할당)를 선택합니다.
- 2. 전화번호를 하나 이상 선택합니다.
- 3. Assign from inventory(인벤토리에서 할당)를 선택합니다.

선택한 번호 또는 번호가 번호 목록에 표시됩니다.

전화번호 할당을 취소하려면

- 1. 전화번호를 하나 이상 선택합니다.
- 2. 할당 해제를 선택합니다.
- 3. 작업을 확인하라는 메시지가 표시되면 할당 취소를 선택합니다.

#### 스트리밍 설정 편집

스트리밍 설정은 Amazon Kinesis Video Streams를 활성화합니다. 이 서비스는 스트리밍 오디오 데이 터를 저장, 암호화 및 인덱싱합니다.

#### 스트리밍 설정을 편집하려면

1. 세부 정보에서 시작을 선택합니다.

- 2. 스트리밍 알림의 목록에서 하나 이상의 대상을 선택합니다.
- 3. 데이터 보존 기간에서 데이터 보존 없음을 선택하거나 보존 간격을 설정합니다.
- 4. Call Insights에서 활성화를 선택하고 다음을 수행하십시오.
	- 1. 액세스 권한의 목록에서 역할을 선택합니다.
	- 2. Kinesis 데이터 스트림의 목록에서 스트림을 선택합니다.
	- 3. (선택 사항) Amazon Transcribe 사용자 지정 언어 모델의 목록에서 모델을 선택합니다.
	- 4. 개인 식별 정보 유형에서 옵션을 선택합니다.
	- 5. 부분 결과 필터링에서 옵션을 선택합니다.
	- 6. 실시간 알림 보내기에서 시작을 선택한 다음 통화 방향 및 발언자 목록에서 옵션을 선택합니다.
	- 7. 필요에 따라 단어/문구 추가를 선택한 다음 알림을 받을 단어나 문구를 입력합니다.
- 5. 저장을 선택합니다.

### 로깅 설정 편집

Amazon Chime SDK는 기본적으로 음성 커넥터에 대한 로깅을 비활성화합니다. 로깅을 활성화하면 시 스템이 Amazon CloudWatch 로그 그룹에 데이터를 전송합니다. 로깅에 대한 자세한 내용은 을 참조하 십시오. [아마존을 통한 아마존 Chime SDK 모니터링 CloudWatch](#page-51-0)

#### 로깅 설정을 편집하려면

- 1. SIP 메트릭 로그에서 활성화를 선택합니다.
- 2. 미디어 메트릭 로그에서 활성화를 선택합니다.

태그 설정 편집

음성 커넥터에 50개의 태그를 추가할 수 있으며 태그의 키와 선택적 값을 선택할 수 있습니다.

#### 태그 설정을 편집하려면

- 1. 태그 관리를 선택합니다.
- 2. 다음을 수행합니다.
	- 태그를 추가하려면 새 태그 추가를 선택한 다음 키와 선택적 값을 입력합니다.
	- 태그를 제거하려면 삭제하려는 태그 옆의 제거를 선택합니다.
- 3. 작업을 마쳤으면 변경 사항 저장을 선택합니다.

# <span id="page-124-0"></span>Amazon Chime SDK 음성 커넥터 전화번호 할당 및 할당 취소

Amazon Chime SDK 음성 커넥터에 전화번호를 할당하거나 할당을 취소할 수 있습니다.

### 전화번호를 할당하려면

- 1. [https://console.aws.amazon.com/chime-sdk/home 에서 Amazon Chime SDK 콘솔을 엽니다.](https://console.aws.amazon.com/chime-sdk/home)
- 2. 탐색 창의 SIP 트렁킹에서 음성 커넥터를 선택합니다.
- 3. 음성 커넥터의 이름을 선택합니다.
- 4. Phone numbers(전화 번호)를 선택합니다.
- 5. 음성 커넥터에 할당할 전화번호를 하나 이상 선택합니다.
- 6. 할당을 선택합니다.

재할당을 선택하여 음성 커넥터 제품 유형의 전화 번호를 한 음성 커넥터 또는 음성 커넥터 그룹에서 다른 음성 커넥터 또는 음성 커넥터 그룹에 재할당할 수도 있습니다.

## 전화번호 할당을 취소하려면

- 1. [https://console.aws.amazon.com/chime-sdk/home 에서 Amazon Chime SDK 콘솔을 엽니다.](https://console.aws.amazon.com/chime-sdk/home)
- 2. 탐색 창의 SIP 트렁킹에서 음성 커넥터를 선택합니다.
- 3. 음성 커넥터의 이름을 선택합니다.
- 4. Phone numbers(전화 번호)를 선택합니다.
- 5. 음성 커넥터에서 할당을 취소할 전화번호를 하나 이상 선택합니다.
- 6. Unassign(할당 해제)을 선택합니다.
- 7. 확인란을 선택하고 할당 해제를 선택합니다.

# <span id="page-124-1"></span>Amazon Chime SDK 음성 커넥터 삭제

Amazon Chime SDK 음성 커넥터를 삭제하려면 먼저 해당 커넥터에서 모든 전화 번호의 할당을 취소 해야 합니다. 음성 커넥터에서 전화번호 할당을 취소하는 방법에 대한 자세한 내용은 이전 주제를 참조 하십시오.

## 음성 커넥터를 삭제하려면

1. [https://console.aws.amazon.com/chime-sdk/home 에서 Amazon Chime SDK 콘솔을 엽니다.](https://console.aws.amazon.com/chime-sdk/home)

- 2. 탐색 창의 SIP 트렁킹에서 음성 커넥터를 선택합니다.
- 3. Phone numbers(전화 번호), Delete voice connector(음성 커넥터 삭제)를 선택합니다.
- 4. 확인란을 선택하고 Delete(삭제)를 선택합니다.

# <span id="page-125-0"></span>통화 분석을 사용하도록 음성 커넥터 구성

### **a** Note

이 섹션의 단계를 완료하려면 먼저 통화 분석 구성을 생성해야 합니다. 구성 생성에 대한 자세 한 내용은 을 참조하십시오[통화 분석 구성 생성.](#page-134-0)

Amazon Chime SDK 통화 분석을 Amazon Chime SDK 음성 커넥터와 함께 사용하면 음성 분석을 통 해 Amazon Transcribe 및 Amazon Transcribe 통화 분석을 통해 통찰력을 자동으로 생성할 수 있습니 다. 이를 위해서는 통화 분석 구성을 Amazon Chime SDK 음성 커넥터와 연결하면 됩니다. 각 통화마 다 음성 커넥터는 지정한 구성에 따라 통화 분석을 호출합니다. 하나의 구성을 여러 음성 커넥터와 연 결하거나 각 음성 커넥터에 대해 고유한 구성을 만들 수 있습니다.

통화 분석은 [Amazon Chime 음성 커넥터 서비스 연결 역할을 사용하여 사용자를](#page-41-0) 대신하여 API를 호출 합니다 [CreateMediaInsightsPipeline](https://docs.aws.amazon.com/chime-sdk/latest/APIReference/API_media-pipelines-chime_CreateMediaInsightsPipeline.html).

## 음성 커넥터를 구성하려면

- 1. [https://console.aws.amazon.com/chime-sdk/home 에서 Amazon Chime SDK 콘솔을 엽니다.](https://console.aws.amazon.com/chime-sdk/home)
- 2. 탐색 창의 SIP 트렁킹에서 음성 커넥터를 선택합니다.
- 3. 구성과 연결할 음성 커넥터의 이름을 선택한 다음 스트리밍 탭을 선택합니다.
- 4. 아직 선택하지 않은 경우 시작을 선택하여 Kinesis Video Streams로 스트리밍을 시작합니다.
- 5. 통화 분석에서 활성화를 선택하고 나타나는 메뉴에서 통화 분석 구성 ARN을 선택합니다.
- 6. 저장을 선택합니다.

**a** Note

음성 커넥터와 관련된 구성을 사용 설정, 사용 중지 또는 수정한 후 새 설정이 서비스를 통해 전 파되어 적용될 때까지 5분 정도 기다리세요.

# <span id="page-126-0"></span>Amazon Chime SDK 보이스 커넥터 그룹 관리

Amazon Chime SDK 보이스 커넥터 그룹의 작동 방식

음성 커넥터 그룹은 SIP 기반 전화 시스템으로의 인바운드 PSTN 통화만 처리합니다. 그룹은 내결함성 이 있는 지역 간 통화 라우팅을 제공합니다. 음성 커넥터 그룹에는 두 개 이상의 음성 커넥터가 포함되 며 서로 다른 지역에서 만든 음성 커넥터를 포함할 수 있습니다. AWS 이렇게 하면 가용성 이벤트가 한 AWS 지역의 서비스에 영향을 미치는 경우 수신 PSTN 통화가 지역 간에 페일오버될 수 있습니다.

예를 들어 음성 커넥터 그룹을 만들고 이 그룹에 음성 커넥터 두 개를 할당한다고 가정해 보겠습니다. 하나는 미국 동부 (버지니아 북부) 지역에, 다른 하나는 미국 서부 (오레곤) 지역에 할당합니다. SIP 호 스트를 가리키는 원본 설정을 사용하여 두 음성 커넥터를 모두 구성합니다.

이제 미국 동부 (버지니아 북부) 지역의 음성 커넥터로 전화가 걸려온다고 가정해 보겠습니다. 해당 지 역에 연결 문제가 있는 경우 통화는 자동으로 미국 서부 (오레곤) 지역의 음성 커넥터로 다시 라우팅됩 니다.

Amazon Chime SDK 음성 커넥터 그룹으로 시작하기

시작하려면 먼저 여러 AWS 지역에 음성 커넥터를 생성하십시오. 그런 다음 음성 커넥터 그룹을 만들 고 이 그룹에 음성 커넥터를 할당하십시오. Amazon Chime SDK 전화번호 관리 인벤토리에서 음성 커 넥터 그룹에 전화번호를 프로비저닝할 수도 있습니다. 자세히 알아보려면 [전화번호 프로비저닝](#page-75-0)의 내 용을 참조하세요. 여러 AWS 지역에서 Amazon Chime SDK 음성 커넥터를 생성하는 방법에 대한 자세 한 내용은 을 참조하십시오. [Amazon Chime SDK 음성 커넥터 관리](#page-114-0)

내용

- [Amazon Chime SDK 보이스 커넥터 그룹 생성](#page-126-1)
- [Amazon Chime SDK 보이스 커넥터 그룹 편집](#page-127-0)
- [음성 커넥터 그룹에 전화 번호 할당 및 할당 취소](#page-128-0)
- [Amazon Chime SDK 보이스 커넥터 그룹 삭제](#page-129-1)

# <span id="page-126-1"></span>Amazon Chime SDK 보이스 커넥터 그룹 생성

계정에 대해 최대 3개의 Amazon Chime SDK 음성 커넥터 그룹을 생성할 수 있습니다.

## 그룹을 생성하려면

1. [https://console.aws.amazon.com/chime-sdk/home 에서 Amazon Chime SDK 콘솔을 엽니다.](https://console.aws.amazon.com/chime-sdk/home)

- 2. 탐색 창의 SIP 트렁킹에서 음성 커넥터를 선택합니다.
- 3. 그룹 생성을 선택합니다.
- 4. 표시되는 대화 상자의 음성 커넥터 그룹 이름에 그룹 이름을 입력합니다.
- 5. 생성을 선택하세요.

## <span id="page-127-0"></span>Amazon Chime SDK 보이스 커넥터 그룹 편집

Amazon Chime SDK 음성 커넥터 그룹을 생성한 후 해당 그룹에 대한 Amazon Chime SDK 음성 커넥 터를 추가하거나 제거할 수 있습니다. 또한 그룹 내 음성 커넥터의 우선 순위를 편집할 수 있습니다.

그룹에 음성 커넥터를 추가하려면

- 1. [https://console.aws.amazon.com/chime-sdk/home 에서 Amazon Chime SDK 콘솔을 엽니다.](https://console.aws.amazon.com/chime-sdk/home)
- 2. 탐색 창의 SIP 트렁킹에서 음성 커넥터를 선택합니다.
- 3. 편집하려는 음성 커넥터 그룹의 이름을 선택합니다.
- 4. 음성 커넥터 탭을 선택하고 작업 목록을 연 다음 추가를 선택합니다.
- 5. 나타나는 대화 상자에서 사용하려는 음성 커넥터 옆의 확인란을 선택합니다.
- 6. 추가를 선택합니다.
- 7. 4-6단계를 반복하여 그룹에 음성 커넥터를 추가합니다.

### 그룹의 음성 커넥터 우선 순위를 편집하려면

- 1. [https://console.aws.amazon.com/chime-sdk/home 에서 Amazon Chime SDK 콘솔을 엽니다.](https://console.aws.amazon.com/chime-sdk/home)
- 2. 탐색 창의 SIP 트렁킹에서 음성 커넥터를 선택합니다.
- 3. 편집하려는 Amazon Chime SDK 음성 커넥터 그룹의 이름을 선택합니다.
- 4. 작업에서 우선 순위 편집을 선택합니다.
- 5. 표시되는 대화 상자에서 각 음성 커넥터에 대해 다른 우선 순위 순위를 입력합니다. 1이 가장 높은 우선 순위입니다. 우선 순위가 높은 음성 커넥터를 먼저 시도합니다.
- 6. 저장을 선택합니다.

### 그룹에서 음성 커넥터를 제거하려면

1. [https://console.aws.amazon.com/chime-sdk/home 에서 Amazon Chime SDK 콘솔을 엽니다.](https://console.aws.amazon.com/chime-sdk/home)

- 2. 탐색 창의 SIP 트렁킹에서 음성 커넥터를 선택합니다.
- 3. 편집하려는 음성 커넥터 그룹의 이름을 선택합니다.
- 4. 작업 목록을 열고 제거를 선택합니다.
- 5. 나타나는 대화 상자에서 제거하려는 음성 커넥터 옆의 확인란을 선택합니다.
- 6. 제거(Remove)를 선택합니다.

# <span id="page-128-0"></span>음성 커넥터 그룹에 전화 번호 할당 및 할당 취소

Amazon Chime SDK 콘솔을 사용하여 전화 번호를 음성 커넥터 그룹에 할당하거나 할당 취소할 수 있 습니다.

전화 번호를 음성 커넥터 그룹에 할당하려면

- 1. [https://console.aws.amazon.com/chime-sdk/home 에서 Amazon Chime SDK 콘솔을 엽니다.](https://console.aws.amazon.com/chime-sdk/home)
- 2. 탐색 창의 SIP 트렁킹에서 음성 커넥터를 선택합니다.
- 3. 편집할 음성 커넥터 그룹의 이름을 선택합니다.
- 4. Phone numbers(전화 번호)를 선택합니다.
- 5. Assign from inventory(인벤토리에서 할당)를 선택합니다.
- 6. 음성 커넥터 그룹에 할당할 전화번호를 하나 이상 선택합니다.
- 7. Assign from inventory(인벤토리에서 할당)를 선택합니다.

Reassign(재할당)을 선택하여 Voice Connector(음성 커넥터) 제품 유형의 전화 번호를 재할당할 수도 있습니다. 이렇게 하면 한 음성 커넥터 또는 음성 커넥터 그룹에서 다른 음성 커넥터 그룹에 이 번호를 재할당할 수 있습니다.

음성 커넥터 그룹에서 전화번호 할당을 취소하려면

- 1. [https://console.aws.amazon.com/chime-sdk/home 에서 Amazon Chime SDK 콘솔을 엽니다.](https://console.aws.amazon.com/chime-sdk/home)
- 2. 탐색 창의 SIP 트렁킹에서 음성 커넥터를 선택합니다.
- 3. 편집할 음성 커넥터 그룹의 이름을 선택합니다.
- 4. Phone numbers(전화 번호)를 선택합니다.
- 5. 음성 커넥터 그룹에서 원하는 전화 번호를 선택하고 할당 취소를 선택합니다.
- 6. 할당 해제를 선택합니다.

# <span id="page-129-1"></span>Amazon Chime SDK 보이스 커넥터 그룹 삭제

Amazon Chime SDK 음성 커넥터 그룹을 삭제하려면 먼저 모든 Amazon Chime SDK 음성 커넥터 및 전화번호의 할당을 취소해야 합니다. 자세한 내용은 이전 섹션을 참조하세요.

## 음성 커넥터 그룹을 삭제하려면

- 1. [https://console.aws.amazon.com/chime-sdk/home 에서 Amazon Chime SDK 콘솔을 엽니다.](https://console.aws.amazon.com/chime-sdk/home)
- 2. 탐색 창의 SIP 트렁킹에서 음성 커넥터를 선택합니다.
- 3. 삭제할 음성 커넥터 그룹의 이름을 선택합니다.
- 4. 그룹 삭제를 선택합니다.
- 5. 확인란을 선택하고 Delete(삭제)를 선택합니다.

# <span id="page-129-0"></span>Amazon Chime SDK 보이스 커넥터 미디어를 Kinesis로 스트리밍

Amazon Chime SDK 음성 커넥터에서 Amazon Kinesis Video Streams로 전화 통화 오디오를 스트리 밍하여 분석, 기계 학습 및 기타 처리를 수행할 수 있습니다. 개발자는 Kinesis Video Streams에서 오디 오 데이터를 저장 및 암호화하고 Kinesis Video Streams API 작업을 사용하여 데이터에 액세스할 수 있 습니다. 자세한 내용은 [Kinesis Video Streams 개발자](https://docs.aws.amazon.com/kinesisvideostreams/latest/dg/what-is-kinesis-video.html) 안내서를 참조하십시오.

**a** Note

음성 커넥터 스트리밍은 전화번호 형식을 제한하지 않습니다. E.164 및 E.164 형식이 아닌 번 호에서 걸려오는 통화를 스트리밍할 수 있습니다. 예를 들어 음성 커넥터 스트리밍은 4자리, 5 자리 또는 6자리 내선 번호나 11자리 전용 회선 번호를 지원할 수 있습니다. 자세한 내용은 이 안내서의 [SIP 기반 미디어 레코딩 및 네트워크 기반 레코딩 호환성](#page-131-0) 뒷부분을 참조하십시오.

Amazon Chime SDK 콘솔을 사용하여 음성 커넥터의 미디어 스트리밍을 시작할 수 있습니다. 미디어 스트리밍이 시작되면 음성 커넥터는 AWS Identity and Access Management (IAM) 서비스 연결 역할을 사용하여 Kinesis Video Streams로 미디어를 스트리밍할 수 있는 권한을 부여합니다. 그러면 각 음성 커넥터 전화 통화 레그의 통화 오디오가 별도의 Kinesis Video Streams로 실시간으로 스트리밍됩니다.

Kinesis Video Streams 파서 라이브러리를 사용하여 음성 커넥터에서 전송된 미디어 스트림을 다운로 드할 수 있습니다. 다음 퍼시스턴트 프래그먼트 메타데이터를 기준으로 스트림을 필터링합니다.

• TransactionId

• VoiceConnectorId

자세한 내용은 Amazon [Kinesis Video Streams 개발자 안내서의 Kinesis Video Streams 파서](https://docs.aws.amazon.com/kinesisvideostreams/latest/dg/parser-library.html) 라이브러 리 및 Kinesis Video Streams에서 [스트리밍 메타데이터 사용을](https://docs.aws.amazon.com/kinesisvideostreams/latest/dg/how-meta.html) 참조하십시오.

음성 커넥터와 함께 IAM 서비스 연결 역할을 사용하는 방법에 대한 자세한 내용은 을 참조하십시오. [Amazon Chime SDK 음성 커넥터 서비스 연결 역할 정책 사용](#page-41-0) Amazon Chime CloudWatch SDK와 함 께 Amazon을 사용하는 방법에 대한 자세한 내용은 을 참조하십시오. [Amazon Chime SDK에서의 로깅](#page-51-1)  [및 모니터링](#page-51-1)

음성 커넥터에 미디어 스트리밍을 활성화하면 Amazon Chime SDK는 이라는 IAM 서비스 연결 역할을 생성합니다. AWSServiceRoleForAmazonChimeVoiceConnector Amazon Chime SDK 콘솔에서 음성 커넥터에 대한 통화 세부 정보 레코드 로깅을 구성한 경우 스트리밍 세부 정보는 구성된 Amazon S3 버킷으로 전송됩니다. 자세히 알아보려면 [Amazon Chime SDK 보이스 커넥터 스트리밍 세부 레코드](#page-172-0)의 내용을 참조하세요.

<span id="page-130-0"></span>미디어 스트리밍 시작

Amazon Chime SDK 콘솔을 사용하여 음성 커넥터의 미디어 스트리밍을 시작합니다.

미디어 스트리밍을 시작하려면

- 1. [https://console.aws.amazon.com/chime-sdk/home 에서 Amazon Chime SDK 콘솔을 엽니다.](https://console.aws.amazon.com/chime-sdk/home)
- 2. 탐색 창의 SIP 트렁킹에서 음성 커넥터를 선택합니다.
- 3. 음성 커넥터의 이름을 선택합니다.
- 4. 스트리밍 탭을 선택합니다.
- 5. 세부 정보 섹션의 Kinesis Video Streams로 전송에서 시작을 선택합니다.
- 6. 데이터 보존 기간에서 데이터 보존 기간을 선택하고 보존 기간을 입력합니다.
- 7. 저장을 선택합니다.

Amazon Chime SDK 콘솔을 사용하여 미디어 스트리밍을 끕니다. 더 이상 음성 커넥터에 미디어 스트 리밍을 사용할 필요가 없는 경우 관련 서비스 연결 역할도 삭제하는 것이 좋습니다. 자세히 알아보려면 [Amazon Chime SDK 음성 커넥터의 서비스 연결 역할 삭제의](#page-43-0) 내용을 참조하세요.

음성 커넥터의 미디어 스트리밍을 중지하려면

1. [https://console.aws.amazon.com/chime-sdk/home 에서 Amazon Chime SDK 콘솔을 엽니다.](https://console.aws.amazon.com/chime-sdk/home)

- 2. 탐색 창의 SIP 트렁킹에서 음성 커넥터를 선택합니다.
- 3. 음성 커넥터의 이름을 선택합니다.
- 4. 스트리밍 탭을 선택합니다.
- 5. 세부 정보 섹션의 Kinesis Video Streams로 전송에서 중지를 선택합니다.
- 6. 저장을 선택합니다.

# <span id="page-131-0"></span>SIP 기반 미디어 레코딩 및 네트워크 기반 레코딩 호환성

Amazon Chime SDK 음성 커넥터를 사용하여 Kinesis Video Streams로 미디어를 스트리밍할 수 있습 니다. SIP 기반 미디어 레코딩 (SIPREC) 호환 음성 인프라 또는 Cisco 통합 보더 엘리먼트 (CUBE) 와 관련된 네트워크 기반 레코딩 (NBR) 기능에서 스트리밍할 수 있습니다.

SIPREC 프로토콜 또는 NBR 기능을 지원하는 PBX(Private Branch Exchange), SBC(Session Border Controller) 또는 문의 센터가 있어야 합니다. PBX 또는 SBC는 공용 IP 주소로 신호 및 미디어를 전송 할 수 있어야 합니다. AWS 자세히 알아보려면 [시작하기 전 준비 사항의](#page-115-0) 내용을 참조하세요.

SIPREC 또는 NBR로 분류된 RTP 오디오 스트림의 스트리밍을 설정하려면

- 1. 음성 커넥터 만들기. 자세히 알아보려면 [Amazon Chime SDK 음성 커넥터 생성의](#page-116-0) 내용을 참조하 세요.
- 2. Amazon Chime SDK 음성 커넥터의 미디어 스트리밍을 시작하십시오. 자세히 알아보려면 [미디어](#page-130-0)  [스트리밍 시작](#page-130-0)의 내용을 참조하세요.
- 3. [https://console.aws.amazon.com/chime-sdk/home 에서 Amazon Chime SDK 콘솔을 엽니다.](https://console.aws.amazon.com/chime-sdk/home)
- 4. 탐색 창의 SIP 트렁킹에서 음성 커넥터를 선택합니다.
- 5. 음성 커넥터를 선택하고 해당 아웃바운드 호스트 이름을 기록해 둡니다. 예: *abcdef1ghij2klmno3pqr4*.voiceconnector.chime.aws.
- 6. 다음 중 하나를 수행합니다.
	- SIPREC의 경우 SIPREC을 사용하는 RTP 스트림을 음성 커넥터의 아웃바운드 호스트 이름으 로 포크하도록 PBX, SBC 또는 기타 음성 인프라를 구성합니다.
	- NBR의 경우 NBR을 사용하는 RTP 스트림을 음성 커넥터의 아웃바운드 호스트 이름으로 포 크하도록 PBX, SBC 또는 기타 음성 인프라를 구성합니다. SIP INVITE에서 값이 true인 X-Voice-Connector-Record-Only의 추가 헤더 또는 URI 파라미터를 보냅니다.

# 음성 커넥터를 통한 Amazon Chime SDK 음성 분석 사용

Amazon Chime SDK 통화 분석을 음성 커넥터와 함께 사용하여 통화에 대한 통찰력을 자동으로 생성 합니다. 특히 사용자를 식별하고 긍정적, 부정적 또는 중립적 어조를 예측할 수 있습니다.

통화 분석은 Amazon Transcribe, Amazon Transcribe 통화 분석 및 Amazon Chime SDK 음성 분석과 함께 작동합니다.

프로세스는 다음과 같은 광범위한 단계를 따릅니다.

- 1. 데이터 처리 지침이 포함된 정적 구조인 통화 분석 구성을 만드십시오.
- 2. 구성을 하나 이상의 음성 커넥터와 연결합니다. 하나의 구성을 여러 음성 커넥터와 연결하거나 각 음성 커넥터에 대해 고유한 구성을 만들 수 있습니다.
- 3. 음성 커넥터는 구성에 따라 통화 분석을 호출합니다.

통화 분석은 [Amazon Chime 음성 커넥터 서비스 연결 역할을 사용하여 사용자를](#page-41-0) 대신하여 API를 호출 합니다 [CreateMediaInsightsPipeline](https://docs.aws.amazon.com/chime-sdk/latest/APIReference/API_media-pipelines-chime_CreateMediaInsightsPipeline.html).

**a** Note

다음 단계는 통화 분석 세션을 음성 커넥터와 연결하는 방법을 설명합니다. 이를 완료하려면 먼저 통화 분석 구성을 만들어야 합니다. 이 작업을 수행하려면 이 [통화 분석 구성 생성](#page-134-0) 가이드 의 내용을 참조하십시오. 생성 프로세스에서는 구성에 ARN을 할당합니다. 다음 단계에서 사용 할 ARN을 복사하십시오.

1. [https://console.aws.amazon.com/chime-sdk/home 에서 Amazon Chime SDK 콘솔을 엽니다.](https://console.aws.amazon.com/chime-sdk/home)

- 2. 탐색 창의 SIP 트렁킹에서 음성 커넥터를 선택한 다음 음성 커넥터를 선택합니다.
- 3. 스트리밍 탭을 선택합니다.
- 4. Kinesis Video Streams로 전송에서 시작을 선택합니다.
- 5. 통화 분석에서 활성화를 선택하고 목록에서 구성을 선택한 다음 저장을 선택합니다.

# <span id="page-132-0"></span>Amazon Chime SDK 음성 커넥터 사용 구성 가이드

Amazon Chime SDK 음성 커넥터는 다양한 프라이빗 브랜치 익스체인지, 세션 보더 컨트롤러 및 콜 센 터 시스템에서 테스트합니다. 테스트된 구성을 구성 가이드 세트에 게시합니다.

구성 안내서는 각 시스템 테스트에 사용되는 구성 단계를 다룹니다. 다음과 같은 유형의 테스트를 수행 합니다.

- 타사 SIP 플랫폼에서 음성 커넥터를 통해 SIP 트렁킹을 활성화합니다.
- 오디오 스트림과 함께 사용하려면 음성 커넥터를 통한 SIPREC을 활성화하십시오.

자세한 내용은 [Amazon Chime SDK](https://aws.amazon.com/chime/chime-sdk/resources/#Configuration_Guides) 구성 가이드를 참조하십시오.

# Amazon Chime SDK 호출 분석 관리

이 섹션의 항목에서는 Amazon Chime SDK 호출 분석을 관리하는 방법을 설명합니다. 통화 분석을 사용하여 실시간 오디오에서 통화 통찰력을 생성합니다. 저장된 통화를 분석할 수도 있습니다. 또한 Amazon Chime SDK 음성 분석을 사용하여 발신자를 식별하고 긍정적이든 부정적이든 중립적이든 발 신자의 감정을 예측할 수 있습니다.

### 주제

- [통화 분석 구성 생성](#page-134-0)
- [통화 분석 구성 사용](#page-141-0)
- [통화 분석 구성 업데이트](#page-141-1)
- [통화 분석 구성 삭제](#page-142-0)
- [음성 분석 활성화](#page-143-0)
- [음성 프로필 도메인 관리](#page-144-0)

# <span id="page-134-0"></span>통화 분석 구성 생성

통화 분석을 사용하려면 먼저 통화 분석 파이프라인을 생성하는 데 필요한 정보가 들어 있는 정적 구 조인 구성을 생성해야 합니다. Amazon Chime SDK 콘솔을 사용하여 구성을 생성하거나 API를 호출할 수 있습니다. [CreateMediaInsightsPipelineConfiguration](https://docs.aws.amazon.com/chime-sdk/latest/APIReference/API_media-pipelines-chime_CreateMediaInsightsPipelineConfiguration.html)

통화 분석 구성에는 녹음, 음성 분석 또는 Amazon Transcribe와 같은 오디오 프로세서에 대한 세부 정 보가 포함됩니다. 또한 인사이트 대상 및 알림 이벤트 구성도 포함됩니다. 선택적으로 호출 데이터를 Amazon S3 버킷에 저장하여 추가로 분석할 수 있습니다.

하지만 구성에는 특정 오디오 소스가 포함되지 않습니다. 이를 통해 여러 통화 분석 워크플로에서 구성 을 재사용할 수 있습니다. 예를 들어, 동일한 통화 분석 구성을 다양한 음성 커넥터와 함께 사용하거나 다양한 Amazon Kinesis Video Streams (KVS) 소스에서 사용할 수 있습니다.

구성을 사용하여 SIP 통화가 음성 커넥터를 통해 발생하거나 새 미디어가 Amazon Kinesis Video Stream(KVS)으로 전송될 때 파이프라인을 생성합니다. 그러면 파이프라인이 구성의 사양에 따라 미디 어를 처리합니다.

언제든지 프로그래밍 방식으로 파이프라인을 중지할 수 있습니다. 또한 파이프라인은 보이스 커넥터 통화가 종료되면 미디어 처리를 중지합니다. 또한 파이프라인을 일시 중지할 수도 있습니다. 이렇게 하 면 기본 Amazon Machine Learning 서비스에 대한 호출이 비활성화되고 필요할 때 다시 시작됩니다. 하지만 파이프라인을 일시 중지하는 동안 통화 레코딩이 실행됩니다.

주제

- [사전 조건](#page-135-0)
- [통화 분석 구성 생성](#page-135-1)

# <span id="page-135-0"></span>사전 조건

Amazon Transcribe, Amazon Transcribe 분석 또는 Amazon Chime SDK 음성 분석과 함께 통화 분석 을 사용하려면 다음 항목이 있어야 합니다.

- Amazon Chime SDK 음성 커넥터. 그렇지 않은 경우 이 가이드의 [Amazon Chime SDK 음성 커넥터](#page-116-0) [생성](#page-116-0) 앞부분을 참조하십시오.
- 아마존 EventBridge 타겟. 그렇지 않은 경우 이 가이드의 앞부분을 참조하십시오. [아마존을 통한 아](#page-51-0) [마존 Chime SDK 모니터링 CloudWatch](#page-51-0)
- 음성 커넥터가 대상의 작업에 액세스할 수 있도록 하는 서비스 연결 역할입니다. EventBridge 자세 한 내용은 이 가이드 [Amazon Chime SDK 음성 커넥터 서비스 연결 역할 정책 사용](#page-41-0) 앞부분을 참조하 십시오.
- Amazon Kinesis Data Stream. 그렇지 않은 경우 Amazon Kinesis 비디오 스트림 개발자 안내서의 Kinesis 비디오 [스트림 생성을](https://docs.aws.amazon.com/kinesisvideostreams/latest/dg/gs-createstream.html) 참조하십시오. 음성 분석 및 트랜스크립션에는 Kinesis 스트림이 필요 합니다.
- 통화를 오프라인으로 분석하려면 Amazon Chime SDK 데이터 레이크를 생성해야 합니다. 이를 수행 하려면 Amazon Chime SDK 개발자 안내서의 [Amazon Chime SDK 데이터 레이크 생성을](https://docs.aws.amazon.com/chime-sdk/latest/dg/ca-data-lake.html) 참조하십 시오.

# <span id="page-135-1"></span>통화 분석 구성 생성

구성을 생성한 후 음성 커넥터를 구성과 연결하여 통화 분석을 활성화합니다. 이렇게 하면 해당 음성 커넥터로 통화가 들어오면 통화 분석이 자동으로 시작됩니다. 자세한 내용은 이 가이드의 앞부분을 참 조하십시오. [통화 분석을 사용하도록 음성 커넥터 구성](#page-125-0)

다음 섹션에서는 프로세스의 각 단계를 완료하는 방법을 설명합니다. 나열된 순서대로 확장합니다.

구성 세부 정보 지정

#### 구성 세부 정보를 지정하려면

- 1. [https://console.aws.amazon.com/chime-sdk/home 에서 Amazon Chime SDK 콘솔을 엽니다.](https://console.aws.amazon.com/chime-sdk/home)
- 2. 탐색 창의 통화 분석 아래에서 구성을 선택한 다음 구성 생성을 선택합니다.
- 3. 기본 정보에서 다음과 같이 합니다.
	- a. 구성의 이름을 입력합니다. 이름은 사용 사례와 태그를 반영해야 합니다.
	- b. (선택 사항) 태그에서 새 태그 추가를 선택한 다음 태그 키와 선택적 값을 입력합니다. 키와 값 을 정의합니다. 태그는 구성 쿼리에 사용할 수 있습니다.
	- c. 다음을 선택합니다.

#### 레코딩 구성

#### 레코딩을 구성하려면

- 레코딩 구성 페이지에서 다음 작업을 수행합니다.
	- a. 통화 레코딩 활성화 체크상자를 선택합니다. 이렇게 하면 음성 커넥터 통화 또는 KVS 스트림 을 녹음하고 Amazon S3 버킷으로 데이터를 전송할 수 있습니다.
	- b. 최상의 오디오 품질을 위해서는 파일 형식에서 WAV(PCM 포함)를 선택하세요.

- 또는 -

OGG(OPUS 포함)를 선택하여 오디오를 압축하고 스토리지를 최적화하세요.

- c. (선택 사항) 필요에 따라 Amazon S3 버킷 생성 링크를 선택하고 해당 단계에 따라 Amazon S3 버킷을 생성합니다.
- d. Amazon S3 버킷의 URI를 입력하거나 찾아보기를 선택하여 버킷을 찾습니다.
- e. (선택 사항) 녹음의 오디오 품질을 개선하려면 음성 향상 활성화를 선택합니다.
- f. 다음을 선택합니다.

음성 향상에 대한 자세한 내용은 다음 섹션을 확장하십시오.

#### 음성 향상에 대한 이해

음성 향상 기능은 고객의 Amazon S3 버킷에 녹음된 전화 통화의 오디오 품질을 개선하는 데 도움이 됩니다. 전화 통화는 협대역으로 필터링되고 8kHz 속도로 샘플링됩니다. 음성 향상 기능은 샘플링 속 도를 8kHz에서 16kHz로 높이고 기계 학습 모델을 사용하여 주파수 콘텐츠를 협대역에서 광대역으로 확장하여 음성이 더욱 자연스럽게 들리도록 합니다. 또한 음성 향상 기능은 Amazon Voice Focus라는 노이즈 감소 모델을 사용하여 향상된 오디오의 배경 잡음을 줄이는 데 도움이 됩니다.

음성 향상 기능이 활성화된 경우 통화 녹음이 완료된 후 음성 향상 처리가 수행됩니다. 향상된 오디오 파일은 원본 녹음으로 Amazon S3 버킷에 기록되며 원본 녹음의 기본 파일 이름에 접미사\_enhanced 가 추가됩니다. 음성 향상 기능은 최대 30분 길이의 통화를 처리할 수 있습니다. 30분이 넘는 통화의 경 우 향상된 녹음이 생성되지 않습니다.

프로그래밍 방식으로 음성 향상을 사용하는 방법에 대한 자세한 내용은 Amazon Chime SDK 개발자 안내서의 [API를 사용하여 통화 분석 구성 생성을](https://docs.aws.amazon.com/chime-sdk/latest/dg/create-config-apis.html) 참조하십시오.

음성 향상에 대한 자세한 내용은 https://docs.aws.amazon.com/chime/latest/dg/ 의 음성 향상 [이해를](https://docs.aws.amazon.com/chime-sdk/latest/dg/understand-voice-enhancement.html) 참조하십시오.

분석 서비스 구성

Amazon Transcribe는 통화의 텍스트 트랜스크립션을 제공합니다. 그런 다음 트랜스크립트를 사용하 여 Amazon Comprehend와 같은 다른 기계 학습 서비스 또는 자체 기계 학습 모델을 보강할 수 있습니 다.

**a** Note

Amazon Transcribe는 자동 언어 인식 기능도 제공합니다. 하지만 사용자 지정 언어 모델이나 콘텐츠 편집에는 이 기능을 사용할 수 없습니다. 또한 언어 식별을 다른 기능과 함께 사용하는 경우 해당 기능이 지원하는 언어만 사용할 수 있습니다. 자세한 내용은 Amazon Transcribe 개 발자 안내서에서 [스트리밍 트랜스크립션을 사용한 언어 식별을](https://docs.aws.amazon.com/transcribe/latest/dg/lang-id-stream.html) 참조하세요.

Amazon Transcribe Call Analytics는 통화 기록, 감정 및 실시간 대화 인사이트를 제공하는 기계 학습 기반 API입니다. 이 서비스를 사용하면 메모를 할 필요가 없으며 감지된 문제에 대해 즉각적인 조치를 취할 수 있습니다. 이 서비스는 또한 발신자 감정, 통화 유도, 통화 외 시간, 방해, 통화 속도 및 대화 특 성과 같은 통화 후 분석을 제공합니다.

**a** Note

기본적으로 통화 후 분석은 통화 레코딩을 Amazon S3 버킷으로 스트리밍합니다. 중복 녹음이 생성되지 않도록 하려면 통화 레코딩과 통화 후 분석을 동시에 활성화하지 마세요.

마지막으로, Transcribe Call Analytics는 특정 문구를 기반으로 대화에 자동으로 태그를 지정하고 오디 오 및 텍스트에서 민감한 정보를 삭제할 수 있습니다. 통화 분석 미디어 프로세서, 이러한 프로세서에 서 생성된 인사이트 및 출력 대상에 대한 자세한 내용은 Amazon Chime SDK 개발자 안내서의 [통화 분](https://docs.aws.amazon.com/chime-sdk/latest/dg/call-analytics-processor-and-output-destinations.html) [석 프로세서 및 출력 대상을](https://docs.aws.amazon.com/chime-sdk/latest/dg/call-analytics-processor-and-output-destinations.html) 참조하십시오.

분석 서비스를 구성하려면

1. 분석 서비스 구성 페이지에서 음성 분석 또는 트랜스크립션 서비스 옆의 확인란을 선택합니다. 두 항목을 모두 선택할 수 있습니다.

음성 분석 확인란을 선택하여 화자 검색과 어투 분석을 원하는 대로 조합하여 사용할 수 있습니다.

트랜스크립션 서비스 확인란을 선택하여 Amazon Transcribe 또는 Transcribe Call Analytics를 활 성화합니다.

- a. 화자 검색을 활성화하려면
	- 예, Amazon Chime SDK 음성 분석에 대한 동의 확인에 동의합니다 확인란을 선택한 다음 수락을 선택합니다.
- b. 어투 분석을 활성화하려면
	- 어투 분석 확인란을 선택합니다.
- c. Amazon Transcribe를 활성화하려면
	- i. Amazon Transcribe 버튼을 선택합니다.
	- ii. 언어 설정에서 다음 중 하나를 수행하세요.
		- A. 발신자가 단일 언어를 사용하는 경우 특정 언어를 선택한 다음 언어 목록을 열고 언 어를 선택합니다.
		- B. 발신자가 여러 언어를 구사하는 경우 전화를 건 사람을 자동으로 식별할 수 있습니 다. 언어 자동 감지를 선택합니다.
		- C. 자동 언어 식별을 위한 언어 옵션 목록을 열고 두 개 이상의 언어를 선택합니다.
		- D. (선택 사항) 기본 설정 언어 목록을 열고 기본 설정 언어를 지정합니다. 이전 단계에 서 선택한 언어의 신뢰도 점수가 일치하면 서비스가 선호 언어를 텍스트로 변환합니 다.
		- E. (선택 사항) 콘텐츠 제거 설정을 열고 하나 이상의 옵션을 선택한 다음 나타나는 추가 옵션 중 하나 이상을 선택합니다. 헬퍼 텍스트에 각 옵션에 대한 설명이 나와 있습니 다.
- F. (선택 사항) 추가 설정을 열고 하나 이상의 옵션을 선택한 다음 나타나는 추가 옵션 중 하나 이상을 선택합니다. 헬퍼 텍스트에 각 옵션에 대한 설명이 나와 있습니다.
- d. Amazon Transcribe Call Analytics를 활성화하려면
	- i. Amazon Transcribe Call Analytics 버튼을 선택합니다.
	- ii. 언어 목록을 열고 언어를 선택합니다.
	- iii. (선택 사항) 콘텐츠 제거 설정을 열고 하나 이상의 옵션을 선택한 다음 나타나는 추가 옵 션 중 하나 이상을 선택합니다. 헬퍼 텍스트에 각 옵션에 대한 설명이 나와 있습니다.
	- iv. (선택 사항) 추가 설정을 열고 하나 이상의 옵션을 선택한 다음 나타나는 추가 옵션 중 하 나 이상을 선택합니다. 헬퍼 텍스트에 각 옵션에 대한 설명이 나와 있습니다.
	- v. (선택 사항) 통화 후 분석 설정을 열고 다음을 수행합니다.
		- A. 통화 후 분석 확인란을 선택합니다.
		- B. Amazon S3 버킷의 URI를 입력합니다.
		- C. 콘텐츠 삭제 유형을 선택합니다.
- 2. 선택을 마치면 다음을 선택합니다.

#### 출력 세부 정보 구성

미디어 처리 단계를 완료한 후 분석 출력의 대상을 선택합니다. 통화 분석은 Amazon Kinesis Data Streams를 통해, 그리고 선택적으로 선택한 Amazon S3 버킷의 데이터 웨어하우스를 통해 실시간 인 사이트를 제공합니다. 데이터 웨어하우스를 생성하려면 템플릿을 사용합니다. CloudFormation 템플 릿을 사용하면 Amazon S3 버킷에 호출 메타데이터 및 인사이트를 전달하는 인프라를 생성할 수 있습 니다. 데이터 웨어하우스 생성에 대한 자세한 내용은 [Amazon Chime SDK 개발자 안내서의 Amazon](https://docs.aws.amazon.com/chime-sdk/latest/dg/ca-data-lake.html)  [Chime 데이터 레이크 생성](https://docs.aws.amazon.com/chime-sdk/latest/dg/ca-data-lake.html) [및 호출 분석 데이터 모델을](https://docs.aws.amazon.com/chime-sdk/latest/dg/ca-data-model.html) 참조하십시오.

구성을 생성할 때 음성 분석을 활성화하면 AWS Lambda, Amazon 단순 대기열 서비스 또는 Amazon 단순 알림 서비스와 같은 음성 분석 알림 대상을 추가할 수도 있습니다. 다음 단계에서는 방법을 설명 합니다.

#### 출력 세부 정보를 구성하려면

1. Kinesis 데이터 스트림 목록을 열고 데이터 스트림을 선택합니다.

#### **a** Note

데이터를 시각화하려면 Amazon S3 버킷과 Amazon Kinesis Data Firehose에서 사용하는 Kinesis 데이터 스트림을 선택해야 합니다.

- 2. (선택 사항) 추가 음성 분석 알림 대상을 열고 AWS Lambda, Amazon SNS, Amazon SQS 대상을 원하는 대로 조합하여 선택합니다.
- 3. (선택 사항) 인사이트 분석 및 시각화에서 데이터 레이크를 사용한 기록 분석 수행 확인란을 선택 합니다.
- 4. 마친 후에는 다음을 선택합니다.

### 액세스 권한 구성

통화 분석을 활성화하려면 기계 학습 서비스 및 기타 리소스에 데이터 미디어에 액세스하고 인사이트 를 제공할 수 있는 권한이 있어야 합니다. 자세한 내용은 Amazon Chime SDK 개발자 [안내서의 통화](https://docs.aws.amazon.com/chime-sdk/latest/dg/call-analytics-resource-access-role.html) [분석 리소스 액세스 역할 사용을](https://docs.aws.amazon.com/chime-sdk/latest/dg/call-analytics-resource-access-role.html) 참조하십시오.

### 액세스 권한을 구성하려면

1. 네트워크 액세스 구성 페이지에서 다음을 수행합니다.

1. 새 서비스 역할 생성 및 사용을 선택합니다.

2. 서비스 역할 이름 접미사 상자에 역할을 설명하는 접미사를 입력합니다.

## - 또는 -

- 1. 기존 서비스 역할 사용을 선택합니다.
- 2. 서비스 역할 목록을 열고 역할을 선택합니다.
- 2. 다음을 선택합니다.

(선택 사항) 실시간 알림 구성

### **A** Important

실시간 알림을 사용하려면 먼저 Amazon Transcribe 또는 Amazon Transcribe 통화 분석을 활 성화해야 합니다.

Amazon에 실시간 알림을 보내는 규칙 세트를 생성할 수 EventBridge 있습니다. 분석 세션 중에 Amazon Transcribe 또는 Amazon Transcribe Call Analytics에서 생성된 인사이트가 지정된 규칙과 일치하면 알림이 전송됩니다. 알림에는 세부 유형이 Media Insights Rules Matched 있습니 다. EventBridge Amazon Lambda, Amazon SQS, Amazon SNS와 같은 다운스트림 서비스와의 통합 을 지원하여 최종 사용자를 위한 알림을 트리거하거나 다른 사용자 지정 비즈니스 로직을 시작할 수 있습니다. 자세한 내용은 이 섹션의 뒷부분에서 [다음을 사용하여 Amazon Chime SDK를 자동화하기](#page-63-0) [EventBridge](#page-63-0) 항목을 참조하세요.

알림을 구성하려면

- 1. 실시간 알림에서 실시간 알림 활성화를 선택합니다.
- 2. 규칙에서 규칙 생성을 선택합니다.
- 3. 규칙 이름 상자에 규칙 이름을 입력합니다.
- 4. 규칙 유형 목록을 열고 사용할 규칙 유형을 선택합니다.
- 5. 표시되는 컨트롤을 사용하여 규칙에 키워드를 추가하고 논리를 적용합니다(예: mentioned 또는 not mentioned).
- 6. 다음을 선택합니다.

#### 검토 및 생성

구성 파일을 생성하려면

- 1. 각 섹션의 설정을 검토하세요. 필요에 따라 편집을 선택하여 설정을 변경합니다.
- 2. 구성 생성을 선택합니다.

<span id="page-141-0"></span>구성은 Amazon Chime SDK 콘솔의 구성 페이지에 표시됩니다.

# 통화 분석 구성 사용

구성을 생성한 후 하나 이상의 Amazon Chime SDK 음성 커넥터와 연결하여 사용합니다. 자세한 내용 은 이 안내서의 [통화 분석을 사용하도록 음성 커넥터 구성](#page-125-0) 앞부분을 참조하십시오.

# <span id="page-141-1"></span>통화 분석 구성 업데이트

이 섹션의 단계에서는 통화 분석 구성을 업데이트하는 방법을 설명합니다.

### 구성을 업데이트하려면

- 1. [https://console.aws.amazon.com/chime-sdk/home 에서 Amazon Chime SDK 콘솔을 엽니다.](https://console.aws.amazon.com/chime-sdk/home)
- 2. 탐색 창의 호출 분석에서 구성을 선택한 다음 업데이트하려는 구성을 선택합니다.
- 3. 오른쪽 상단 모서리에서 편집을 선택합니다.
- 4. [통화 분석 구성 생성필](#page-134-0)요에 따라 다음 단계에 따라 구성 설정을 변경합니다.

업데이트된 구성과 호환되도록 서비스 역할의 정책을 수정하거나 새 서비스 역할을 선택해야 할 수 있습니다.

5. 완료되면 구성 업데이트를 선택합니다.

### **a** Note

구성이 음성 커넥터와 연결된 경우 음성 커넥터는 해당 구성을 자동으로 사용합니다. 하지만 음성 분석 알림 대상을 활성화, 비활성화 또는 조정하는 경우 새 설정이 적용되는 데 5분이 걸 릴 수 있습니다.

# <span id="page-142-0"></span>통화 분석 구성 삭제

이 섹션의 단계에서는 Amazon Chime SDK 호출 분석 구성을 영구적으로 삭제하는 방법을 설명합니 다.

### **A** Important

삭제는 취소할 수 없습니다.

### 구성을 삭제하려면

- 1. [https://console.aws.amazon.com/chime-sdk/home 에서 Amazon Chime SDK 콘솔을 엽니다.](https://console.aws.amazon.com/chime-sdk/home)
- 2. 탐색 창의 호출 분석에서 구성을 선택한 다음 삭제하려는 구성 옆에 있는 라디오 버튼을 선택합니 다.
- 3. Delete를 선택합니다.
- 4. 구성 삭제 대화 상자에서 **confirm** 를 입력하여 삭제를 확인한 다음 삭제를 선택합니다.

# <span id="page-143-0"></span>음성 분석 활성화

#### **A** Important

이 기능을 사용하려면 발신자의 생체 인식 식별자 및 생체 인식 정보 ("생체 인식 데이터") 를 디 지털 음성 프로필 형태로 수집, 사용, 저장 및 보관하려면 서면 동의서를 통한 발신자의 사전 동 의가 필요하다는 점을 인정하는 것으로 간주됩니다. 이러한 동의는 일리노이주, 텍사스주, 워 싱턴주의 생체인식법 및 기타 주 개인정보 보호법을 비롯한 다양한 주법에 따라 요구됩니다. 서비스 사용에 관한 계약 AWS 조건에 따라 Amazon Chime SDK 음성 분석 서비스를 사용하기 전에 각 발신자의 사전 동의를 명확하게 반영하는 프로세스를 통해 각 발신자에게 서면 동의서 를 제공해야 합니다.

**a** Note

음성 분석을 활성화하려면 하나 이상의 Amazon Chime SDK 음성 커넥터와 하나 이상의 Amazon Chime SDK 호출 분석 구성이 있어야 합니다. 음성 커넥터 생성에 대한 자세한 내용 은 을 참조하십시오. [Amazon Chime SDK 음성 커넥터 생성](#page-116-0) 통화 분석 구성 생성에 대한 자세 한 내용은 을 참조하십시오[통화 분석 구성 생성.](#page-134-0) 구성 업데이트에 대한 자세한 내용은 을 참조 하십시오.

이 섹션의 항목에서는 Amazon Chime SDK 음성 커넥터에 대해 Amazon Chime SDK 음성 분석을 활 성화하는 방법을 설명합니다. 음성 분석은 기계 학습을 사용하여 다음 중 일부 또는 전체를 지원합니 다.

• 화자 검색 - 발신자의 음성을 벡터 임베딩으로 변환합니다. 그런 다음 임베딩을 알려진 음성 임베딩 데이터베이스와 비교합니다. 일치하거나 일치하는 항목을 찾으면 가능성이 높은 음성 프로필 ID 일 치 항목의 순위 목록과 해당 신뢰도 점수를 함께 반환합니다.

**a** Note

발언자 검색은 매우 높은 정확도로 발언자의 신원을 확인하는 것과 같은 인증 또는 신원 확 인 사용 사례에는 적합하지 않습니다.

• 음성 톤 분석 — 언어 및 음조 정보의 결합 분석을 기반으로 음성 신호에 표현된 감정을 예측합니다.
#### **a** Note

다시 말씀드리지만, 음성 톤 분석을 사용할 때는 모든 법적 요구 사항을 준수해야 합니다. 여 기에는 법률에서 요구하는 바에 따라 발표자의 동의를 받는 것과 고용, 주택, 신용도 또는 금 융 제안 등 법적 또는 이와 유사한 중대한 영향을 초래할 수 있는 발언자에 대한 결정을 내리 는 데 이 기능을 사용하지 않는 것이 포함됩니다.

음성 분석을 활성화하기 위해 관리자는 Amazon Chime SDK 콘솔을 사용하여 다음을 수행합니다.

- 위에 나열된 기능 중 하나 이상을 사용하도록 음성 커넥터를 구성하십시오.
- 알림 대상을 생성합니다. 알림 대상은 음성 분석 이벤트를 비동기적으로 수신하므로 대상이 하나 이 상 있어야 합니다.
- 음성 프로필 도메인을 생성합니다. 음성 프로필 도메인에는 음성 프로필 세트가 포함되어 있습니다. 따라서 음성 프로필은 발신자 음성의 벡터 임베딩과 고유 ID로 구성됩니다. 기본적으로 3개의 음성 프로필 도메인을 만들 수 있으며 각 도메인에는 20,000개의 음성 프로필을 저장할 수 있습니다. 필요 에 따라 두 한도 모두에 대한 증가를 요청할 수 있습니다.

개발자는 API 세트를 사용하여 동일한 작업을 수행할 수 있습니다. 자세한 내용은 Amazon Chime SDK 개발자 [안내서의 Amazon Chime SDK PSTN 음성 분석 서비스 사용을](https://docs.aws.amazon.com/chime-sdk/latest/dg/pstn-voice-analytics.html) 참조하십시오.

# 음성 프로필 도메인 관리

Amazon Chime SDK 스피커 검색은 음성 프로필, 발신자 음성의 벡터 맵을 생성합니다. 음성 프로필 도메인은 음성 프로필 모음을 나타냅니다. 개발자가 [StartSpeakerSearchTask](https://docs.aws.amazon.com/chime-sdk/latest/APIReference/API_StartSpeakerSearchTask.html)API를 호출하려면 먼저 음성 프로필 도메인을 만들어야 합니다.

#### **A** Important

발언자 검색 기능에는 발신자의 음성을 이전에 저장된 음성 데이터와 비교하는 데 사용할 수 있는 음성 임베딩 생성이 포함됩니다. 생체인식 식별자 및 생체인식 정보를 디지털 임베딩 형 태로 수집, 사용, 저장 및 보관하려면 서면 동의서를 통한 발신자의 사전 동의가 필요할 수 있습 니다. 이러한 동의는 일리노이주, 텍사스주, 워싱턴주의 생체인식법 및 기타 주 개인정보 보호 법을 비롯한 다양한 주법에 따라 요구됩니다. 화자 검색 기능을 사용하기 전에 관련 법률 및 기 능 사용에 적용되는 [AWS 서비스 약관에](https://aws.amazon.com/service-terms/) 따라 필요한 대로 모든 통지를 제공하고 모든 동의를 얻어야 합니다.

서비스 사용에 관한 계약 AWS 조건에 따라 Amazon Chime SDK 음성 분석 서비스를 사용하기 전에 각 발신자의 사전 동의를 명확하게 반영하는 프로세스를 통해 각 발신자에게 서면 동의서 를 제공해야 합니다.

다음 주제에서는 음성 프로필 도메인을 생성하고 관리하는 방법을 설명합니다.

#### 주제

- [음성 프로필 도메인 생성](#page-145-0)
- [음성 프로필 도메인 편집](#page-146-0)
- [음성 프로필 도메인 삭제](#page-146-1)
- [음성 프로필 도메인에 태그 사용](#page-147-0)
- [음성 분석 동의 고지 이해하기](#page-148-0)

### <span id="page-145-0"></span>음성 프로필 도메인 생성

이 섹션의 단계에서는 음성 프로필 도메인을 생성하는 방법을 설명합니다. 다음 사항에 유의하세요.

- 도메인 이름은 256자를 초과할 수 없습니다.
- 도메인 설명은 512자를 초과할 수 없습니다.

두 한도 중 하나를 초과하는 경우 Amazon Chime SDK 콘솔에 오류 메시지가 표시됩니다.

#### **a** Note

모든 도메인을 암호화하려면 대칭 KMS 키를 사용해야 합니다. 자세히 알아보려면 [음성 분석을](#page-18-0)  [통한 암호화 사용의](#page-18-0) 내용을 참조하세요. 또한 음성 분석 세션을 시작하기 전에 최종 사용자가 음성 녹음에 동의해야 합니다. 동의에 대한 자세한 내용은 을 참조하십시[오음성 분석 동의 고](#page-148-0) [지 이해하기](#page-148-0).

#### 음성 프로필 도메인을 만들려면

- 1. [https://console.aws.amazon.com/chime-sdk/home 에서 Amazon Chime SDK 콘솔을 엽니다.](https://console.aws.amazon.com/chime-sdk/home)
- 2. 탐색 창에서 음성 프로필 도메인을 선택합니다.

3. 음성 프로필 도메인 생성을 선택합니다.

- 4. 동의 승인에서 Amazon Chime 스피커 검색에 대한 동의 승인에 예, 동의합니다. 를 선택합니다.
- 5. 설정에서 도메인의 이름과 설명을 입력한 다음 KMS 키를 선택합니다.
- 6. (선택 사항) 태그에서 새 태그 추가를 선택한 다음 키와 선택적 값을 입력합니다. 필요에 따라 반복 하여 태그를 더 추가합니다.
- 7. 완료하면 음성 프로필 도메인 생성을 선택합니다.

### <span id="page-146-0"></span>음성 프로필 도메인 편집

누가 만들었든 상관없이 모든 음성 프로필 도메인을 편집할 수 있습니다.

#### 음성 프로필 도메인을 편집하려면

- 1. [https://console.aws.amazon.com/chime-sdk/home 에서 Amazon Chime SDK 콘솔을 엽니다.](https://console.aws.amazon.com/chime-sdk/home)
- 2. 탐색 창에서 음성 프로필 도메인을 선택합니다.
- 3. 편집하려는 도메인 옆의 확인란을 선택한 다음 편집을 선택합니다.
- 4. 필요에 따라 도메인의 이름과 설명을 변경한 다음 저장을 선택합니다.

### <span id="page-146-1"></span>음성 프로필 도메인 삭제

누가 생성했는지에 상관없이 모든 음성 프로필 도메인을 삭제할 수 있습니다.

#### **A** Important

도메인을 삭제하면 해당 음성 프로필도 모두 삭제되며 삭제를 취소할 수 없습니다.

#### 음성 프로필 도메인을 삭제하려면

- 1. [https://console.aws.amazon.com/chime-sdk/home 에서 Amazon Chime SDK 콘솔을 엽니다.](https://console.aws.amazon.com/chime-sdk/home)
- 2. 탐색 창에서 음성 프로필 도메인을 선택합니다.
- 3. 삭제하려는 도메인 옆의 확인란을 선택한 다음 삭제를 선택합니다.
- 4. 표시되는 대화 상자에서 이 작업을 되돌릴 수 없음을 이해합니다를 선택한 다음 삭제를 선택합니 다.

## <span id="page-147-0"></span>음성 프로필 도메인에 태그 사용

이 섹션의 주제에서는 기존 Amazon Chime SDK 음성 프로필 도메인에서 태그를 사용하는 방법을 설 명합니다. 태그를 사용하면 도메인에 메타데이터를 할당할 수 있습니다. 태그는 키와 리소스에 대한 정보 또는 해당 리소스에 보관된 데이터를 저장하는 선택적 값으로 구성됩니다. 모든 키와 값을 정의 합니다. 예를 들어, 값이 98765인 태그 키를 만들고 이 쌍을 비용 할당 목적으로 사용할 수 있습니다. CostCenter 음성 프로필 도메인에 최대 50개의 태그를 추가할 수 있습니다.

#### 음성 프로필 도메인에 태그 추가

기존 음성 프로필 도메인에 태그를 추가하려면 다음 단계를 따르십시오.

#### 태그를 추가하려면

- 1. [https://console.aws.amazon.com/chime-sdk/home 에서 Amazon Chime SDK 콘솔을 엽니다.](https://console.aws.amazon.com/chime-sdk/home)
- 2. 탐색 창에서 음성 프로필 도메인을 선택합니다.
- 3. 태그를 추가할 도메인을 선택합니다.
- 4. 태그 관리를 선택한 다음 새 태그 추가를 선택합니다.
- 5. 키 상자에 값을 입력하고 값 상자에 선택적 값을 입력합니다.
- 6. 필요에 따라 새 태그 추가를 선택하여 다른 태그를 생성합니다.
- 7. 작업을 마쳤으면 변경 사항 저장을 선택합니다.

### 음성 프로필 도메인 태그 편집

필요한 권한이 있으면 태그를 만든 사람과 상관없이 AWS 계정의 모든 태그를 편집할 수 있습니다. 하 지만 IAM 정책에 따라 그렇게 하지 못할 수도 있습니다.

#### 태그를 편집하려면

- 1. [https://console.aws.amazon.com/chime-sdk/home 에서 Amazon Chime SDK 콘솔을 엽니다.](https://console.aws.amazon.com/chime-sdk/home)
- 2. 탐색 창에서 음성 프로필 도메인을 선택합니다. .
- 3. 편집하려는 태그가 있는 도메인을 선택합니다.
- 4. 태그 관리를 선택합니다.
- 5. 필요에 따라 키 및 값 상자에서 값을 변경합니다.

#### -또는-

새 태그 추가를 선택하고 하나 이상의 태그를 추가합니다.

6. 작업을 마쳤으면 변경 사항 저장을 선택합니다.

#### 음성 프로필 도메인 태그 제거

필요한 권한이 있으면 누가 태그를 만들었는지에 상관없이 AWS 계정의 모든 태그를 제거할 수 있습니 다. 하지만 IAM 정책에 따라 그렇게 하지 못할 수도 있습니다.

#### 태그 삭제하기

- 1. [https://console.aws.amazon.com/chime-sdk/home 에서 Amazon Chime SDK 콘솔을 엽니다.](https://console.aws.amazon.com/chime-sdk/home)
- 2. 탐색 창에서 음성 프로필 도메인을 선택합니다. .
- 3. 편집하려는 태그가 있는 도메인을 선택합니다.
- 4. 태그 관리를 선택합니다.
- 5. 삭제하려는 각 태그 아래에서 제거를 선택합니다.
- 6. 작업을 마쳤으면 변경 사항 저장을 선택합니다.

#### <span id="page-148-0"></span>음성 분석 동의 고지 이해하기

음성 분석을 사용하는 음성 프로필 도메인 또는 통화 분석 구성을 생성하면 다음과 같은 동의 승인이 표시됩니다.

이 기능을 사용하기 위한 조건으로, 사용자는 발표자의 생체인식 식별자 및 생체인식 정보 ("생체인식 데이터") 를 디지털 임베딩 형태로 수집, 사용, 저장 및 보유하려면 서면 동의서를 포함한 발표자의 사 전 동의가 필요할 수 있음을 인정합니다. 이러한 동의는 일리노이주, 텍사스주, 워싱턴주의 생체인식법 및 기타 주 개인정보 보호법을 비롯한 다양한 주법에 따라 요구됩니다. 스피커 검색을 사용하기 전에 관련 법률에서 요구하고 기능 사용에 적용되는 서비스 약관에 명시된 대로 각 발표자에게 필요한 모든 공지를 제공하고 필요한 모든 동의를 얻어야 합니다.

서비스 사용에 관한 AWS와의 계약 조건에 따라 Amazon Chime SDK 음성 분석 서비스를 사용하기 전 에 각 발신자의 사전 동의를 명확하게 반영하는 프로세스를 통해 각 발신자에게 서면 동의서를 제공해 야 합니다.

일리노이주의 각 발언자에 대해 생체인식 정보 보호법 ("BIPA") 에 따라 발언자 검색을 사용하기 전에 각 발신자의 사전 동의를 명확하게 반영하는 절차를 거쳐 서면 동의서로 다음 정보를 서면으로 제공해 야 합니다.

"[귀하의 회사 이름 ("회사")] 은 Amazon Web Services를 음성 검색 서비스의 서비스 공급자로 사용 합니다. Amazon Web Services는 발신자의 음성을 이전에 저장된 음성 데이터와 비교하기 위한 목적 으로 [회사] 를 대신하여 생체 인식 식별자 및 생체 인식 정보 ("생체 인식 데이터") 를 수집, 저장 및 사 용할 수 있습니다. 이 프로세스의 일환으로 생성된 생체인식 데이터는 사용자가 [회사] 와 마지막으로 상호작용한 후 최대 3년 동안, 또는 관련 법률에서 허용하거나 요구하는 경우에만 최대 3년 동안 보관 되며 이후 파기됩니다. 관련 법률에서 요구하거나 허용하는 경우를 제외하고, [회사] 는 Amazon Web Services에 해당 데이터를 수집하거나 획득하는 초기 목적이 충족된 경우, 사용자가 서비스와 마지 막으로 상호작용한 후 3년 이내, 또는 사용자로부터 해당 데이터를 파기해야 한다는 통지를 받은 후 (둘 중 먼저 도래하는 날짜 기준) 를 기준으로 하여 [회사] 를 대신하여 저장된 생체 인식 데이터를 영 구적으로 파기하도록 지시합니다. 이 서비스를 제공하고 받는 데 필요한 경우 [회사] 와 Amazon Web Services 간에 생체 인식 데이터를 전송할 수 있습니다. 귀하는 [Company] 와 Amazon Web Services 가 여기에 설명된 대로 사용자의 생체 인식 데이터를 수집, 사용 및 저장하는 데 대해 명시적이고 충분 한 정보를 바탕으로 서면 동의서를 제출해야 합니다."

아래 확인란을 선택하면 BIPA의 요구에 따라 일리노이주의 각 연사에게 위의 정보를 서면으로 제공하 고 작성된 서면 동의서를 받는 데 동의하는 것으로 간주됩니다.

# 긴급 전화 설정

Amazon Chime SDK는 긴급 통화를 설정하는 두 가지 방법을 제공합니다. 두 방법 모두 미국 내 또는 미국 내 통화에만 적용됩니다.

- 유효한 주소 전화를 받을 수 있는 실제 주소를 입력하고 확인합니다. 이 옵션을 선택하면 모 든 Amazon Chime SDK 음성 커넥터에서 검증된 주소를 사용할 수 있게 됩니다. 그러면 Amazon Chime SDK가 통화를 가장 가까운 공공 안전 응답 지점으로 라우팅합니다.
- 타사 라우팅 Amazon Chime SDK 음성 커넥터에 긴급 통화 라우팅 번호를 추가합니다. 이 옵션을 선택하면 선택한 타사 서비스가 통화를 라우팅하므로 주소를 확인할 필요가 없습니다. 이 방법을 사 용하여 미국 이외의 지역에서 긴급 전화를 걸 수 있지만 통화는 미국 내 엔드포인트로 연결되어야 합 니다.

#### **a** Note

주소 또는 라우팅 번호를 사용하지 않는 경우 911 통화 시작 시 주소 검증을 수행하여 적절한 공공 안전 응답 지점 (PSAP) 으로 연결되도록 할 수 있습니다. 즉, 도움을 받는 데 시간이 더 오 래 걸릴 수 있습니다.

다음 섹션에서는 두 옵션을 모두 사용하는 방법을 설명합니다.

#### 주제

- [긴급 전화를 위한 주소 확인](#page-150-0)
- [타사 긴급 라우팅 번호 설정](#page-151-0)
- [긴급 통화에서 PIDF-LO 사용하기](#page-152-0)

## <span id="page-150-0"></span>긴급 전화를 위한 주소 확인

긴급 전화에 건물 주소를 사용하려면 전화를 걸 수 있는 주소를 입력하고 검증해야 합니다. 그러면 Amazon Chime SDK가 통화를 가장 가까운 지역 공공 안전 응답 지점 (PSAP) 으로 라우팅합니다. 다 음 사항에 유의하세요.

- 주소의 유효성은 한 번만 확인하면 되지만 여러 번 검증할 수 있습니다.
- 건물 주소만 확인할 수 있습니다. 스위트룸 또는 아파트 번호는 포함하지 마세요.

#### • 미국 내 주소만 확인할 수 있습니다.

#### **a** Note

SIP 요청 시 PIDF-LO 객체의 검증된 주소를 사용하는 것이 좋습니다. 자세히 알아보려면 [긴급](#page-152-0)  [통화에서 PIDF-LO 사용하기의](#page-152-0) 내용을 참조하세요.

#### 주소 유효성을 검사하려면

- 1. [https://console.aws.amazon.com/chime-sdk/home 에서 Amazon Chime SDK 콘솔을 엽니다.](https://console.aws.amazon.com/chime-sdk/home)
- 2. 탐색 창의 [Phone Numbers]에서 [Emergency Calling]를 선택합니다.
- 3. 아래에 Validate Address 건물 주소를 입력합니다.

#### **a** Note

SIP 초대에 표시된 것과 동일한 주소를 입력하세요. 이렇게 하면 누군가 전화를 걸었을 때 주소를 인식할 수 있습니다.

4. Validate를 선택합니다.

### <span id="page-151-0"></span>타사 긴급 라우팅 번호 설정

긴급 통화 라우팅 번호를 사용하려면 다음이 필요합니다.

- Amazon Chime SDK 음성 커넥터.
- 타사 서비스 공급자가 제공하는 긴급 통화 라우팅 번호. 이 번호는 미국 번호여야 하며 Amazon Chime SDK에 해당 번호를 제공해야 합니다. 긴급 통화용으로만 Amazon Chime SDK 음성 커넥터 를 생성할 수 있습니다.

설정 후 응급 서비스에 전화를 걸면 Amazon Chime SDK가 긴급 번호를 사용하여 공중 전화망을 통해 타사 응급 서비스 공급자에게 통화를 라우팅합니다. 그러면 타사 응급 서비스 공급자가 통화를 응급 서 비스로 라우팅합니다.

미국 이외 지역에서 긴급 전화 라우팅 번호를 설정하려면 다음 사전 요구 사항을 수행해야 합니다.

- 타사 응급 서비스 공급자로부터 긴급 통화 라우팅 번호를 구하십시오. 미국 전화번호인지 확인하세 요.
- 음성 커넥터의 종료 및 시작 설정을 켜고 구성합니다. 이 작업을 수행하려면 을 참조하십시 오[Amazon Chime SDK 음성 커넥터 설정 편집](#page-118-0).

음성 커넥터의 긴급 통화 라우팅 번호를 설정하려면

- 1. [https://console.aws.amazon.com/chime-sdk/home 에서 Amazon Chime SDK 콘솔을 엽니다.](https://console.aws.amazon.com/chime-sdk/home)
- 2. 탐색 창의 SIP 트렁킹에서 음성 커넥터를 선택합니다.
- 3. 음성 커넥터의 이름을 선택합니다.
- 4. 긴급 통화 탭을 선택합니다.
- 5. 타사 응급 서비스 공급자 구성에서 추가를 선택합니다.
- 6. 통화 전송 방법으로 DNIS (전화 번호 식별 서비스) 를 선택합니다.
- 7. 응급 서비스에 전화를 걸 수 있는 긴급 통화 라우팅 번호의 경우 응급 서비스에 전화를 걸 수 있는 타사 전화 번호를 E.164 형식으로 입력합니다.
- 8. 응급 서비스로 걸려오는 전화를 테스트하기 위한 테스트 라우팅 번호에는 응급 서비스로 걸려오 는 전화를 테스트하기 위한 타사 전화 번호를 E.164 형식으로 입력합니다.
- 9. 국가로 미국을 선택합니다.
- 10. 추가를 선택합니다.

# <span id="page-152-0"></span>긴급 통화에서 PIDF-LO 사용하기

아마존 Chime SDK 음성 커넥터는 향상된 911 (E911) 통화를 지원합니다. 음성 커넥터를 통해 긴급 전 화를 걸면 SIP 요청에 GEOPRIV 프레즌스 정보 데이터 형식 위치 객체 (PIDF-LO) 를 포함하여 발신 자 위치 정보를 전송할 수 있습니다. 개체에는 로 설정된 헤더가 포함되어야 합니다. Geolocation-Routing Yes [주소의 유효성을 검사하는](#page-150-0) 것이 좋습니다. 주소 또는 라우팅 번호를 사용하지 않는 경우 911 통화가 시작될 때 주소 검증을 수행하여 적절한 공공 안전 응답 지점 (PSAP) 으로 연결되도록 할 수 있습니다. 즉, 도움을 받는 데 시간이 더 오래 걸릴 수 있습니다.

다음 예는 주소가 포함된 PIDF-LO 개체가 포함된 SIP 초대를 보여줍니다.

INVITE sip:911@*abcdef1ghij2klmno3pqr4*.voiceconnector.chime.aws;transport=TCP SIP/2.0 Via: SIP/2.0/TCP IPaddress:*12345*;rport;branch=*z9hG4bKKXN2D41yvDUKH*

```
From: +15105186683 ><sip:+15105186683@IPaddress:12345>;tag=tag
To: <sip:911@abcdef1ghij2klmno3pqr4.voiceconnector.chime.aws>;transport=TCP
Call-ID: 12abcdef-3456-7891-012g-h7i8j9k6l0a1
CSeq: 43615607 INVITE
Contact: <sip:IPaddress:12345>
Max-Forwards: 70
Geolocation-Routing: Yes
Geolocation: <cid:a1ef610291734f98a467b973819e90ed>;inserted-by=vpc@ng911.test.com
Content-Type: multipart/mixed;boundary=unique-boundarystring
Content-Length: 271
Accept: application/sdp, application/pidf+xml
--unique-boundarystring
Content-Type: application/sdp
v=0o=FreeSWITCH 1636327400 1636327401 IN IP4 IPaddress
s=FreeSWITCH
c=IN IP4 IPaddress
t=0 \Omegam=audio 11398 RTP/SAVP 9 0 101
a=rtpmap:0 PCMU/8000
a=rtpmap:101 telephone-event/8000
a=fmtp:101 0-16
a=sendrecv
a=ptime:20
--unique-boundarystring
Content-Type: application/pidf+xml
Content-ID: <pidftest@test.com>
<?xml version="1.0" encoding="utf-8"?>
<presence xmlns="urn:ietf:params:xml:ns:pidf"
xmlns:gp="urn:ietf:params:xml:ns:pidf:geopriv10"
xmlns:bp="urn:ietf:params:xml:ns:pidf:geopriv10:basicPolicy"
xmlns:ca="urn:ietf:params:xml:ns:pidf:geopriv10:civicAddr"
entity="sip:amazontest911@test.com">
<tuple id="0"> 
     <status> 
     <gp:geopriv> 
         <gp:location-info> 
         <ca:civicAddress> 
             <ca:country>US</ca:country> 
             <ca:A1>WA</ca:A1> 
             <ca:A3>Seattle</ca:A3> 
             <ca:HNO>1812</ca:HNO>
```
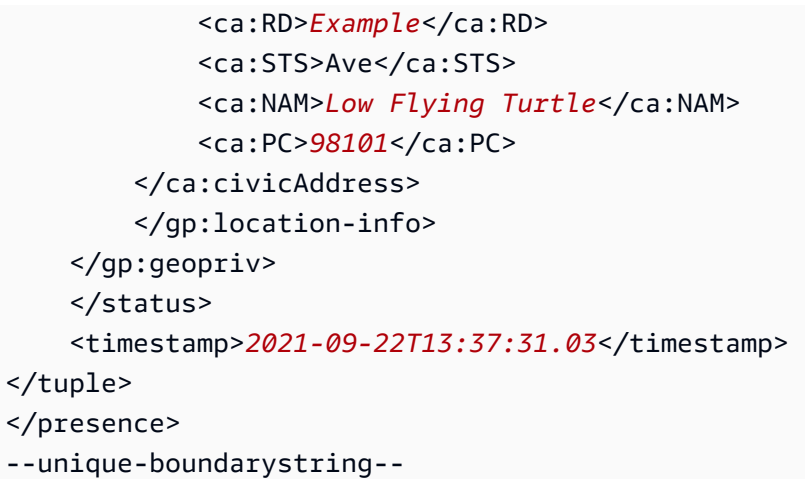

# SIP 미디어 애플리케이션 관리

Amazon Chime SDK 콘솔을 사용하여 세션 개시 프로토콜 (SIP) 미디어 애플리케이션을 생성할 수 있 습니다. SIP 미디어 애플리케이션을 사용하면 일반적으로 사설 지사 전화 교환기 (PBX) 에서 구축하는 사용자 지정 신호 및 미디어 지침을 더 쉽고 빠르게 생성할 수 있습니다.

또한 콘솔을 사용하여 SIP 규칙을 만들 수도 있습니다. SIP 규칙은 SIP 미디어 애플리케이션이 Amazon Chime SDK 회의에 연결하는 방법을 지정합니다. 통화는 Amazon Chime SDK 인벤토리에 서 제공하는 공개 DID 또는 무료 전화 번호 또는 Amazon Chime SDK 음성 커넥터에 할당된 이름인 요 청 URI 호스트 이름을 주고받을 수 있습니다. Amazon Chime SDK는 사용자가 전화를 걸거나 받을 때 SIP 규칙을 실행합니다. SIP 규칙 사용에 대한 자세한 내용은 을 참조하십시오. [SIP 규칙 관리](#page-164-0)

AWS Lambda사용자만 SIP 미디어 응용 프로그램을 만들 수 있습니다. SIP 미디어 애플리케이션은 다 음과 같은 이유로 Lambda 함수를 사용합니다.

- 의사 결정과 관련된 복잡한 로직을 작성할 수 있습니다. 예를 들어, 발신자는 터치톤 전화를 사용하 여 회의에 전화를 걸 수 있습니다. 그러면 이 전화번호가 Lambda 함수를 트리거하여 미팅 PIN을 요 청하고 발신자를 올바른 회의로 라우팅합니다.
- 서버 인프라 없이 Lambda 함수를 배포할 수 있습니다.

에 대한 AWS Lambda 자세한 내용은 [AWS Lambda 시작하기를](https://docs.aws.amazon.com/lambda/latest/dg/getting-started.html) 참조하십시오.

#### **a** Note

Amazon Chime SDK SIP 미디어 애플리케이션에는 아웃바운드 국제 전화 제한이 있습니다. 자세한 정보는 [아웃바운드 통화 제한](#page-79-0) 단원을 참조하세요.

#### 주제

- [SIP 애플리케이션 및 규칙 이해](#page-155-0)
- [SIP 미디어 애플리케이션 사용](#page-156-0)

# <span id="page-155-0"></span>SIP 애플리케이션 및 규칙 이해

Amazon Chime SDK와 함께 세션 개시 프로토콜 (SIP) 을 사용하려면 SIP 미디어 애플리케이션과 SIP 규칙을 생성해야 합니다. Amazon Chime SDK 콘솔에서 둘 다 생성할 수 있습니다.

다음 다이어그램은 애플리케이션과 규칙의 작동 방식을 보여줍니다. SIP 규칙이 전화번호 및 요청 URI 호스트 이름의 통화를 다른 SIP 애플리케이션으로 라우팅하는 방법을 보여줍니다.

이미지의 숫자는 이미지 아래 텍스트에 있는 번호에 해당합니다.

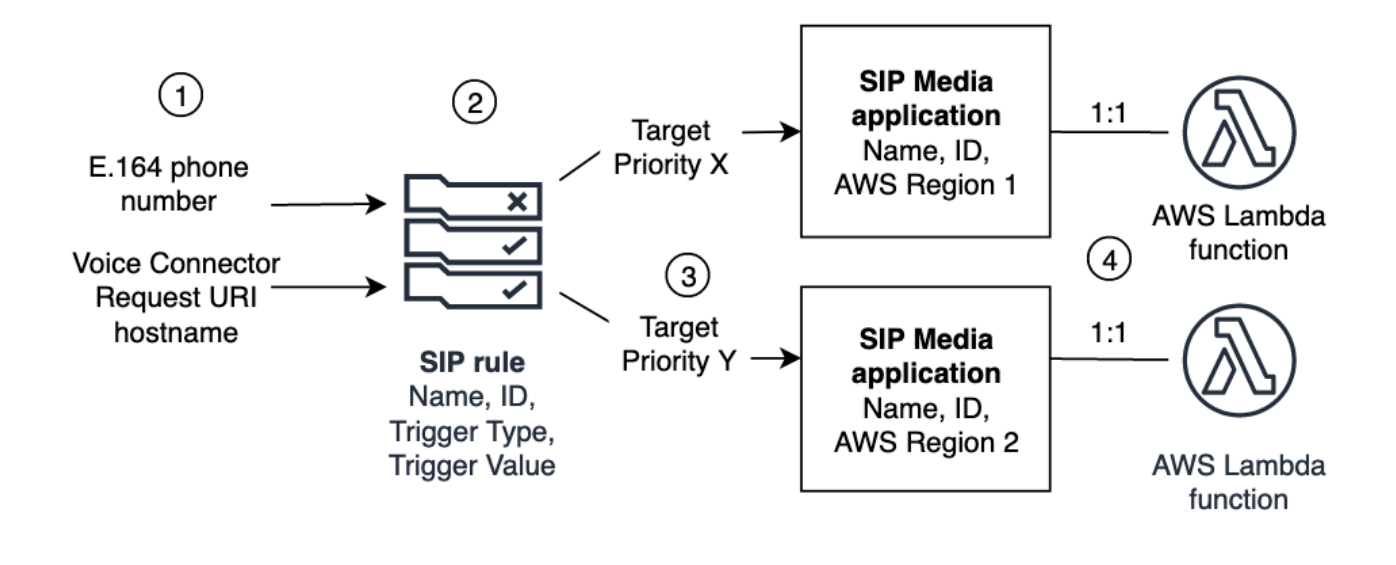

Chime 인벤토리 및 음성 커넥터 (1) 의 전화번호만 SIP 규칙 (2) 에 할당할 수 있습니다. 또한 PSTN 오 디오 서비스에 전화번호 또는 Amazon Chime SDK 음성 커넥터를 프로비저닝해야 합니다. 프로비저닝 하는 방법은 다음 단계에 [SIP 미디어 애플리케이션 생성](#page-157-0) 설명되어 있습니다. 전화 번호로 전화를 받으 면 SIP 규칙은 SIP 미디어 애플리케이션 및 관련 Lambda 함수 (4) 를 호출합니다. Lambda 함수는 대 기 중인 음악 재생, 회의 참여 또는 통화 음소거와 같은 작업을 호출하는 코드를 실행합니다. 다중 지역 복원력을 제공하기 위해 SIP 규칙 (2) 은 장애 조치 우선 순위에 따라 다른 AWS 지역 (3) 의 대체 대상 SIP 미디어 애플리케이션을 지정할 수 있습니다. 한 대상에 장애가 발생하면 PSTN Audio 서비스는 다 음 대상을 시도합니다. 각 대체 대상은 서로 다른 AWS 리전에 있어야 한다는 점에 유의합니다.

# <span id="page-156-0"></span>SIP 미디어 애플리케이션 사용

SIP 미디어 애플리케이션은 SIP 규칙의 값을 대상 함수로 전달하는 관리 개체입니다. AWS Lambda SIP 미디어 애플리케이션을 만들고, 보고, 업데이트하고, 삭제할 수 있습니다. 사용자는 모든 응용 프 로그램의 세부 정보를 볼 수 있고 다른 관리자는 응용 프로그램을 볼 수 있다는 점에 유의하십시오.

**a** Note

SIP 미디어 애플리케이션을 만들려면 먼저 AWS Lambda 기능이 있어야 합니다. 자세한 내용 은 [AWS Lambda 시작하기를](https://docs.aws.amazon.com/lambda/latest/dg/getting-started.html) 참조하십시오.

#### 주제

- [SIP 미디어 애플리케이션 생성](#page-157-0)
- [SIP 미디어 애플리케이션에서 태그 사용](#page-158-0)
- [SIP 미디어 애플리케이션 보기](#page-159-0)
- [SIP 미디어 애플리케이션 업데이트](#page-160-0)
- [SIP 미디어 애플리케이션 삭제](#page-161-0)
- [Amazon Chime SDK 알렉사 스킬 콜링 활성화](#page-161-1)

## <span id="page-157-0"></span>SIP 미디어 애플리케이션 생성

요청 URI 호스트 이름, Amazon Chime SDK 음성 커넥터 그룹 또는 개인 전화번호로 전화를 걸 수 있 도록 설정해야 하는 경우 SIP 미디어 애플리케이션을 생성합니다.

SIP 미디어 애플리케이션을 만들려면

- 1. [https://console.aws.amazon.com/chime-sdk/home 에서 Amazon Chime SDK 콘솔을 엽니다.](https://console.aws.amazon.com/chime-sdk/home)
- 2. 탐색 창의 PSTN 오디오에서 SIP 미디어 애플리케이션을 선택하고 나타나는 페이지에서 SIP 미디 어 애플리케이션 생성을 선택합니다.
- 3. 이름에 애플리케이션 이름을 입력합니다.
- 4. 다음 값 중 하나를 복사하여 ARN 상자에 붙여넣습니다.
	- 람다 함수의 ARN
	- Lambda 함수 별칭의 ARN
	- Lambda 함수 버전의 ARN

#### **a** Note

Lambda 함수를 빌드할 때 별칭 및 버전 ARN을 생성할 수 있으며, Lambda 동시성을 활 성화하려면 별칭 또는 버전 ARN이 있어야 합니다. [Lambda 함수 별칭, 버전 별칭 및 동](https://docs.aws.amazon.com/lambda/latest/dg/provisioned-concurrency.html) [시성에 대한 자세한 내용은 개발자 안내서의 Lambda 함수 별칭, L](https://docs.aws.amazon.com/lambda/latest/dg/provisioned-concurrency.html)[ambda 함수 버전 및](https://docs.aws.amazon.com/lambda/latest/dg/configuration-aliases.html)  [Lambd](https://docs.aws.amazon.com/lambda/latest/dg/configuration-aliases.html)[a 프로비저닝된 동시성 관리를 참조하십시오. AWS Lambda](https://docs.aws.amazon.com/lambda/latest/dg/provisioned-concurrency.html)

5. (선택 사항) [Tags] 에서 [Add new tag] 를 선택하고 다음을 수행하십시오.

```
1. 키 상자에 값을 입력합니다.
```
2. (선택 사항) 값 상자에 값을 입력합니다.

- 3. 필요에 따라 새 태그 추가를 선택하여 태그를 더 추가합니다.
- 6. SIP 미디어 애플리케이션 생성을 선택합니다. .

성공 메시지는 SIP 미디어 응용 프로그램 만들기 페이지 상단에 표시되고 미디어 응용 프로그램은 응용 프로그램 목록에 나타납니다. 오류 메시지가 표시되면 해당 지침을 따르세요.

### <span id="page-158-0"></span>SIP 미디어 애플리케이션에서 태그 사용

이 섹션의 주제에서는 기존 Amazon Chime SDK SIP 미디어 애플리케이션에서 태그를 사용하는 방 법을 설명합니다. 태그를 사용하면 SIP 미디어 애플리케이션과 같은 AWS 리소스에 메타데이터를 할당할 수 있습니다. 태그는 키와 리소스에 대한 정보 또는 해당 리소스에 보관된 데이터를 저장하 는 선택적 값으로 구성됩니다. 모든 키와 값을 정의합니다. 예를 들어 값이 인 태그 키를 만들고 이 CostCenter 쌍을 비용 할당 목적으로 사용할 수 있습니다. 98765 SIP 미디어 애플리케이션에 최대 50개의 태그를 추가할 수 있습니다.

```
주제
```
- [SIP 미디어 애플리케이션에 태그 추가](#page-158-1)
- [태그 편집](#page-159-1)
- [태그 제거](#page-159-2)

<span id="page-158-1"></span>SIP 미디어 애플리케이션에 태그 추가

기존 Amazon Chime SDK SIP 미디어 애플리케이션에 최대 50개의 태그를 추가할 수 있습니다.

태그를 추가하려면

- 1. [https://console.aws.amazon.com/chime-sdk/home 에서 Amazon Chime SDK 콘솔을 엽니다.](https://console.aws.amazon.com/chime-sdk/home)
- 2. 탐색 창의 PSTN 오디오에서 SIP 미디어 애플리케이션을 선택합니다.
- 3. 사용할 SIP 미디어 응용 프로그램의 이름을 선택합니다.
- 4. 태그 탭을 선택한 후 태그 관리를 선택합니다.
- 5. Add new tag (새 태그 추가) 를 선택한 다음 키와 선택적 값을 입력합니다.
- 6. 필요에 따라 새 태그 추가를 선택하여 다른 태그를 생성합니다.
- 7. 작업을 마쳤으면 변경 사항 저장을 선택합니다.

#### <span id="page-159-1"></span>태그 편집

필요한 권한이 있으면 누가 태그를 만들었든 상관없이 AWS 계정의 모든 태그를 편집할 수 있습니다. 하지만 IAM 정책에 따라 그렇게 하지 못할 수도 있습니다.

#### 태그를 편집하려면

- 1. [https://console.aws.amazon.com/chime-sdk/home 에서 Amazon Chime SDK 콘솔을 엽니다.](https://console.aws.amazon.com/chime-sdk/home)
- 2. 탐색 창의 PSTN 오디오에서 SIP 미디어 애플리케이션을 선택합니다.
- 3. 변경하려는 SIP 미디어 응용 프로그램의 이름을 선택합니다.
- 4. 태그 탭을 선택한 후 태그 관리를 선택합니다.
- 5. 키 또는 값 상자에 새 값을 입력합니다.
- 6. 작업을 마쳤으면 변경 사항 저장을 선택합니다.

#### <span id="page-159-2"></span>태그 제거

필요한 권한이 있으면 누가 태그를 만들었든 상관없이 AWS 계정의 모든 태그를 제거할 수 있습니다. 하지만 IAM 정책에 따라 그렇게 하지 못할 수도 있습니다.

#### 태그 삭제하기

- 1. [https://console.aws.amazon.com/chime-sdk/home 에서 Amazon Chime SDK 콘솔을 엽니다.](https://console.aws.amazon.com/chime-sdk/home)
- 2. 탐색 창의 PSTN 오디오에서 SIP 미디어 애플리케이션을 선택합니다.
- 3. 변경하려는 SIP 미디어 응용 프로그램의 이름을 선택합니다.
- 4. 태그 탭을 선택한 후 태그 관리를 선택합니다.
- 5. 제거하려는 태그 옆의 제거를 선택합니다.
- 6. 변경 사항 저장을 선택합니다.

### <span id="page-159-0"></span>SIP 미디어 애플리케이션 보기

다른 관리자는 세부 정보를 포함하여 SIP 미디어 애플리케이션을 볼 수 있으며, 다른 관리자도 해당 애 플리케이션을 볼 수 있습니다.

SIP 미디어 애플리케이션을 보려면

1. [https://console.aws.amazon.com/chime-sdk/home 에서 Amazon Chime SDK 콘솔을 엽니다.](https://console.aws.amazon.com/chime-sdk/home)

2. 탐색 창에서 SIP 미디어 애플리케이션을 선택합니다.

SIP 미디어 응용 프로그램 페이지가 나타나고 조직의 모든 응용 프로그램이 표시됩니다.

3. 애플리케이션 세부 정보를 보려면 애플리케이션 이름을 선택합니다.

### <span id="page-160-0"></span>SIP 미디어 애플리케이션 업데이트

SIP 미디어 애플리케이션을 위한 Lambda 함수의 이름 및 Amazon 리소스 이름 (ARN) 을 업데이트할 수 있습니다. 지역을 업데이트할 수 없습니다. AWS

SIP 미디어 애플리케이션을 업데이트하려면

- 1. [https://console.aws.amazon.com/chime-sdk/home 에서 Amazon Chime SDK 콘솔을 엽니다.](https://console.aws.amazon.com/chime-sdk/home)
- 2. 탐색 창에서 SIP 미디어 애플리케이션을 선택합니다.

SIP 미디어 애플리케이션 페이지가 나타납니다.

3. 업데이트하려는 애플리케이션의 이름을 선택합니다.

애플리케이션이 자체 페이지에 나타납니다.

- 4. 편집을 선택합니다.
- 5. 필요에 따라 다음을 변경하십시오.
	- 애플리케이션 이름
	- 람다 ARN, 별칭 ARN 또는 버전 ARN
	- 태그입니다. 태그 변경에 대한 자세한 내용은 을 참조하십시오.

#### **a** Note

Lambda 함수를 빌드할 때 별칭 및 버전 ARN을 생성할 수 있으며, Lambda 동시성을 활 성화하려면 별칭 또는 버전 ARN이 있어야 합니다. [Lambda 함수 별칭, 버전 별칭 및 동](https://docs.aws.amazon.com/lambda/latest/dg/provisioned-concurrency.html) [시성에 대한 자세한 내용은 개발자 안내서의 Lambda 함수 별칭, L](https://docs.aws.amazon.com/lambda/latest/dg/provisioned-concurrency.html)[ambda 함수 버전 및](https://docs.aws.amazon.com/lambda/latest/dg/configuration-aliases.html)  [Lambd](https://docs.aws.amazon.com/lambda/latest/dg/configuration-aliases.html)[a 프로비저닝된 동시성 관리를 참조하십시오. AWS Lambda](https://docs.aws.amazon.com/lambda/latest/dg/provisioned-concurrency.html)

6. 저장을 선택합니다.

성공 메시지가 나타납니다. 오류 메시지가 표시되면 해당 지침을 따르세요.

### <span id="page-161-0"></span>SIP 미디어 애플리케이션 삭제

다음과 같은 여러 가지 이유로 SIP 미디어 애플리케이션을 삭제합니다.

- 전화번호 또는 요청 URI 호스트 이름 사용을 중단합니다.
- SIP 미디어 애플리케이션을 만들 때 실수를 저질렀습니다.

#### **a** Note

가장 좋은 방법은 응용 프로그램을 삭제해도 통화 흐름이 중단되지 않는지 확인하는 것입니다. 또한 애플리케이션을 삭제해도 관련 전화번호나 SIP 규칙은 삭제되지 않습니다.

#### SIP 미디어 애플리케이션을 삭제하려면

- 1. [https://console.aws.amazon.com/chime-sdk/home 에서 Amazon Chime SDK 콘솔을 엽니다.](https://console.aws.amazon.com/chime-sdk/home)
- 2. 탐색 창에서 SIP 미디어 애플리케이션을 선택합니다.

SIP 미디어 애플리케이션 페이지가 나타납니다.

- 3. 애플리케이션 이름 옆에 있는 옵션 버튼을 선택합니다.
- 4. Delete를 선택합니다.

애플리케이션 이름 삭제 대화 상자가 나타납니다.

5. 이 작업을 되돌릴 수 없다는 것을 이해합니다를 선택한 다음 삭제를 선택합니다.

### <span id="page-161-1"></span>Amazon Chime SDK 알렉사 스킬 콜링 활성화

Alexa Skills를 생성하는 경우 API를 사용하여 해당 스킬에서 직접 호출을 활성화할 수 있습니다. [StartCommunicationSession](https://docs.aws.amazon.com/chime-sdk/latest/dg/communication-session-reference.html) 통화를 활성화하려면 다음을 수행해야 합니다.

- Alexa 개발자 콘솔을 사용하여 스킬의 클라이언트 ID를 찾을 수 있습니다.
- Amazon Chime SDK 콘솔을 사용하여 하나 이상의 SIP 미디어 애플리케이션에 대한 스킬 콜을 활성 화할 수 있습니다.
- Alexa 개발자 콘솔을 다시 사용하여 해당 스킬에 대한 통신 통화 권한을 활성화하십시오.

다음 항목에서는 이러한 작업을 완료하는 방법을 설명합니다. 나열된 순서대로 따릅니다. 작업을 완료 한 후 [Alexa Skill에 스킬 호출을 추가하는 방법에 대한 자세한 내용은 Amazon Chime SDK 개발자 안](https://docs.aws.amazon.com/chime-sdk/latest/dg/alexa-calling.html) [내서의 Amazon Chime SDK Alexa 스킬 호출 사용을](https://docs.aws.amazon.com/chime-sdk/latest/dg/alexa-calling.html) 참조하십시오.

1: 스킬의 클라이언트 ID 찾기

Alexa Skill을 Amazon Chime SDK SIP 미디어 애플리케이션과 통합하려면 먼저 스킬의 클라이언트 ID 를 찾아야 합니다.

#### **G** Note

Alexa Skills에는 스킬 ID와 클라이언트 ID가 있습니다. 이 단계에서는 클라이언트 ID만 사용합 니다.

#### 스킬의 클라이언트 ID를 찾으려면

- 1. [Alexa 개발자 콘솔에서](https://developer.amazon.com/alexa/console/ask) 원하는 스킬을 선택합니다.
- 2. 도구를 선택한 다음 권한을 선택합니다.
- 3. 페이지 하단에서 타이머를 선택하여 타이머 권한을 활성화한 다음 타이머를 선택하여 타이머 권 한을 비활성화합니다.

클라이언트 ID는 권한 페이지 하단에 표시됩니다. ID에는 접두사 amzn1.application-oa2 client 뒤에 문자열이 붙습니다. 예: amzn1.application-oa2-client.ad213256 e602-4756-9534-cc3b76b670b4.

4. 해당 ID를 복사하고 다음 단계로 이동합니다.

2: 스킬을 SIP 미디어 애플리케이션과 통합

스킬의 클라이언트 ID를 찾은 후 이를 사용하여 스킬을 SIP 미디어 애플리케이션과 통합합니다.

Alexa를 SIP 미디어 애플리케이션과 통합하려면

- 1. [https://console.aws.amazon.com/chime-sdk/home 에서 Amazon Chime SDK 콘솔을 엽니다.](https://console.aws.amazon.com/chime-sdk/home)
- 2. 탐색 창의 SIP 트렁킹에서 SIP 미디어 애플리케이션을 선택합니다.
- 3. 통합하려는 SIP 미디어 애플리케이션을 선택합니다.
- 4. Alexa 스킬 구성 탭을 선택합니다.
- 5. Alexa 스킬 상태에서 활성화 버튼을 선택합니다.

6. Alexa Skill 클라이언트 ID에서 이전 단계의 ID를 입력합니다.

7. 저장을 선택합니다.

#### 3. 스킬에 대한 통신 - 통화 권한 활성화

스킬을 SIP 미디어 애플리케이션과 통합한 후에는 Alexa 개발자 콘솔을 사용하여 해당 스킬에 대한 통 신 - 통화 권한을 활성화합니다. 기본적으로 이 권한은 스킬을 SIP 미디어 애플리케이션과 통합한 후에 만 나타납니다. 이렇게 하면 Alexa 개발자 콘솔의 권한 페이지 하단에 통신 - 통화 권한이 나타납니다.

권한을 활성화하면 스킬은 사용자에게 전화 걸기에 동의하라는 메시지를 표시합니다.

#### 권한을 활성화하려면

- 1. [Alexa 개발자 콘솔에서](https://developer.amazon.com/alexa/console/ask) 원하는 기술을 선택합니다.
- 2. 도구를 선택한 다음 권한을 선택합니다.
- 3. 페이지 하단에서 통신 통화 슬라이더를 켜짐 위치로 이동합니다.

# <span id="page-164-0"></span>SIP 규칙 관리

SIP 규칙은 SIP 미디어 애플리케이션을 전화 번호 또는 요청 URI 호스트 이름과 연결합니다. SIP 규칙 을 둘 이상의 SIP 미디어 응용 프로그램과 연결할 수 있습니다. 그러면 각 애플리케이션은 해당 규칙만 실행합니다. SIP 규칙이 SIP 미디어 [SIP 애플리케이션 및 규칙 이해](#page-155-0) 애플리케이션에서 작동하는 방식 에 대한 개요는 이전 섹션의 내용을 참조하십시오.

**a** Note

SIP 규칙을 생성하려면 Amazon Chime SDK 인벤토리에서 제품 유형이 SIP 미디어 애플리케 이션 다이얼인으로 설정된 DID 또는 무료 전화 번호 하나 또는 Amazon Chime SDK 음성 커넥 터에 할당된 이름인 요청 URI 호스트 이름이 하나 이상 있어야 합니다. [전화번호에 대한 자세](https://docs.aws.amazon.com/chime/latest/ag/phone-numbers.html) [한 내용은 전화번호 관리를 참조하십시오.](https://docs.aws.amazon.com/chime/latest/ag/phone-numbers.html) 요청 URI 호스트 이름에 대한 자세한 내용은 다음 섹션의 단계를 따르세요.

내용

- [SIP 규칙 생성](#page-164-1)
- [SIP 규칙 보기](#page-166-0)
- [SIP 규칙 업데이트](#page-166-1)
- [SIP 규칙 활성화](#page-166-2)
- [SIP 규칙 비활성화](#page-167-0)
- [SIP 규칙 삭제](#page-168-0)

## <span id="page-164-1"></span>SIP 규칙 생성

SIP 규칙을 생성하려면 Amazon Chime SDK 인벤토리에 제품 유형이 SIP 미디어 애플리케이션 다이 얼-인으로 설정된 DID 또는 무료 전화번호가 하나 이상 있거나 Amazon Chime SDK 음성 커넥터와 연 결된 요청 URI 호스트 이름 및 SIP 미디어 애플리케이션이 있어야 합니다. [SIP 미디어 애플리케이션](#page-157-0)  [생성](#page-157-0)SIP 애플리케이션에 대한 자세한 내용은 을 참조하십시오. 또한 다른 관리자가 만든 규칙을 사용 할 수 있습니다.

SIP 규칙을 만들려면

1. [https://console.aws.amazon.com/chime-sdk/home 에서 Amazon Chime SDK 콘솔을 엽니다.](https://console.aws.amazon.com/chime-sdk/home)

- 2. 탐색 창의 전화번호에서 SIP 미디어 애플리케이션을 선택합니다.
- 3. 규칙을 만들려는 SIP 응용 프로그램을 선택한 다음 규칙 탭을 선택합니다.
- 4. 전화 번호 또는 아웃바운드 호스트 이름 값을 복사하고 값을 메모장이나 유사한 프로그램에 붙여 넣은 다음 나중에 사용할 수 있도록 해당 프로그램을 열어 둡니다.
- 5. 탐색 창에서 SIP 규칙을 선택합니다.

SIP 규칙 페이지가 나타납니다.

6. 생성을 선택하세요.

SIP 규칙 만들기 대화 상자가 나타납니다.

7. 이름 상자에 규칙 이름을 입력하고 다음 중 하나를 수행하십시오.

전화번호에 대한 규칙 만들기

- A. 기본적으로 트리거 유형 목록에는 수신 전화 번호가 표시됩니다. 표시되지 않는 경우 목록을 열 고 해당 값을 선택합니다.
- B. 전화번호에 전화번호를 입력하거나 목록에서 전화번호를 선택합니다. 숫자를 입력할 경우 **+1** *10## ##* 형식을 사용합니다. 예: +15095551212.

요청 URI 호스트 이름에 대한 규칙 생성

A. 트리거 유형 목록을 열고 요청 URI 호스트 이름을 선택합니다.

B. 2단계에서 복사한 호스트 이름을 요청 URI 호스트 이름 상자에 붙여넣습니다.

- 8. 규칙을 즉시 사용하려면 사용 확인란을 선택한 상태로 두십시오. 규칙을 비활성화하려면 (예: Amazon Chime SDK 음성 커넥터와 해당 호스트 이름을 사용할 수 있게 될 때까지) 확인란의 선택 을 취소하십시오.
- 9. 다음을 선택하고 2단계 페이지에서 SIP 미디어 애플리케이션 목록을 열고 사용하려는 SIP 미디어 애플리케이션을 선택합니다.
- 10. 필요에 따라 SIP 미디어 응용 프로그램 추가를 선택하여 여러 응용 프로그램에서 규칙을 사용할 수 있습니다.
- 11. 생성을 선택하세요.

성공 메시지가 표시됩니다. 오류 메시지가 나타나면 해당 지침을 따르세요.

# <span id="page-166-0"></span>SIP 규칙 보기

다른 관리자는 세부 정보를 포함한 SIP 규칙을 볼 수 있으며, 사용자도 해당 규칙으로 동일한 작업을 수행할 수 있습니다.

SIP 규칙을 보려면

- 1. [https://console.aws.amazon.com/chime-sdk/home 에서 Amazon Chime SDK 콘솔을 엽니다.](https://console.aws.amazon.com/chime-sdk/home)
- 2. 탐색 창의 PSTN 오디오에서 SIP 규칙을 선택합니다.

SIP 규칙 페이지가 나타나고 조직의 모든 규칙이 표시됩니다.

3. 규칙의 세부 정보를 보려면 규칙 이름을 선택합니다.

## <span id="page-166-1"></span>SIP 규칙 업데이트

SIP 규칙을 업데이트할 수 있는 유일한 방법은 이름을 변경하는 것입니다. 일반적으로 규칙 이름을 해 당 SIP 미디어 응용 프로그램의 이름과 일치하도록 변경합니다.

SIP 규칙을 업데이트하려면

- 1. [https://console.aws.amazon.com/chime-sdk/home 에서 Amazon Chime SDK 콘솔을 엽니다.](https://console.aws.amazon.com/chime-sdk/home)
- 2. 탐색 창의 PSTN 오디오에서 SIP 규칙을 선택합니다.
- 3. 변경하려는 규칙의 이름을 선택합니다.

해당 규칙의 페이지가 나타납니다.

- 4. 편집을 선택합니다.
- 5. 이름에 규칙의 새 이름을 입력한 다음 저장을 선택합니다.

## <span id="page-166-2"></span>SIP 규칙 활성화

다른 관리자가 만든 규칙을 포함하여 모든 SIP 규칙을 활성화할 수 있습니다. 가장 좋은 방법은 규칙을 활성화하기 전에 규칙의 세부 정보를 확인하는 것입니다. 자세히 알아보려면 [SIP 규칙 보기](#page-166-0)의 내용을 참조하세요.

#### SIP 규칙을 활성화하려면

1. [https://console.aws.amazon.com/chime-sdk/home 에서 Amazon Chime SDK 콘솔을 엽니다.](https://console.aws.amazon.com/chime-sdk/home)

2. 탐색 창의 PSTN 오디오에서 SIP 규칙을 선택합니다.

SIP 규칙 페이지가 나타납니다.

3. 필요에 따라 규칙 목록 끝까지 아래로 스크롤한 다음 가로 스크롤 막대를 사용하여 상태 열을 표시 합니다.

비활성화된 규칙에는 빨간색 비활성화 아이콘이 표시됩니다.

4. 규칙을 활성화하려면 다음 중 하나를 수행하십시오.

#### 작업 목록 사용

- A. 스크롤하여 규칙 이름 옆에 있는 옵션 버튼을 선택합니다.
- B. 위로 스크롤하여 작업 목록을 열고 활성화를 선택한 다음 5단계로 이동합니다.

활성화 버튼을 사용하세요.

A. 규칙 이름을 선택합니다.

B. 편집 옆에 있는 활성화를 선택한 다음 5단계로 이동합니다.

5. 4단계에서 설명한 방법 중 하나를 사용하여 활성화를 선택하면 규칙 사용 대화 상자가 나타납니 다. 여기에 나열된 규칙에 따라 SIP 미디어 응용 프로그램이 실행된다는 것을 이해합니다를 선택 한 다음 활성화를 선택합니다.

## <span id="page-167-0"></span>SIP 규칙 비활성화

규칙에서 제공하는 연결이 필요하지 않은 경우 SIP 규칙을 사용하지 않도록 설정합니다. 또한 해당 규 칙 또는 관련 SIP 미디어 애플리케이션을 삭제하기 전에 SIP 규칙을 비활성화해야 합니다. 모든 관리 자가 만든 규칙을 비활성화할 수 있습니다. 가장 좋은 방법은 규칙을 비활성화하기 전에 규칙의 세부 정보를 확인하고 규칙을 비활성화해도 통화 흐름이 중단되지 않는지 확인하는 것입니다. 자세한 내용 은 [SIP 규칙 보기](#page-166-0) 단원을 참조하세요.

#### SIP 규칙을 비활성화하려면

- 1. [https://console.aws.amazon.com/chime-sdk/home 에서 Amazon Chime SDK 콘솔을 엽니다.](https://console.aws.amazon.com/chime-sdk/home)
- 2. 탐색 창의 PSTN 오디오에서 SIP 규칙을 선택합니다.

SIP 규칙 페이지가 나타납니다.

3. 필요에 따라 규칙 목록 끝까지 아래로 스크롤한 다음 가로 스크롤 막대를 사용하여 상태 열을 표시 합니다.

활성화된 규칙에는 초록색 활성화 아이콘이 있습니다.

4. 규칙을 비활성화하려면 다음 중 하나를 수행하십시오.

작업 목록 사용

A. 스크롤하여 규칙 이름 옆에 있는 옵션 버튼을 선택합니다.

B. 위로 스크롤하여 작업 목록을 열고 비활성화를 선택합니다.

규칙 비활성화 대화 상자가 나타납니다. 5단계로 이동합니다.

비활성화 버튼을 사용하세요.

A. 스크롤하여 규칙 이름을 선택합니다.

B. 편집 옆에 있는 비활성화를 선택합니다.

규칙 비활성화 대화 상자가 나타납니다. 5단계로 이동합니다.

5. 이 작업을 수행하면 SIP 미디어 애플리케이션을 트리거하는 위의 규칙이 중지된다는 점을 이해합 니다를 선택한 다음 비활성화를 선택합니다.

### <span id="page-168-0"></span>SIP 규칙 삭제

일반적으로 SIP 규칙은 관련 요청 URI 호스트 이름 또는 전화 번호가 필요하지 않을 때 삭제합니다. 또 한 SIP 규칙을 잘못 만든 경우에도 삭제할 수 있습니다.

**G** Note

규칙을 삭제하려면 먼저 규칙을 비활성화해야 합니다. 규칙 비활성화에 대한 자세한 내용은 을 참조하십시오[SIP 규칙 비활성화.](#page-167-0)

SIP 규칙을 삭제하려면

- 1. [https://console.aws.amazon.com/chime-sdk/home 에서 Amazon Chime SDK 콘솔을 엽니다.](https://console.aws.amazon.com/chime-sdk/home)
- 2. 탐색 창의 PSTN 오디오에서 SIP 규칙을 선택합니다.

SIP 규칙 페이지가 나타납니다.

- 3. 규칙 이름 옆에 있는 라디오 버튼을 선택합니다.
- 4. 작업 목록을 열고 삭제를 선택합니다.

규칙 삭제 대화 상자가 나타납니다.

5. 이 작업을 되돌릴 수 없다는 것을 이해합니다를 선택한 다음 삭제를 선택합니다.

# Amazon Chime SDK의 글로벌 설정 관리

Amazon Chime SDK의 통화 세부 정보 레코드 설정을 관리합니다.

## 호출 세부 정보 레코드 구성

Amazon Chime SDK 관리 계정의 통화 세부 정보 레코드 설정을 구성하려면 먼저 Amazon 심플 스토 리지 서비스 버킷을 생성해야 합니다. Amazon S3 버킷은 통화 세부 기록에 대한 로그 대상으로 사용 됩니다. 통화 세부 정보 레코드 설정을 구성할 때 Amazon Chime SDK에 Amazon S3 버킷에 대한 읽기 및 쓰기 액세스 권한을 부여하여 데이터를 저장하고 관리합니다. Amazon S3 버킷을 생성하는 방법에 대한 자세한 내용은 Amazon Simple Storage Service 사용 설명서의 [Amazon Simple Storage Service](https://docs.aws.amazon.com/AmazonS3/latest/gsg/GetStartedWithS3.html) [시작하기](https://docs.aws.amazon.com/AmazonS3/latest/gsg/GetStartedWithS3.html)를 참조하세요.

Amazon Chime SDK 음성 커넥터에 대한 통화 세부 정보 레코드 설정을 구성할 수 있습니다. Amazon Chime SDK 음성 커넥터에 대한 자세한 내용은 을 참조하십시오. [Amazon Chime SDK에서 전화번호](#page-74-0)  [관리](#page-74-0)

호출 세부 정보 레코드 설정을 구성하려면

- 1. Amazon Simple Storage Service 사용 설명서의 [Amazon Simple Storage Service 시작하기의](https://docs.aws.amazon.com/AmazonS3/latest/gsg/GetStartedWithS3.html) 단 계에 따라 Amazon S3 버킷을 생성합니다.
- 2. [https://console.aws.amazon.com/chime-sdk/home 에서 Amazon Chime SDK 콘솔을 엽니다.](https://console.aws.amazon.com/chime-sdk/home)
- 3. 탐색 창의 SIP 트렁킹에서 통화 세부 정보 레코드를 선택합니다.
- 4. 로그 대상 목록을 열고 S3 버킷을 선택합니다.
- 5. 저장을 선택합니다.

언제든지 호출 세부 정보 레코드의 로깅을 중지할 수 있습니다.

#### 호출 세부 정보 레코드의 로깅을 중지하려면

- 1. [https://console.aws.amazon.com/chime-sdk/home 에서 Amazon Chime SDK 콘솔을 엽니다.](https://console.aws.amazon.com/chime-sdk/home)
- 2. 탐색 창의 SIP 트렁킹에서 통화 세부 정보 레코드를 선택합니다.
- 3. 로깅 비활성화를 선택합니다.

# Amazon Chime SDK 보이스 커넥터 통화 세부 정보 레코드

Amazon Chime SDK 음성 커넥터에 대한 통화 세부 정보 레코드를 수신하도록 선택하면 해당 레코드 가 Amazon S3 버킷으로 전송됩니다. 다음 예는 Amazon Chime SDK 음성 커넥터 통화 세부 정보 레코 드 이름의 일반적인 형식을 보여줍니다.

Amazon-Chime-Voice-Connector-CDRs/ json/*abcdef1ghij2klmno3pqr4*/*2019/03/01*/*17.10.00.020*\_*123abc4d-efg5-6789-h012 j3456789k012*

다음 예제에서는 호출 세부 정보 레코드 이름에 표시되는 데이터를 보여줍니다.

```
Amazon-Chime-Voice-Connector-CDRs/json/voiceConnectorID/year/month/
day/callStartTime-voiceConnectorTransactionID
```
다음 예는 Amazon Chime SDK 음성 커넥터 통화 세부 정보 레코드의 일반적인 형식을 보여줍니다.

```
{ 
     "AwsAccountId": "111122223333", 
     "TransactionId": "123abc4d-efg5-6789-h012-j3456789k012", 
     "CallId": "123a4b567890123c456789012d3456e7@203.0.113.9:8080", 
     "VoiceConnectorId": "abcdef1ghij2klmno3pqr4", 
     "Status": "Completed", 
     "StatusMessage": "OK", 
     "SipAuthUser": "XXXX", 
     "BillableDurationSeconds": 6, 
     "BillableDurationMinutes": 0.1, 
     "SchemaVersion": "2.0", 
     "SourcePhoneNumber": "+12065550100", 
     "SourcePhoneNumberName": "North Campus Reception", 
     "SourceCountry": "US", 
     "DestinationPhoneNumber": "+12065550101", 
     "DestinationPhoneNumberName": "South Campus Reception", 
     "DestinationCountry": "US", 
     "UsageType": "USE1-US-US-outbound-minutes", 
     "ServiceCode": "AmazonChimeVoiceConnector", 
     "Direction": "Outbound", 
     "StartTimeEpochSeconds": 1565399625, 
     "EndTimeEpochSeconds": 1565399629, 
     "Region": "us-east-1", 
     "Streaming": true
```
}

# Amazon Chime SDK 보이스 커넥터 스트리밍 세부 레코드

Amazon Chime SDK 음성 커넥터에 대한 통화 세부 기록을 수신하도록 선택하고 미디어를 Kinesis Video Streams로 스트리밍하거나 SIPREC 요청을 보내면 스트리밍 세부 정보 레코드가 Amazon S3 버킷으로 전송됩니다. 자세히 알아보려면 [Amazon Chime SDK 보이스 커넥터 미디어를 Kinesis로 스](#page-129-0) [트리밍](#page-129-0)의 내용을 참조하세요.

다음 예제에서는 스트리밍 세부 정보 레코드 이름의 일반 형식을 보여줍니다.

Amazon-Chime-Voice-Connector-SDRs/ json/*abcdef1ghij2klmno3pqr4*/*2019/03/01*/*17.10.00.020*\_*123abc4d-efg5-6789-h012 j3456789k012*

다음 예제에서는 스트리밍 세부 정보 레코드 이름에 표시되는 데이터를 보여줍니다.

Amazon-Chime-Voice-Connector-SDRs/json/*voiceConnectorID*/*year/month/ day*/*callStartTime*-*voiceConnectorTransactionID*

다음 예제에서는 스트리밍 세부 정보 레코드의 일반 형식을 보여줍니다.

```
{ 
     "SchemaVersion": "1.0", 
     "AwsAccountId": "111122223333", 
     "TransactionId": "123abc4d-efg5-6789-h012-j3456789k012", 
     "CallId": "123a4b567890123c456789012d3456e7@203.0.113.9:8080", 
     "VoiceConnectorId": "abcdef1ghij2klmno3pqr4", 
     "StartTimeEpochSeconds": 1565399625, 
     "EndTimeEpochSeconds": 1565399629, 
     "Status": "Completed", 
     "StatusMessage": "Streaming succeeded", 
     "ServiceCode": "AmazonChime", 
     "UsageType": "USE1-VC-kinesis-audio-streaming", 
     "BillableDurationSeconds": 6, 
     "Region": "us-east-1"
}
```
# 네트워크 구성 및 대역폭 요구 사항

Amazon Chime SDK에서 다양한 서비스를 지원하려면 이 주제에 설명된 목적지와 포트가 필요합니다. 인바운드 또는 아웃바운드 트래픽이 차단되면 오디오, 비디오, 화면 공유, 채팅 등 다양한 서비스의 사 용에 영향을 줄 수 있습니다.

아마존 Chime SDK는 TCP/443 포트에서 아마존 Elastic Compute Cloud (아마존 EC2) 및 기타 서비스를 사용합니다. AWS [방화벽이 포트 TCP/443을 차단하는 경우 다음 서비스에 대해 허용](https://docs.aws.amazon.com/general/latest/gr/aws-ip-ranges.html) \*.amazonaws.com [목록에 넣거나 IP 주소 범위를 입력해야 합니다. AWSAWS 일반 참조](https://docs.aws.amazon.com/general/latest/gr/aws-ip-ranges.html)

- Amazon EC2
- 아마존 CloudFront
- Amazon Route 53

# 일반

사용자 환경에서 Amazon Chime SDK를 실행할 때는 다음과 같은 대상 및 포트가 필요합니다.

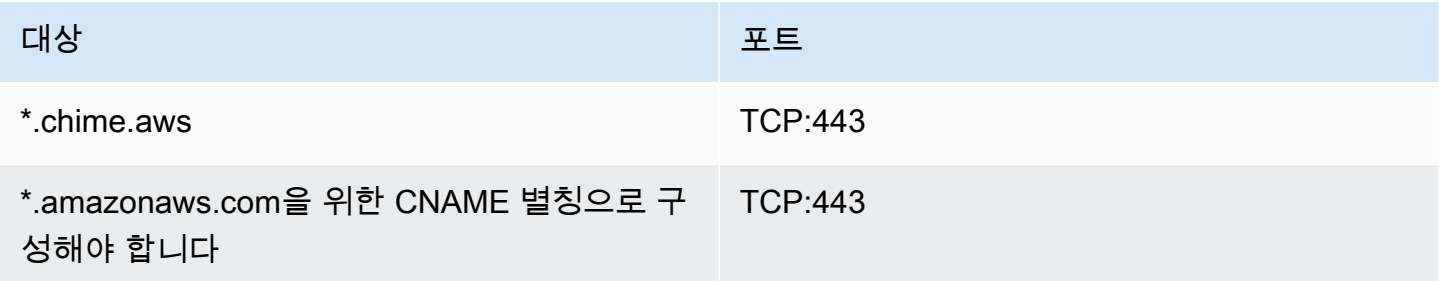

# 아마존 차임 SDK WebRTC 미디어 세션

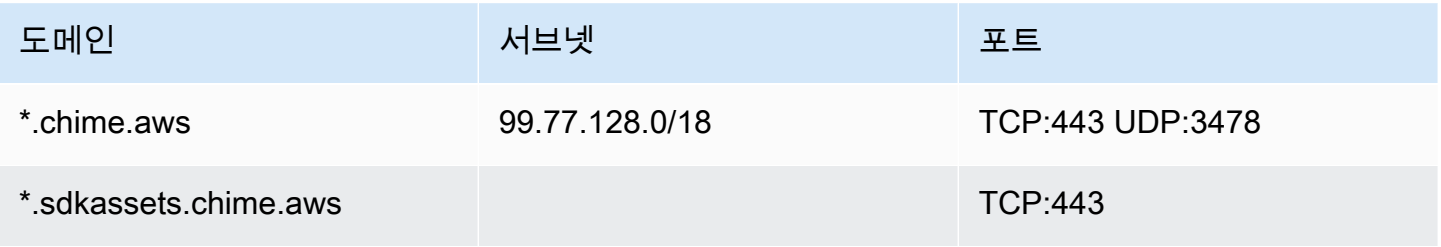

# Amazon Chime SDK Voice Connector

Amazon Chime SDK 음성 커넥터를 사용하는 경우 다음 대상 및 포트를 사용하는 것이 좋습니다.

SIP 시그널링

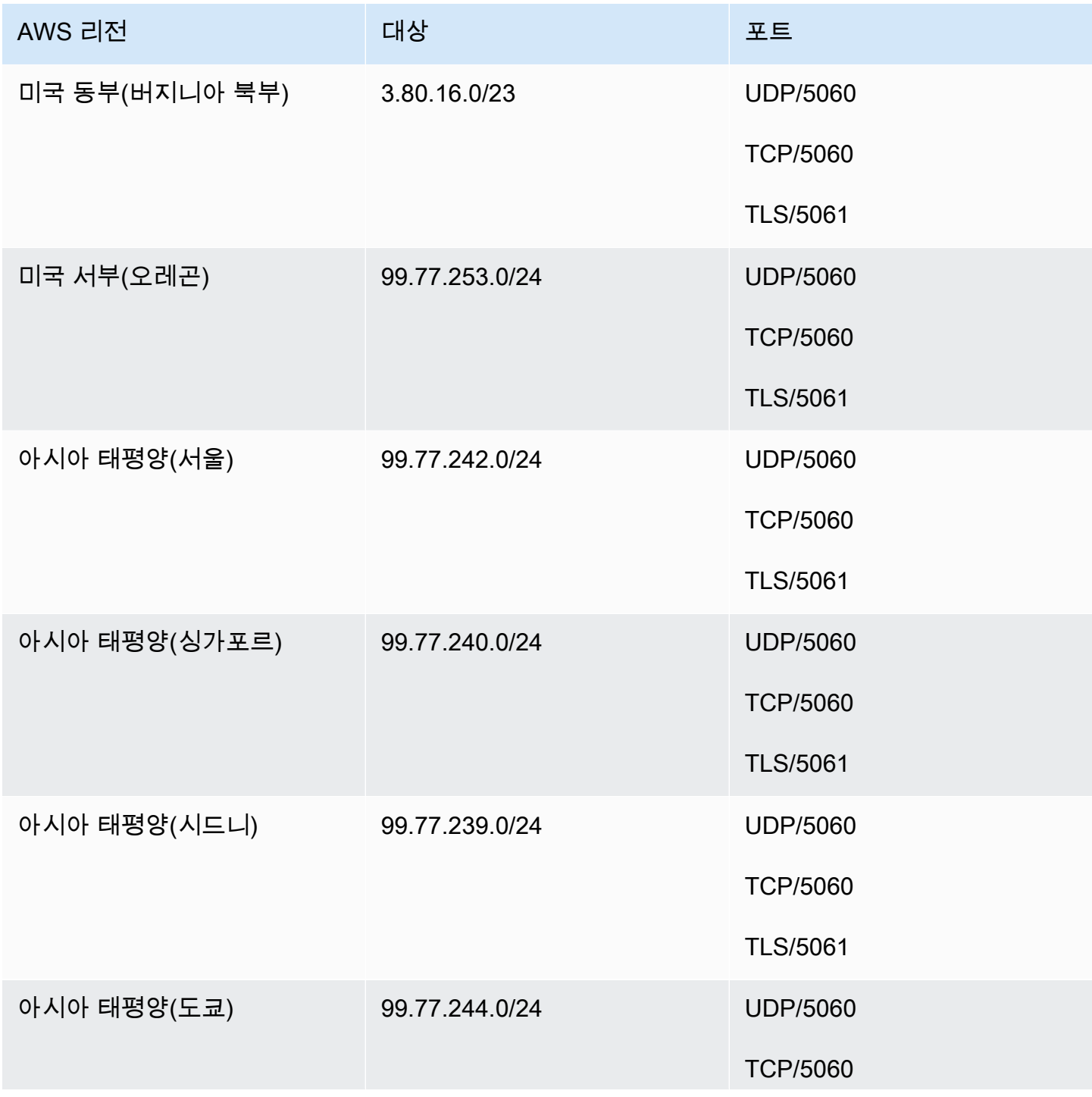

Amazon Chime SDK 관리 설명서

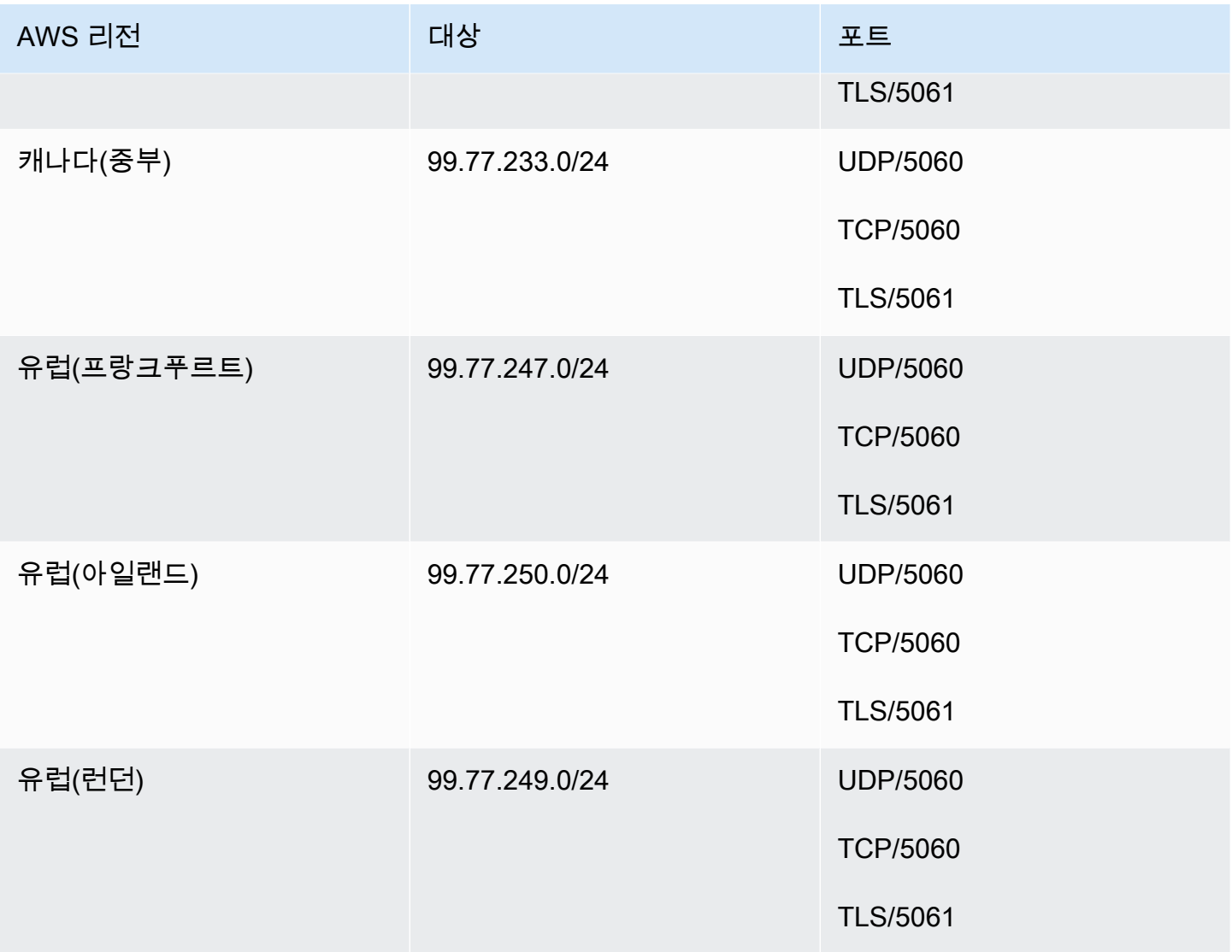

# 미디어

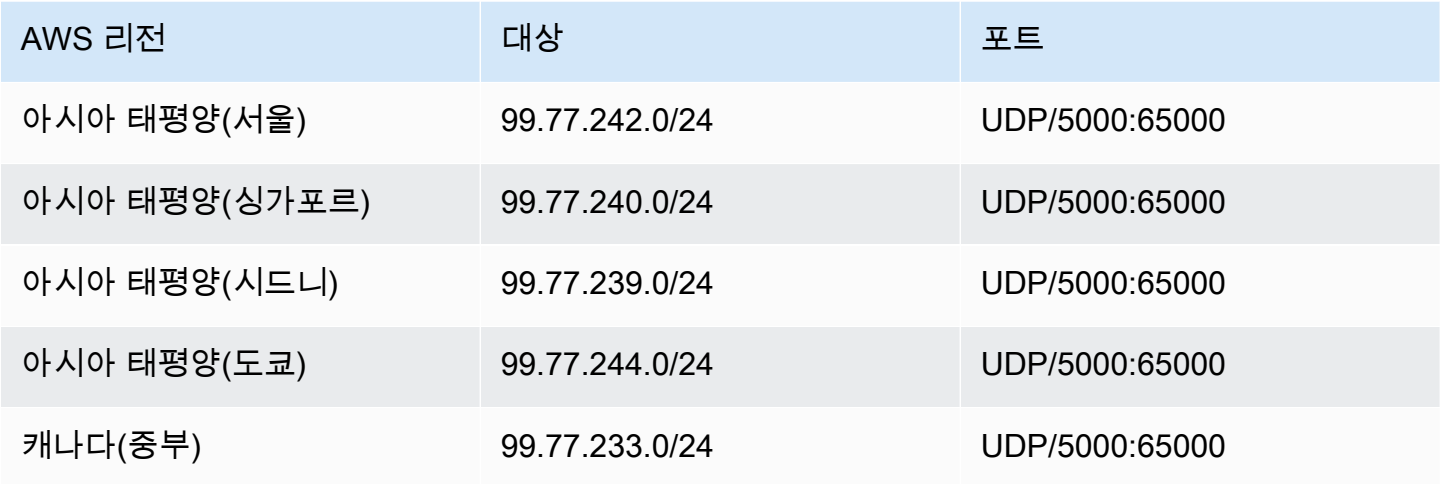

Amazon Chime SDK 관리 설명서

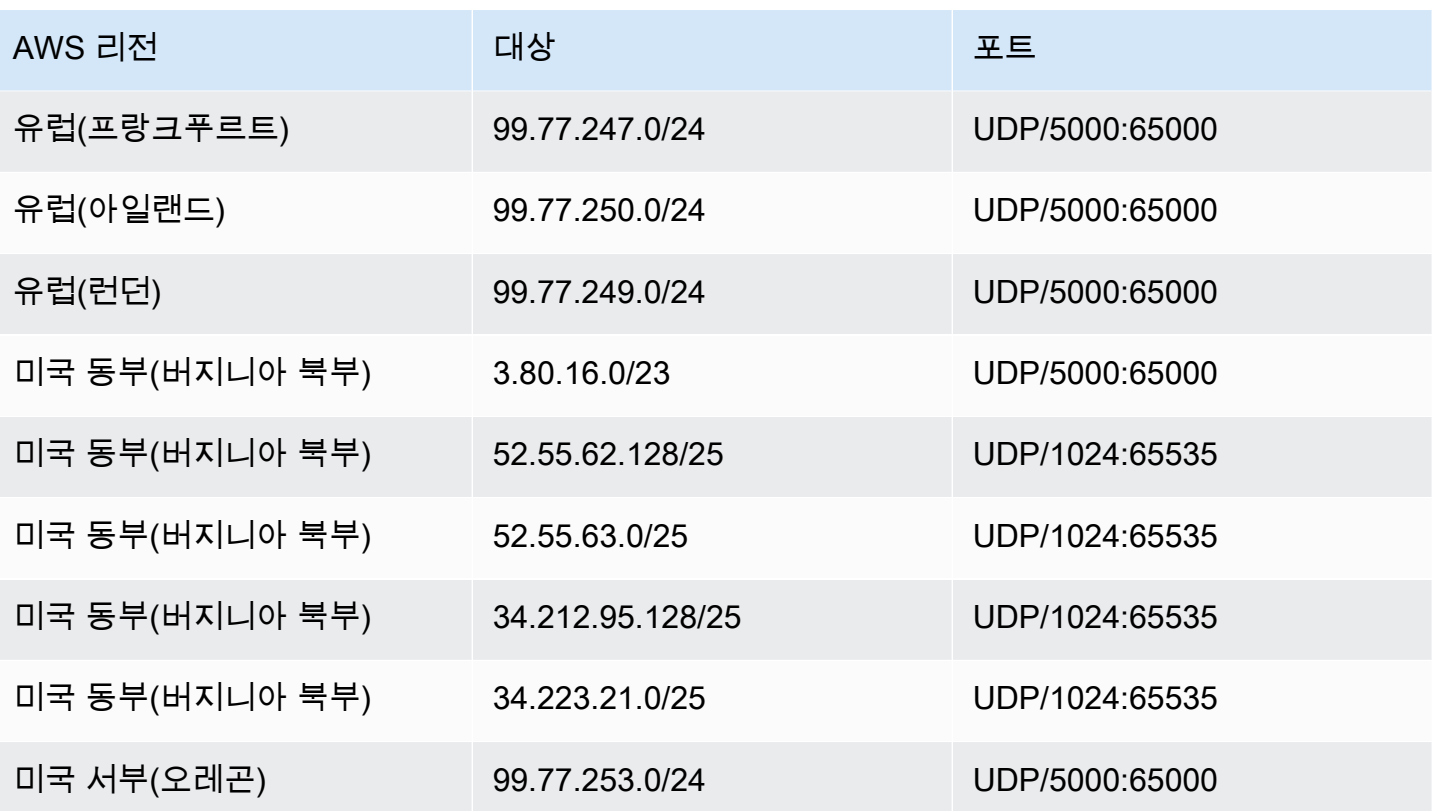

### 배송업체, 미디어 목적지 및 항구를 위한 아마존 보이스 포커스

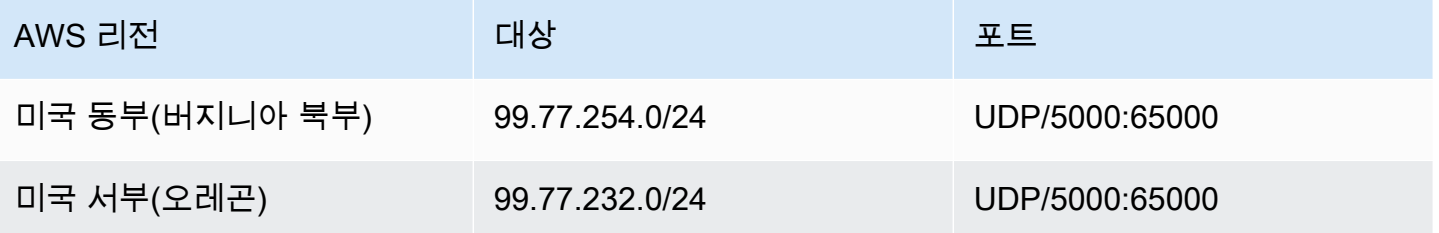

# 대역폭 요구 사항

Amazon Chime SDK는 제공하는 미디어에 대해 다음과 같은 대역폭 요구 사항을 충족합니다.

- 오디오
	- 1:1 통화: 54kbps 업/다운
	- 대규모 통화: 50명의 경우 추가로 32kbps 다운
- 비디오
	- 1:1 통화: 650kbps 업/다운
- HD 모드: 1400kbps 업/다운
- 3~4명: 450kbps 업, (N-1)\*400kbps 다운
- 5~16명: 184kbps 업, (N-1)\*134kbps 다운
- 업/다운 대역폭은 네트워크 상태에 따라 낮게 조정됩니다.
- 화면
	- 고품질의 경우 1.2mbps 업(프레젠테이션)/다운(보기). 네트워크 상태에 따라 320kbps까지 하향 조 정됩니다.
	- 원격 제어: 800kbps 고정

Amazon Chime SDK 음성 커넥터에는 다음과 같은 대역폭 요구 사항이 있습니다.

- 오디오
	- 통화: ~90kbps까지 업/다운. 미디어 페이로드와 패킷 오버헤드가 여기에 포함됩니다.
- T.38 팩스
	- V.34 사용: 40kbps까지. 미디어 페이로드와 패킷 오버헤드가 여기에 포함됩니다.
	- V.34 사용 안 함: 20kbps까지. 미디어 페이로드와 패킷 오버헤드가 여기에 포함됩니다.

# Amazon Chime SDK에 대한 관리 지원

관리자이고 Amazon Chime SDK 지원 부서에 문의해야 하는 경우 다음 옵션 중 하나를 선택하십시오.

- AWS Support 계정이 있는 경우 [Support Center](https://console.aws.amazon.com/support/home)로 이동하여 티켓을 제출합니다.
- 그렇지 않으면 를 [AWS Management Console열](https://console.aws.amazon.com/)고 Amazon Chime SDK, Support, 요청 제출을 선택 합니다.

다음 정보를 제공하면 도움이 됩니다.

- 문제에 대한 자세한 설명
- 문제가 발생한 시간과 해당 표준시간대

# <span id="page-179-0"></span>Amazon Chime SDK 관리 가이드의 문서 기록

다음 표에는 2022년 3월부터 시작되는 Amazon Chime SDK 관리 가이드의 중요한 변경 사항이 설명되 어 있습니다. 이 설명서의 업데이트에 대한 알림을 받으려면 RSS 피드를 구독하십시오.

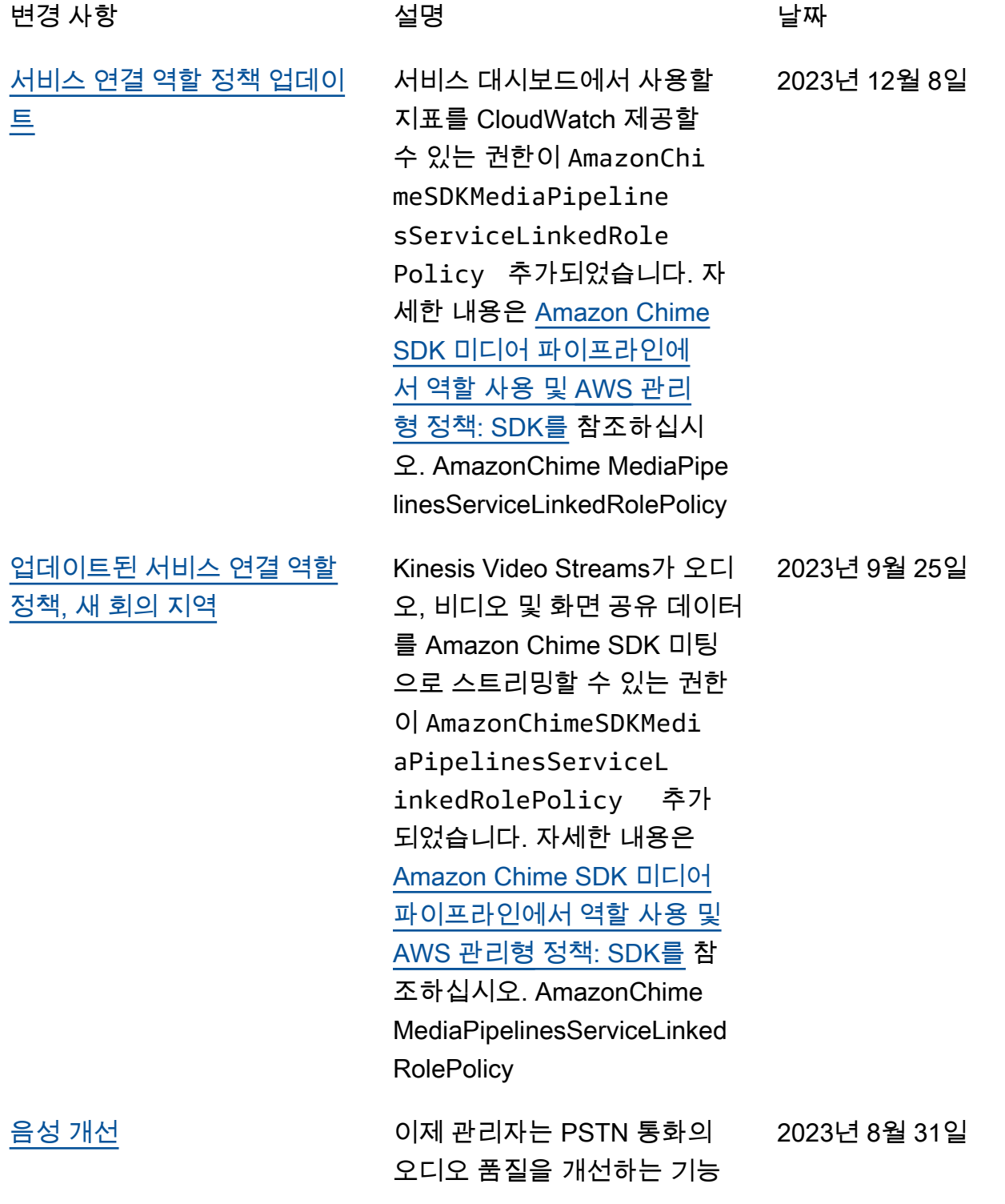
[트](#page-179-0)

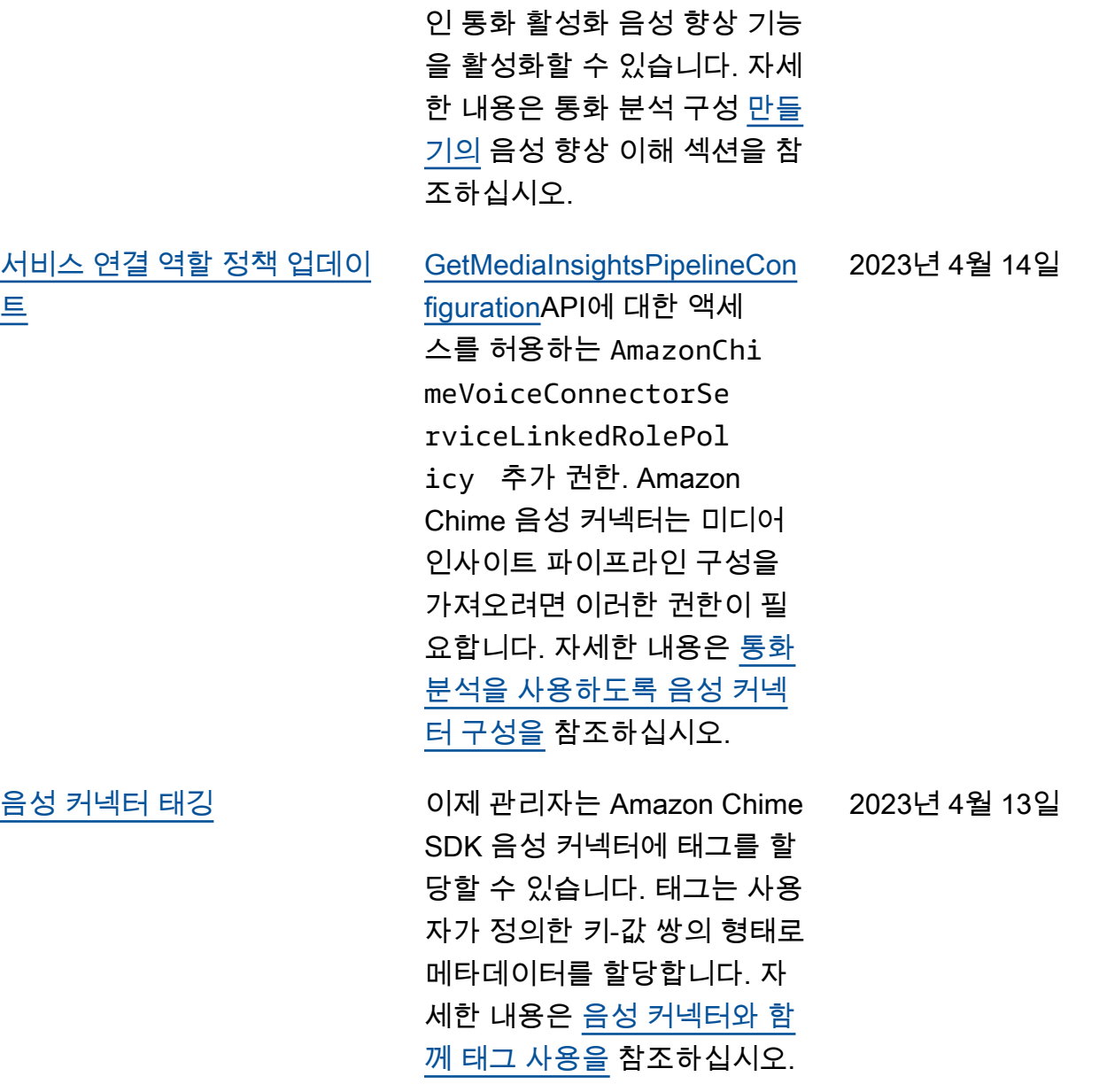

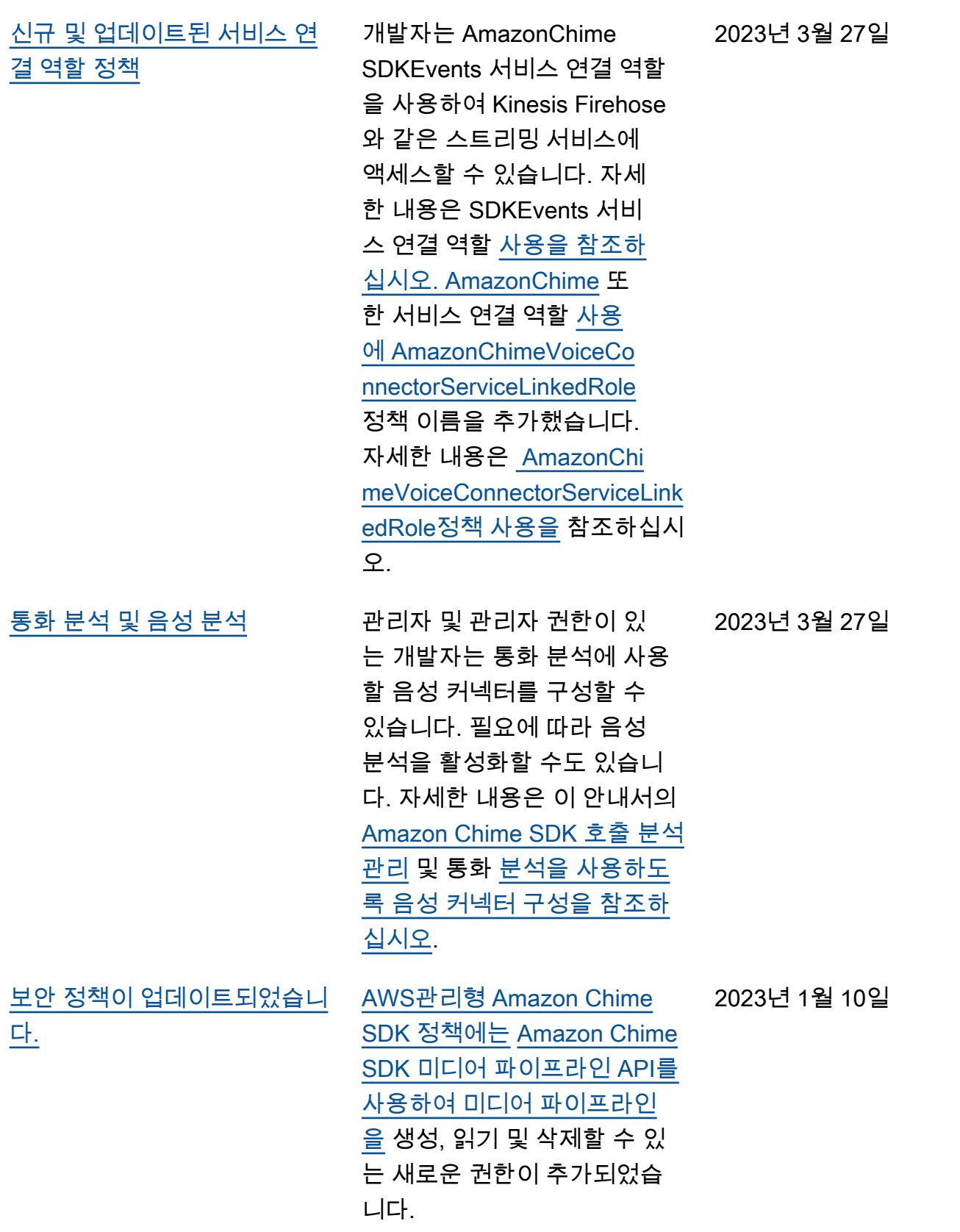

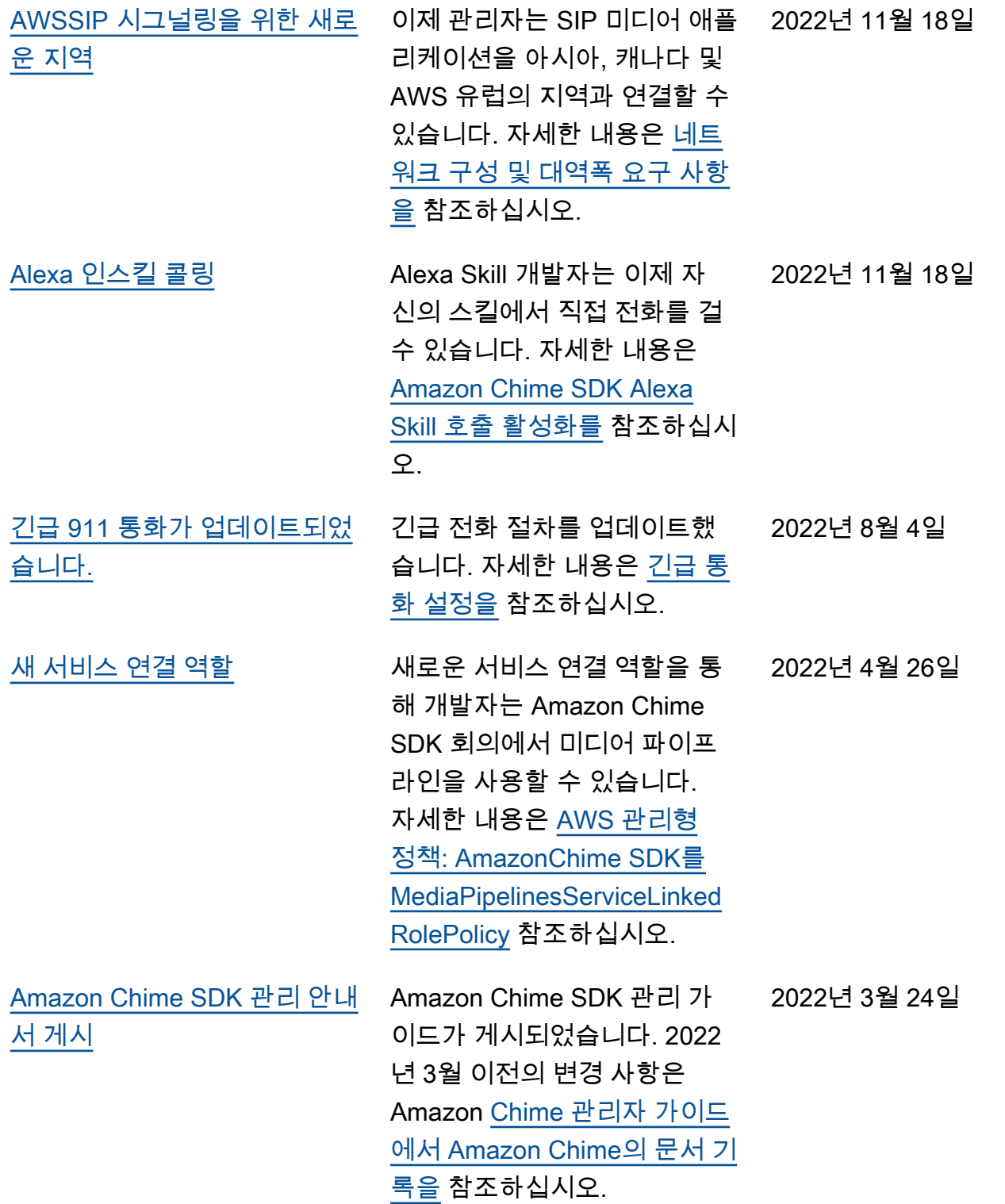

## AWS 용어집

최신 AWS 용어는 [AWS 용어집](https://docs.aws.amazon.com/glossary/latest/reference/glos-chap.html) 참조의 AWS 용어집을 참조하세요.

기계 번역으로 제공되는 번역입니다. 제공된 번역과 원본 영어의 내용이 상충하는 경우에는 영어 버전 이 우선합니다.